<span id="page-0-1"></span>**MetaSolv Solution ™ 6.0** 

# <span id="page-0-0"></span>**CORBA API Developer's Reference**

Third Edition June 2007

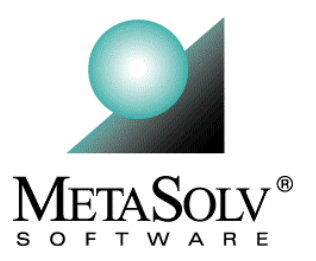

### **Copyright and Trademark Information**

Copyright © 2007, Oracle. All rights reserved.

The Programs (which include both the software and documentation) contain proprietary information; they are provided under a license agreement containing restrictions on use and disclosure and are also protected by copyright, patent, and other intellectual and industrial property laws. Reverse engineering, disassembly, or decompilation of the Programs, except to the extent required to obtain interoperability with other independently created software or as specified by law, is prohibited.

The information contained in this document is subject to change without notice. If you find any problems in the documentation, please report them to us in writing. This document is not warranted to be error-free. Except as may be expressly permitted in your license agreement for these Programs, no part of these Programs may be reproduced or transmitted in any form or by any means, electronic or mechanical, for any purpose.

If the programs are delivered to the United States Government or anyone licensing or using the Programs on behalf of the United States Government, the following notice is applicable:

U.S. GOVERNMENT RIGHTS Programs, software, databases, and related documentation and technical data delivered to U.S. Government customers are "commerical computer software" or "commercial technical data" pursuant to the applicable Federal Acquisition Regulation and agency-specific supplemental regulations. As such, use, duplication, disclosure, modification, and adaptation of the Programs, including documentation and technical data, shall be subject to the licensing restrictions set forth in the applicable Oracle license agreement, and, to the extent applicable, the additional rights set forth in FAR 52.227- 19, Commercial Computer Software--Restricted Rights (June 1987). Oracle USA, Inc., 500 Oracle Parkway, Redwood City, CA 94065.

The Programs are not intended for use in any nuclear, aviation, mass transit, medical, or other inherently dangerous applications. It shall be the licensee's responsibility to take all appropriate fail-safe, backup, redundancy and other measures to ensure the safe use of such applications if the Programs are used for such purposes, and we disclaim liability for any damages caused by such use of the Programs.

Oracle and MetaSolv are registered trademarks of Oracle Corporation and/or its affiliates. Other names may be trademarks of their respective owners.

The Programs may provide links to Web sites and access to content, products, and services from third parties. Oracle is not responsible for the availability of, or any content provided on, third-party Web sites. You bear all risks associated with the use of such content. If you choose to purchase any products or services from a third party, the relationship is directly between you and the third party. Oracle is not responsible for: (a) the quality of third-party products or services; or (b) fulfilling any of the terms of the agreement with the third party, including delivery of products or services and warranty obligations related to purchased products or services. Oracle is not responsible for any loss or damage of any sort that you may incur from dealing with any third party.

### **Document History**

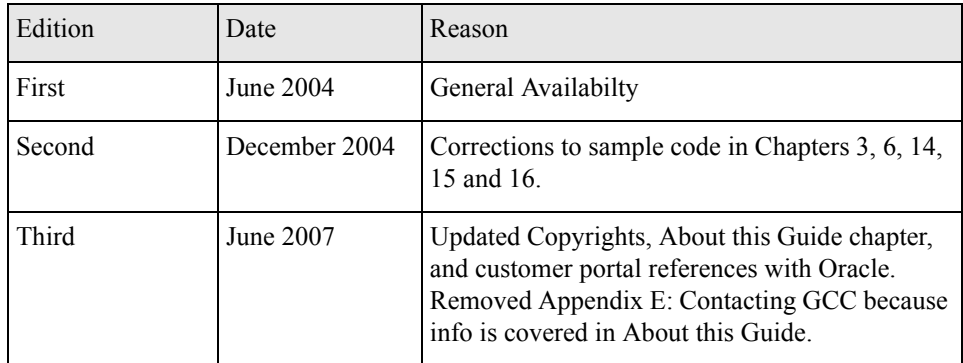

# <span id="page-4-0"></span>**Contents**

# Contents i

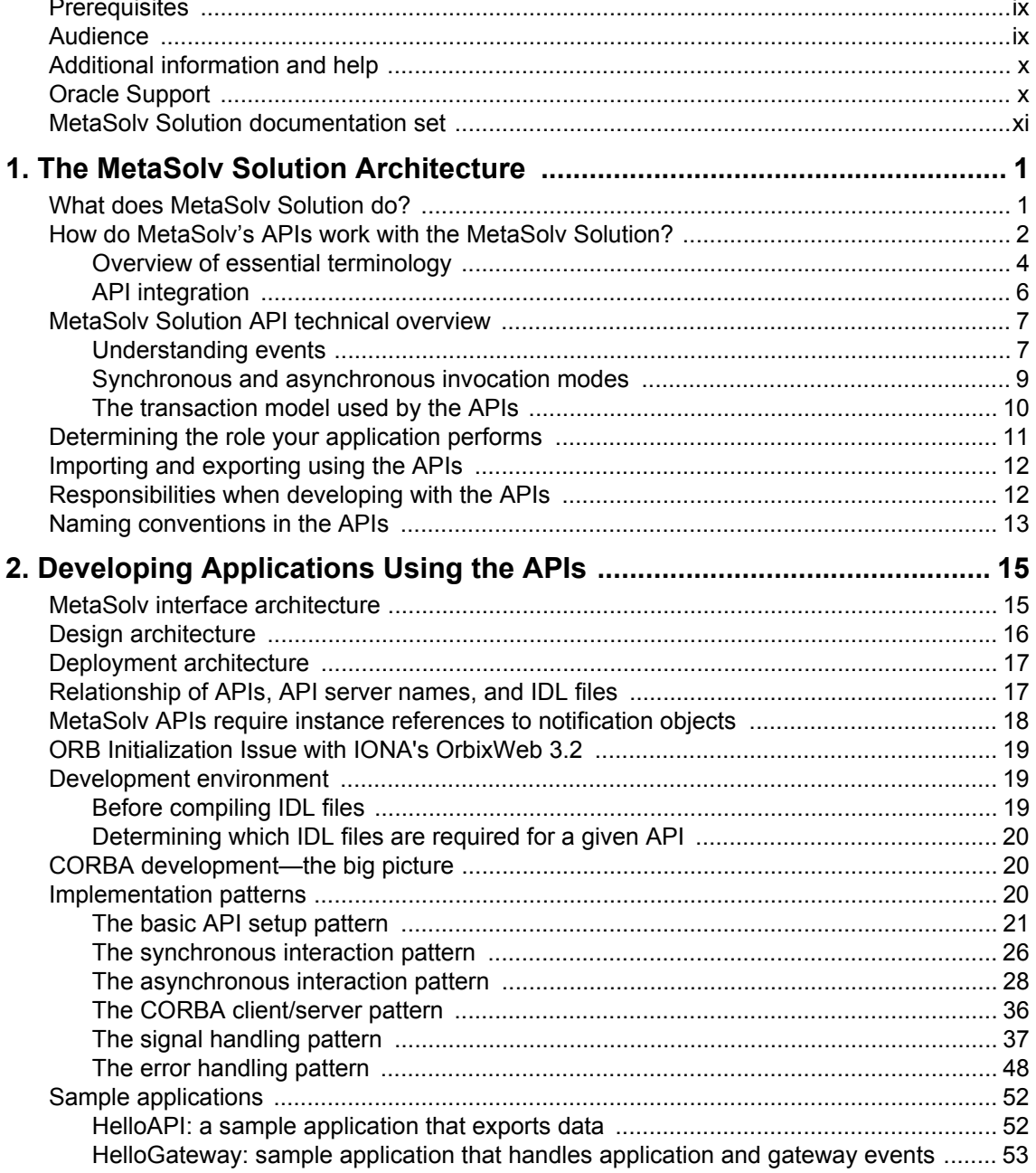

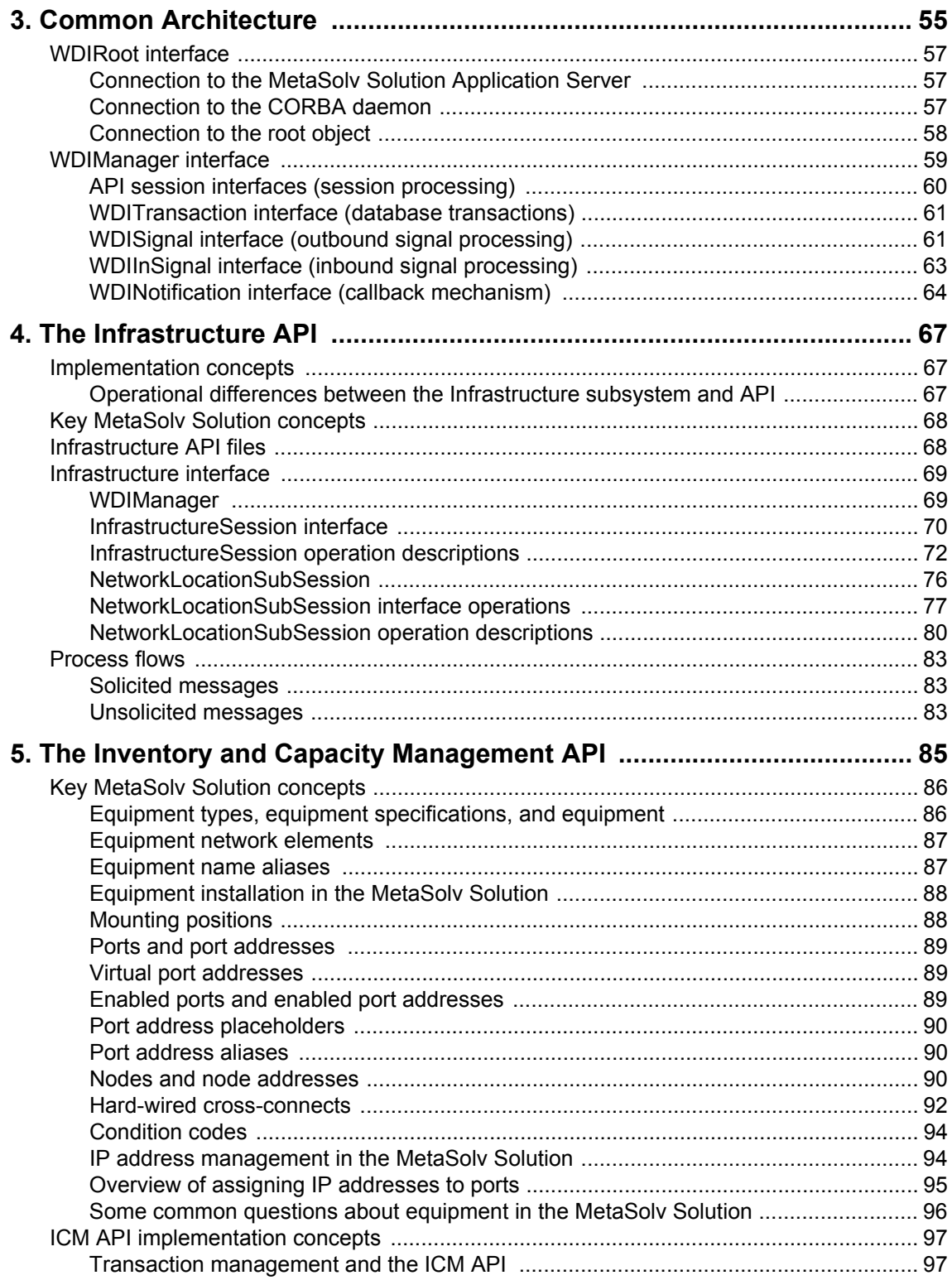

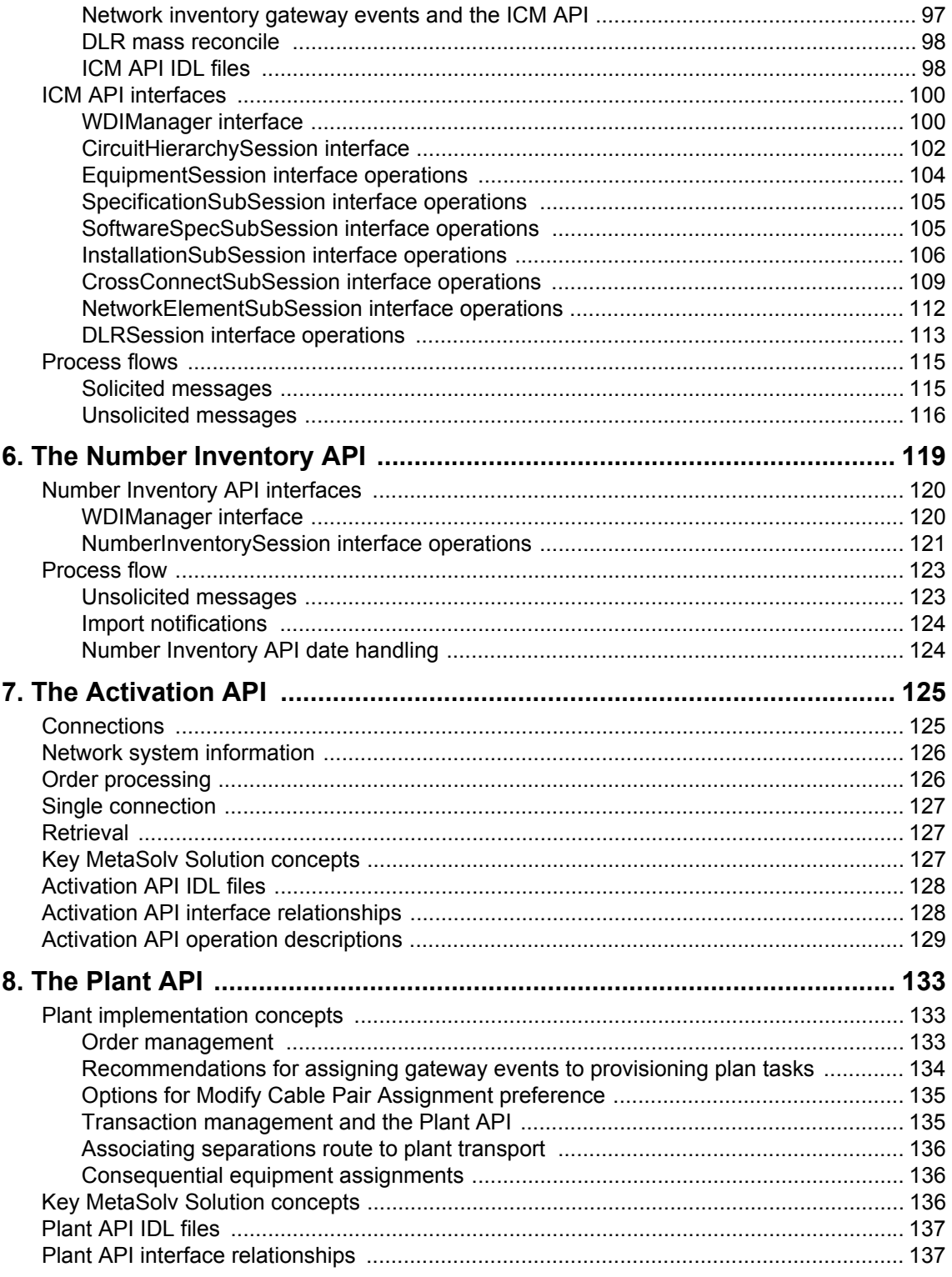

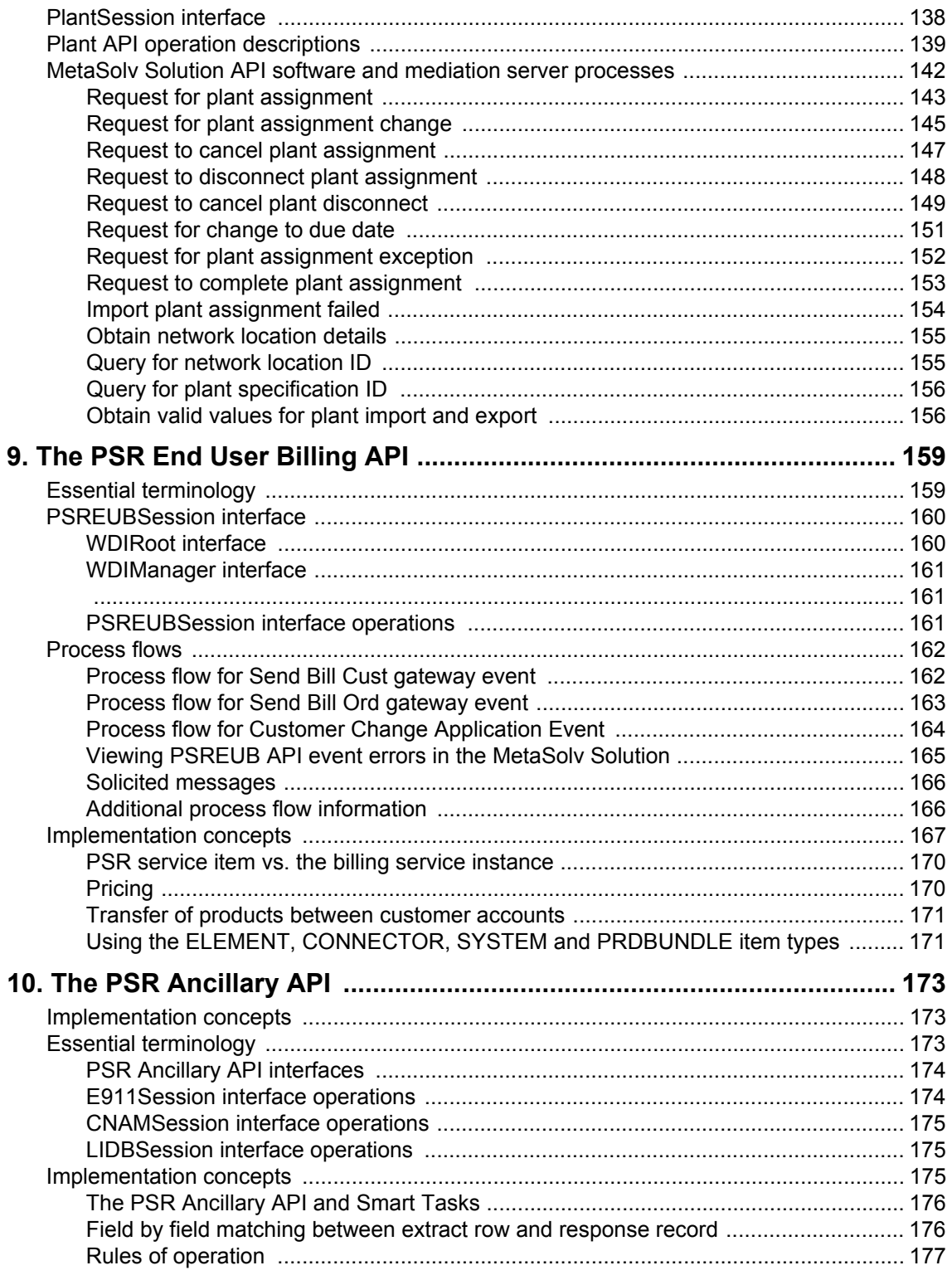

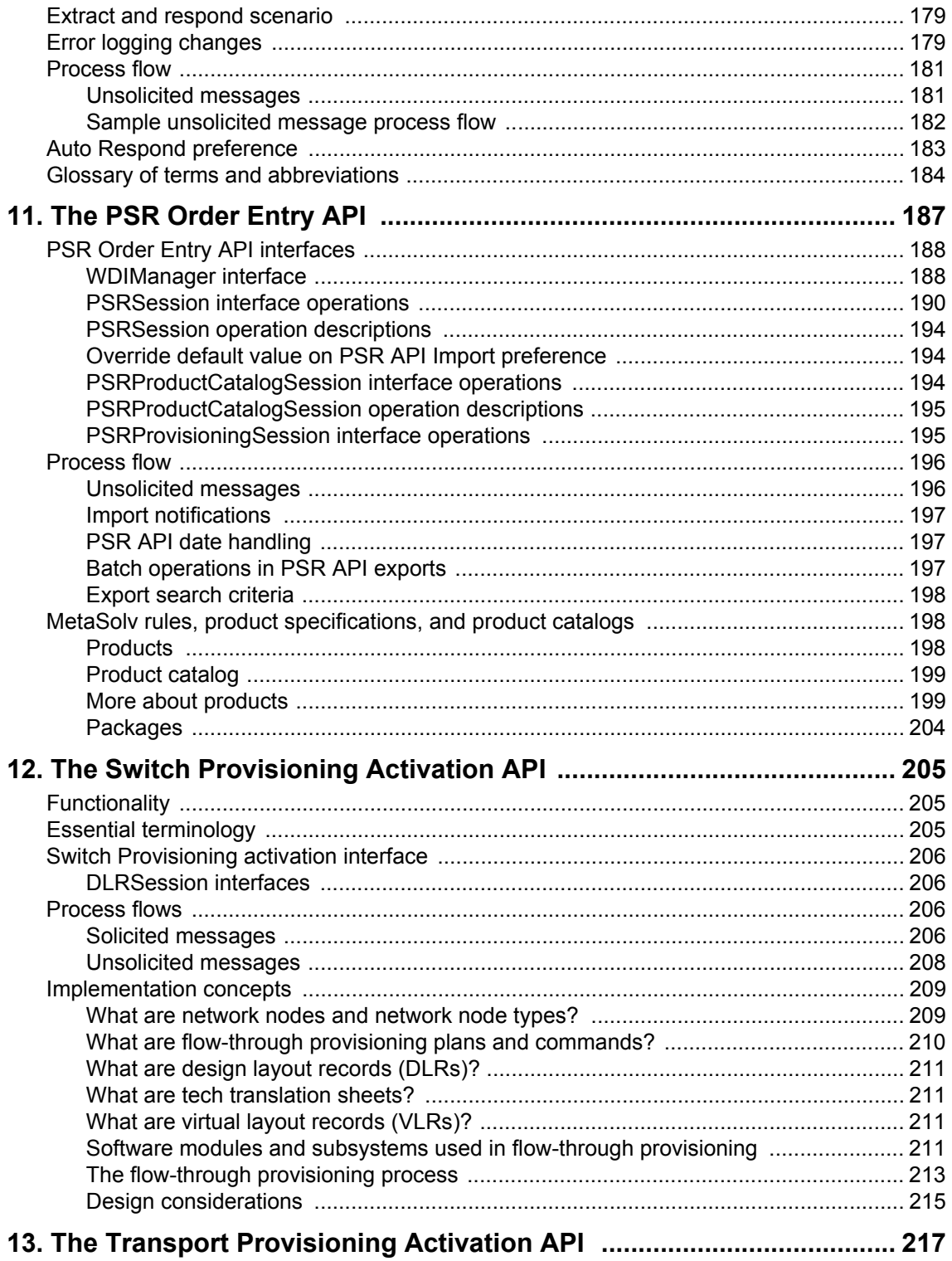

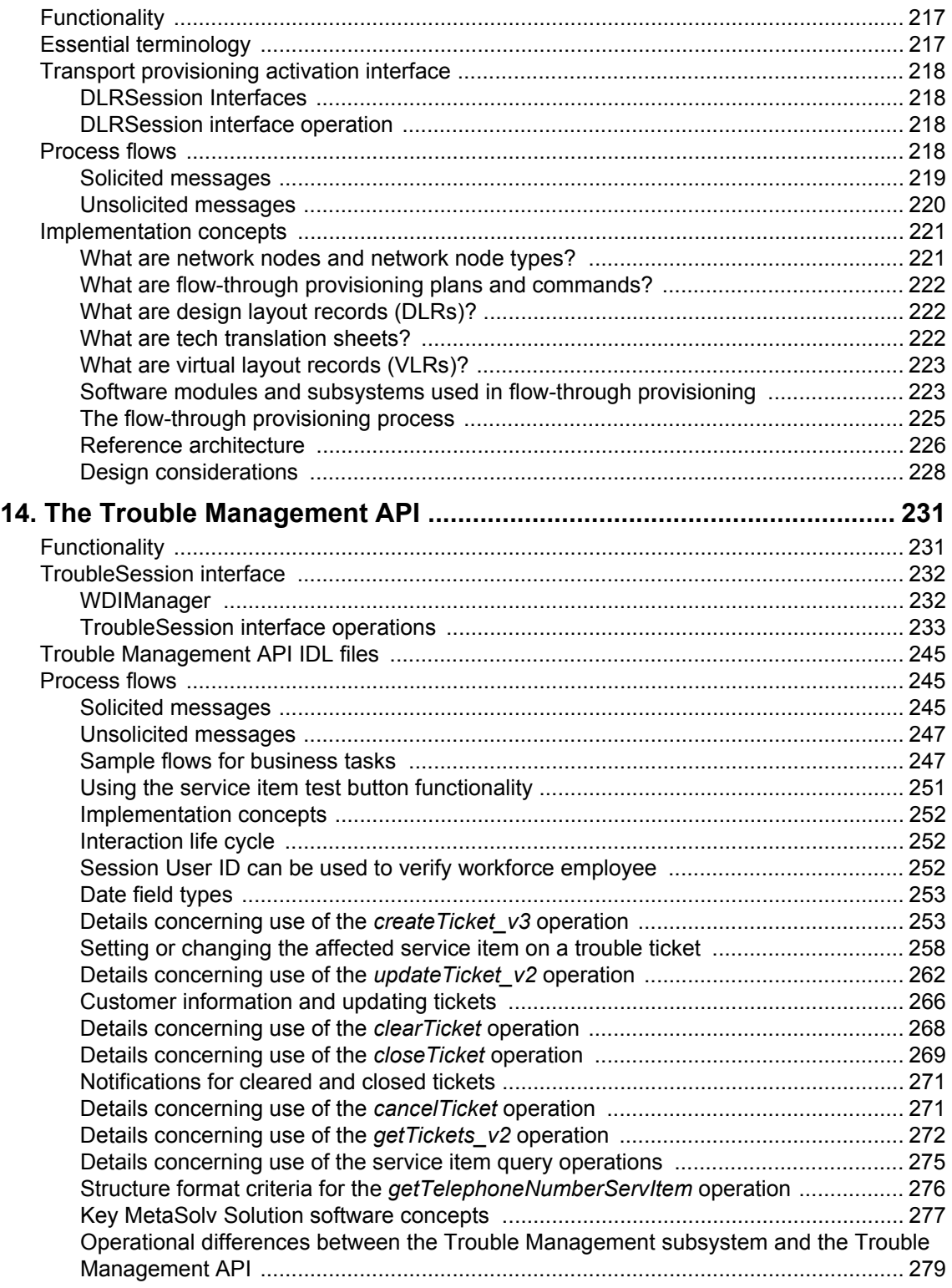

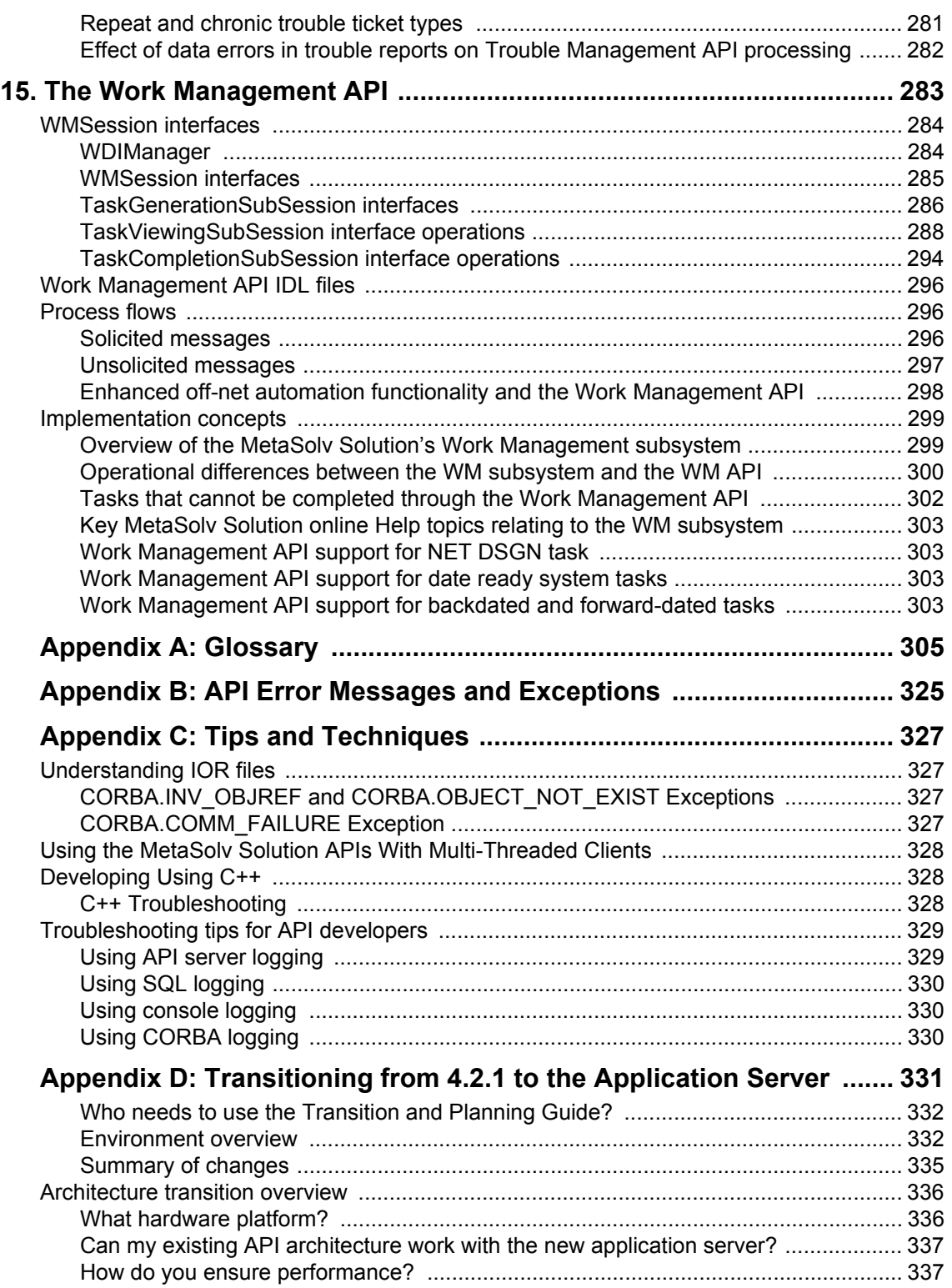

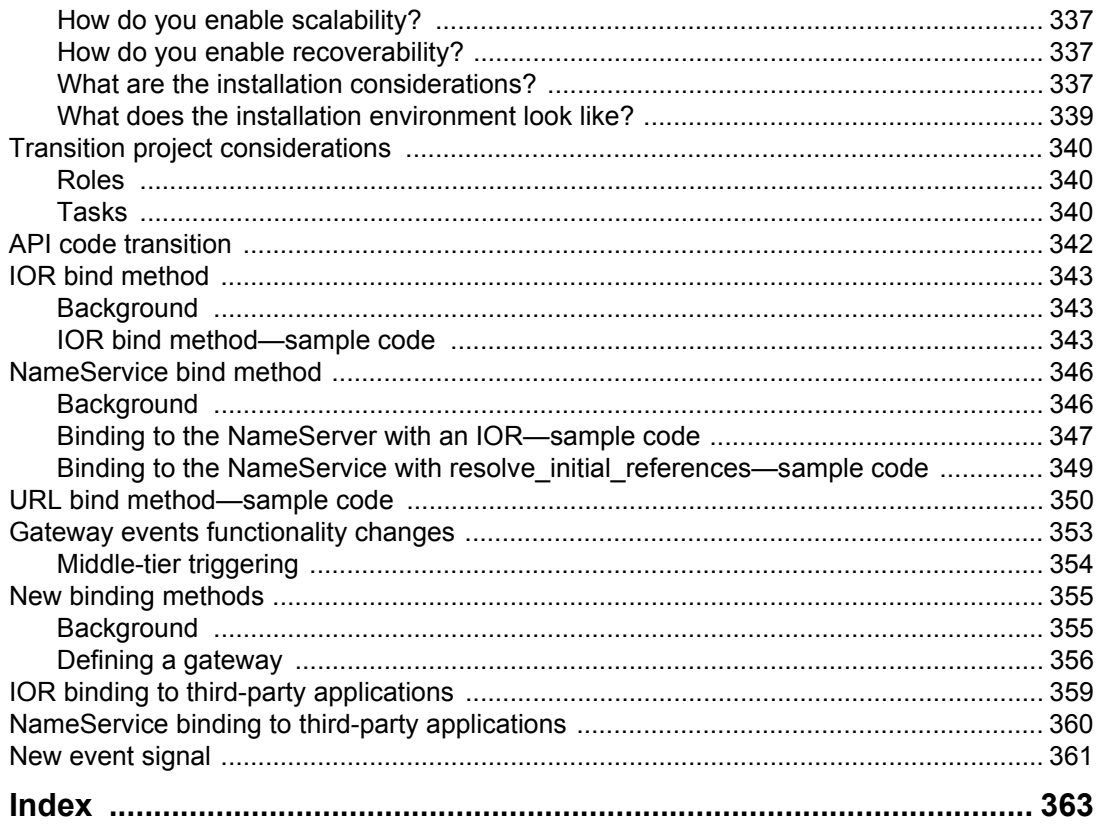

# <span id="page-12-0"></span>**About this guide**

This guide accompanies the application programming interfaces (APIs) that make up the MetaSolv Solution interface architecture. Here you can find information about how the MetaSolv Solution APIs work, high-level information about each API, and instructions for using the MetaSolv Solution APIs to perform specific tasks.

### <span id="page-12-1"></span>**Prerequisites**

This document assumes you have a working knowledge of the Common Object Request Broker Architecture (CORBA) standards, including an understanding of interface definition language (IDL). For details about CORBA fundamentals and programming or IDL syntax, refer to the documentation for your CORBA implementation. For information about specific details of the IDL files distributed with the MetaSolv Solution APIs, see the *CORBA API Online Reference.*

# <span id="page-12-2"></span>**Audience**

This guide is intended for CORBA developers who are developing applications that use the MetaSolv Solution APIs.

This guide helps you develop:

- A high-level understanding of the general principles that govern the use of the APIs.
- An understanding of the details of implementing an application that uses a specific API.

This guide is not intended as a training tool, nor does it address the installation or use of any MetaSolv products.To fully integrate the MetaSolv Solution APIs with your product often requires knowledge of a specific MetasSolv Solution functional area. For information about training or consulting services, contact your MetaSolv Solution representative.

This guide contains:

- $\leftarrow$  Key concepts
- Details about specific APIs
- Sample code that illustrates key concepts

For more information that will assist you in understanding how to use the MetaSolv APIs, see the *CORBA API Online Reference*.

# <span id="page-13-0"></span>**Additional information and help**

To get additional information or help for MetaSolv Solution, refer to the following resources:

- Oracle E-Delivery—Provides access to product software and documentation.
	- Visit the E-Delivery Web site at http://edelivery.oracle.com.
	- Software and product documentation are contained in the Oracle Communications MetaSolv Solution 6.0 Media Pack.
	- Developer documentation is contained in the Oracle Communications MetaSolv Solution Developer Documentation Pack. Access to developer documentation requires a password.
- Oracle MetaLink—Provides access to software patches and a searchable Knowledge Base.
	- Visit the MetaLink Web site at https://metalink.oracle.com/, and log on using your User Name and Password.
	- Click the Patches & Updates tab to search for patches (efixes).
	- Click the Knowledge tab to search for technical bulletins, fixed issues, and additional product information. To narrow your search, click the Communication Apps link under Product Categories on the left side of the page.

# <span id="page-13-1"></span>**Oracle Support**

The preferred method of reporting service requests (SRs) is through MetaLink. MetaLink is available 24 hours a day, 7 days a week.

Although it is Oracle's preference that you use MetaLink to log SRs electronically, you can also contact Support by telephone. If you choose to contact Support by phone, a support engineer will gather all the information regarding your technical issue into a new SR. After the SR is assigned to a technical engineer, that person will contact you.

For urgent, Severity 1 technical issues, you can either use MetaLink or you can call Support. Oracle Support can be reached locally in each country. To find the contact information for your country, go to http://www.oracle.com/support/contact.html.

# <span id="page-14-0"></span>**MetaSolv Solution documentation set**

This guide is one book in a set of documents about the MetaSolv Solution. For this product, API and system information is provided via electronic documents such as this one. End-user documentation is provided in the online help.

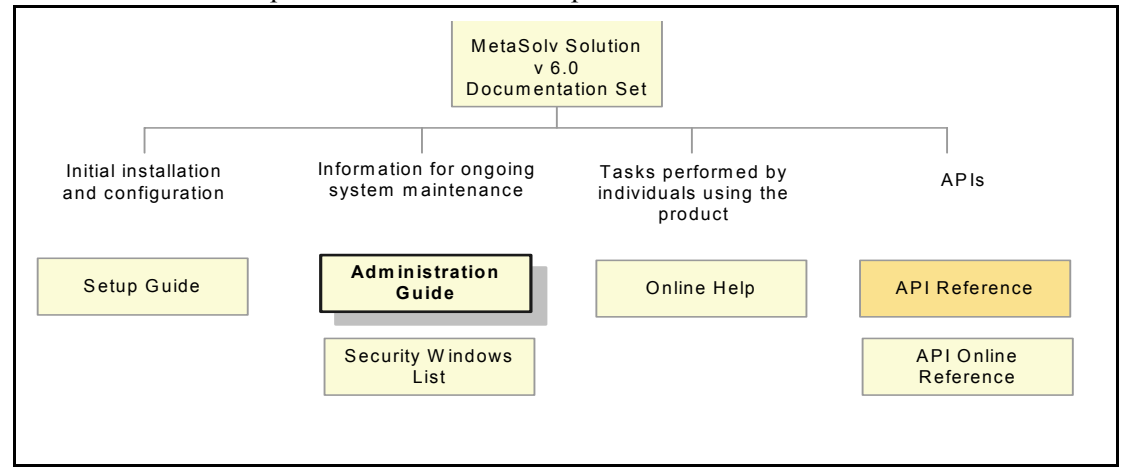

**Figure 1: MetaSolv Solution documentation set**

MetaSolv Solution books are delivered in Portable Document Format (PDF). You can view a book online using Adobe Acrobat Reader.

#### **To view a document**

Locate the document on the Oracle E-Delivery or Oracle MetaLink Web site and do one of the following:

- Right-click the PDF file and select **Open** from the pop-up menu.
- Double-click the PDF file.

This action starts Acrobat Reader and opens the PDF document you selected. The following figure shows how a document appears in Acrobat Reader:

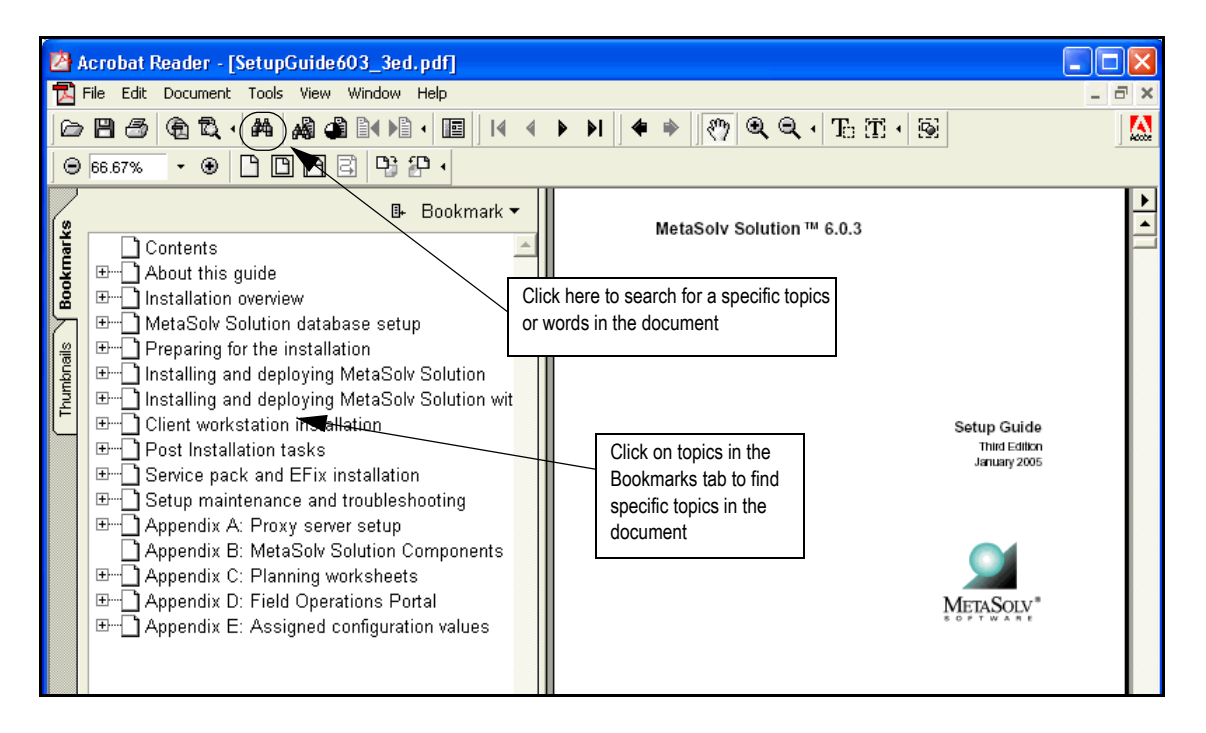

#### **Figure 2: Finding information in a PDF document**

In some instances, a user may want a document produced for an earlier version of MetaSolv Solution. Those documents are available from the MetaSolv Software Web site referred to in ["Additional information and help" on page x](#page-13-0)*.*

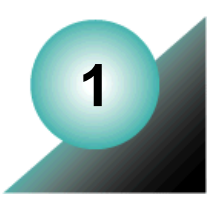

# <span id="page-16-0"></span>**The MetaSolv Solution Architecture**

This chapter provides a general understanding of the MetaSolv Solution interface architecture—a group of APIs that allow access to the data in the MetaSolv Solution database. This chapter tells you how MetaSolv provides access to information and software functionality to external applications.

# <span id="page-16-1"></span>**What does MetaSolv Solution do?**

MetaSolv Software Inc. is a leading provider of operations support system (OSS) solutions and professional services for service providers in the local exchange, interexchange, wireless, data, and Internet markets. The MetaSolv Solution enables service providers to automate and manage their ordering, service activation, and service assurance (trouble management) processes.

MetaSolv's product line is composed of a set of subsystems integrated by a common repository—a database—of business data and processes. Each subsystem supports a critical aspect of the service provider's business:

- Order Management—Enables the service provider to manage the end-to-end service delivery process. This often involves more than one type of service request or transaction within the organization, as well as transactions with other service or network providers.
- $\bullet$  Service Provisioning—Facilitates delivery of a full spectrum of services, from simple circuit assignments to complex circuit design and configuration. The integration of the Service Provisioning subsystem with other MetaSolv Solution subsystems provides the service provider with an accurate view of what their customer ordered and what their network can support.
- Network Design—Brings together the geographical, physical, electrical, and logical dimensions of the network into a single, cohesive view supported by a set of integrated equipment administration and network design modules. This subsystem supports the design of networks and fulfillment of services across multiple providers and technologies.
- Trouble Management—Supports the reporting, tracking, and resolution of trouble associated with providing telecommunication products and services. This subsystem tracks a reported problem from its initial identification to its resolution.
- Interface Management—Supports accurate, reliable, and timely exchange of information between the MetaSolv Solution and the service provider's other systems and external organizations.

 Work Management—Enables work to flow electronically across the organization. This subsystem provides the capability to manage provisioning plans, which are groups of tasks needed to manage the flow of work and information required for the service fulfillment process.

The MetaSolv Solution provides a flexible and open architecture. The MetaSolv Solution uses an integrated database, where all data is collected and shared across all MetaSolv Solution subsystems. This single database provides a "bird's eye view" of the customer's profile.

### <span id="page-17-0"></span>**How do MetaSolv's APIs work with the MetaSolv Solution?**

The MetaSolv Solution is developed on an open architecture that recognizes the need to electronically exchange information with a wide array of systems such as the managed network, other enterprise systems, and external trading or service partners and their operations support systems. MetaSolv developed their APIs to permit a flow of data between the MetaSolv Solution database and external applications.

Automatic and manual export event triggers exist within the MetaSolv Solution providing end users with the capability to send work to the MetaSolv Solution Application Server or to thirdparty gateways.

The MetaSolv interface architecture provides APIs that enable access to specific parts of data in the MetaSolv Solution database. The following table describes the APIs available with the MetaSolv Solution:

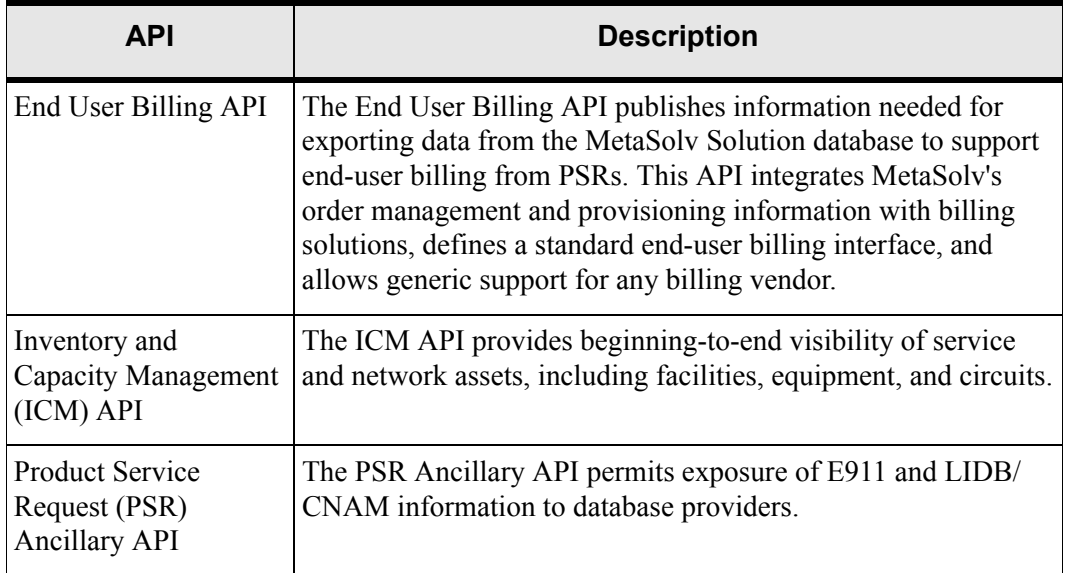

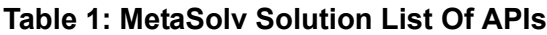

| <b>API</b>                                                 | <b>Description</b>                                                                                                    |  |
|------------------------------------------------------------|----------------------------------------------------------------------------------------------------|--|
| <b>Product Service</b><br>Request (PSR) Order<br>Entry API | The PSR Order Entry API enables a customer or a customer's<br>third-party developer to insert customer account, service<br>location, and PSR order information into the MetaSolv Solution<br>database. This information is necessary for telecom products or<br>services to be provisioned through the MetaSolv Solution<br>software.                  |  |
| <b>Switch Provisioning</b><br><b>Activation API</b>        | The Switch Provisioning Activation API provides a vendor-<br>independent interface that enables the flow-through<br>provisioning of switch services such as POTS.                                                                                                    |  |
| <b>Transport Provisioning</b><br><b>Activation API</b>     | The Transport Provisioning Activation API provides a vendor-<br>independent interface that enables the flow-through<br>provisioning of Frame Relay, ATM circuits, xDSL, and SONET.<br>Transport provisioning reduces service turn-up time, staffing<br>needs, and provisioning errors.                                                                 |  |
| <b>Trouble Management</b><br><b>API</b>                    | The Trouble Management API provides a mechanism for<br>integrating the MetaSolv Solution Trouble Management<br>subsystem with a third-party network or fault management<br>system. This integration allows for the automatic creation of<br>trouble tickets in the MetaSolv Solution Trouble Management<br>subsystem from the fault management system. |  |
| Work Management<br><b>API</b>                              | The Work Management API enables customers to generate tasks<br>for an order, view tasks in work queues, and complete tasks for<br>an order through a web interface.                                                                                                    |  |
| <b>Infrastructure API</b>                                  | The Infrastructure API provides operations for exporting lists of<br>information from the MetaSolv Solution database. The<br>Infrastructure API can export these types of information from<br>the database:                                                                                                    |  |
|                                                            | Structure formats and structure format components<br>Geographic areas and types<br>Code categories and code category values, including<br>languages                                                                                                    |  |
|                                                            | <b>Network</b> locations                                                                                                    |  |

**Table 1: MetaSolv Solution List Of APIs**

| <b>API</b>           | <b>Description</b>                                                                                                    |  |
|----------------------|----------------------------------------------------------------------------------------------------|--|
| Number Inventory API | The Number Inventory API was created to more efficiently<br>handle the administration of telephone numbers and inventory<br>items in the MetaSolv Solution. Operations are provided in the<br>WDINI.IDL that provide the following functionality:<br><b>Export Number Inventory</b><br><b>Import Number Inventory</b><br>Generate User ID<br>Generate User Password<br>Validate Password<br><b>Update Number Inventory Provisioning</b><br>Pre-assign Telephone Numbers<br>Remove Inventory Association<br>The following operations provide lookup and export |  |
|                      |                                                                                                    |  |
|                      | functionality:<br>exportTopLevelDomains<br>exportInventoryTypes<br>exportInventorySubTypes<br>exportInventoryStatus<br>exportInventoryRelationTypes<br>exportInventoryItem<br>exportInventoryItems<br>exportInventoryItemAssociation<br>exportTelephoneNumbers<br>exportAccessTelephoneNumbers<br>The following operations provide import functionality:<br>importNewInventoryItem<br>importUpdatedInventoryItem<br>importInventoryAssociation                                                                                                    |  |

**Table 1: MetaSolv Solution List Of APIs**

## <span id="page-19-0"></span>Overview of essential terminology

Some terminology in the software and telecommunications industries differs from one provider to another. To eliminate confusion, this guide includes a glossary. However; as you read the remainder of this documentation, it is important that you understand the distinctions between the following sets of terms:

#### Solicited messages vs. unsolicited messages

The point of reference for this guide is the M/5.2 product line. Therefore, when reading material about messages, whether the API is the initiator of the request determines whether a message is solicited or unsolicited. When the MetaSolv Solution initiates the request and your software receives, that request is a "solicited message." When your application initiates the request and the API receives the request, that request is called an "unsolicited message."

Where the documentation does not refer specifically to solicited or unsolicited messages, the information applies to both solicited and unsolicited messages.

#### Events vs. signals

In the scope of the APIs, an "event" is the occurrence of something in the MetaSolv Solution or in your application that is significant to the MetaSolv Solution user, such as:

- A request to export an LSR
- $\triangle$  A request to send billing information
- A change in the status of the import of an LSC

A "signal" is a logical artifact that communicates information about an event.

Where appropriate or necessary, this documentation refers explicitly to "gateway events" or "application events." If no such distinction is drawn, the information applies to either type of event. For an explanation of the distinctions between application and gateway events, ["Understanding events" on page 7.](#page-22-1)

#### Inbound signals vs. outbound signals

The point of reference for this guide is the MetaSolv product line. Therefore, when reading material about signals, the direction of the signal in relation to the MetaSolv Solution determines whether it is an inbound or outbound signal. When the MetaSolv Solution sends the signal, that signal is an "outbound signal." When the MetaSolv Solution receives the signal, that signal is an "inbound signal." Where the documentation does not refer specifically to inbound or outbound signals, the information applies to both types of signals.

#### Synchronous vs. asynchronous

In the scope of this documentation, "synchronous" operations are those where the application that invokes the operation gets the results of the operation immediately upon the return of the call. No callback mechanism is used in this method. "Asynchronous" operations are those where control returns to the application that invokes the operation before the operation is acted upon, and the results (if any) are returned to the calling application after the operation is completed. The invoked application uses a callback mechanism to communicate the results to the invoking application. For more information about the synchronous and asynchronous modes of processing, see ["Synchronous and asynchronous invocation modes" on page 9](#page-24-0)

### <span id="page-21-0"></span>API integration

MetaSolv provides APIs that allow the importing and exporting of data, through the use of the MetaSolv Solution Application Server, to the MetaSolv Solution database. This provides support for interconnection with third-party and legacy applications and allows development of customized interfaces to the MetaSolv database. The APIs are built on the CORBA protocol. MetaSolv defines the interfaces in the APIs using CORBA's IDL.

To provide interconnection, a MetaSolv Solution API provides a data pipe mechanism between your application and the MetaSolv Solution data model. This connection allows you to import and export data without programming language or methodology restrictions. Your software must implement an architecture that provides access to data and, if required, provides a mechanism for updating MetaSolv Solution data.

In addition to importing and exporting data, the APIs ensure the integrity of data in the MetaSolv Solution database by verifying that all imported data meets the MetaSolv Solution data rules. Using an API, the MetaSolv Solution can be integrated into a customer's environment. MetaSolv consultants, third-party consultants, or customers themselves can complete the integration work.

[Figure 3](#page-21-1) shows the process by which the APIs communicate with client applications and other server applications.

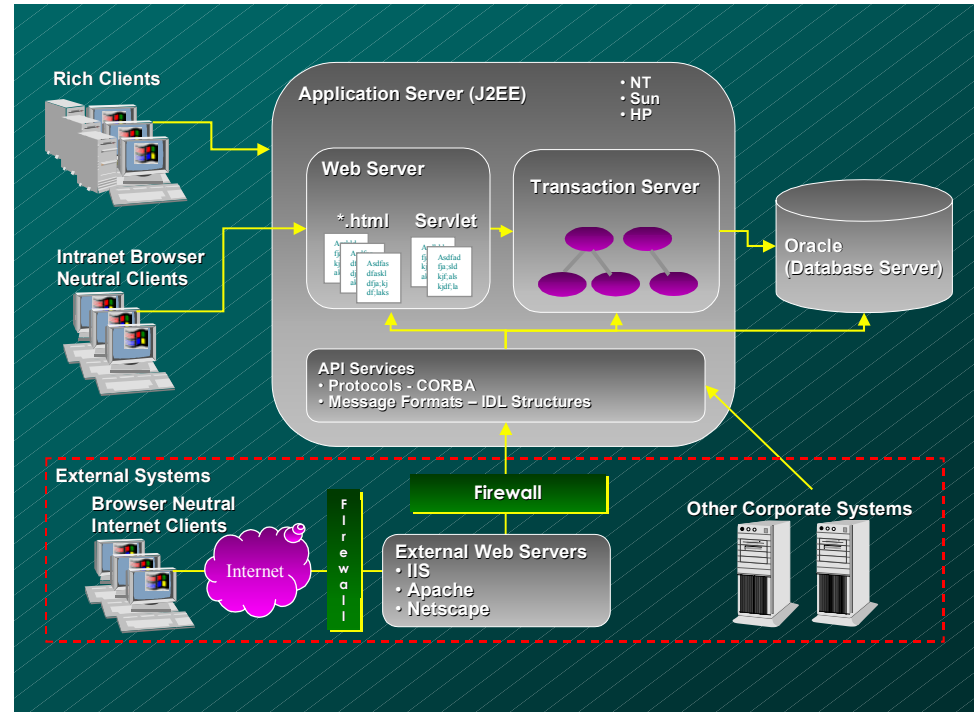

<span id="page-21-1"></span>**Figure 3: API Communication Process Overview**

# <span id="page-22-0"></span>**MetaSolv Solution API technical overview**

MetaSolv's interface architecture provides APIs that enable access to specific information in the MetaSolv Solution database. This architecture meets requirements for customers connecting to the MetaSolv Solution. Using this architecture, you or third-party developers can easily connect to the MetaSolv Solution, providing add-on products and custom solutions.

MetaSolv delivers the APIs in the form of IDL files that provide a blueprint for communication between the MetaSolv Solution and your software. The third-party server environment can be on any platform and operating system that supports CORBA.

The APIs are bi-directional—they send requests to other software and receive requests from other software. To initiate processing, MetaSolv has defined an event mechanism that sends out pre-defined signals, called application events, and signals defined by you or a third-party developer, called gateway events. For more information, see ["Understanding events" on](#page-22-1)  [page 7.](#page-22-1)

The MetaSolv Solution event-signaling process is covered in detail in the online Help. For more information about the MetaSolv product line, contact the MetaSolv Software representative at the implementation site.

#### <span id="page-22-1"></span>Understanding events

One of the most important tools provided by the APIs is the ability for your applications to integrate with the Work Management subsystem. This integration is provided by the exchange of events and signals between the APIs and your applications. An event is a significant occurrence within the workflow of either the Work Management subsystem or your application. A signal is the logical artifact used to communicate information about an event between the MetaSolv Solution and your application.

Two types of events are implemented in the Work Management subsystem:

- ◆ Application events
- ◆ Gateway events

Application events are pre-defined within the MetaSolv Solution and occur at fixed points in the workflow. Application events are always sent by the MetaSolv Solution to external applications via an outbound signal that carries MetaSolv-defined data pertaining to the event. The signal that represents an application event carries pre-defined data specific to that event.

Gateway events provide a powerful mechanism for you to insert hooks into the Work Management subsystem. The signal that represents a gateway event can carry only generic data such as a document reference for a document in the MetaSolv Solution database.

Except for the system-defined gateway events used by the PSR Ancillary API, all gateway events are defined by your application and set up in the MetaSolv Solution database using the user interface provided in the Work Management subsystem.

For more information about the system-defined gateway events supported by the PSR Ancillary API, ["The PSR Ancillary API and Smart Tasks" on page 176](#page-191-2).

Unlike application events, which can only occur within the MetaSolv Solution, gateway events can occur within either the MetaSolv Solution or your application. Therefore, gateway events must be defined in the MetaSolv Solution database as either outbound or inbound events. Outbound gateway events occur within the MetaSolv Solution and are communicated to your application via outbound signals. Inbound gateway events occur in your application and are communicated to the MetaSolv Solution Application Server via inbound signals.

Your application communicates the status of outbound gateway events to the MetaSolv Solution database through the APIs. These statuses indicate changes in the state of the event. The actual status values available for your use are defined in the event-signaling structure of MetaSolv's IDL.

Gateway events must be tied to a task in a provisioning plan in the Work Management subsystem. When that provisioning plan is associated with a new order, the plan ensures that the Work Management subsystem sends or receives the gateway event at the point defined within the provisioning plan.

[Table 2](#page-23-0) summarizes the differences between application events and gateway events.

<span id="page-23-0"></span>

| <b>Difference</b>       | <b>Application Events</b>                                                                                   | <b>Gateway Events</b>                                                                                                    |
|-------------------------|----------------------------------------------------------------------------------------------------|----------------------------------------------------------------------------------------------------|
| How Defined             | Pre-defined in the<br>MetaSoly Solution                                                                     | Defined by you (or a third-party developer)<br>and added to the MetaSoly Solution<br>database using the Work Management<br>subsystem's user interface |
| Association             | Tied to a specific<br>MetaSoly Solution<br>application event such as<br>a button click or menu<br>selection | Tied to a task in a provisioning plan in the<br>Work Management subsystem                                                                             |
| <b>Signal Direction</b> | Always outbound                                                                                             | Inbound or outbound as defined in the<br>MetaSoly Solution database                                                                                   |
| Content                 | MetaSolv Solution -<br>defined data specific to<br>the event                                                | Only generic data such as a document<br>reference                                                                                                    |

**Table 2: Differences Between Application Events and Gateway Events**

For more information about Work Management integration, contact the MetaSolv Software representative at the implementation site.

#### <span id="page-24-0"></span>Synchronous and asynchronous invocation modes

The MetaSolv interface architecture uses two invocation modes for operations:

- ◆ Synchronous
- ◆ Asynchronous

All external applications (those developed by you or a third party) that interact with the APIs are required to handle both invocation modes.

#### <span id="page-24-1"></span>Synchronous operations

In the scope of this documentation, synchronous operations are those where the application that invokes the operation gets the results of the operation immediately upon the return of the call.

The general rules for synchronous operations are as follows:

- All operations initiated by the MetaSolv Solution or API software against your application are synchronous. This means your application is required to return the results of the operation upon return of control.
- All operations your application invokes on an API server are synchronous, except for data import and export operations, which are asynchronous.

#### <span id="page-24-2"></span>Asynchronous operations

In the scope of this documentation, asynchronous operations are those where control returns to the application immediately and the results (if any) are returned to the invoking application at a later time. The APIs use a callback mechanism to implement this paradigm. The callback mechanism works as follows:

- 1. Your application creates a unique callback object, then passes that object to the appropriate API server along with the rest of the asynchronous operation's parameters. Your application then awaits return of control.
- 2. The API server implements the operation and immediately returns the call. Results of the operation are not returned at this time.
- 3. Control returns to your application, which now begins to listen to the callback object while it waits on the results.

If your application can handle multiple threads, the application can continue generating threads, as long as it remains available to accept and process the invocation of the callback object for each thread.

- 4. The asynchronous operation completes the requested task and returns the results to the API server.
- 5. The API server invokes an operation on the callback object to return the results to your application.
- 6. The callback object hands the results to your application

The general rule for asynchronous operations is that all operations involving movement of data to and from the MetaSolv Solution database—data import and export—are asynchronous.

For more information about implementing synchronous and asynchronous operations, ["Synchronous operations" on page 9](#page-24-1) an[d"Asynchronous operations" on page 9](#page-24-2).

#### <span id="page-25-0"></span>The transaction model used by the APIs

The APIs use a transaction model; however, the APIs do not provide built-in support for nested or linked transactions. With two exceptions, the API servers provide an operation that external applications can invoke to generate a transaction object. The exception is the ICM API and the End User Billing API. These two servers provide all required transaction management functions internally.

Operations that involve movement of data into or out of the MetaSolv Solution database require the external application to supply a transaction object. The transaction object must support two operations:

- A commit operation that unconditionally applies all database changes that were performed during that transaction
- A rollback operation that cancels all database changes made during that transaction

The responsibility of organizing and managing units of work using the commit and rollback operations rests solely with external applications that use the APIs.

#### Transaction objects

Each API server maintains an internal table of all the transaction objects it generates. The scope of a transaction object is ultimately limited to the lifetime of the API server process that created it and the lifetime of the MetaSolv Solution database instance. Transaction objects are re-useable but not portable. This means that the same transaction object may be used multiple times while performing operations on the API server that generated it, subject to the transaction lifespan limitations described earlier in this paragraph. You can only use a transaction object on the API server from which it was generated.

# <span id="page-26-0"></span>**Determining the role your application performs**

When developing an application to run against any of the APIs, it is very important to understand the roles that application will be performing. Applications can be developed against the APIs to perform in one of the following roles:

- Client only
- ◆ Server only
- ◆ Both client and server

Because of the significant differences between developing for these roles, it is important that you understand the differences between the roles. Before beginning development you should determine which role your application will perform in relation to the APIs.

For synchronous transactions (explained on [page](#page-24-1) 9), each application's role remains constant throughout the transaction and is either the client role or the server role. The role each application plays is determined by the application that requests the service:

- $\bullet$  The application that requests a service is the client
- $\bullet$  The application that supplies the service is the server

For example:

- When your application invokes synchronous operations on the API servers to update the status of gateway events, your application is the client. In this case, your application requests the service and the API server supplies the service.
- When the Work Management subsystem sends an outbound gateway event to your application, your application is the server. The MetaSolv Solution requests the service (in this case, WDISignal::eventOccurred) and your application supplies the service—in this case, whatever the application does when it receives that particular gateway event.

For asynchronous operations (explained on [page](#page-24-2) 9), the server role is also determined by which application requests the service, but the role each application plays can change, so role determination is not as simple as in synchronous operations. When invoking asynchronous API operations, it is possible that your application will play any of the roles—client only, server only, or both. This means that external applications that invoke asynchronous operations against the APIs may have to be implemented with the capability to function as CORBA servers.

For example, when your application invokes an operation on the API server, your application is the client. However, when the API server invokes operations on a callback object that was provided by your application, the API server plays the client role and your application plays the server role.

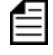

["HelloAPI: a sample application that exports data" on page 52](#page-67-2) is an example of an external application that plays both the client and server roles.

# <span id="page-27-0"></span>**Importing and exporting using the APIs**

The major processes supported by the APIs are the import and export of data.

By providing access to specific MetaSolv Solution data, APIs enable you to implement any required type of interface.

Two types of operations are provided by the APIs to enable external access to data stored in the MetaSolv Solution database.

- Data export operations are read-only and allow your application to extract data out of the database.
- Data import operations enable your applications to modify data stored inside the database.

The APIs provide operations that allow your application to obtain transaction handles to be used in data export and import operations.

# <span id="page-27-1"></span>**Responsibilities when developing with the APIs**

An API provides a platform for integration, but it does not provide the complete functionality required. As a developer of external applications intended to work with the APIs, you should build in support for additional functionality as dictated by your application's unique requirements. The APIs expect your application to perform the following tasks:

- Transaction management—You must start and destroy the transaction object. In most cases, you must also define your own units of work and manage your application's interactions with the APIs via the *rollback* and *commit* operations provided by the API.
- Event handling—Design your applications to receive and process the application events and gateway events that the MetaSolv Solution clients send to your applications.

Also, if you are developing a gateway application, you typically need to build in support for service level agreement (SLA) functionality such as:

- $\blacklozenge$  Scheduling
- $\leftarrow$  Field mapping/translation
- Defining protocols
- Transmission functionality retries, resends, recovery, and alternative transmission channels

# <span id="page-28-0"></span>**Naming conventions in the APIs**

MetaSolv delivers three types of IDL files for each API delivered. The IDL files define the interfaces your application can use to communicate with the MetaSolv product line.

The types of IDL files produced by MetaSolv are:

- The WDI.IDL file, a common API file distributed with each API. This file contains the highest level interface structures and operations used by all APIs.
- A WDIapiname.IDL file, where apiname represents the specific API name. This file contains the highest level application-specific interfaces and operations for the named API.
- One or more WDIapinameTYPES files, where apiname represents the specific API name. These files contain definitions of the data structures. There may be one WDIapinameTYPES.IDL file that contains common access information or any number of additional WDIapinameTYPESn.IDL files, where n represents the types file number.

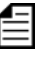

The IDL types file for the Number Inventory API is named NITYPESE.IDL. IDL types files for the PSR Order Entry APIs are named PSRTYPES.IDL, PSRTYPES\_v2.IDL, and PSRTYPES\_v3.IDL.

See the *CORBA API Online Reference* for more information.

#### IDL versioning for the MetaSolv Solution

MetaSolv takes great effort to ensure the backward compatibility of the IDL. IDL is versioned as needed to support new functionality or to correct issues, leaving the original IDL backward compatible. However, in some cases we cannot provide this compatibility. Typically this occurs if an old function cannot be mapped to the new functionality or in cases where the original function signature was incomplete or unusable.

The syntax of the new versioned IDL files, API operations and structures includes a " $vX$ " at the end of the old name, where X represents a numeral; for example, importPSROrder is represented as importPSROrder  $v2$  in the versioned form. For new development use the most current version of an operation or structure. This means you would use operationname\_v3 or structurename v3 instead of operation or structurename v2.

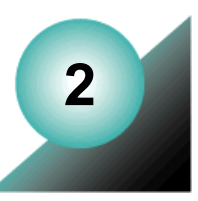

# <span id="page-30-0"></span>**Developing Applications Using the APIs**

This chapter introduces you to the steps involved in developing external applications that make use of the MetaSolv APIs. This chapter describes the various interaction paradigms and shows code examples for each.

This chapter assumes that you are familiar with the technical concepts presented i[n"Common](#page-70-1)  [Architecture" on page 55.](#page-70-1)

Due to the variety of CORBA implementations available and the multitude of programming languages that a developer may use to do CORBA programming, it is not feasible to provide sample code for all possible combinations. The examples in this guide use the following environment:

- ◆ CORBA—JBroker
- Language—Java J2EE

The basic principles and design patterns described in this guide remain valid regardless of the actual development environment used.

MetaSolv Solution 6.0 uses jBroker 4.0.1, which includes a new version of CORBA 2.4. The Corba Orb used for your applications that interface with the MetaSolv Solution API must support this standard. Typically that will mean you will need to upgrade your Orb to a later version and recompile your code. For most third party Orbs, this upgrade will not require code changes. Refer to your Corba Orb vendors documentation to identify the steps required to support Corba 2.4.

## <span id="page-30-1"></span>**MetaSolv interface architecture**

The APIs have been designed to meet two primary goals:

- To enable external applications to perform on-demand data export and import operations on the database
- To allow external applications to tightly integrate with various modules and subsystems of the MetaSolv Solution

The MetaSolv interface architecture is implemented on the Common Object Request Broker Architecture (CORBA) standard and is designed to be open and language-neutral. This allows you to develop your applications in any language that has CORBA bindings available and to deploy your applications on any platform that has CORBA support.

# <span id="page-31-0"></span>**Design architecture**

Unlike traditional APIs, the MetaSolv Solution APIs are not packaged as object code or libraries. Instead, the API is delivered as a set of CORBA Interface Definition Language (IDL) files that are installed when the MetaSolv Solution Application Server is installed. CORBA implementation vendors supply IDL compilers that use these IDL files to generate language bindings for the desired implementation language (for example, Java or C++) and platform (for example, Windows NT or Sun Solaris).

The API object architecture follows a layered, hierarchical approach. The interfaces at each layer support operations that yield object references to interfaces in the immediate subordinate layer (if any). This is diagrammed in [Figure 4](#page-31-1).

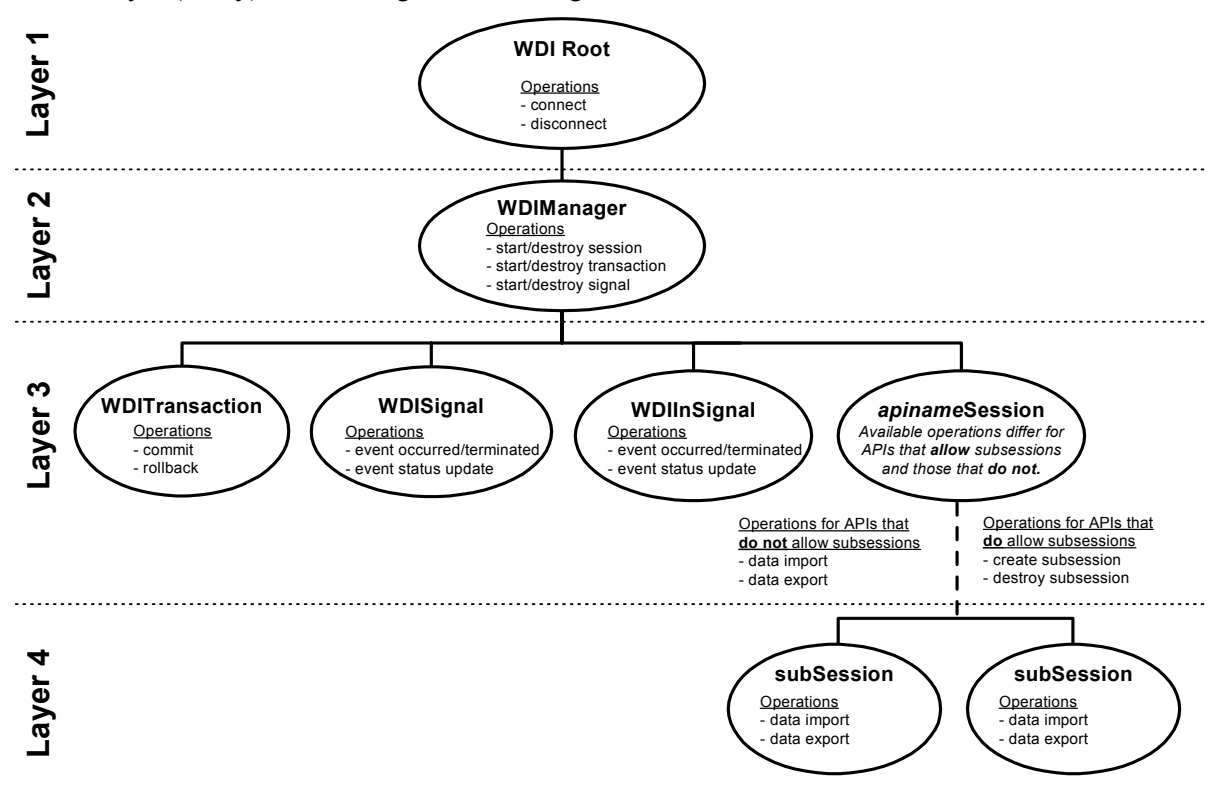

#### **Figure 4: MetaSolv Solution API Design Architecture**

<span id="page-31-1"></span>The highest layer contains the Root interface—WDIRoot—which manages connections from client applications.

The second layer contains the Manager interface—WDIManager—that provides operations for session, transaction and signal management.

The third layer contains the various session interfaces. Typically, the operations that an external application is interested in are in the session interfaces. For example, operations that allow data export or import. However, some APIs are designed with a fourth layer. In these APIs, the session interface in the third layer provides operations that yield object references to interfaces in the fourth layer.

# <span id="page-32-0"></span>**Deployment architecture**

The MetaSolv Solution Application Server may be hosted on the same machine where your application runs. However, in this case, the API class files must be loaded before any other class files to prevent errors from occurring in the operation of the APIs.

# <span id="page-32-1"></span>**Relationship of APIs, API server names, and IDL files**

This object architecture is reflected in the structure of all the API IDL files. This table lists the APIs and their corresponding IDL files.

| <b>API</b>                                             | <b>Server Name</b>                                                                                                    | <b>Key IDL File</b> |
|--------------------------------------------------------|----------------------------------------------------------------------------------------------------|---------------------|
| End User Billing API                                   | Determined by you and entered<br>in the MetaSolv Solution<br>database via the Gateway Events<br>window in the Work<br>Management subsystem. | WDIPSRBIL.IDL       |
| <b>Inventory and Capacity</b><br>Management API        | <b>DLRSERVER</b>                                                                                                    | WDIDLR.IDL          |
| <b>LSR API</b>                                         | LSRSERVER                                                                                                    | <b>WDILSR.IDL</b>   |
| <b>PSR Ancillary API</b>                               | <b>PSRANCILLARYSERVER</b>                                                                                                    | WDIPSRANCILLARY.IDL |
| PSR Order Entry API                                    | <b>PSRSERVER</b>                                                                                                    | WDIPSR.IDL          |
| <b>Switch Provisioning</b><br><b>Activation API</b>    | <b>DLRSERVER</b>                                                                                                    | WDIDLR.IDL          |
| <b>Transport Provisioning</b><br><b>Activation API</b> | <b>DLRSERVER</b>                                                                                                    | WDIDLR.IDL          |
| Trouble Management<br><b>API</b>                       | <b>TMSSERVER</b>                                                                                                    | WDITROUBLE.IDL      |
| Work Management API                                    | <b>WMSERVER</b>                                                                                                    | WDIWM.IDL           |

**Table 3: Key IDL Files for MetaSolv Solution APIs**

| <b>API</b>           | <b>Server Name</b>             | <b>Key IDL File</b>                             |
|----------------------|--------------------------------|-------------------------------------------------|
| Infrastructure API   | <b>INFRASTRUCTURESERVER</b>    | WDIINFRASTRUCTURE.IDL<br>WDINETWORKLOCATION.IDL |
| Number Inventory API | NUMBERINVENTORYSERVE WDINI.IDL |                                                 |

**Table 3: Key IDL Files for MetaSolv Solution APIs**

# <span id="page-33-0"></span>**MetaSolv APIs require instance references to notification objects**

Version 4.2.2 and later versions of the MetaSolv APIs are written in Java and run under JDK 1.2. Due to JDK 1.2 requirements, the MetaSolv APIs require your client-side application to pass an instance reference to the ORB, rather than a static reference. If your application passes a static reference to an ORB, the MetaSolv APIs and the ORB cannot communicate.

When a MetaSolv API attempts to communicate via a static ORB reference, the error messages returned are often cryptic and unintuitive. For example, OrbixWeb raises a security violation rather than returning an exception indicating the requested object was not found.

Static ORB references are commonly passed because some IDL compilers' default behavior includes an implicit connect operation in generated constructors that is based on a static ORB reference. However, the notification object must connect via an instance ORB reference or your client-side application and a server-side MetaSolv API cannot both use the notification object.

Before compiling the IDL files for the MetaSolv APIs, you should determine whether your IDL compiler's default behavior is to include an implicit connect operation in the generated constructors. If so, refer to your IDL compiler documentation to determine how to suppress inclusion of the connect operation in generated constructors. For example, pass Iona's OrbixWeb 3.2 IDL compiler the "-jNoC" parameter to direct the compiler to build generated constructors for the TIE and ImplBase classes that do not implicitly call *\_CORBA.Orbix.connect*().

Because the generated constructors intended for use with the MetaSolv APIs must be compiled without a connect operation, your application must explicitly connect to each new notification object after instantiating the object. Make this connection using the *ORB.connect*(<notification instance reference>) operation.

# <span id="page-34-0"></span>**ORB Initialization Issue with IONA's OrbixWeb 3.2**

This issue only impacts you if you use Iona's OrbixWeb as the ORB for your application. The MetaSolv APIs use JBroker as their ORB.

Initializing IONA's ORB by invoking the *ORB.init*() operation without parameters returns a singleton ORB that has reduced functionality. Your client-side applications cannot successfully interact with the MetaSolv APIs via this reduced-functionality ORB.

For client-side applications operating in IONA's OrbixWeb environment to interact successfully with the MetaSolv APIs, you must initialize the IONA ORB by calling the *ORB.init*(Strings[] args, null) operation instead of *ORB.init*(). For information about valid arguments for the args parameter, see the IONA OrbixWeb documentation.

# <span id="page-34-1"></span>**Development environment**

In order to develop applications using the APIs you must have at a minimum these items installed on your workstation:

- A CORBA development environment that includes an IDL compiler and supporting classes and/or libraries, for example JBroker. The IDL compiler must be namespace aware because the MetaSolv APIs use hierarchical naming conventions. Using an IDL compiler that is not namespace-aware causes naming collisions.
- A programming environment that includes a language compiler, runtime support classes and/or libraries and a debugger. This can be an integrated development environment (IDE) or could be composed of individual language components. For example, Java's J2EE, the Sun JDK, and a C<sup>++</sup> compiler.

When it is time to execute and test your applications, you must install the following:

- Your application and any software, resources, or services it requires
- The MetaSolv Solution client software with the API client components
- The MetaSolv Solution Application Server
- Oracle database server software and a MetaSolv Solution database that can be used for testing

A sample database is provided on the API installation CD.

### <span id="page-34-2"></span>Before compiling IDL files

Before compiling the IDL files for a given API, you should place all the IDL files required for that API in the same folder, then execute your IDL compiler from within that folder.

### <span id="page-35-0"></span>Determining which IDL files are required for a given API

- 1. Identify the key IDL file for the API by referring to the table in ["Relationship of APIs,](#page-32-1)  [API server names, and IDL files" on page 17](#page-32-1).
- 2. Read the key IDL file and look for "#include" statements. These statements identify other IDL files that the IDL compiler must include when compiling.
- 3. Check each included IDL file for additional "#include" statements.

# <span id="page-35-1"></span>**CORBA development—the big picture**

This section describes the basic steps involved in developing CORBA applications. The intent of this section is to set the stage for the subsequent sections. The actual commands a user invokes to accomplish these steps varies depending on the development environment. Refer to your development environment's documentation for details.

The high-level steps involved in developing a CORBA application are as follows:

1. Compile the IDL.

Locate the required API IDL files and run them through your IDL compiler. The compiler generates the following code in your language of choice:

- $\bullet$  Client-side stub—This is support code that you use to build a CORBA client application.
- Server-side skeleton—This is support code that you use to build a CORBA server application.
- 2. Write code to implement the required IDL interface objects.
- 3. Write code to implement your client and server applications as applicable.
- 4. Compile your applications.
- 5. Register your CORBA server application with the ORB's implementation repository.

This step is essential in order for your server to start receiving CORBA calls from a client application.

6. Run your applications.

# <span id="page-35-2"></span>**Implementation patterns**

This section introduces the basic patterns involved in developing external applications that utilize the MetaSolv Solution APIs. Real-world applications usually involve a combination of the basic patterns presented here.

Each implementation pattern is accompanied by a description that explains the purpose of the pattern, where it is used, and includes code fragments and information on how to write code to implement that pattern. The purpose of the code fragments is to illustrate the basic principles
involved without having to address the specific requirements of individual APIs. Considerations for each API are provided in separate chapters later in this guide.

Each implementation pattern highlights a different concept; however, there is a considerable amount of overlap between the following sections because no one pattern can work in isolation from the rest.

# <span id="page-36-0"></span>The basic API setup pattern

#### Purpose

This pattern illustrates the basic steps involved in API interactions. The successful completion of every operation invoked in this pattern is a precondition for working with the APIs.

#### When used

When your application initiates the interaction with the MetaSoly Solution Application Server, as in a data export/import scenario, your application invokes the operations specified in the basic pattern, and the applicaation server provides the implementation of these operations.

When the MetaSolv Solution initiates the interaction with your application, such as when sending a gateway event to your application, the MetaSolv Solution invokes the operations specified in this pattern. Your application provides the implementation of the interface and operations supporting the basic setup pattern.

For information about working with specific APIs, see the individual chapter later in this guide. For information about coordinating MetaSolv Solution database and API security.

#### **Description**

The following Java-language code sample shows a sample implementation of the basic setup pattern. Reference numbers to the left of the code are keyed to [Table 4 on page 25](#page-40-0).

```
package SampleCode.sample;
import java.io.*;
import org.omg.CORBA.*;
import MetaSolv.CORBA.WDI.WDIExcp;
import MetaSolv.CORBA.WDI.ConnectReq;
import MetaSolv.CORBA.WDI.WDITransaction;
import MetaSolv.CORBA.WDI.WDISignal;
import MetaSolv.CORBA.WDI.WDIInSignal;
import MetaSolv.CORBA.WDIDLR.*;
```

```
import MetaSolv.CORBA.WDIDLRTypes_v5.*;
             /**
               * Hello API - Application Mainline
               * Description: Sample client application that demonstrates data
               * export operation.
              * 
               */
             public class HelloAPI
             {
                private static final String DLR_IOR_FILE_PROPERTY = 
             "TmsDlrIorFile";
                private static ORB orb;
                public static ORB getORB() {
                  return orb;
                }
                public static void main(String [] args)
                {
                  System.out.println(System.getProperties().toString());
(1) \qquad \qquad \text{orb} = \text{ORB.int(args, null}; Utils.initORB(orb);
                  try {
                   int circuitId = 21; // (pk of design layout report)
                    int issueNo = 1;
                   DLR aDLR = getCircuitIssue(circuitId, issueNo);
                    if (aDLR != null)
                      System.out.println("Circuit ECCKT:" + 
             aDLR.dlrAdminInfo.ECCKT);
                  } catch (Throwable t) {
                    System.out.println("Error: "+ t.toString());
                  }
                  System.out.println("Exiting application");
                  System.exit(0); // Some ORBs start non-daemon threads 
             running.
              }
                public static DLR getCircuitIssue(int circuitId, int issueNo) 
             throws Exception
                {
```

```
DLR aDLR = null; // Connect to the DLR API Server and construct a proxy for 
            root object
                String iorfile = 
            System.getProperties().getProperty(DLR_IOR_FILE_PROPERTY);
            // Set a system property on command line using -D (for Sun) or /
           d: (for MS)
                if (iorfile == null)
                   throw new Exception("'" + DLR_IOR_FILE_PROPERTY +
            "' system property not set on command line.");
(2) System.out.println("IOR file="+iorfile);
                String ior = Utils.readIOR(iorfile);
                System.out.println("DLR IOR="+ior);
                org.omg.CORBA.Object obj = orb.string_to_object(ior);
                WDIRoot aWDIRoot = (WDIRoot)WDIRootHelper.narrow(obj);
(3) MetaSolv.CORBA.WDI.ConnectReq req = new 
            MetaSolv.CORBA.WDI.ConnectReq();
             req.userName = "";
                req.passWord = "";
                System.out.println("Connecting to MetaSolv Solution API 
            Server...");
(4) WDIManager aWDIManager = aWDIRoot.connect(req);
                try {
                  System.out.println("Starting transaction...");
(5) WDITransaction aWDITransaction = 
            aWDIManager.startTransaction();
                  try {
                    System.out.println("Starting session...");
(6) DLRSession aDLRSession = aWDIManager.startDLRSession();
                    try {
(7) WDIExampleNotificationImpl aWDINotificationImpl = 
           new WDIExampleNotificationImpl();
                     \sqrt{\ } Need to connect the NotificationImpl Object to the
           ORB for callbacks.
                      MetaSolv.CORBA.WDIDLR.WDINotification aWDINotification 
            =
            (MetaSolv.CORBA.WDIDLR.WDINotification)Utils.connect(aWDINotific
            ationImpl);
(8) System.out.println("Sending request...");
                      aDLRSession.getDLR_v5(aWDITransaction, 
            aWDINotification, 
           new DLRRequest(circuitId, issueNo));
```

```
 System.out.println("Sent request. Waiting on notify 
           callback ...");
                      aWDINotificationImpl.waitForResponse();
                     aDLR = aWDINotificationImpl.getDLR v5();
(9) // Do not need to commit for exporting data but to be 
           consistent
                      try {
                        aWDITransaction.commit();
                      } catch (Throwable t) {
                        System.out.println("Error: " + t.toString());
             }
                      if (aWDINotificationImpl.hasErrors())
                        aWDINotificationImpl.printErrors();
(10) // Need to disconnect to prevent memory leaks
                      Utils.disconnect(aWDINotification);
             }
(11) catch (Throwable t)
            \overline{\mathcal{A}} System.out.println("Error " + t.toString());
                    } finally {
                      aWDIManager.destroyDLRSession(aDLRSession);
             }
(12) } catch(Throwable t) {
                    System.out.println("Error " + t.toString());
                  } finally {
                   aWDIManager.destroyTransaction(aWDITransaction);
                  }
                }
(13) finally {
                  aWDIRoot.disconnect(aWDIManager);
                }
                return aDLR;
              }
           }
```
<span id="page-40-3"></span><span id="page-40-2"></span><span id="page-40-1"></span><span id="page-40-0"></span>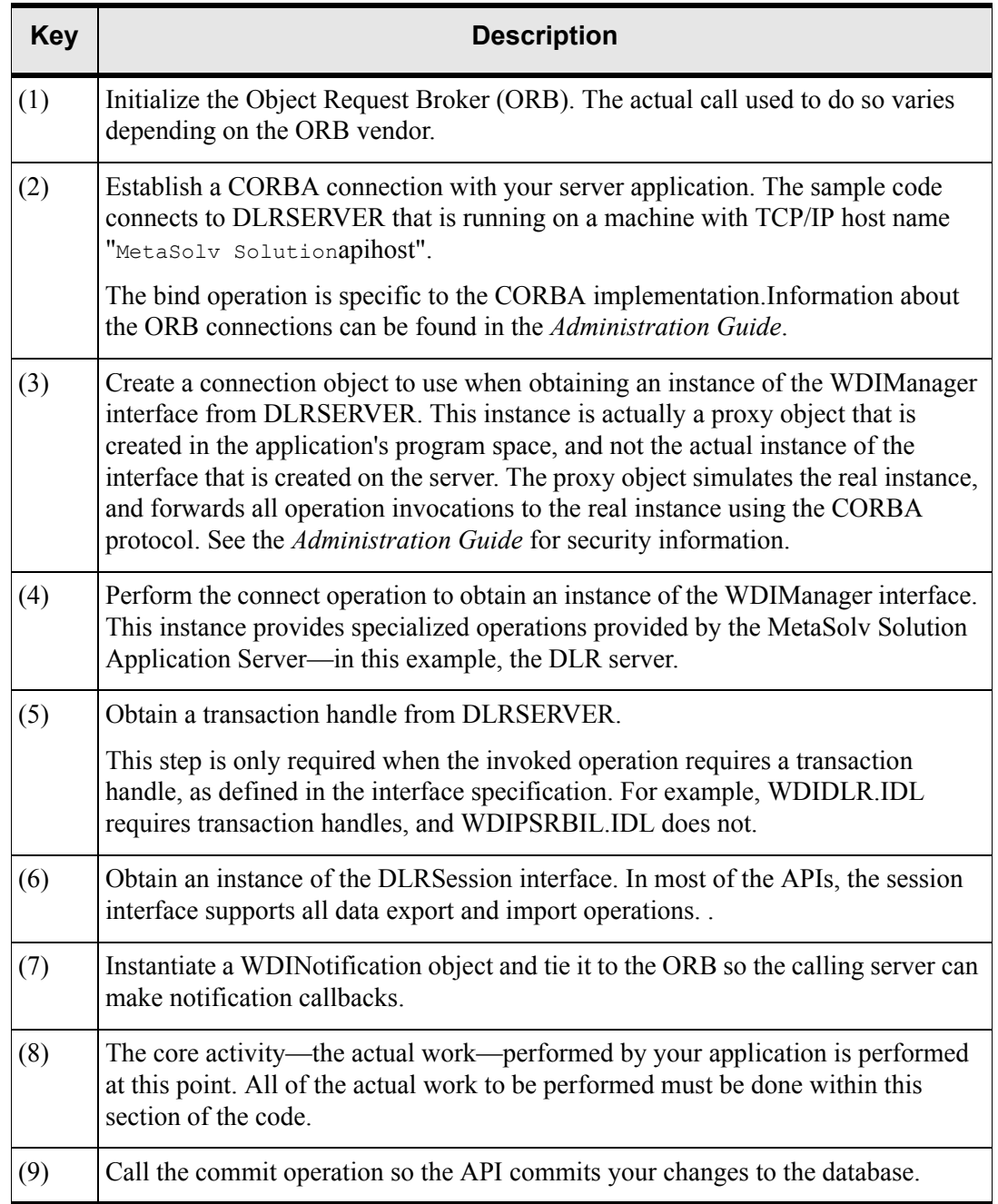

#### **Table 4: Notes for Basic API Setup Pattern Example Code**

| <b>Key</b> | <b>Description</b>                                                                                                    |  |  |
|------------|----------------------------------------------------------------------------------------------------|--|--|
| (10)       | Destroy the instance of the session interface.                                                                                                    |  |  |
|            | This begins the process of tearing down the communications infrastructure built in<br>above Steps $(2)$ –(6). Tearing down the infrastructure must be done in the reverse<br>order in which it was built.                                                                                                    |  |  |
| (11)       | Clean up the objects no longer used.                                                                                                    |  |  |
| (12)       | Destroy the transaction handle.                                                                                                    |  |  |
|            | You must always perform all transaction management steps, such as commit or<br>rollback, prior to destroying the transaction handle.                                                                                                    |  |  |
| (13)       | Destroy the instance of WDIManager interface.                                                                                                    |  |  |
|            | Establishing a connection with a CORBA server [performed above in Step (2)] is<br>an expensive operation in terms of performance. To keep this overhead to a<br>minimum, consider performing server connection operations only at application<br>startup time. However, your application's design should be driven by your specific<br>requirements. |  |  |

**Table 4: Notes for Basic API Setup Pattern Example Code**

# <span id="page-41-0"></span>The synchronous interaction pattern

### Purpose

This pattern illustrates synchronous interaction between your application and the MetaSolv Solution. For a complete explanation of synchronous interaction, see ["Synchronous](#page-24-0)  [operations" on page 9](#page-24-0)

### When used

All operations initiated by the MetaSolv Solution against your application are synchronous. Except for data import and export operations, which are asynchronous.

### **Description**

Many examples of synchronous operation invocations are provided in the discussion of ["The](#page-36-0)  [basic API setup pattern" on page 21](#page-36-0). For instance, the following code fragment shows an application invoking a synchronous operation startTransaction.

```
// Obtain a transaction handle from MetaSolv Solution API server.
try {
     WDITransaction aWDITransaction = 
aWDIManager.startTransaction();
}
catch (WDIExcp ex) {
     System.err.println("Error getting transaction handle: " + 
ex.getMessage());
}
```
The result of the operation invocation—in this case, a transaction handle—is immediately available to the caller upon completion of the operation. If the invocation fails, the API immediately raises an exception and the result—the exception that indicates failure—is immediately available to the caller upon return of control. For additional information, see ["The error handling pattern" on page 48](#page-63-0).

In the scenario where the MetaSolv Solution client communicates a gateway event to your application, the MetaSolv Solution client follows the steps in["The basic API setup pattern" on](#page-36-0)  [page 21](#page-36-0) with the exception of Step [\(5\)](#page-40-3) of that pattern. In this scenario, your application implements all the required operations in synchronous mode. Upon invoking a synchronous operation on your software, the MetaSolv Solution client displays the hourglass icon to the user and suspends user interaction until the call returns.

If your application fails to return the call to the MetaSolv Solution client as expected, that failure causes the MetaSolv Solution to hang. The user must reboot.

["HelloGateway: sample application that handles application and gateway events" on page 53](#page-68-0)  is a complete working example of the synchronous interaction pattern.

# <span id="page-43-0"></span>The asynchronous interaction pattern

#### Purpose

This pattern illustrates the asynchronous mode of interaction between your application and the MetaSolv Solution. The MetaSolv Solution Application Server mandates the use of this pattern by your application when invoking the import and export operations.

#### When used

The asynchronous mode of interaction is only used when your application interacts with the APIs to request the export or import of data. All data export and import operations involving the APIs are defined as asynchronous.

To determine from the IDL whether an operation is asynchronous, look at the operation specification in the corresponding IDL file. If that specification defines one of the operation parameters as type WDINotification, then the operation is asynchronous. For such operations, the return type is void—that is, they do not return anything to the caller.

### **Description**

Asynchronous interaction is achieved via a callback mechanism. The caller of the operation your application—creates a unique callback object and passes it to the provider—the MetaSolv Solution Application Server—along with the rest of the operation's parameters. To return the result of the operation, the provider invokes operations on that callback object.

The crux of implementing code to handle asynchronous mode interactions is to develop a robust mechanism to handle callback invocations from the API. The basic requirement here is that you must provide an implementation of the WDINotification interface as defined by the particular API's IDL file. When an asynchronous operation on that API is invoked, the API calls one of the operations defined in the WDINotification interface.

For example, if your application invokes the getDLR\_v5 asynchronous operation on the DLRSERVER, you must provide an implementation of the WDINotification interface as defined in the WDIDLR.IDL file. A fragment of this IDL file is reproduced below. In that fragment, notice that the only operations that the DLRSERVER would invoke on your application's callback object are: DLRGetSucceeded v5 and DLRGetFailed v5.

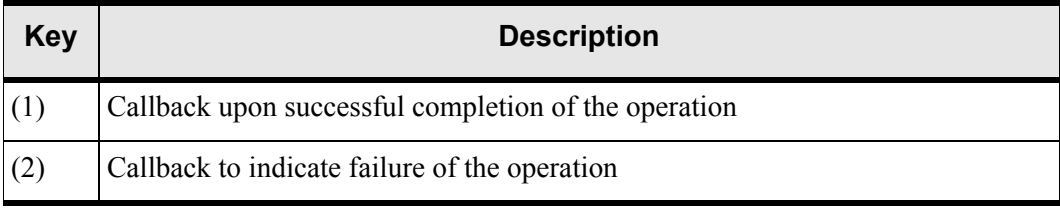

#### **Table 5: Notes for WDINotification Example IDL**

#### **Table 6: WDIDLR.IDL fragment**

```
// CCM#40525 Circuit Query API
void getDLRsByQuerySucceeded_v3(in 
MetaSolv::CORBA::WDIDLRQueryTypes_v3::DLRQuery aDLRQuery,
 in MetaSolv::CORBA::WDIDLRQueryTypes_v3::DLRResultSeq 
aDLRResults);
void getDLRsByQueryFailed_v3(in 
MetaSolv::CORBA::WDIDLRQueryTypes_v3::DLRQuery aDLRQuery,
 in WDI::WDIErrSeq aWDIErrSeq);
  /// Deprecated - DLRGetSucceeded_v2, DLRGetFailed_v2 in future 
release will be removed.
 /// You should use the latest version of this method.
void DLRGetSucceeded v2(in
MetaSolv::CORBA::WDIDLRTypes_v2::DLRRequest aDLRRequest,
in MetaSolv::CORBA::WDIDLRTypes v2::DLR aDLR);
void DLRGetFailed v2(in
MetaSolv::CORBA::WDIDLRTypes_v2::DLRRequest aDLRRequest,
 in WDI::WDIErrSeq aWDIErrSeq);
// CCM#40030
void DLRGetSucceeded v3(in
MetaSolv::CORBA::WDIDLRTypes_v3::DLRRequest aDLRRequest,
                    in MetaSolv::CORBA::WDIDLRTypes_v3::DLR aDLR);
void DLRGetFailed v3(in
MetaSolv::CORBA::WDIDLRTypes_v3::DLRRequest aDLRRequest,
 in WDI::WDIErrSeq aWDIErrSeq);
// CCM#30450
```
#### **Table 6: WDIDLR.IDL fragment**

```
void DLRGetSucceeded v4(in
            MetaSolv::CORBA::WDIDLRTypes_v4::DLRRequest aDLRRequest,
             in MetaSolv::CORBA::WDIDLRTypes v4::DLR aDLR);
            void DLRGetFailed v4(in
            MetaSolv::CORBA::WDIDLRTypes_v4::DLRRequest aDLRRequest,
              in WDI::WDIErrSeq aWDIErrSeq);
            // CCM#43899
1 void DLRGetSucceeded_v5(in
            MetaSolv::CORBA::WDIDLRTypes_v5::DLRRequest aDLRRequest,
                               in MetaSolv::CORBA::WDIDLRTypes v5::DLR aDLR);
2 void DLRGetFailed_v5(in
            MetaSolv::CORBA::WDIDLRTypes_v5::DLRRequest aDLRRequest,
              in WDI::WDIErrSeq aWDIErrSeq);
            void switchGetSucceeded v2(in
            MetaSolv::CORBA::WDIDLRTypes_v2::DLRRequest aDLRRequest,
              in MetaSolv::CORBA::WDIDLRTypes_v2::DLRSwitchTranslation 
            aDLRSwitchTranslation);
            void switchGetFailed v2(in
            MetaSolv::CORBA::WDIDLRTypes_v2::DLRRequest aDLRRequest,
              in WDI::WDIErrSeq aWDIErrSeq);
            void
              in MetaSolv::CORBA::WDIDLRTypes_v2::DLRRequest aDLRRequest,
              in 
            MetaSolv::CORBA::WDIDLRTypes_v2::DLREndUserSpecialTrunkTranslatio
            n aDLREndUserSpecialTrunkTranslation);
            void
              in MetaSolv::CORBA::WDIDLRTypes_v2::DLRRequest aDLRRequest,
              in WDI::WDIErrSeq aWDIErrSeq);
```
Each asynchronous operation defined in an API's session interface has two counterparts in the WDINotification interface: one to callback upon successful completion of the operation and the other to indicate failure. In short, although the basic rules of interaction are consistent across the MetaSolv APIs, each specific API defines this interface differently.

The following Java-language code fragment illustrates how the callback mechanism can be implemented. Reference numbers to the left of the code are keyed to [Table 7 on page 34.](#page-49-0)

```
(1) public class WDIExampleNotificationImpl extends 
            WDINotificationPOA
            {
               DLR aDLR = null;
               WDIError[] aWDIErrSeq = null;
               boolean done = false;
               public WDIExampleNotificationImpl ()
               {
                 super();
               }
                /**
               * Gets the DLR object that was returned from the API
               * @return DLR
               */
(2) public DLR getDLR()
               {
                 return aDLR;
               }
                /**
               * Checks to see if any errors were returned by the API
               * @return boolean true if there are errors, false otherwise
               */
               public boolean hasErrors()
               {
                 if (aWDIErrSeq == null)
                   return false;
                 return true;
               }
                /**
               * Prints any errors to the console
               */
               public void printErrors()
```

```
 {
                  // Should use hasErrors to check if there are any errors
                 for(int i = 0; i < aWDIErrSeq.length; i++)
             \left\{\begin{array}{ccc} & & \\ & & \end{array}\right\} System.out.println("Code: " + aWDIErrSeq[i].code
                                + " Reason: " + aWDIErrSeq[i].reason);
                  }
                }
(3) // Utility method: Force thread to wait on callback from 
            DLRSERVER
               public synchronized void waitForResponse()
                {
                 try { if (!done) wait(); } catch (InterruptedException e) {}
               }
(4) // Interface methods: Implement all the operations defined in 
            the
               // WDINotification interface as defined in WDIDLR.IDL file.
               // Note: Provide trivial implementations for methods that the 
            server will not 
               // invoke in this scenario.
               public int getMaximumReturnedRows()
                {
                 return 0;
                }
               public void getDLRsByServiceRequestSucceeded_v2(int 
            documentNumber,
                       MetaSolv.CORBA.WDIDLRQueryTypes_v2.DLRResult[] results)
                {
                }
               public void getDLRsByServiceRequestFailed(int documentNumber,
                        MetaSolv.CORBA.WDI.WDIError[] aWDIErrSeq)
                {
                }
               public void getDLRsByCircuitSucceeded_v2(int circuitId,
                        MetaSolv.CORBA.WDIDLRQueryTypes_v2.DLRResult[] results)
                {
              }
               public void getDLRsByCircuitFailed(int circuitId, 
            MetaSolv.CORBA.WDI.WDIError[]
```

```
 aWDIErrSeq)
               {
               }
               public void 
            getDLRsByQuerySucceeded_v3(MetaSolv.CORBA.WDIDLRQueryTypes_v3.DL
            RQuery
                       aDLRQuery, 
            MetaSolv.CORBA.WDIDLRQueryTypes_v3.DLRResult[] results)
               {
               }
               public void 
            getDLRsByQueryFailed_v3(MetaSolv.CORBA.WDIDLRQueryTypes_v3.DLRQu
            ery aDLRQuery,
                       MetaSolv.CORBA.WDI.WDIError[] aWDIErrSeq)
               {
               }
               // DLRSERVER callback for the case when getDLR operation is 
            successful
(5) public synchronized void 
            DLRGetSucceeded_v5(MetaSolv.CORBA.WDIDLRTypes_v5.DLRRequest 
                 aDLRRequest, MetaSolv.CORBA.WDIDLRTypes \overline{v}5.DLR aDLR)
               {
                 System.out.println("DLRGetSucceeded notification called");
                this.aDLR = aDLR;
                 this.aWDIErrSeq = null;
                 done = true;
                try { notifyAll(); } catch (Throwable t) {}
               }
(6) // DLRSERVER callback for the case when getDLR operation fails
               public synchronized void 
            DLRGetFailed_v5(MetaSolv.CORBA.WDIDLRTypes_v5.DLRRequest 
            aDLRRequest, 
                       MetaSolv.CORBA.WDI.WDIError[] aWDIErrSeq)
               {
                 System.out.println("DLRGetFailed notification called");
                 this.aDLR = null;
                 this.aWDIErrSeq = aWDIErrSeq;
                 done = true;
                try { notifyAll(); } catch (Throwable t) {}
               }
            ....
```
<span id="page-49-0"></span>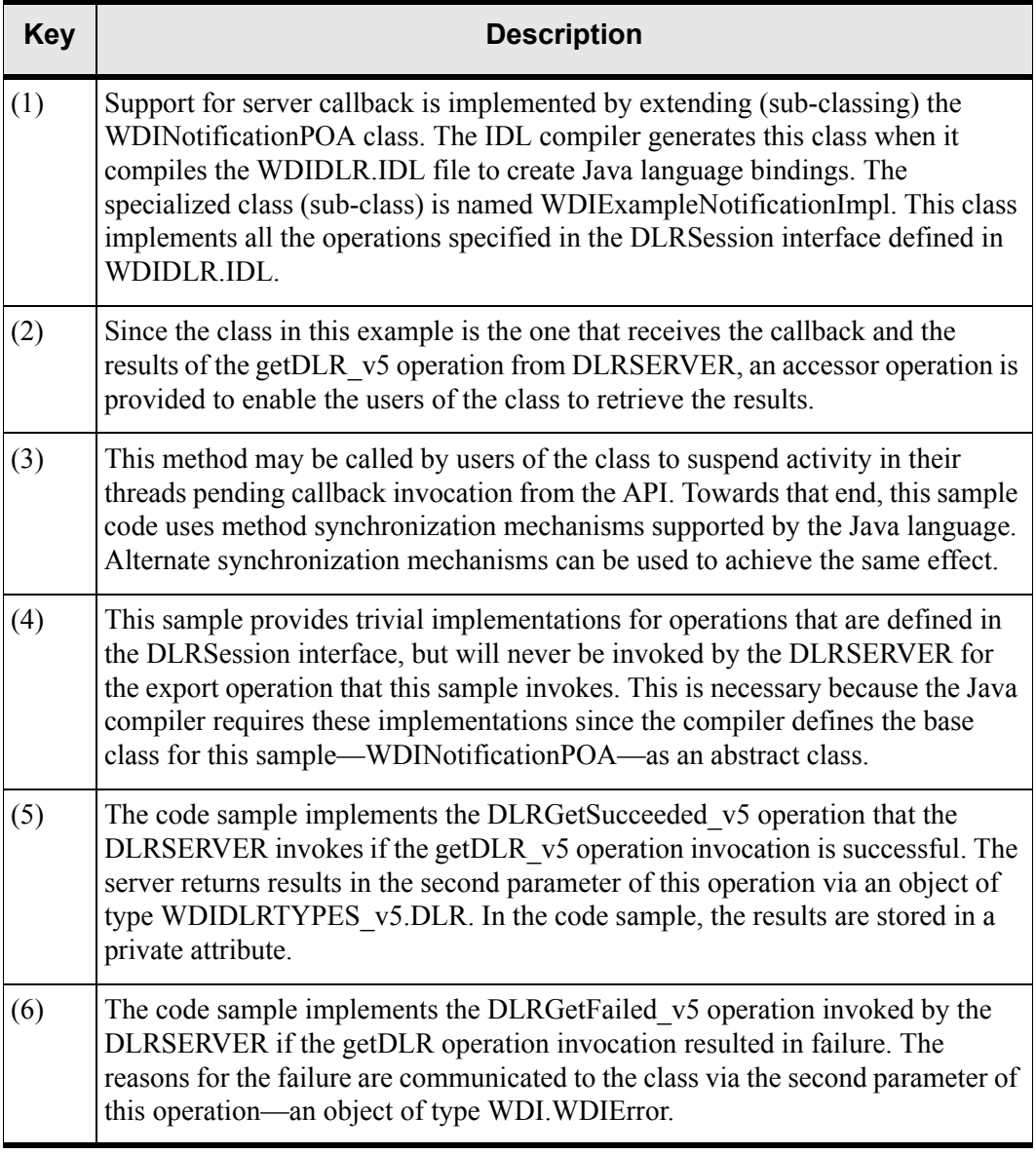

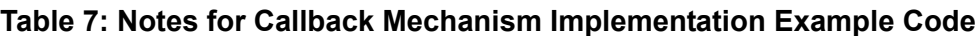

This example may easily be extended to provide support for other asynchronous DLRSERVER operations by building in non-trivial implementations of the other callback operations.

The following code fragment shows how an application might invoke an asynchronous operation on an API . This fragment continues from the previous example. At this point in the code, your application invokes the getDLR v5 operation on DLRSERVER. However, the

code must first obtain a transaction handle from DLRSERVER since the getDLR\_v5 operation requires that you supply one. Next, the code creates a proxy for the DLRSession interface.

```
try {
               WDITransaction aWDITransaction = 
          aWDIManager.startTransaction();
                  try {
                      DLRSession aDLRSession = 
          aWDIManager.startDLRSession();
                      try {
(1) WDIExampleNotificationImpl
                             aWDINotification = new 
          WDIExampleNotificationImpl();
(2) aDLRSession.getDLR_V5 (aWDITransaction,
          aWDINotification,
                             new DLRRequest(circuitId, issueNo));
                        System.out.println("Sent request to " + servername 
          +
(3) \blacksquare. Waiting on notify callback ...");
                          try {
                             aWDINotification.waitForResponse();
                            aDLR = aWDINotification.getDLR v5 ();
           }
                          catch(Exception ex) {
                            System.err.println("getDLR()_V5 failed: " +
          ex);
           }
```
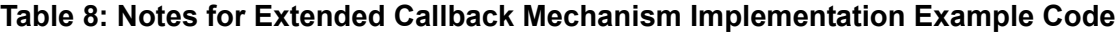

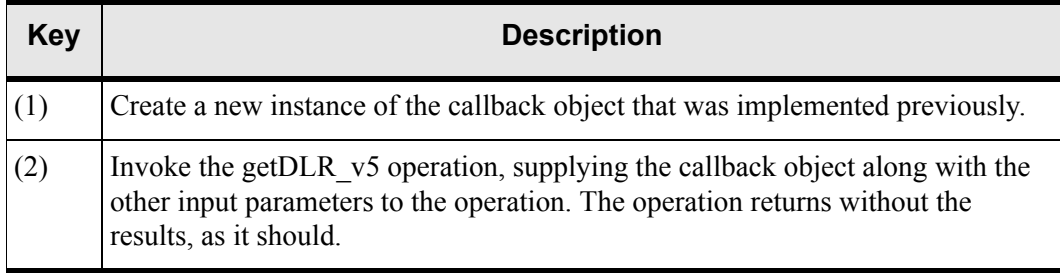

**Table 8: Notes for Extended Callback Mechanism Implementation Example Code**

| <b>Key</b> | <b>Description</b>                                                                                                    |
|------------|----------------------------------------------------------------------------------------------------|
| (3)        | Next, suspend activity to wait on response from DLRSERVER in the form of a<br>callback operation invocation.                                                                                                    |
|            | If the MetaSolv Solution Application Server terminates for any reason while a<br>callback is pending, the pending call back will never be satisfied unless your<br>application takes steps to clean up and retry the operation (if required) when the<br>server is restarted. |

Your application that performs data import/export operations using an API could fire off a number of requests in a burst, without waiting on the results. It would subsequently receive a number of results via callback invocations. Your application would then perform the required steps to collate the results.

The third-party application's developer must also compile the application code with the serverside skeleton and implementation code.

# <span id="page-51-0"></span>The CORBA client/server pattern

#### Purpose

The intent of this section is to show, at a high level, what it takes to develop a CORBA client and CORBA server and to highlight the differences between these two.

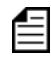

You should review the documentation provided by your ORB vendor for an in-depth discussion on this topic as it relates to your ORB environment.

The MetaSolv interface architecture is built on the CORBA standard. As the developer of an application developed to use the APIs, you must determine whether your application will be required to play the roles of a CORBA client, a CORBA server, or both.

To define these roles in simple terms, the application that invokes an operation on a CORBA interface is the client. The application that implements the invoked operation is the CORBA server. For assistance in making this determination, see ["Determining the role your application](#page-26-0)  [performs" on page 11](#page-26-0).

When the MetaSolv Solution initiates the interaction with your application, your application plays the role of the server.

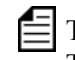

 $\equiv$  The client code and the server code do not have to run in separate program spaces. The same application can play the role of a client and server.

#### When used

Your application plays the role of a client when it invokes operations on the MetaSolv Solution Application Server, as in the following scenarios:

- When invoking data export/import operations
- When updating status of gateway events received from MetaSolv Solution clients
- When invoking operations to communicate inbound signals

Your application plays the role of a server in these scenarios:

- When handling outbound signals, whether the signals represent application events or gateway events
- When handling callback operations from MetaSolv Solution Application Server

Your application plays both roles when it performs functionality for both of the scenarios described above. In practice, such dual-mode applications are more common than pure client or server applications. Common examples are:

- An application that invokes an asynchronous operation on an API
- An application that receives a gateway event from a MetaSolv Solution client and subsequently updates the status of that event based on work performed outside the MetaSolv Solution.

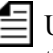

Using a CORBA naming service implementation avoids the necessity of hard-coding the physical location of the MetaSolv Solution into external applications. The naming service provides white pages functionality allowing clients to query, at runtime, the location of servers they wish to use.

# <span id="page-52-0"></span>The signal handling pattern

#### Purpose

Events are the means by which external applications can integrate with the Work Management subsystem. Signals are the mechanisms used to communicate events between the MetaSolv Solution and the external applications. The signal-handling pattern describes how external applications can implement signal handling.

 $\equiv$  The Trouble Management API uses the fundamental concepts of the signal handling pattern that are implemented by the other APIs. However, the Trouble API requires a different set of attribute values to uniquely identify an instance of an event within a trouble ticket. Using this variation of the signaling mechanism enables the Trouble Management API to support multiple concurrent events for a given trouble ticket.

#### When used

MetaSolv Solution clients use outbound signals to communicate application events and gateway events to external applications. External applications use inbound signals to communicate external events to the MetaSolv Solution.

#### **Description**

A general observation to be made here is that all operations involved in handling signals are synchronous. Because of the inherent difference between inbound and outbound signals and between application and gateway events, the following section is divided as indicated below:

- $\triangleleft$  Outbound Signals Gateway Events
- Outbound Signals Application Events
- $\triangleleft$  Inbound Signals

The types of signaling supported by the various APIs can vary. Some APIs support one or more kinds while there are some for which signaling is not applicable.

#### General remarks on outbound signals

Whenever your application handles outbound signals, it plays the role of a CORBA server. In such a scenario, you should design your application to handle multiple incoming requests. Remember that there may be any number of client machines in your environment that could potentially communicate events to your application.

A MetaSolv Solution client only establishes connection with your application once—when the first outbound signal is sent to your application. If your application were to terminate subsequently, the client would get an error the next time it sends an outbound signal. This requires a restart of the client. In other words, your application should be running during all of the business hours when you expect clients to be active.

#### Outbound signals – gateway events

These signals originate from MetaSolv Solution clients and carry a standard data payload that is bound for your application. The structure of this payload is defined in the WDIEvent data structure in file WDI.IDL, which is reproduced below.

```
struct WDIEvent
{
     long eventVersion;
     string eventName;
```

```
 long documentNumber;
     long taskNumber;
     long servItemID;
     string userID;
};
```
The **eventName** field identifies the event. The value populated in this field is picked up from the gateway event definition in the MetaSolv Solution database. The **documentNumber** field is a database-generated sequence number that uniquely identifies a service request in the database.

The example code on [page 40](#page-55-0) demonstrates how an application can handle outbound signals. The goal of the sample code is to develop a CORBA server that handles all the operations that a client may invoke on it in order to communicate gateway events. The first detail to be worked out is what specific operations should be implemented out of the complete IDL file. The operations in [Table 9](#page-54-0) are mandatory for all MetaSolv Solution APIs. The Trouble Management API also requires implementation of the startSignal2 and destroySignal2 operations.

<span id="page-54-0"></span>

| <b>Interface</b> | <b>Operations</b> | <b>Remarks</b>                                                                                                    |
|------------------|-------------------|----------------------------------------------------------------------------------------------------|
| <b>WDIRoot</b>   | connect           | Aclient requests to establish a connection.                                                                                                    |
| WDIRoot          | disconnect        | The MetaSolv Solution requests to destroy the<br>connection.                                                                                                    |
| WDIManager       | startSignal       | The MetaSolv Solution indicates start of signal.<br>Your application generates a WDIEvent instance.                                                              |
| WDIManager       | destroySignal     | The MetaSoly Solution software indicates end of<br>signal.                                                                                                    |
| WDISignal        | eventOccurred     | The MetaSoly Solution indicates the occurrence of<br>an event within the Work Management subsystem<br>and passes the data payload.                               |
| WDISignal        | eventTerminated   | The MetaSolv Solution indicates the user opted to<br>bypass processing for this event. This indicates that<br>your application is to stop processing this event. |

**Table 9: Outbound Gateway Event Operations Required For All APIs**

Your compiler may force you to supply placeholder implementations for the remaining operations defined in the IDL files for these interfaces

The actual API used in the implementation would depend on how the gateway event is defined in the MetaSolv Solution.

The other half of handling gateway events is the work of updating status of events in database. It is your application's responsibility to update event statuses, based on external activity that is applicable to the situation.

The following list identifies the main steps in developing applications that update event statuses:

- 1. Write server mainline (see["The CORBA client/server pattern" on page 36](#page-51-0) for sample server mainline code).
- 2. Implement WDIRoot (se[e"The CORBA client/server pattern" on page 36](#page-51-0) for sample code).
- 3. Implement WDIManager and WDISignal interfaces (see [page 40](#page-55-0) for sample code).
- 4. Implement code to update event status (see [page 43](#page-58-1) for sample code).

<span id="page-55-0"></span>The following Java-language code fragment shows a sample implementation of the WDIManager and WDISignal interfaces. Reference numbers to the left of the code are keyed to [Table 10 on page 43](#page-58-0).

```
(1) package SampleCode.sample;
           import MetaSolv.CORBA.WDI.WDIExcp;
           import MetaSolv.CORBA.WDI.ConnectReq;
           import MetaSolv.CORBA.WDI.WDITransaction;
           import MetaSolv.CORBA.WDI.WDISignal;
           import MetaSolv.CORBA.WDI.WDIInSignal;
           import MetaSolv.CORBA.WDI.WDIEvent;
           import MetaSolv.CORBA.WDI.WDIStatus;
           import MetaSolv.CORBA.WDI.WDIError;
           /**
             * Hello Gateway -- Gateway Event Handler
             * Description: This class implements the WDISignal interface as 
           defined in the WDI.IDL
             * When a gateway event occurs, MetaSolv Solution Client 
           invokes the following operations on
                    this interface: eventOccurred, eventTerminated.
```

```
 * @version 5.0.0
              */
            public class WDIGatewaySignalImpl extends 
            MetaSolv.CORBA.WDI.WDISignalPOA
            {
               public WDIGatewaySignalImpl() {
                  super();
               }
               // This method is invoked when a MetaSolv Solution client 
            transmits a gateway
               // event to our server.
(2) public void eventOccurred(WDIEvent aWDIEvent)
               {
                 System.out.println("WDIGatewaySignalImpl.eventOccurred");
                 // Start a new thread to handle this gateway event.
                new RequestThread(aWDIEvent).start();
                 // In practice, this method should not return until the 
                 // event is successfully placed in persistent storage.
               }
               // This method is invoked when a MetaSolv Solution client 
            requests that a 
               // previously transmitted event be cancelled.
(3) public void eventTerminated(WDIEvent aWDIEvent)
               {
                 System.out.println("WDIGatewaySignalImpl.eventTerminated");
                 // In practice, this method should not return until the 
            request
                 // is safely persisted in a queue.
              \lambda // NOTE: The following three operations on WDISignal interface 
            are \frac{1}{1}implemented by the MetaSolv Solution API servers. However,
            we need to \frac{1}{\sqrt{2}}provide trivial implementations to satisfy the compiler.
(4) public WDIStatus eventInProgress(WDITransaction 
            aWDITransaction, WDIEvent aWDIEvent)
               {
                 return null;
               }
              public WDIStatus eventCompleted(WDITransaction aWDITransaction, 
            WDIEvent aWDIEvent)
               {
```

```
 return null;
   }
   public WDIStatus eventErrored(WDITransaction aWDITransaction,
                 WDIEvent aWDIEvent, WDIError[] aWDIErrorSeq)
   {
     return null;
   }
   /**
   * @since 5.0.0
  \star /
   public WDIStatus eventInProgress2(WDIEvent aWDIEvent)
   {
    return null;
   }
   /**
   * @since 5.0.0
   */
   public WDIStatus eventCompleted2(WDIEvent aWDIEvent)
   {
     return null;
   }
   /**
    * @since 5.0.0
    */
  public WDIStatus eventErrored2(WDIEvent aWDIEvent, WDIError 
aWDIError[])
 \{ return null;
  }
}
```
<span id="page-58-0"></span>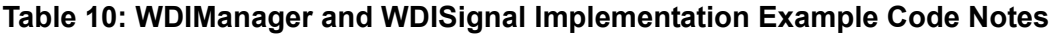

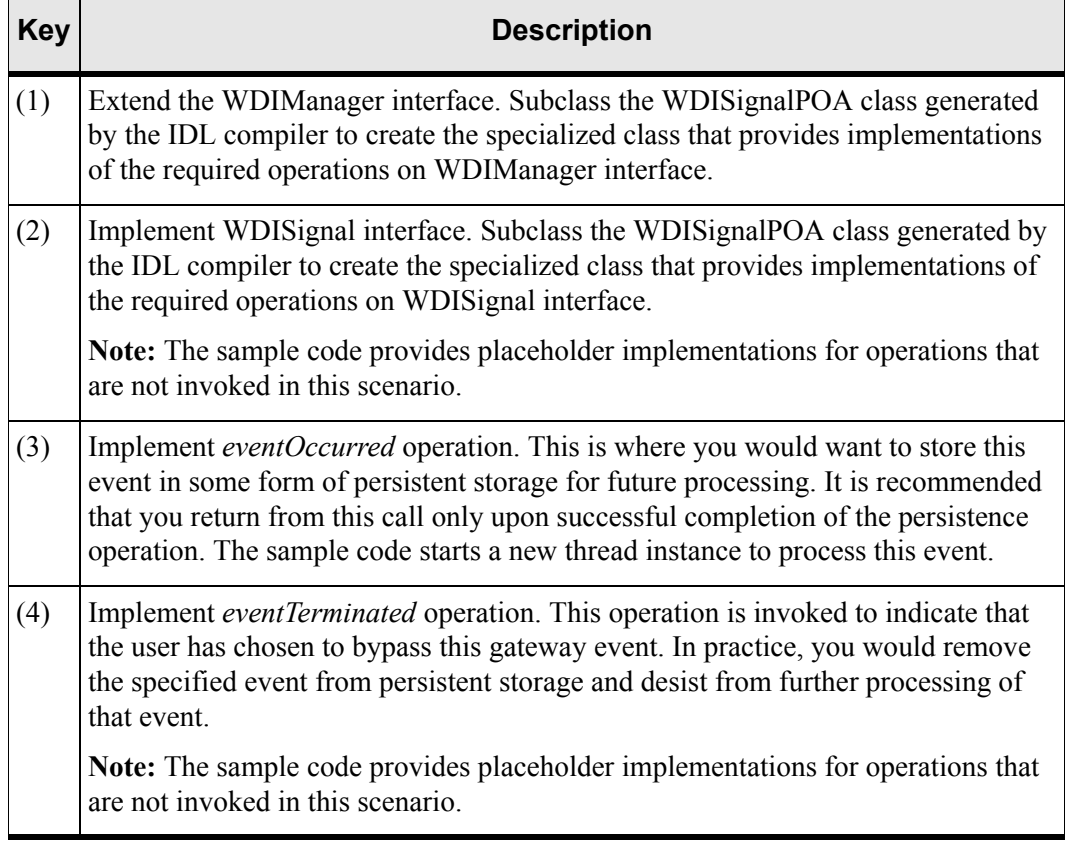

<span id="page-58-1"></span>The following sample code addresses the second part of this implementation—updating the status of events.

```
String hostname = "MetaSolv Solutionapihost"; // machine name of 
MetaSolv Solution API host
String servername = "DLRSERVER"; // MetaSolv Solution API CORBA 
server name
try {
```

```
(1) WDIRoot aWDIRoot = WDIRootHelper.bind(":"+servername,
           hostname);
           }
           catch (SystemException se) {
                System.out.println("Unable to bind to server: " + se);
           }
           ConnectReq req = new ConnectReq();
           Req.userName = "";
           Req.passWord = "";
           WDIManager aWDIManager = null;
           try {
                aWDIManager = aWDIRoot.connect(req);
           }
           catch (WDIExcp ex) {
                System.err.println("connect failed: " + ex.reason);
           }
           try {
                WDITransaction aWDITransaction = 
           aWDIManager.startTransaction();
                try {
                    WDISignal aWDISignal = aWDIManager.startSignal();
                    try {
(2) WDIStatus myStatus =
           aWDISignal.eventInProgress(aWDITransaction,
                            aWDIEvent);
```
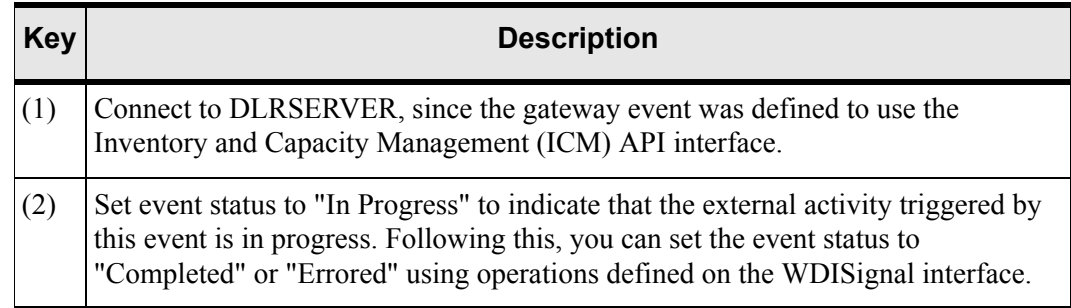

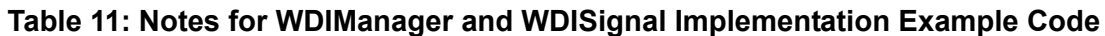

 $\equiv$  See the ["HelloGateway: sample application that handles application and gateway events"](#page-68-0) [on page 53](#page-68-0) for a full implementation.

## Outbound signals – application events

These signals occur in response to application events. They are dispatched from the MetaSolv Solution client to your application. For the duration of processing of these signals, the client behaves like a client of your application, invoking operations in the same manner as your application might interact with the MetaSolv Solution Application Server.

Application events have significant differences from gateway events, as described in ["Understanding events" on page 7](#page-22-0). Unlike gateway events, application events have no uniform data payload structure and the operations involved differ from one API to the next. In order to handle application events, your application must essentially mimic the behavior of the APIs in terms of implementing the WDIRoot, WDIManager and APINameSession interfaces. For details on working with specific APIs, see the chapter of this guide that describes that API.

The following operations are mandatory for all APIs.

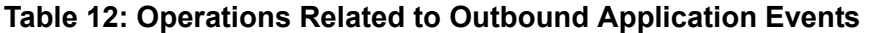

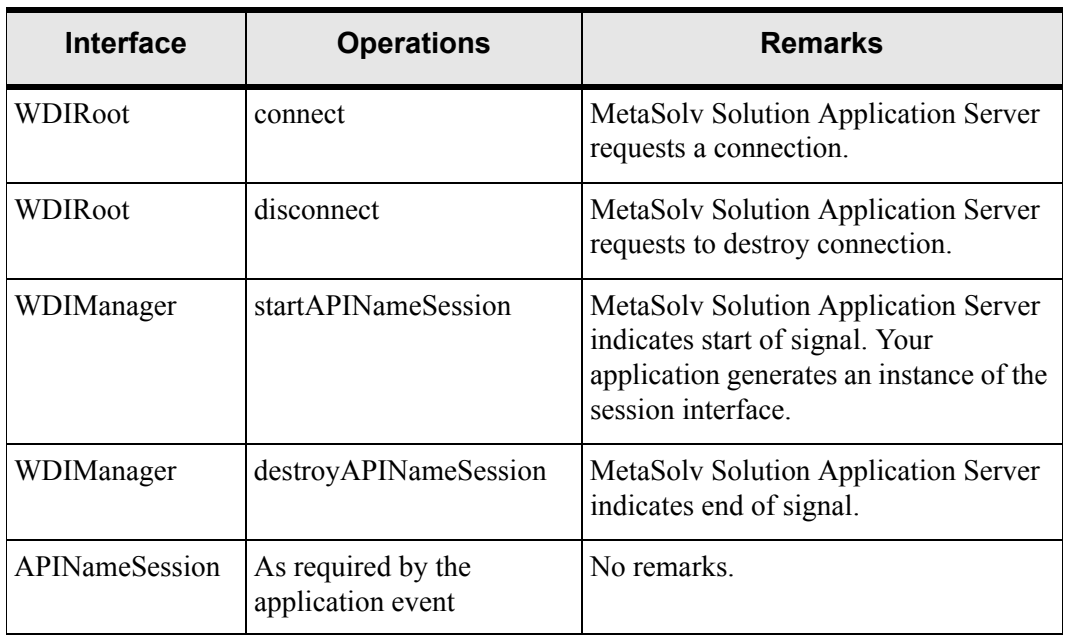

The operations that your application needs to implement for the APINameSession interface will depend on the definition of the application event by the MetaSolv Solution Application Server. This will be a subset of the operations defined in the API's IDL file. In certain cases, the session interface implementation may need to provide operations to generate object references to sub-session interfaces. The sub-session interfaces would then support the lowest level operations.

The following list identifies the main steps in implementing outbound signals for application events:

- 1. Write server mainline (see["The CORBA client/server pattern" on page 36](#page-51-0) for sample server mainline code).
- 2. Implement WDIRoot (se[e"The CORBA client/server pattern" on page 36](#page-51-0) for sample code).
- 3. Implement WDIManager interface (see [page 40](#page-55-0) for sample code).
- 4. Implement *APIName*Session interface and operations as determined by the definition of the application event.
- 5. Implement sub-session interfaces, if required.

External applications are not required to perform any status updates for application events.

Outbound signals for application events can be handled in the same manner as described in the code sample on [page 43.](#page-58-1)

Although the steps described above cover the immediate task of handling application event signals sent by the MetaSolv Solution Application Server, you should be aware that the processing of application events usually has a broader scope that extends beyond the signal-handling scenario. Typically, external applications will receive deferred notifications from other external systems (for example, NPAC SMS) that need to be communicated to the MetaSolv Solution via the MetaSolv Solution Application Server.

#### Inbound signals

The MetaSolv Solution allows you to define gateway events as inbound. Inbound signals are the means by which the status of such gateway events may be updated by your application. In contrast to the implementation for outbound signals—where your application is a CORBA server—the implementation for handling inbound signals follows the CORBA client pattern.

The data payload carried by inbound signals is defined in WDI.IDL, reproduced below.

```
struct WDIInEvent
{
     string gatewayName;
     string eventName;
     long documentNumber;
     long servItemID;
     char updateMany;
     string userID;
};
```
The signaling operations are defined in the WDIInSignal interface in WDI.IDL, reproduced below.

```
interface WDIInSignal
{
    WDIStatus eventInProgress(in WDITransaction aWDITransaction,
         in WDIInEvent aWDIInEvent);
    WDIStatus eventCompleted(in WDITransaction aWDITransaction,
         in WDIInEvent aWDIInEvent);
```

```
WDIStatus eventErrored(in WDITransaction aWDITransaction,
        in WDIInEvent aWDIInEvent, in WDIErrSeq aWDIErrSeq);
};
```
Your implementation for handling inbound signals is no different from the invocation of a synchronous operation on the MetaSolv Solution Application Server.

# <span id="page-63-0"></span>The error handling pattern

#### Purpose

The APIs ensure that no data changes applied to the MetaSolv Solution database violate any of the business rules. By the same token, your application should incorporate a robust errorhandling scheme to ensure it is in sync with MetaSolv Solution with regard to the status of operations and the state of data in the MetaSolv Solution database.

#### When used

Any time an operation is invoked—whether the operation is invoked by your application or by the MetaSolv Solution—error handling is involved. Specifically, your application should:

- Ensure that the status of all operations invoked on the APIs is captured and examined for errors. This minimizes the possibility of these errors being propagated downstream.
- Ensure that meaningful status information is returned to the API in those instances where the API initiates the interaction with your application.

#### **Description**

The data structures used to communicate the status of operations are defined in IDL file WDI.IDL. These are:

- WDIExcp—Exception
- WDIErrSeq—Error Array
- ◆ WDIStatus—Status

These are reproduced in the following paragraphs.

### Exception

```
exception WDIExcp
{
     long code;
     string reason;
};
```
Exceptions are the most commonly employed mechanism to indicate errors. The WDIExcp exception object contains an error code and error description. Exceptions are used in the following scenarios:

- All operations on WDIRoot, WDIManager and WDITransaction interfaces
- Most operations on *APIName*Session interface, except WDIPSRSession

The following code fragment shows how exceptions may be caught.

```
try {
    aWDIManager = aWDIRootcontrol (req);}
catch (WDIExcp ex) {
     System.err.println("connect failed [" + ex.code + "]: " + 
ex.reason);
}
```
#### Error array

```
struct WDIError
{
     long code;
     string reason;
};
typedef sequence<WDIError> WDIErrSeq;
```
The error array WDIErrSeq is defined as an array of error objects of type WDIError. Each element of the array contains an error code and error description. The error array is also contained in the status object WDIStatus. The error array is used to communicate errors in the following scenarios:

- For callback operations on the WDINotify interface that indicate failure
- When your application sets the status of gateway events to "Errored"

The following Java code fragment shows an example of how the error array is used by the APIs. The DLRGetFailed v5 operation gets called back by DLRSERVER to indicate failure of the getDLR\_v5 operation.

```
public void 
DLRGetFailed_v5(MetaSolv.CORBA.WDIDLRTypes_v5.DLRRequest 
aDLRRequest,
                     MetaSolv.CORBA.WDI.WDIError[] aWDIErrSeq)
   {
   // In practice, you may want to persist the error array 
somewhere
   // and indicate operation failure to the interested parties.
   // 
   // This code displays all error messages on the console
   System.err.println("getDLR() v5 failed. Errors returned by
server:");
   for (int I=0; i<aWDIErrSeq.length; i++) {
      System.err.println("\tReason: " + aWDIErrSeq[i].reason +
             " [Code: " + aWDIErrSeq[i].code + "]");
   }
```
#### **Status**

```
struct WDIStatus
{
     boolean aResult;
     WDIErrSeq aWDIErrSeq;
};
```
The WDIStatus object defines operation status. This object comprises a Boolean element aResult that indicates success or failure and an error vector aWDIErrSeq. The status object is used in the following scenarios:

- All inbound signaling operations (operations on WDIInSignal)
- Outbound signaling operations with the exception of *eventOccurred* and *eventTerminated*

This concept is illustrated with the following code fragment that shows use of WDIStatus in signaling. The code fragment shows how an external application that updates status of gateway events might handle error status returned by the MetaSolv Solution Application Server.

```
try {
     WDIStatus myStatus = 
aWDISignal.eventInProgress(aWDITransaction, aWDIEvent);
    if (myStatus.aResult == true) { // operation successful
         aWDITransaction.commit();
     }
     else { // operation failed
         aWDITransaction.rollback();
         String msg = "Error updating event status: \n";
         for (int i=0; I<myStatus.aWDIErrSeq.length; i++) {
            msq = msq + "tReason: " +myStatus.aWDIErrSeq[i].reason +
             " [Code: " + myStatus.aWDIErrSeq[i].code + "]\n";
         System.err.println(msg);
```
It is your application's responsibility to capture, log and interpret all errors received from the MetaSolv Solution. For more information about error messages that can be returned from the APIs, see ["Appendix B: API Error Messages and Exceptions" on page 325.](#page-340-0)

If required, the API administrator can configure the MetaSolv Solution Application Server to send notifications of specific errors by e-mail and/or by pager e-mail to one or more e-mail or pager addresses. Instructions for setting up notifications are provided in the *Administration Guide*.

Your applications that communicate errors to the MetaSolv Solution must do so via the Error Array and WDIStatus data structures. The MetaSolv Solution records and display these errors for the user, but cannot interpret or act on third-party error messages directly.

# **Sample applications**

The following sections discuss two sample applications.

## HelloAPI: a sample application that exports data

This section describes the development of a simple application—HelloAPI.

HelloAPI builds upon several of the implementation patterns discussed earlier in this chapter:

- ["The basic API setup pattern" on page 21](#page-36-0)
- ["The asynchronous interaction pattern" on page 28](#page-43-0)
- ["The CORBA client/server pattern" on page 36](#page-51-0)
- ["The error handling pattern" on page 48](#page-63-0)

HelloAPI invokes the Inventory and Capacity Management (ICM) API to perform a simple data export operation.

Once compiled for the customer's environment, an application of this sort may be used as a starter template for building applications that interact with the APIs. Such an application may also be useful as a simple diagnostic tool to determine whether the development, test, or production environment is set up and configured correctly and has all required applications running.

The HelloAPI consists of two files. The first file—HelloAPI.java—contains Java code that performs mainline functions for the sample application. This application:

- $\triangle$  Sets up a connection with DLRSERVER
- $\triangleleft$  Invokes a data export operation on DLRSERVER
- Waits on a callback from DLRSERVER that returns the results of the export operation that was requested
- $\bullet$  Displays the results on the console, then exits

The second file—WDIExampleNotificationImpl.java—contains Java code that implements the callback interface required to support the asynchronous export operation performed in the server mainline code.

The output from the application should resemble the sample below; however, actual data values may vary.

```
Sent request to DLRSERVER. Waiting on notify callback ...
Circuit ECCKT: /HCG-/000026/ /MGCM/
Exiting application
```
#### Implementation notes

This example uses the object access serialization mechanisms supported by the Java language to suspend thread activity pending callback invocation from the API server. Alternate synchronization mechanisms that achieve the same effect can be used instead.

In the scenario used for this sample, the HelloAPI application is not registered with the ORB and the application's host machine does not run the ORB daemon.

The code for this sample application can be modified to invoke operations on other API. However, when invoking asynchronous operations on other APIs, the WDINotify interface that is implemented must be the one defined in that specific API's IDL file.

The HelloGateway sample application consists of these Java files:

- HelloAPI.java contains the application's mainline code.
- WDIExampleNotificationImpl.java implements callback interfaces.
- Utils.java contains the code that connects to the ORB.

## <span id="page-68-0"></span>HelloGateway: sample application that handles application and gateway events

This section describes the development of a Java application—HelloGateway—that handles signals originated by MetaSolv Solution clients when gateway events occur.

HelloGateway builds upon all of the implementation patterns discussed earlier in this chapter:

- ["The basic API setup pattern" on page 21](#page-36-0)
- ["The synchronous interaction pattern" on page 26](#page-41-0)
- ["The asynchronous interaction pattern" on page 28](#page-43-0)
- ["The CORBA client/server pattern" on page 36](#page-51-0)
- ["The signal handling pattern" on page 37](#page-52-0)
- ["The error handling pattern" on page 48](#page-63-0)

The HelloGateway sample application receives gateway events from MetaSolv Solution clients. For the purpose of this sample, the application does not perform any external processing based on the event. The application only receives the event, then updates the event status to "In Progress" and then to "Completed".

The HelloGateway application consists of these Java files:

- HelloGatewayServer.java contains the server's mainline code.
- WDIGatewayRootImpl.java implements the WDIRoot interface.
- WDIGatewayManagerImpl.java implements the WDIManager interface.
- WDIGatewaySignalImpl.java implements theWDISignal interface.
- RequestThread.java implements a Java thread that processes a single event. All the thread does is update the event status.
- SendSignal.java sends gateway event signals to the MetaSolv Solution Application Server.
- Utils.java contains the code that connects to the ORB.

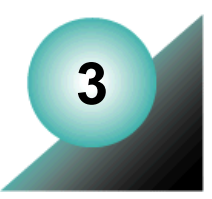

# **Common Architecture**

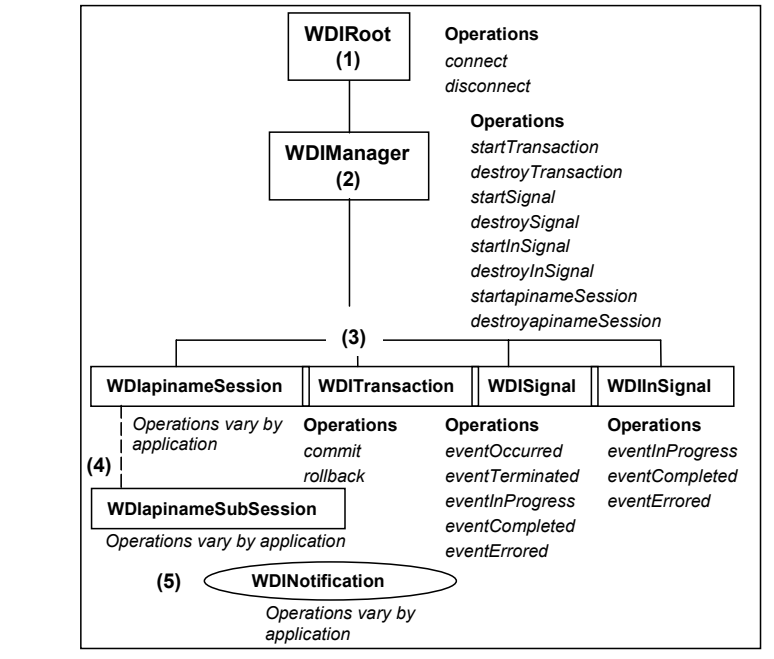

[Figure 5](#page-70-0) shows the common interfaces of the MetaSolv Solution APIs.

<span id="page-70-0"></span>**Figure 5: Common IDL Architecture Interfaces**

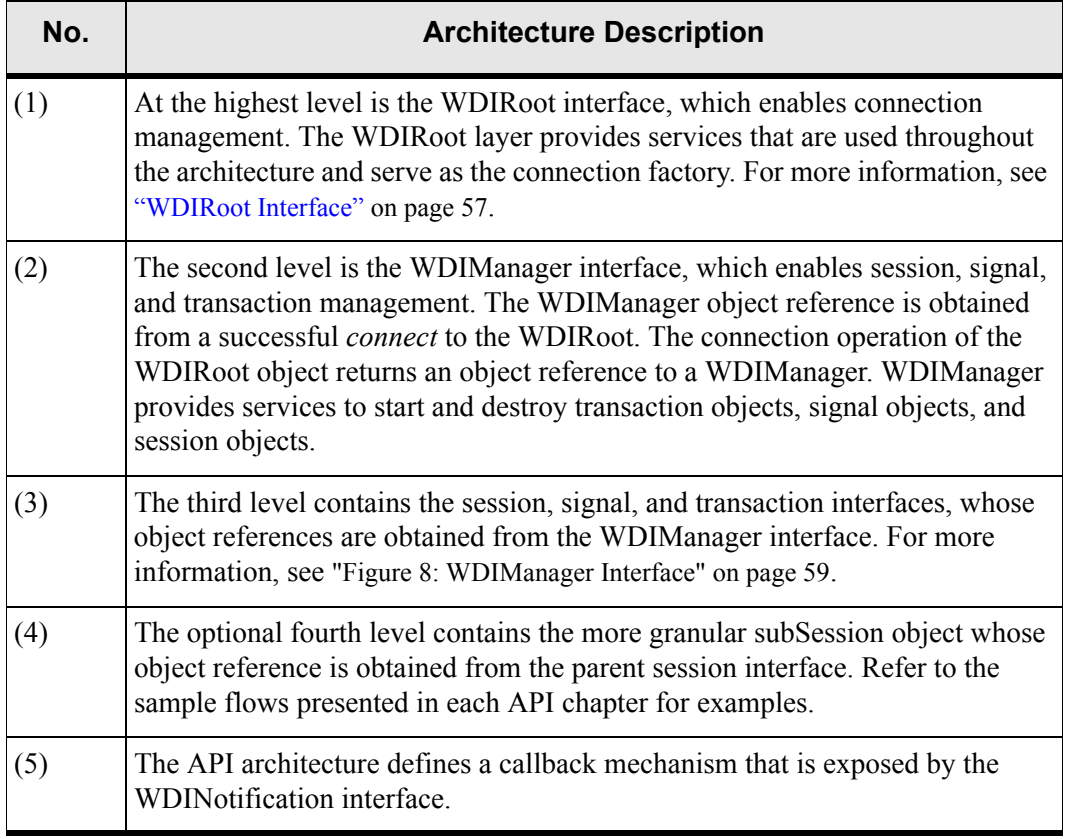

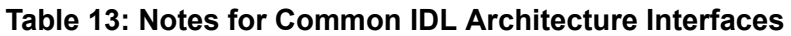

The session or subSession enables access to business application operations. These operations are detailed business objects that vary by the business functions exposed.

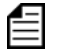

Our APIs do not necessarily require every interface defined in this document.
# **WDIRoot interface**

The *connect* operation of the WDIRoot interface obtains the object reference to the WDIManager.

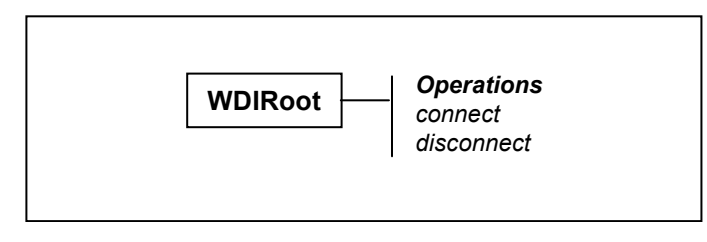

**Figure 6: WDIRoot Interface**

## Connection to the MetaSolv Solution Application Server

To begin a connection, the third-party application must connect to the MetaSolv Solution Application Server. This connection verifies the user ID and password, and returns the object reference to the APIs WDIRoot. The connection operation returns a reference to a WDIManager object.

### Connection to the CORBA daemon

By default, all APIs perform an "impl is ready" connection to the daemon in order to register the availability of its object references. The MetaSolv Solution API system administrator can set the StrictOMG system parameter to *true* in the MetaSolv Solution Application Server INI file. The result is an OMG ORB connect on the WDIRoot object.

After performing the OMG ORB connection, the application server writes an OMG stringified object reference for the WDIRoot object to a file, using the file name specified by the IORPath system parameter in the application server INI file and the name of the API server.

# Connection to the root object

[Figure 7](#page-73-0) illustrates the connection process.

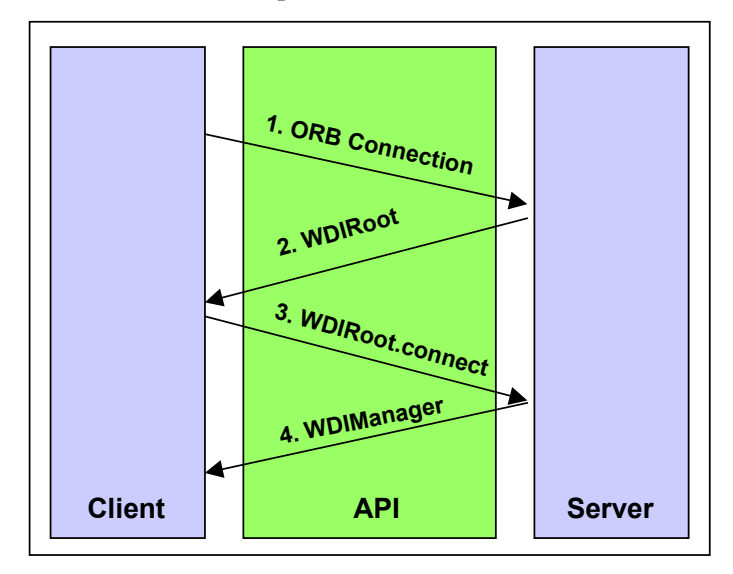

**Figure 7: Connection Process**

<span id="page-73-0"></span>The WDIRoot interface exposes the operations shown in the following table.

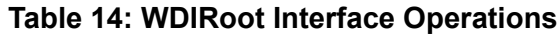

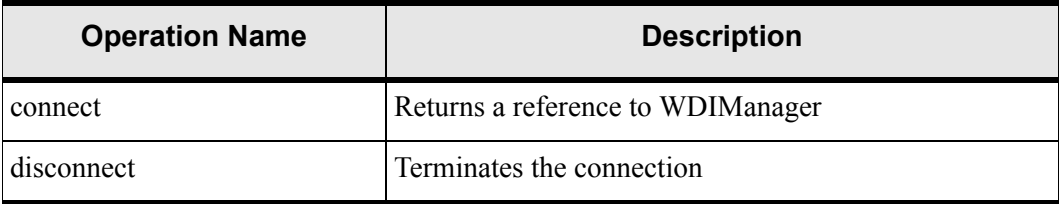

# <span id="page-74-1"></span>**WDIManager interface**

The object reference to the WDIManager is obtained by initiating the *connect* operation of the WDIRoot interface, as shown in [Figure 8.](#page-74-0)

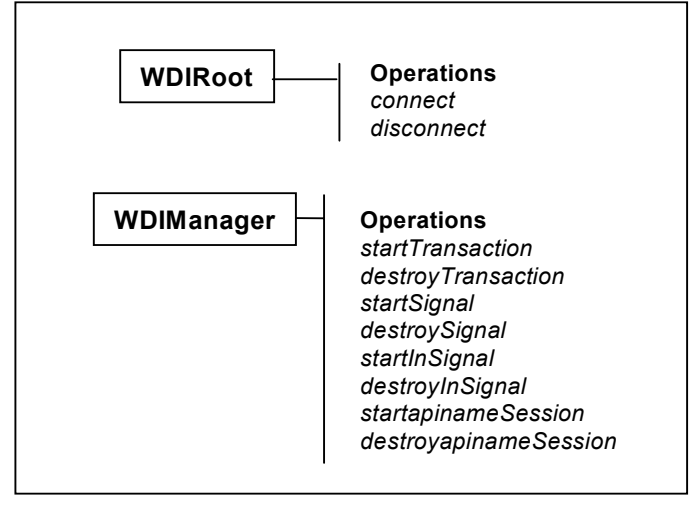

#### **Figure 8: WDIManager Interface**

<span id="page-74-0"></span>The WDIManager interface exposes the operations shown in the following table.

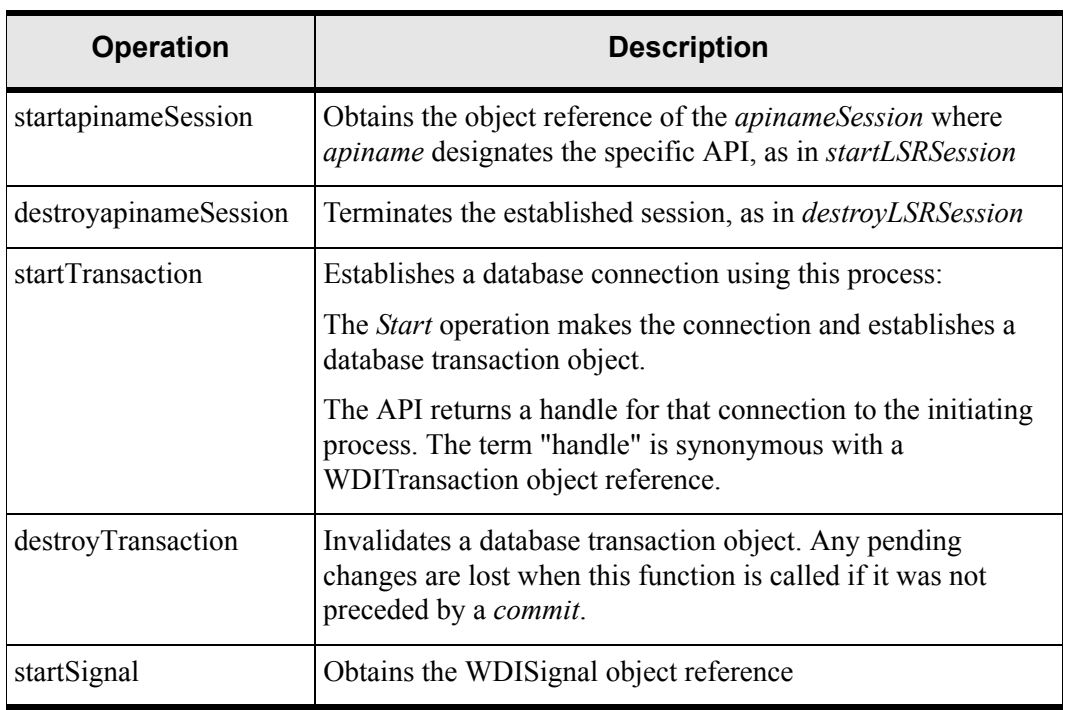

#### **Table 15: WDIManager Interface Operations**

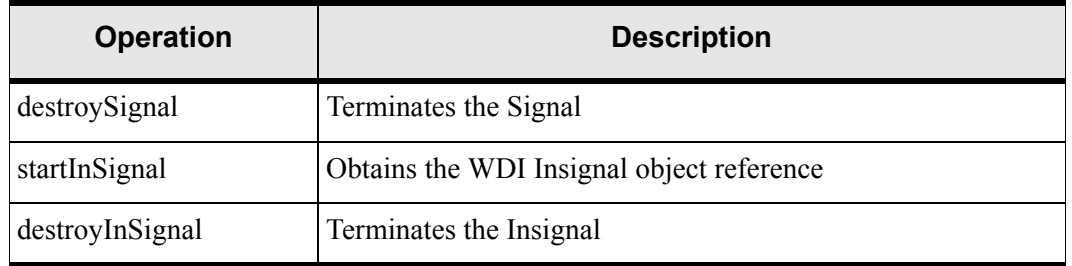

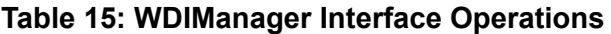

Some APIs do not define *startSignal*, *destroySignal*, *startInSignal*, *destroyInSignal*, *startTransaction*, or *destroyTransaction*. For details about a specific API, see the chapter of this guide that describes that API.

### API session interfaces (session processing)

The object reference to the *apiname*Session is obtained by initiating the start*apiname*Session operation of the WDIManager, as shown in [Figure 9](#page-75-0).

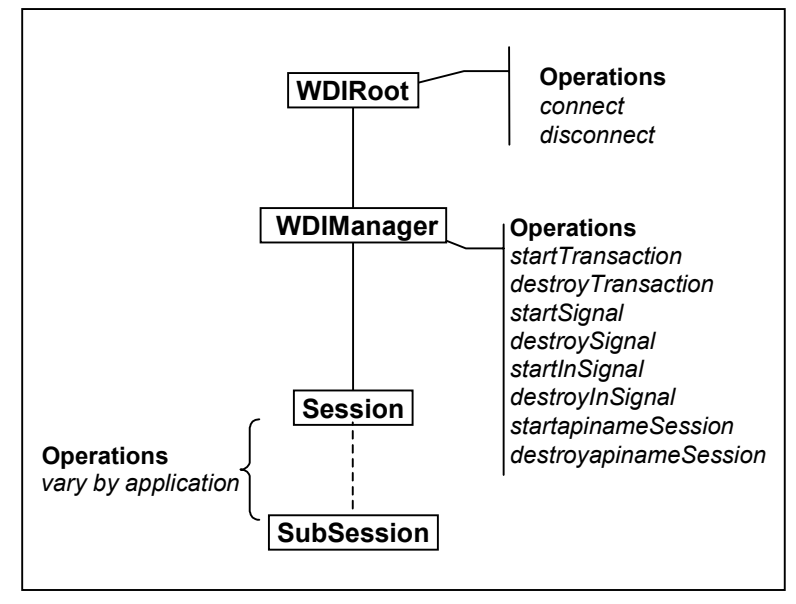

#### **Figure 9: Basic Session Interface**

<span id="page-75-0"></span>Operations in sessions and subsessions vary according to the API.

## WDITransaction interface (database transactions)

The object reference to the WDITransaction is obtained by initiating the *startTransaction* operation of the WDIManager interface. Third-parties can use the API to coordinate the database transactions because no assumed paths or commit points are built into the API. *Commit* and *rollback* are operations of the WDITransaction interface.

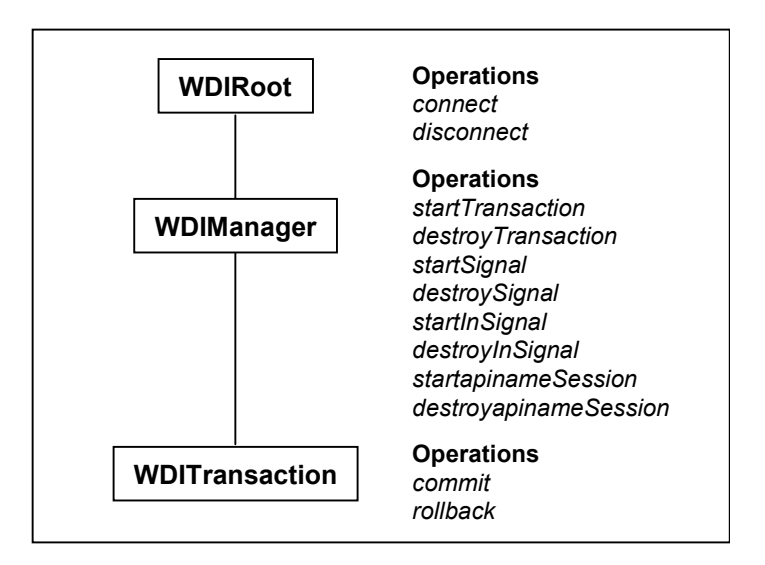

**Figure 10: WDITransaction Interface**

The *commit* operation uses a database handle and saves any pending changes to the database. Once a *commit* has occurred, all database updates are applied to the database. After a *commit*, the transaction object is still valid and can continue to be used.

The *rollback* operation uses a database handle and rolls back any pending changes to the database. Once a *rollback* has occurred, any pending database changes are discarded. After a *rollback*, the transaction object is no longer valid and cannot be used for further operations.

In APIs that use the commit and rollback operations, your application must specifically call *commit* and *rollback*. However, some APIs do not use the WDITransaction interface. In these cases, the MetaSolv Solution is responsible for database transaction management.

# WDISignal interface (outbound signal processing)

The object reference to the WDISignal is obtained by initiating the *startSignal* operation of the WDIManager interface.

If the signal is a gateway event signal, certain key data as defined in the WDIEvent structure (in the IDL) is passed. If the signal is an application event signal, the data to be passed varies, depending on the application.

The third party is responsible for implementing the *eventOccurred* and *eventTerminated* operations of the WDISignal interface. MetaSolv is responsible for implementing the remaining operations of the WDISignal interface.

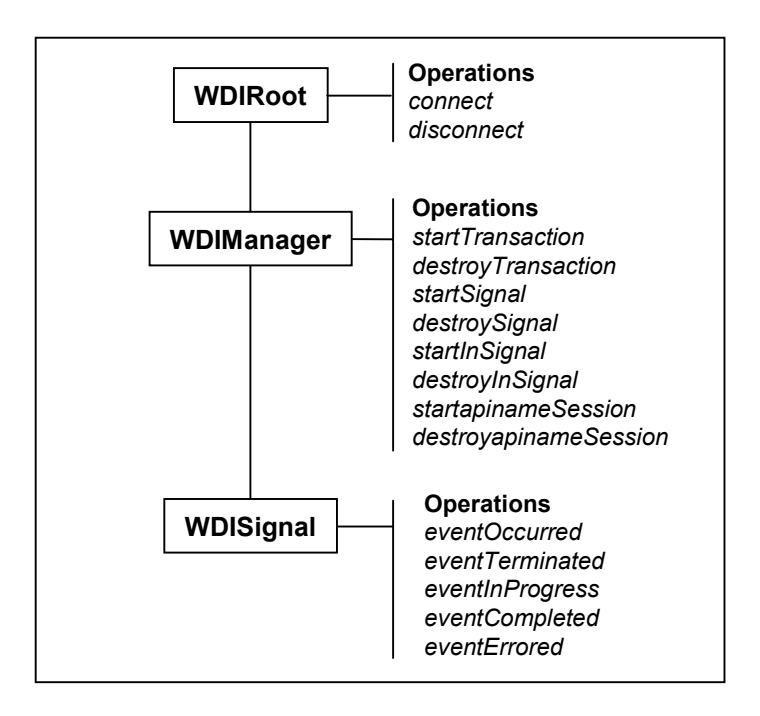

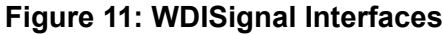

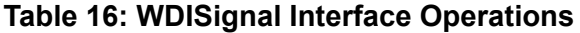

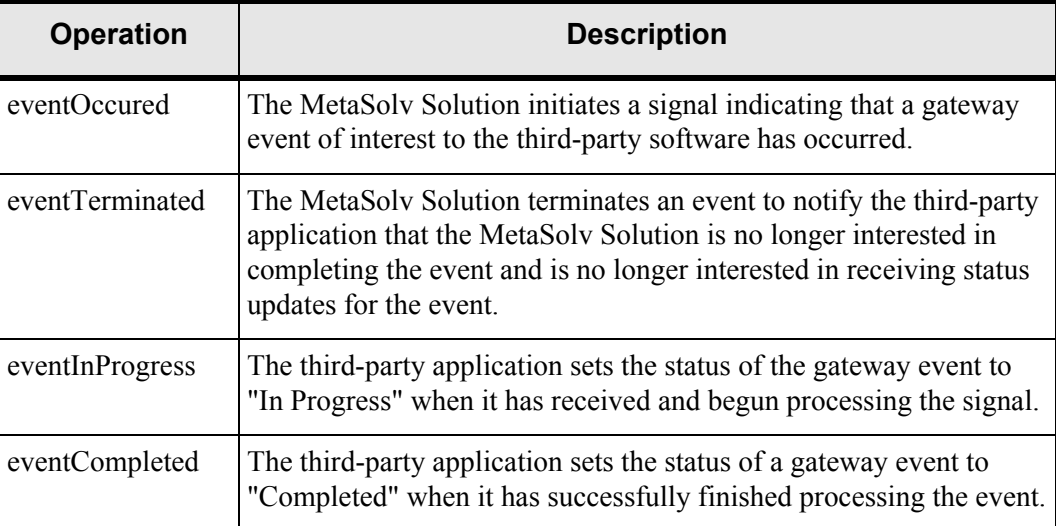

| <b>Operation</b> | <b>Description</b>                                                                                                    |
|------------------|----------------------------------------------------------------------------------------------------|
| eventErrored     | The third-party application sets the status of the gateway event to<br>"Error" when an error has occurred while processing the event. This<br>operation also provides a mechanism for error information to be<br>communicated to the API. |

**Table 16: WDISignal Interface Operations**

# WDIInSignal interface (inbound signal processing)

The object reference to the WDIInSignal is obtained by initiating the *startInSignal* operation of the WDIManager interface. The WDIInSignal interface allows the third-party application to update statuses of unsolicited or inbound gateway events in the Work Management subsystem. This is illustrated in [Figure 12.](#page-78-0)

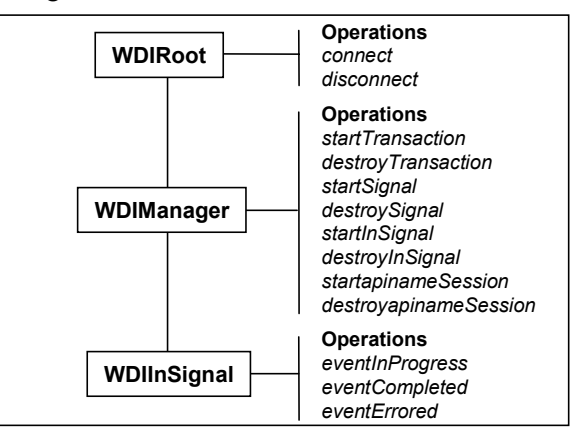

**Figure 12: WDIInSignal Interfaces**

<span id="page-78-0"></span>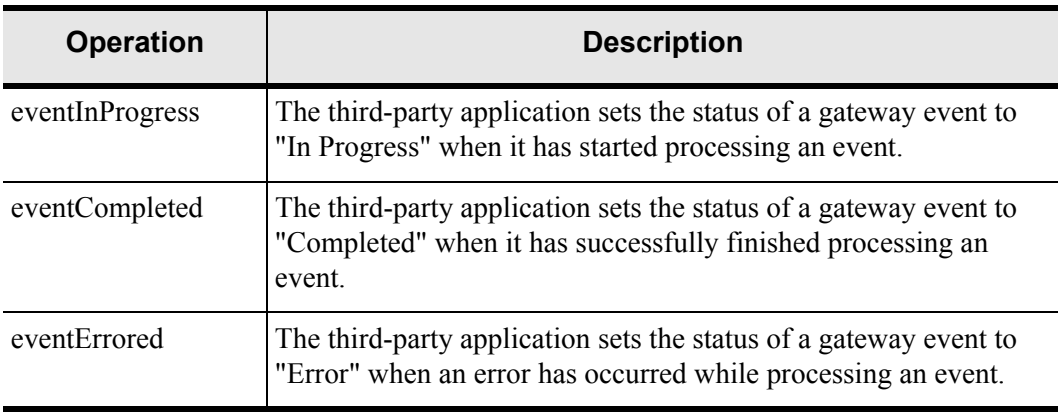

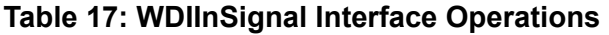

## WDINotification interface (callback mechanism)

Most operations implemented within the APIs require a WDINotification object reference as the first input parameter. The third-party application instantiates a WDINotification object.

The WDINotification interface enables a callback mechanism to notify the third-party application of the result of an operation invoked against it. The callback mechanism is used to communicate the results of an asychronous operation.

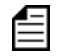

Operations of the WDINotification interface vary according to the application.

The MetaSolv Solution uses Novel Jbroker Orb version 4.0.1 to support the Corba API. This software supports the 2.4 Corba Standard. This software is shipped as part of the MetaSolv Solution product line and does not require you to purchase anything from a third party. This ORB inter operates with all other ORBs in the marketplace.

The WDINotification interface has operations defined indicating the success or failure of an invoked operation. The parameters of the WDINotification interface include a reference (which varies by application, for example a document number for LSR-related callbacks) and an error structure where appropriate. The third-party application is responsible for implementing the operations in the WDINotification interface.

If an error is encountered during the processing of an API object implementation, a callback is performed to the third-party application indicating that the operation has failed and why the operation failed. The reasons for the failure are communicated by an error structure (WDIErrSeq), which may contain multiple, detailed error messages. Different errors can be encountered while attempting to process a given request, as shown in [Figure 13](#page-80-0).

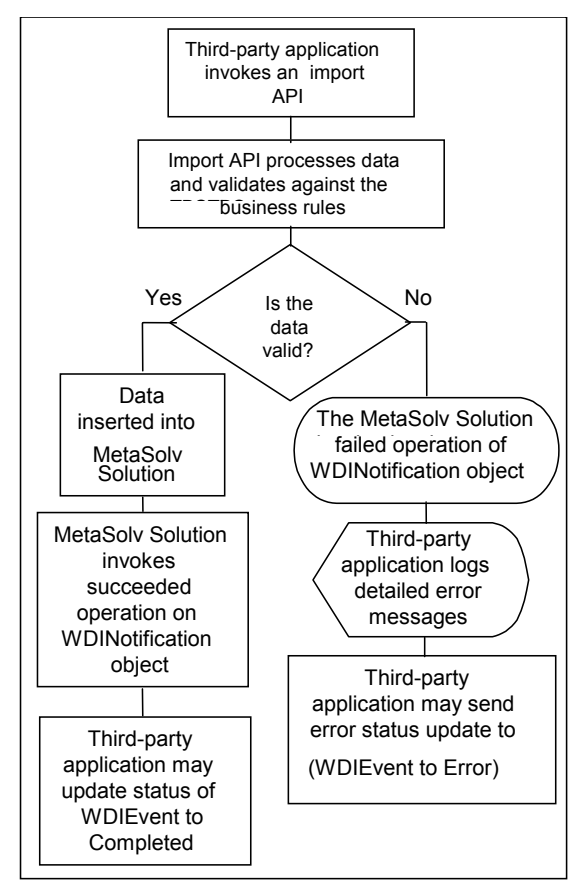

**Figure 13: Sample Flow for Successful and Error Conditions**

<span id="page-80-0"></span>Displaying errors is the responsibility of the third-party application because the third-party application functionality and error processing differs among software package. The API provides a mechanism for errors to be communicated back to the Work Management subsystem through the *eventErrored* operation of the WDISignal interface.

For example, with a third-party application importing a local service request confirmation (LSC) to the LSR API, the following processes can occur:

- 1. The third-party application invokes the *importLSC* operation with the appropriate data.
- 2. The *importLSC* operation processes the LSC data.
	- During the processing, the LSC is validated against the MetaSolv Solution database business rules for the LSC.
	- If all data is valid, it is inserted into the MetaSolv Solution, and the successful operation is invoked on the notification interface.
	- No detail error messages are generated.

If the import LSC process encounters an error or errors, the LSC is not inserted into the MetaSolv Solution database. The error code structure is populated with detailed error message information. Examples of these include "location code not in the database" and "NC/NCI codes are invalid". The MetaSolv Solution invokes the failed operation of the WDINotification interface.

The third-party application is responsible for logging the errors and making them available to the user. Typically, this means the data displays to the user. The third-party application may optionally communicate this error information back to the MetaSolv Solution through the error status update for an event.

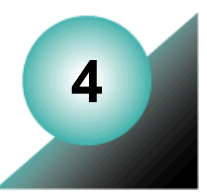

# **The Infrastructure API**

Much of the underlying information in the database is managed by MetaSolv Solution's Infrastructure subsystem.

Specific operations for exporting lists of information from the database are provided by the Infrastructure API. These lists of information include:

- Structured formats and structured format components
- Geographic areas and types
- Code categories and code category values, including languages
- Network locations

Additional operations are provided and used to manage end-user and network location information. These operations are explained in further detail in the "NetworkLocationSubSession" section of this chapter.

The CORBA server name used by the Infrastructure API is INFRASTRUCTURESERVER.

# **Implementation concepts**

#### Operational differences between the Infrastructure subsystem and API

#### Latitude and longitude fields are not calculated and validated

Unlike the Infrastructure subsytem in the MetaSolv Solution, the Infrastructure API does not allow for calculation of the **Latitude** and **Longitude** fields if data is entered in the **Vertical** and **Horizontal** fields of the *associateLocationRelationships* operation. Validation also does not occur if data is entered into the **Latitude** and **Longitude** fields.

#### Switch network area field defaults to first switch network area

The Infrastructure API does not support the **Switch Network Area** field selection in the *queryNetworkLocations\_V2* operation.

If there is only one switch network area in the **Switch Network Area** field, the **Switch Network Area** field is defaulted to it. If there are more than one switch network areas in the **Switch Network Area** field, the first switch network area listed in the database, populates that field.

#### Query across all address formats

Unlike the Infrastructure subsystem in the MetaSolv Solution, the Infrastructure API does not allow you to query for all address formats when using the *queryNetworkLocation\_V2*  operation.

# **Key MetaSolv Solution concepts**

To understand the information made available through the Infrastructure API, you must understand certain key concepts used in the MetaSolv Solution. In particular, you should understand how the MetaSolv Solution uses these kinds of information:

- Code categories and code category values
- ◆ Geographic areas and types
- Network locations
- Structured formats and structured format components
- Customized attributes (CAs) CAs are what MetaSolv Solution users use to add an *attribute* (or *property,* or *value*) to a *building block*. They offer a way to add companyspecific information to the MetaSolv Solution. They are *custom* because your company's unique business processes and technological practices dictate how CAs are used. Several CAs are included in the data that comes with the MetaSolv Solution, and those CAs are immediately available for *association* to building blocks. MetaSolv Solution users can also create new CAs.

Building blocks are the only parts of the software with which CAs can be associated. Templates, elements, connections, and connection allocations are the four *building block types* from which MetaSolv Solution users can select building blocks for association with a CA. Building block types are predefined and unchangeable.

# **Infrastructure API files**

These IDL files are used in the Infrastructure API:

- WDIInfrastructure.idl
- WDIInfrastructureTypes.idl
- WDINetworkLocation.idl
- WDINetworkLocationTypes.idl
- ◆ WDINetworkLocationTypes v2.idl
- ◆ WDI idl
- WDIUtil.idl

# **Infrastructure interface**

[Figure 14](#page-84-0) shows the relationship of the interfaces within the Infrastructure API.

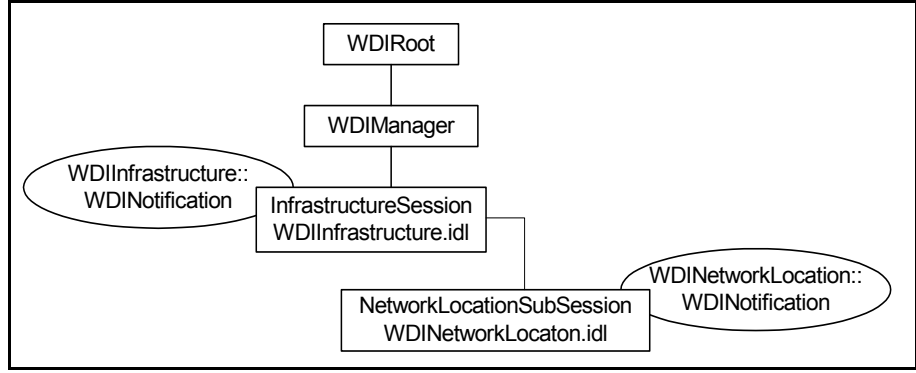

**Figure 14: Infrastructure API Interfaces**

# <span id="page-84-0"></span>WDIManager

The following table lists the operations available in the WDIManager interface of the WDIInfrastructure.idl file.

| <b>Operation</b>                 | <b>Description</b>                                                  |  |  |
|----------------------------------|---------------------------------------------------------------------|--|--|
| startInfrastructureSession       | Obtains the object reference of the<br><b>InfrastructureSession</b> |  |  |
| destroyInfrastructureSession     | Terminates the Infrastructure Session                               |  |  |
| startTransaction                 | commit<br>rollback                                                  |  |  |
| destroyTransaction               | Terminates the transaction                                          |  |  |
| startNetworkLocationSubSession   | Returns the NetworkLocationSubSession                               |  |  |
| destroyNetworkLocationSubsession | Destroys the NetworkLocationSubsession                              |  |  |

**Table 18: WDIManager Interface Operations in the Infrastructure API**

For complete details on the WDIManager interface, ["WDIManager interface" on](#page-74-1)  [page 59](#page-74-1)

# InfrastructureSession interface

The following table lists the operations that comprise the InfrastructureSession in the WDIInfrastructure.idl file.

| <b>Operation</b>                                | WDIInfrastructure::WDINotification<br><b>Operations</b>                                                                                        |  |  |
|-------------------------------------------------|----------------------------------------------------------------------------------------------------|--|--|
| getMaximumReturnedRows                          | Implemented by caller to return maximum number of<br>records for Infrastructure API server to return for<br>certain queries $(0 = no limit)$ . |  |  |
| getStructureTypes                               | getStructureTypesSucceeded<br>operationFailed                                                                                                  |  |  |
| getStructureFormatsGivenType                    | getStructureFormatsGivenTypeSucceeded<br>operationFailed                                                                                       |  |  |
| getStructureFormatsGivenTypeAndArea             | getStructureFormatsGivenTypeAndAreaSucceeded<br>operationFailed                                                                                |  |  |
| getComponentsGivenStructureFormat               | getComponentsGivenStructureFormatSucceeded<br>operationFailed                                                                                  |  |  |
| getValidValuesGivenStructureFormat<br>Component | getValidValuesGivenStructureFormatComponent<br>Succeeded<br>operationFailed                                                                    |  |  |
| getGeoAreaTypes                                 | getGeoAreaTypesSucceeded<br>operationFailed                                                                                                    |  |  |
| getGeoAreaTypesGivenCountry                     | getGeoAreaTypesGivenCountrySucceeded<br>operationFailed                                                                                        |  |  |
| getGeoAreasGivenType                            | getGeoAreasGivenTypeSucceeded<br>operationFailed                                                                                               |  |  |
| getGeoAreasGivenTypeAndCountry                  | getGeoAreasGivenTypeAndCountrySucceeded<br>operationFailed                                                                                     |  |  |
| getRelatedGeoAreasGivenAreaAndType              | getRelatedGeoAreasGivenAreaAndTypeSucceeded<br>operationFailed                                                                                 |  |  |

**Table 19: Infrastructure API InfrastructureSession Interface Operations**

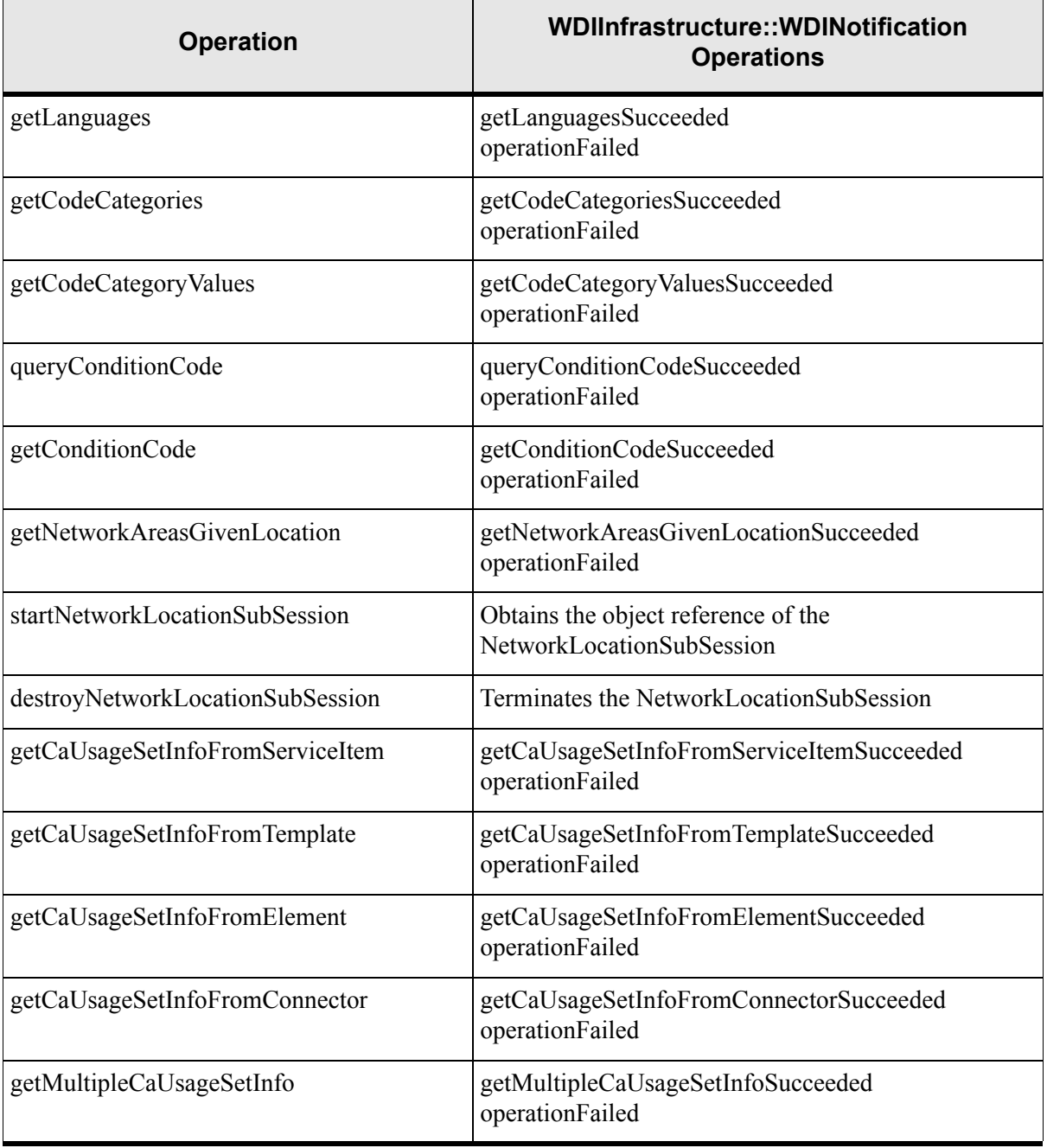

#### **Table 19: Infrastructure API InfrastructureSession Interface Operations**

### InfrastructureSession operation descriptions

This section describes the operations defined in the WDIInfrastructure.IDL file.

#### Query operation

◆ queryConditionCode

Retrieves a list of condition codes that can be added to a mounting position or a port address. Criteria for the search is passed in the ConditionCode structure. See the ConditionCode structure in WDIInfrastructureTypes.idl for rules concerning the criteria. A WDITransaction object is intentionally not passed for this operation and assumes responsibility for transaction management.

#### Export operations

◆ getStructureTypes

Retrieves a list of all structure types in the database.

getStructureFormatsGivenType

Retrieves a list of active structure formats bound by the input structure type.

◆ getStructureFormatsGivenTypeAndArea

Retrieves a list of active structure formats bound by the input structure type for a given input geographic area identifier.

getComponentsGivenStructureFormat

Retrieves a list of active structured format components based on the input active structured format.

getValidValuesGivenStructureFormatComponent

Retrieves a list of active valid values based on the input structured format component identifier.

◆ getGeoAreaTypes

Retrieves a list of all geographic area types in the database.

◆ getGeoAreaTypesGivenCountry

Retrieves a list of geographic area types used by the input country name.

getGeoAreasGivenType

Retrieves a list of the active geographic areas bound by the input geographic area type.

◆ getGeoAreasGivenTypeAndCountry

Retrieves a list of the active geographic areas used by the input country name and bound by the input geographic area type.

getRelatedGeoAreasGivenAreaAndType

Retrieves a list of the active geographic areas related to the input geographic area and bound by the input geographic area type.

◆ getLanguages

Retrieves a list of all languages in the database.

◆ getCodeCategories

Retrieves a list of code categories bound by the input language code.

◆ getCodeCategoryValues

Retrieves a list of code category values bound by the input code category number and language code. Only values with an effective from date on or before the current date, and values with a populated effective to date after the current date are returned. A null value is not returned.

getConditionCode

Retrieves the condition code, description, and warning type for a given condition code. The conditionCode parameter is required, and must contain a valid condition code, or an error is returned. This operation is intentionally not passed a WDITransaction object and assumes responsibility for transaction management.

◆ getNetworkAreasGivenLocation

Retrieves network areas based on the location ID passed in.

getNetworkAreasGivenLocation

Retrieves network areas based on the location ID passed in.

getCAUsageSetInfoFromServiceItem

Retrieves CA usages based on the service item id passed in.

◆ getCAUsageSetInfoFromTempate

Retrieves CA usages based on the template id passed in.

getCAUsageSetInfoFromElement

Retrieves CA usages based on the element type passed in.

◆ getCAUsageSetInfoFromConnector

Retrieves CA usages based on the connector id passed in.

getMultipleCaUsageSetInfo

Retrieves CA usages for multiple items passed in.

#### *Export Customized Attribute Process Point IDs*

The export customized attribute (CA) operations require you to enter a value for the process point ID. The following list describes the various process points in the application where CAs may be exported or rendered for display or update. The process point IDs are:

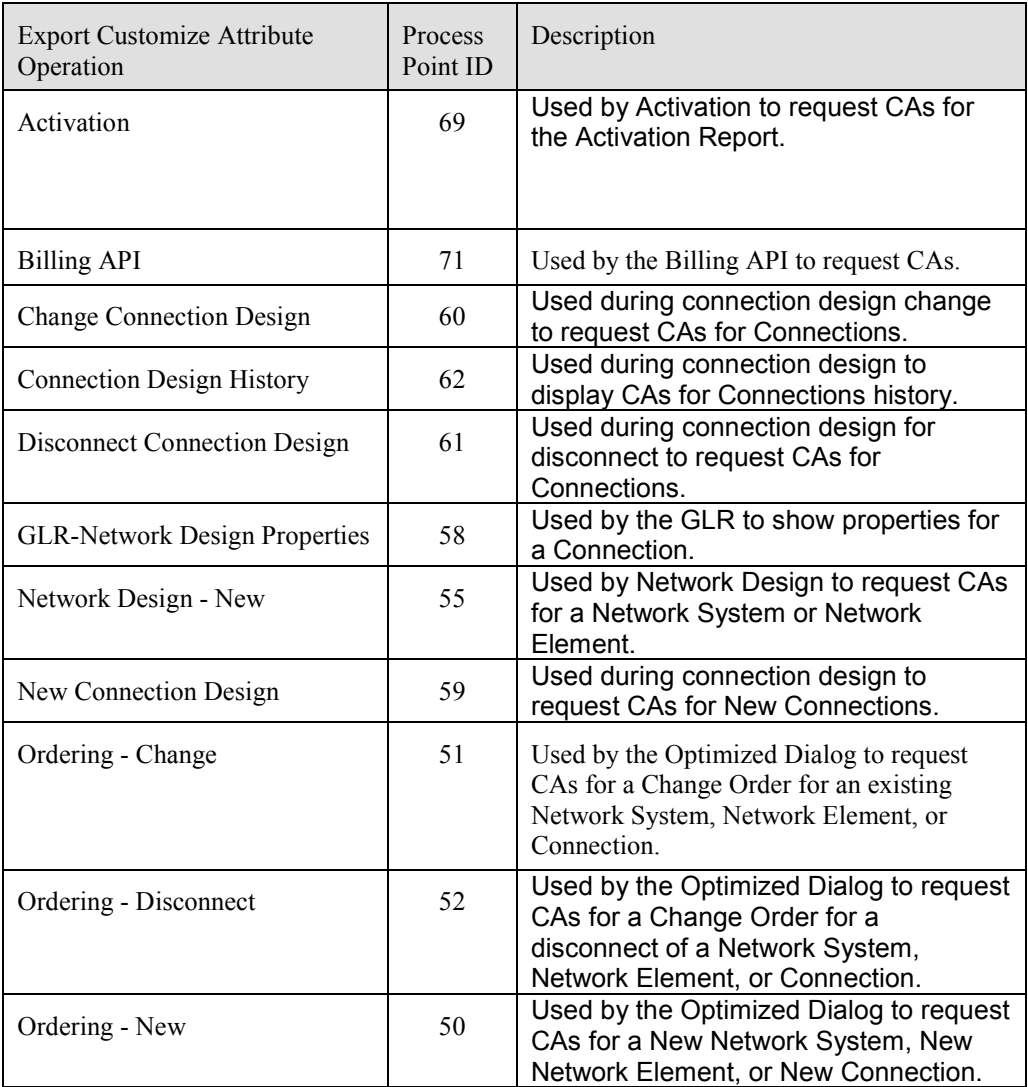

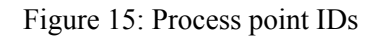

processPointId is an input for several Infrastructure export methods:

```
// **********************************************************************
// getCaUsageSetInfoFromServiceItem- Retrieves ca usages based on the service 
item id passed in.
//<br>********************
                              ****************************************************************************
                  void getCaUsageSetInfoFromServiceItem(
                       in MetaSolv::CORBA::WDI::WDITransaction aWDITransaction,
                       in WDINotification aWDINotification,
                       in long serviceItemId,
                       in long processPointId,
                       in long referenceNumber)
                       raises(MetaSolv::CORBA::WDI::WDIExcp);
                  // 
                       ****************************************************************************
// getCaUsageSetInfoFromTemplate- Retrieves ca usages based on the template
// id passed in. // 
                        ****************************************************************************
                  void getCaUsageSetInfoFromTemplate(
                       in MetaSolv::CORBA::WDI::WDITransaction aWDITransaction,
                       in WDINotification aWDINotification,
                       in long templateId,
                       in long processPointId,
                       in long referenceNumber)
                       raises(MetaSolv::CORBA::WDI::WDIExcp);
// 
   ****************************************************************************
// getCaUsageSetInfoFromElement- Retrieves ca usages based on the element 
name passed in.
// 
            ****************************************************************************
                  void getCaUsageSetInfoFromElement(
                       in MetaSolv::CORBA::WDI::WDITransaction aWDITransaction,
                       in WDINotification aWDINotification,
                       in string elementType,
                       in long processPointId,
                       in long referenceNumber)
```

```
 raises(MetaSolv::CORBA::WDI::WDIExcp);
// 
           ****************************************************************************
// getCaUsageSetInfoFromConnector- Retrieves ca usages based on the connector 
id passed in.
//
****************************************************************************
                 void getCaUsageSetInfoFromConnector(
                      in MetaSolv::CORBA::WDI::WDITransaction aWDITransaction,
                      in WDINotification aWDINotification,
                      in long connectorId,
                      in long processPointId,
                      in long referenceNumber)
                      raises(MetaSolv::CORBA::WDI::WDIExcp);
// 
****************************************************************************
// getMultpleCaUsageSetInfo- Retrieves ca usages for multiple items passed 
in. 
     ****************************************************************************
                 void getMultipleCaUsageSetInfo(
                      in MetaSolv::CORBA::WDI::WDITransaction aWDITransaction,
                      in WDINotification aWDINotification,
                    in MetaSolv::CORBA::WDIInfrastructureTypes::CaInputItemSeq
                    items,
                      in long processPointId,
                      in long referenceNumber)
                      raises(MetaSolv::CORBA::WDI::WDIExcp);
```
### NetworkLocationSubSession

The NetworkLocationSubSession is a subsession in the Infrastructure API that manages network location database transactions in the Infrastructure subsystem.

The NetworkLocationSubSession includes the following functionality described in detail in later sections:

- Associate and disassociate location relationships with a network location
- Associate and disassociate network areas from an end-user location
- Associate and disassociate tandem types from a network location
- Disassociate Secondary LSO's from an end-user location.
- Query, create, update and delete end-user locations
- Query, create, update and delete network locations
- ◆ Query network areas

The NetworkLocationSubSession interacts solely with the Infrastructure server which is responsible for *commit* and *rollback* functionality. The WDITransaction parameter is not a part of any operation used within this API. Prior operations that used the WDITransaction parameter are deprecated and replaced with new versioned operations.

### NetworkLocationSubSession interface operations

The following table lists the operations in the NetworkLocationSubSession of the WDINetworkLocation.IDL file and their accompanying notification operations.

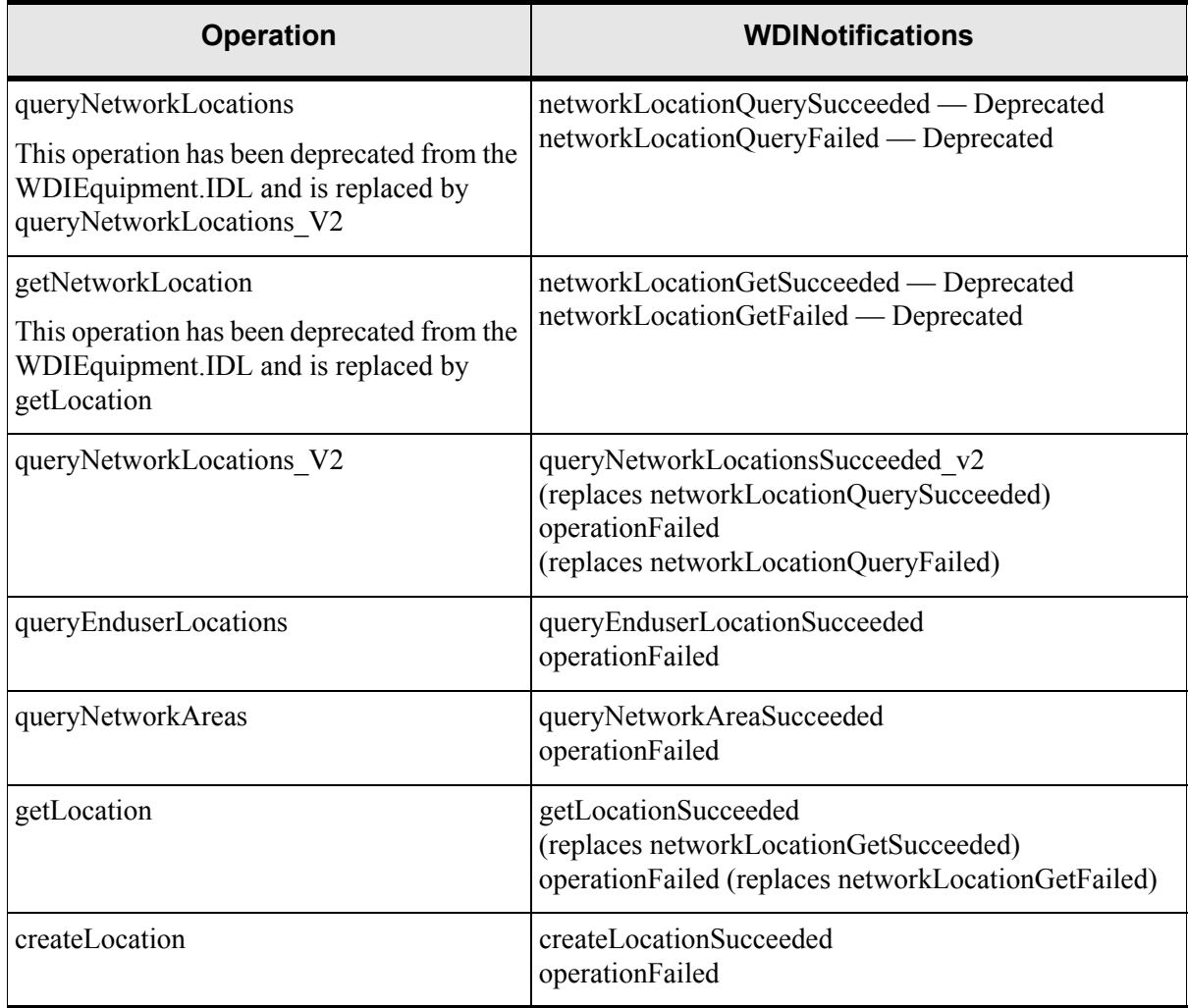

#### **Table 20: Network Location Operations**

| <b>Operation</b>                    | <b>WDINotifications</b>                                         |  |  |
|-------------------------------------|-----------------------------------------------------------------|--|--|
| updateLocation                      | updateLocationSucceeded<br>operationFailed                      |  |  |
| deleteLocation                      | deleteLocationSucceeded<br>operationFailed                      |  |  |
| getServingOfficeTypes               | getServingOfficeTypesSucceeded<br>operationFailed               |  |  |
| getCentralOfficeExchangeAreas       | getCentralOfficeExchangeAreasSucceeded<br>operationFailed       |  |  |
| getNetworkLocationCategories        | getNetworkLocationCategoriesSucceeded<br>operationFailed        |  |  |
| getNetworkLocationTypes             | getNetworkLocationTypesSucceeded<br>operationFailed             |  |  |
| getNetworkLocationRelationshipTypes | getNetworkLocationRelationshipTypesSucceeded<br>operationFailed |  |  |
| getTandemTrafficCodes               | getTandemTrafficCodesSucceeded<br>operationFailed               |  |  |
| getLocationCodeFormats              | getLocationCodeFormatsSucceeded<br>operationFailed              |  |  |
| getTandemServices                   | getTandemServicesSucceeded<br>operationFailed                   |  |  |
| getBuildingLocations                | getBuildingLocationsSucceeded<br>operationFailed                |  |  |
| getAssociatedNetworkAreas           | getAssociatedNetworkAreasSucceeded<br>operationFailed           |  |  |
| getAvailableNetworkAreas            | getAvailableNetworkAreasSucceeded<br>operationFailed            |  |  |
| getTelephoneNumberSwitchLocations   | getTelephoneNumberSwitchLocationsSucceeded<br>operationFailed   |  |  |

**Table 20: Network Location Operations**

| <b>Operation</b>                 | <b>WDINotifications</b>                                      |  |  |
|----------------------------------|--------------------------------------------------------------|--|--|
| getDataSwitchLocations           | getDataSwitchLocationsSucceeded<br>operationFailed           |  |  |
| getTandemLocations               | getTandemLocationsSucceeded<br>operationFailed               |  |  |
| getIncorporatedCodes             | getIncorporatedCodesSucceeded<br>operationFailed             |  |  |
| getMultipleAddressPatterns       | getMultipleAddressPatternsSucceeded<br>operationFailed       |  |  |
| associateLocationRelationships   | associateLocationRelationshipsSucceeded<br>operationFailed   |  |  |
| unassociateLocationRelationships | unassociateLocationRelationshipsSucceeded<br>operationFailed |  |  |
| associateTandemTypes             | associateTandemTypesSucceeded<br>operationFailed             |  |  |
| unassociateTandemTypes           | unassociateTandemTypesSucceeded<br>operationFailed           |  |  |
| associateNetworkAreas            | associateNetworkAreasSucceeded<br>operationFailed            |  |  |
| unassociateNetworkAreas          | unassociateNetworkAreasSucceeded<br>operationFailed          |  |  |
| unassociateSecondaryLSOs         | unassociateSecondaryLSOsSucceeded<br>operationFailed         |  |  |

**Table 20: Network Location Operations**

### NetworkLocationSubSession operation descriptions

This section describes the operations defined in the WDINetworkLocation.IDL file.

#### Query operations

- queryNetwork Locations (Deprecated from the WDIEquipment.IDL) Requests and returns all network locations that match specific criteria.
- queryNetworkLocations V2

Requests and returns network locations for specific criteria, limiting the number of records returned.

queryEnduserLocations

Requests and returns end-user locations based on specific criteria.

◆ queryNetworkAreas

Requests and returns network areas based on specific criteria.

#### Get operations

- ◆ getNetworkLocation (Deprecated from the WDIEquipment.IDL) Retrieves a specific network location based on its network location ID.
- ◆ getLocation

Retrieves an existing network or end-user location, or end-user location with network location alias.

◆ getServingOfficeTypes

Retrieves servicing office types used with network location.

◆ getCentralOfficeExchangeAreas

Retrieves central office exchange area values for use with network location.

- ◆ getNetworkLocationCategories
	- Retrieves network location category values.
- getNetworkLocationTypes

Retrieves types of network locations.

 getNetworkLocationsRelationshipTypes Retrieves types of network location relationships for use with network locations. ◆ getTandemTrafficCodes

Retrieves tandem traffic code values used with network locations.

getTandemServices

Retrieves tandem service values used in network locations.

 $\triangleleft$  getBuildingLocations

Retrieves location codes for locations that are in buildings.

getAssociatedNetworkAreas

Retrieves network area associated with a particular end-user location.

◆ getAvailableNetworkAreas

Retrieves available network areas that can be associated with a particular end-user location. This parameter is optional when creating an end-user location. This operation requires that a TN switch is associated with the end-user location.

getTelephoneNumberSwitchLocations

Retrieves location codes for telephone number switches used in end-user locations.

The client application must specify a partial value that the API uses to filter values and return location codes meeting this criteria. The *telephoneNumberSwitchLocation*  operation is optional when creating an end-user location. The user must specify at least a partial value for the search. An end-user location can be created without a TN switch.

◆ getLocationCodeFormats

Retrieves location code formats for network locations.

◆ getDataSwitchLocations

Retrieves location codes for data switches used in end-user locations.

The client application must specify a partial value that the API uses to filter values and return location codes for data switches meeting this criteria. The *getDataSwitchLocations*  operation is operational when creating an end-user location. You must specify at least a partial value for the search. An end-user location can be created without the *getDataSwitchLocations* operation.

◆ getTandemLocations

Retrieves location code values for tandem locations for network locations.

◆ getIncorporatedCodes

Retrieves incorporated codes (inside incorporated area, outside incorporated area, and none) used to create a new end-user location.

getMultipleAddressPatterns

Retrieves patterns (odd, even, or both) for a range of end-user locations. The user provides the start and end range, and indicate if those within the range are odd numbered, even numbered, or both.

#### Create operation

◆ createLocation

Creates a new network, end-user location, or end-user location with network location alias and store it on the database.

#### Update operation

◆ updateLocation

Applies updates to a network, end-user location, or end-user location with network location alias in the database.

#### Delete operation

◆ deleteLocation

Removes a network or end-user location from the database. If the location is an end-user location with a network location alias, the user can choose to delete both the network and end-user location entries, delete just the end-user location entry, or delete the network location alias.

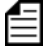

When network location type is B for an end-user location with a network location code alias, the user can delete just the alias, delete just the end-user, or delete both the end-user and network location entries.

#### Associate operations

associateLocationRelationships

Associates location relationships to a network location.

associateTandemTypes

Associates tandem types to a network location.

◆ associateNetworkAreas

Associates network areas with a new or existing end-user location. Association of network areas to an end-user location can occur at the time the location is created. However, this class provides a more direct path for this association process so that existing end-user locations can have the association done without having to go through the update process.

It assumes that a telephone number (TN) switch is specified for this end-user location. A TN switch must be set for the end-user location or an error will occur.

#### Unassociate operations

unassociateLocationRelationships

Removes location relationships from a network location.

unassociateTandemTypes

Removes tandem types from a network location.

unassociateNetworkAreas

Removes network area associations from an end-user location. The switch network area will not be removed or disassociated through this process.

unassociateSecondaryLSOs

This operation unassociates secondary local servicing offices associated with an end-user location. Since end-user location is a type of network location, address and related formatting are identical to that of network location.

## **Process flows**

This section contains sample process flows for each type of signal: solicited and unsolicited. Use the sample flow as a template for developing your own process flows.

#### Solicited messages

A solicited message is a message initiated by the MetaSolv Solution API servers. The Infrastructure API does not support solicited messages at this time.

#### Unsolicited messages

An unsolicited message is a message initiated by the third-party software. The Infrastructure API plays the role of the server, and a third-party application plays the role of the client with the exception of the callback processing.

#### Sample unsolicited message process flow for exporting infrastructure information

The overall process flow for exporting infrastructure information is as follows:

- 1. The third-party application binds to the MetaSolv Solution Application Server to get a WDIRoot object reference.
- 2. The third-party application invokes the *connect* operation of the WDIRoot interface, which yields a WDIManager object reference.
- 3. The third-party application invokes the *startTransaction* operation of the WDIRoot interface to get a WDITransaction object reference and starts a database transaction.
- 4. The third-party application invokes the *startInfrastructureSession* operation of the WDIManager interface to get an InfrastructureSession object reference.
- 5. The third-party application instantiates a third-party implementation of a WDINotification object.
- 6. The third-party application invokes the desired operation of the InfrastructureSession object, passing the WDINotification object.
- 7. The Infrastucture server either returns the requested data structure asynchronously via invocation of the appropriate *Succeeded* operation of the WDINotification object, or returns exception information via invocation of the *operationFailed* operation of the WDINotification object.
- 8. The third-party application invokes the *destroyInfrastructureSession* operation of the WDIManager interface.
- 9. The third-party application invokes the *destroyTransaction* operation of the WDIManager interface.
- 10. The third-party application invokes the *disconnect* operation of the WDIRoot interface.

**5**

# **The Inventory and Capacity Management API**

The Inventory and Capacity Management (ICM) API provides the IDL for importing equipment and exporting circuits and equipment. The ICM API provides beginning-to-end visibility of service and network assets, including facilities, equipment, and circuits. By exposing equipment specifications and installed locations, as well as circuit, trunk, and facility capacity, the ICM API enables you to query for your capacity on facilities, trunks, PVCs, and SONET networks.

The ICM API also allows you to query for all equipment located at a network location, including all associated port information, hard-wired cross-connect information, and software cross-connect information.

The ICM API also enables you to take these actions in the MetaSolv Solution database:

- Assign and unassign IP addresses
- Create, update, and delete network elements
- $\triangleleft$  Create and destroy hard-wired cross-connects
- Create, update, and delete condition codes and comments for one or more physical port addresses or equipment mounting positions on a piece of equipment
- $\bullet$  Install, update, move, copy, uninstall, and delete equipment
- $\triangleleft$  Ouery for condition codes
- Query for IP addresses
- $\triangleleft$  Query for network elements
- $\triangleleft$  Ouery for network element types
- Validate network element type references

The CORBA-registered name for the API server process used by the ICM API is DLRSERVER.

The ICM API does not include the getSwitchActivation\_V5 and

getTransportProvisioning\_V5 operations that are described in the IDL files used by the ICM API. The getSwitchActivation\_V5 operations is enabled only if you have purchased a license for the Switch Provisioning Activation API. The getTransportProvisioning\_V5 operation is enabled only if you have purchased a license for the Transport Provisioning Activation API.

# **Key MetaSolv Solution concepts**

This section of the chapter identifies and describes key concepts used in the MetaSolv Solution that are also used by the ICM API.

### Equipment types, equipment specifications, and equipment

In order to understand how the MetaSolv Solution represents your equipment inventory in its database, you must understand the distinction between equipment types, equipment specifications, and individual pieces of equipment.

An equipment type is a broad categorization of the different kinds of equipment used in a telecommunications network, such as the types RELAY RACK, CHANNEL BANK, and CARD. All relay racks are categorized as type RELAY RACK, regardless of the manufacturer or part number. Details that differentiate one relay rack from another are defined in the equipment specifications for those pieces of equipment. Equipment type is a property of an equipment specification.

An equipment specification is a reusable definition of a specific kind of equipment. Equipment specifications identify the basic characteristics of a piece of equipment that are shared with other pieces of the same model of equipment, including:

- $\leftarrow$  Equipment type
- ◆ Manufacturer
- ◆ Model number
- $\blacklozenge$  Number of physical mounting positions
- Number of logical port addresses
- Number of port address placeholders for each mounting position
- Transmission rates for each port address and port address placeholder

A piece of equipment is an instance of an equipment specification. An individual piece of equipment is a single, concrete piece of equipment that performs a function—such as a channel card, provides a service to other equipment—such as a jack panel, or houses other pieces of equipment—such as a relay rack. Information that is specific to a specific piece of equipment, such as serial number, is stored in the database record for that piece of equipment.

Typically, the smallest piece of equipment tracked in the MetaSolv Solution database is a card, such as a channel card. The individual electronic components that make up a card, such as buttons, fuses, transistors, capacitors, and diodes, are not normally included in the MetaSolv Solution's equipment inventory. The physical connection ports on a piece of equipment are discussed later in this chapter.

In the MetaSolv Solution, the cables, wires, and fiber strands that are also part of your network are not part of your equipment inventory. Instead, those items are part of your plant inventory. Plant inventory information and operations are available in the MetaSolv Solution's Plant API. For more information, see ["The Plant API" on page 133](#page-148-0)

## Equipment network elements

Network elements represent intelligent devices that make up a telephony or data network and allow communication and transmission between different types of networks. A network element can be composed of a system with many shelves, such as a switch or digital crossconnect system (DCS), or it can be a SONET node. SONET nodes are defined in the the MetaSolv Solution's SONET network design module. Network elements are defined in the MetaSolv Solution's Equipment Administration module.

Network elements can also be defined as gateway network elements (GNEs), allowing them to be communicated with locally, remotely, and via other network devices, such as a Network Management System (NMS). Defining a network element as a gateway network element allows you to log into that element, enabling communication and exchange transactions, such as software cross-connect commands. Defining remote access information is optional for network elements, but it is required for GNEs. GNEs must have one of the following fields or field combinations defined on the MetaSolv Solution's Network Element Properties window - Node tab.

- The **IP Addr**, **Port**, and **Shelf** fields
- The **Dial Up** field
- The **Other** field

Target identifiers (TIDs) can be associated with multiple shelves through the network element, eliminating the need for separate identifiers at the shelf level when all the shelves are part of the same system, such as in the case of a switch or a DCS. TIDs are displayed on the CLR/ DLR when an assignment is made to a card that is installed in a shelf that is associated with the element. TIDs are also displayed on the CLR/DLR when an assignment involves equipment that is associated with a node, whether it be through a physical assignment or an enabled port assignment. This also applies to network route assignments, network assignments, facility assignments, and equipment assignments.

### Equipment name aliases

You can use an equipment name alias to give a second name to a piece of equipment. This allows you to refer to that piece of equipment by either name.

You might need to use equipment name aliases if a company you share data with uses a different naming convention than you do. For example, equipment or circuits that you do not own might be inventoried as part of your network. This might be required if equipment is located in a co-located environment, such as an associated Local Exchange Carrier's (LEC's) or Inter-Exchange Carrier's (IXC's) building, where different names are used for equipment.

Equipment name aliases are displayed on the CLR/DLR in the Notes section, but can be suppressed when the associated design lines are suppressed.

# Equipment installation in the MetaSolv Solution

Equipment installation is the process of selecting an equipment specification and associating it with a specific network location.

 $\equiv$  When importing equipment via the ICM API, you must import only one piece of equipment at a time. You cannot import an entire hierarchy of equipment with a single operation.

When you install a piece of equipment in the MetaSolv Solution, you must:

- Indicate which equipment specification you want to use as the basis for the piece of equipment you are installing
- Specify additional details about the piece of equipment you are installing to distinguish it from other pieces of equipment installed at the same network location from the same equipment specification

If the equipment has defined mounting positions, you can install other pieces of equipment in those mounting positions.

In addition to installing equipment, you can:

- Move equipment between mounting positions at the same network location
- Move equipment between network locations
- Uninstall equipment (move equipment from the installed equipment hierarchy to the spare equipment hierarchy at a network location)
- Copy equipment definitions to additional mounting positions or to other locations
- Delete equipment from a network location
- Specify hard-wired cross-connects between port addresses on two pieces of equipment at the same network location
- Specify condition codes for any physical port addresses and mounting positions on an installed or spare piece of equipment
- Assign and unassign IP addresses to physical and virtual port addresses

### Mounting positions

A mounting position is a physical place on a piece of equipment where other equipment can be fastened or installed. For example, the mounting positions on a relay rack are a series of boltholes, while the mounting positions in a channel bank are a series of card slots. Other pieces of equipment can be fastened or installed in those mounting positions.

The presence of a mounting position does not imply programmed or engineered capability to recognize, process or forward transmissions.

Mounting positions are only specified for equipment that has one or more places where other equipment is fastened or installed. For example, a D4 channel bank has 48 mounting positions. Therefore, the equipment specification for the D4 channel bank card indicates that it has 48 mounting positions. The channel cards, which occupy the D4 channel bank's 48 mounting positions, have no mounting positions. Therefore, the equipment specifications for the channel card indicate that they do not have mounting positions.

### Ports and port addresses

Physical ports—also referred to as port addresses—usually provide the means to connect equipment in a network by using a plug and socket connection. A physical port is a physical location on a piece of equipment where signals enter or leave.

Because signals enter or exit, ports are assigned a rate code. The rate code assigned to a port implies the ability to attach a circuit with a rate code of equal value.

### Virtual port addresses

Virtual ports are conceptual ports that do not physically exist on a piece of equipment. Virtual ports allow you to work with digital loop carrier (DLC) systems, where the capacity of the system is greater than the transport channels available. Virtual ports also allow you to assign an IP address to a piece of equipment rather than to a specific physical port.

You can only assign circuits to the lowest level virtual ports. Once you assign a circuit to the lowest level (child) virtual port, the status of the parent-level virtual port remains "Unassigned" and the the status of the child-level virtual port changes as follows:

- If the circuit is associated with a service request, the circuit goes into "Pending" status immediatedly, and then into "In Service" status when the service request's Due Date task is completed.
- If the circuit is not associated with a service request, the circuit goes directly into "In Service" status.

# Enabled ports and enabled port addresses

Unlike ordinary ports, an enabled port is not a physical place on a piece of equipment. Instead, it is a port that the equipment creates through its internal software. For example, a DCS is used to cross-connect channels from one facility to another. This connection is accomplished digitally through enabled ports. A DCS with two physical DS1 ports may have no mounting positions, but can still enable—via software—24 ports for each DS1. The software-enabled ports are then used to cross-connect DS0 channels riding the DS1s.

The rate code for an enabled port address cannot exceed the rate code for the primary port address. The DCS in the example has two primary port addresses with DS1 transmission rates. Therefore, the DCS can enable only a DS1 or DS0 transmission rate port.

### Port address placeholders

As a rule, mounting positions do not provide physical ports for attaching circuits. A port address placeholder is a construct in the MetaSolv Solution database that allows you to assign logical ports to mounting positions where equipment with physical ports is scheduled to be installed. In short, port address placeholders allow circuit design work to continue when equipment is not yet installed.

For example, you want to cross-connect a jack panel to a shelf before the shelf's cards are installed. However, at this point there are no port addresses to cross-connect to, because the port addresses are on the cards and the cards are not installed. The solution is to define placeholders for the shelf's mounting positions (the potential number of port addresses available once a card is installed in the mounting position). As a result, you can cross-connect to the port address placeholders before a card is installed. When you install a card, its port addresses are automatically associated with the mounting position's port address placeholders.

The act of installing equipment in a mounting position that has port address placeholders does associate the circuits as directed by the placeholders, but does not remove the underlying placeholders themselves. This allows you to move cards in and out of a mounting position without removing the underlying cross-connects. When the equipment is removed, the port address placeholder remains—awaiting the next equipment installed in that mounting position.

When you specify port address placeholders for a mounting position, verify that the number of port address placeholders match the number of ports on the equipment that is to be installed in those mounting positions. Also, the rate code assigned to the port address placeholders must match the rate code of the ports on the equipment you install.

#### Port address aliases

You can use a port address alias to give a second node address to a port. This allows you to refer to that port address by either node address.

You may need to use port address aliases if a company you share data with uses a different addressing format than the one you use. In a co-located environment, equipment or circuits that you do not own may be inventoried as part of your network.

Port aliases are included on the CLR/DLR in the Notes section, but can be suppressed when the associated design lines are suppressed. Notes in the Notes section of the CLR/DLR include port aliases to which circuits have been assigned or those that have been cross-connected to a port address. If the cross-connected port address has an alias, both aliases display.

### Nodes and node addresses

A node is a piece of equipment on a network with the ability to recognize, process, or forward signals to other equipment. For example, a node can be a router in a token ring or an OC12 terminal in a SONET network.

A node is aware of other nodes on the network and is capable of receiving transmissions from or forwarding transmissions to other nodes. Like a letter delivered to its recipient through a series of postal centers, a communications signal travels across a network among nodes to reach its destination.

A node address is an identifier that is unique to each node, distinguishing one node from another. The MetaSolv Solution can base node addresses on a hierarchy of the physical components comprising the node: rack, shelf, and card. You can manually replace or alter override—this hierarchical (or concatenated) node address by using hard and soft node address overrides on individual ports. You can also define a sequential numbering scheme for mounting positions on an equipment specification in order to automatically number ports sequentially across cards in a shelf.

For examples of each of these methods, see ["Figure 16: Example of sequential](#page-107-0)  [numbering of port addresses" on page 92](#page-107-0) and the "Concatenated Equipment Node Addresses Example" and "Hard and Soft Node Address Override Overview" topics in the MetaSolv Solution's online Help.

#### Sequential port address numbering

You can define a sequential numbering scheme for mounting positions on an equipment specification in order to number ports sequentially across cards in a shelf. You can use this automated numbering method, instead of hard and soft node address overrides, when working with multiple shelves of a DCS system where sequential numbering is applied to all ports of a given rate code. As with hard and soft node address overrides, the sequential numbering scheme you define replaces the concatenated node address.

Each shelf using sequential numbering is identified by a unique combination of unit number, unit extension, and network element location ID. The unit number identifies a piece or multiple pieces of equipment that contain cards. Every unit associated with a network element has a unique unit number and unit extension identifier. If the unit contains one shelf, that shelf has a unique unit number and a unit extension of zero.

For example, each of the 16 shelves in a Lucent DACSII Capacity Expansion Frame has a unique unit number between one and 16 and has a unit extension of zero. If the unit contains a group of shelves, each shelf in the group has the same unit number with a unique unit extension. This means that each of the four ATM shelves in a Lucent DACSII Single Bay has the same unit number with a unique unit extension. The first shelf is unit number one, unit extension one. The second shelf is unit number one, unit extension two, and so on.

The numbering sequence for card ports installed in a shelf's mounting positions is independent of the bay in which the unit is installed and independent of the order in which the units are installed. Thus, you can install Unit 5 in Bay 1 before you install Unit 4 in Bay 3 without affecting the numbering of the ports. [Figure 16](#page-107-0) illustrates sequential numbering of port addresses for DSPU cards in a Lucent DACSII.

| Bay 6          | Bay 4   | Bay 1              |      | Bay 3             | Bay 5          |
|----------------|---------|--------------------|------|-------------------|----------------|
| Unit 14        | Unit 8  | Unit 2             |      | Unit 4            | <b>Unit 10</b> |
| 2081           | 1121    | 0161               |      | 0481              | 1441           |
| to             | to      | to                 |      | to                | to             |
| 2222           | 1262    | 0302               |      | 0622              | 1582           |
| <b>Unit 13</b> | Unit 7  | Unit 1             |      | Unit $3$          | Unit 9         |
| 1921           | 0961    | 0001<br>Switch Bay | 0321 | 1281              |                |
| to             | to      | to                 |      | to                | to             |
| 2062           | 1102    | 0142               |      | 0462              | 1422           |
|                | Unit 11 | Unit 5             |      | Unit <sub>6</sub> | <b>Unit 12</b> |
|                | 1601    | 0641               |      | 0801              | 1761           |
|                | to      | to                 |      | to                | to             |
|                | 1742    | 0782               |      | 0942              | 1902           |

**Figure 16: Example of sequential numbering of port addresses**

<span id="page-107-0"></span>The sequential numbering scheme for a DCS shelf is defined on the equipment specification. You can create a variety of sequential numbering schemes, including straight sequention (with or without channel assignments) and sequential with augmentation. Upon installation of the shelf, you can disable numbering for selected ports by checking the Disable PA checkbox on the MetaSolv Solution's Equipment window - Mounting Positions tab to create a sequential with skipped numbers scheme. Once the shelf is installed and a unit number and unit extension are defined, you cannot edit the sequential numbering scheme unless you uninstall the shelf. If a shelf is installed without a unit number and unit extension, and you add a numbering scheme to the equipment specification, the numbering scheme is not copied to the installed shelf unless you assign a unit number and unit extension and associate the shelf with a network element.

You can use the same specification to accommodate both sequential port numbering and hierarchical port numbering schemes. If you want to use a concatenated hierarchical port numbering scheme for a DCS systems, disable the numbering defined in the specification for each shelf in the DCS by unchecking the Seq Port Numbering checkbox on the MetaSolv Solution's Equipment window - Mounting Positions tab.

### Hard-wired cross-connects

To a field engineer, a hard-wired cross-connect—also referred to as cabling—is the wiring of one equipment port to another. The hard-wired cross-connects you create in the MetaSolv Solution database represent the actual hard-wired cross-connects between equipment ports. An example of a hard-wired cross-connect is the cabling between a shelf and a DSX jack panel.

Hard-wired cross-connects remain intact as circuits are assigned or unassigned to crossconnected ports. In other words, an equipment port is dedicated to another equipment port so that when you assign a circuit to the first equipment port, through Circuit Design, the other equipment port is also included on the DLR/CLR for that circuit. When the circuit is disconnected, the hard-wired cross-connect remains—awaiting the next circuit assignment.
You can create cross-connects in the MetaSolv Solution database to represent physical crossconnects that exist in your equipment inventory. You can make cross-connects between ports on a single piece of equipment or between ports on two separate pieces of equipment. You can also create cross-connects between a port address placeholder and a port address or port address placeholder. However, just as it is physically impossible to connect a given port address to itself, you cannot cross-connect port addresses and port address placeholders to themselves.

It is possible to cross-connect two pieces of equipment that have different Network Locations, allowing you to cross-connect equipment in two different locations. For example, in a colocated environment, you might want to cross-connect two pieces of equipment that are physically located in the same place but have different Network Location code assignments. When you use the MetaSoly Solution to cross-connect equipment in two different locations, an informational message reminds the user that the locations are different.

The MetaSolv Solution's cross-connect functionality allows you to create cross-connects for enabled port addresses. This functionality allows you to cross-connect equipment software to equipment hardware internally.

Several scenarios exist in which cross-connecting equipment is not allowed. Most of these scenarios relate to the existence of circuit assignments to one or both of the ports involved in the cross-connect.

The following scenarios describe instances when you cannot cross-connect equipment due to the existence of circuits that are already assigned to the port addresses being cross-connected.

- You cannot cross-connect a physical port address to an enabled port address if the physical port address has an assigned circuit and the enabled port address is already mapped.
- You cannot cross-connect a physical port address to an enabled port address if the physical port address has a circuit assignment and the enabled port address was not mapped.
- You cannot cross-connect a physical port address to another physical port address if both of the port addresses have different assigned circuits.
- You cannot cross-connect a physical port address that has a circuit assignment to a crossconnect chain that contains a mappable port.
- You cannot cross-connect an enabled port address to another enabled port address if both enabled port addresses are mapped to the same circuit and different circuit assignments exist for each enabled port address being cross-connected.
- You cannot cross-connect a physical port address to another physical port address if the port addresses have different pending assignments.

In the ICM API, an additional condition applies: if there is a "Blocked" condition code anywhere in the entire chain of circuits that would be created by a cross-connect, the ICM API does not create the requested cross-connect.

## Condition codes

Condition codes identify the condition of certain mounting positions, port addresses, or cable pairs. Using condition codes helps you prevent inventory from being used or better defines its capabilities. For example, if you wanted to mark a cable pair to no longer be in service, you could give it a condition code of "Bad". A "Local Assignment" condition code could denote that a port address has already been used on a local order. You can assign the type of warning that is given when an assignment is made to a circuit position, port address or cable pair with a certain condition code.

Circuit positions, mounting positions, and port addresses with condition codes are labeled "[Information]" or "[Blocked]" when you view them in the Equipment Install window or the Circuit Hierarchy window, depending on the condition code type.

### IP address management in the MetaSolv Solution

The MetaSolv Solution's Infrastructure module includes an IP Address Management function that inventories all IP addresses owned by an ISP. IP addresses are unique numbers that identify a computer or device on a network. Public IP addresses are part of a standardized plan for identifying machines connected to the Internet. Using the IP Address Management function, you can keep track of IP addresses. The IP Address Management function lets you:

- Define base networks in your inventory
- Create subnets or pools from base networks
- $\bullet$  Divide a subnet into more subnets
- View host IP addresses within a subnet
- $\rightarrow$  Track the status of an IP address
- $\triangle$  Ouery for existing IP addresses
- ◆ Combine subnets
- ◆ Create IP pools
- ◆ Delete subnets, IP pools, and base networks
- ◆ Recall IP addresses for reuse

The American Registry for Internet Numbers (ARIN) or your upstream ISP allocates base networks to you.

An IP address can be expressed as four decimal numbers separated by dots. Each number can have a value of zero to 255. An example of an Internet address is 130.5.5.171.

The size of base networks, which can be displayed as an IP address followed by a network prefix length (130.5.5.25/24). For example, a /24 network block has 256 IP addresses, where the first address is the subnet network address, the last address is the broadcast address and the remaining 254 addresses are host addresses. A network prefix can also be displayed as a subnet mask. For example, /24 is the same as a 255.255.255.0 submask.

In the MetaSolv Solution, you can define your base network in one of two ways:

- You can divide your base network into two or more subnets of the same size.
- You can leave your base network as a pool of available addresses from which you can create subnets of varying sizes as you need them.

If you divide your base network into subnets and then divide any of the initial subnets into multiple smaller subnets, you can reverse this process by combining subnets to create a single larger subnet. You can delete a subnet as long as it is not assigned and none of its host addresses are assigned. When you delete a subnet, its unassigned addresses become "pooled" addresses. Pooled addresses are not available for assignment. To be available for assignment, IP addresses must be part of a subnet.

When you define the base network, you can divide the IP address blocks into subnets or IP pools based on your business needs. Your specific business needs determine the number of subnets required and the size of each.

## Overview of assigning IP addresses to ports

You can assign an IP address to either a physical or virtual port. A physical port is a physical location on a piece of equipment where you can connect the equipment to a network by using a plug and socket connection. A virtual port is a conceptual port that does not physically exist on a piece of equipment. Virtual ports allow you to assign IP address generically to a piece of equipment, rather than to a specific physical port. You can assign to either a physical or a virtual port, depending on the situation. For example, if you are working with a router, you must assign an IP address to a specific serial (or physical) port. If you are working with a Web server, you assign the IP address for the customer's domain to the Web server and not to a specific port on that server.

The following rules apply to assigning IP addresses to port addresses:

- You can only assign one host number to a physical port.
- You can assign any number of subnets and/or host IP addresses to a virtual port address.
- You cannot assign IP addresses to a physical enabled port address or to a virtual enabled port address.
- $\bullet$  If a subnet is assigned to a virtual port address, it must be at the lowest subnet level. The subnet cannot have any subnets defined below it.
- You cannot individually unassign host number IP addresses from a virtual port address once the subnet is assigned. You can only unassign the subnet.
- $\bullet$  If you unassign the subnet from a virtual port address, all of the host numbers are also unassigned.
- A port address or its related equipment and an IP address may be associated with one or more network areas. The network area associated with a port address and its related equipment does not have to be the same as the network area associated with the IP address.
- Equipment connected by the same circuit must have IP addresses from the same subnet.
- $\blacklozenge$  You cannot assign the same circuit to more than two pieces of equipment with IP addresses.

An IP Address assigned to a physical port displays on the MetaSolv Solution's Equipment Install window at the port address level. If a circuit is also assigned to the port address, the IP address displays before the Circuit ID. For example:

```
(STS1 –In Service), 123.123.123.123, 1515 /ST01 /PLANTXXA 
/PLANTXXB(In Service)
```
An IP Address assigned to a virtual port also displays on the MetaSolv Solution's Equipment Install window at the port address level. Since multiple subnets and/or host numbers can be associated with the virtual port address, an IP address displays followed by a "(…)" symbol to indicate that more might exist. If a circuit is also assigned to the port address, the IP address displays before the Circuit ID. For example:

(STS1 –In Service), 123.123.123.123 (...), 1515 /ST01 /PLANTXXA /PLANTXXB (In Service)

### Some common questions about equipment in the MetaSolv Solution

This section identifies a number of questions MetaSolv Solution users commonly ask when first implementing the Equipment Administration module.

How can I more quickly install equipment with the same configuration?

If you have certain pieces of equipment that you install the same way repeatedly, create a "template" Network Location and copy the equipment from the template to real Network Locations.

For more information, see the "Copying Equipment Between Mounting Positions at Different Locations Overview" topic in the MetaSolv Solution's online Help.

• Can I inventory equipment that is stored in my warehouse?

You can maintain a warehouse location that is used to inventory spare equipment. Make up a warehouse Network Location in which to "install" the equipment, then as the equipment is physically installed in its working location, move the equipment from the warehouse location to the working location.

For more information, see the "Equipment Installation Overview" topic in the MetaSolv Solution's online Help.

When I copy equipment, are associated condition codes also copied?

No. When you copy equipment from one location to another, condition codes assigned to equipment positions are not copied.

Should I define Slot Node and Port Addresses on equipment specs or during installation?

Several scenarios exist that determine at what point you want to define slot node addresses and port addresses:

- $\bullet$  If the node address for an equipment type will always be the same, regardless of where it is installed, define the node address on the equipment specification.
- $\bullet$  If a single or common address exists for a specific piece of equipment, add the addresses to the shelf into which the equipment is installed.
- $\blacklozenge$  If multiple ports exist on a card, and the address is always the same, add port addresses on the card's equipment specification.
- $\bullet$  If the node address for any type of equipment is determined when the equipment is installed in an office, add the slot node address or port address to each piece of equipment when it is installed.

## **ICM API implementation concepts**

This section identifies key concepts you must know and key issues you must consider when devoloping applications that utilize the ICM API.

## Transaction management and the ICM API

The ICM API manages transaction processing on behalf of your application. That is, the ICM API handles all commits and rollbacks to the MetaSolv Solution database instead of requiring your application to explicitly commit or rollback transactions. When an operation you requested succeeds, the ICM API immediately commits the results of the operation, then notifies you of the success of the operation. When an operation you requested fails, the ICM API immediately rolls back the results of the operation, then notifies you of the failure.

 $\equiv$  Some of the older ICM API export operations still require you to supply a valid WDITransaction object reference. In these cases, you should still call the commit operation when using these export operations in order to release the read locks the database places on the exported records. Also in these cases, you must call the destroyTransaction operation in order to free the allocated resource.

## Network inventory gateway events and the ICM API

The ICM API and the MetaSolv Solution's Network Management module support the use of gateway events for network inventory. Network inventory gateway events signal a third party that significant additions, deletions, or changes have occurred in the network inventory.

Network inventory gateway events are generated automatically based upon the settings of the rules/behaviors functionality in the MetaSolv Solution's Work Management module. The actions in the Network Inventory module that can trigger evaluation of rules are:

- $\bullet$  Installing or uninstalling equipment
- $\leftrightarrow$  Copying equipment to a new location
- Modifying installed equipment
- Modifying condition codes for equipment mounting positions or port addresses individually
- Modifying condition codes for equipment mounting positions or port addresses by range
- Modifying virtual ports for equipment
- Moving equipment to an empty mounting position
- Assigning or unassigning an IP Address to equipment
- Assigning or unassigning a circuit to equipment
- Modifying hard-wired cross connects on equipment
- $\triangleleft$  Modifying equipment specifications
- $\triangle$  Modifying network elements on equipment

The actions listed above only trigger an equipment gateway event when the Work Management subsystem's rules and behaviors functionality is configured to do so.

Deleting equipment cannot trigger gateway events. When you delete installed equipment, the result of the deletion is that the equipment ID is removed from the MetaSolv Solution database. No equipment event can be sent in this case, because there is no equipment ID to pass. Therefore, MetaSolv recommends that you uninstall the equipment to move it to "Spare" status—which can generate an equipment event—then delete the equipment.

## DLR mass reconcile

When you edit equipment or equipment specifications, modify network elements , or move equipment with assigned circuits, the design layout reports (DLRs) for those circuits are reconciled to reflect the change—including pending assignments. The ICM API sends these reconciliations to the Background Processor utility. The ICM API does not support printing of design lines during DLR mass reconcile.

## ICM API IDL files

The ICM API is described in these IDL files:

- WDI.idl
- ◆ WDICircuit.idl
- ◆ WDICircuitTypes.idl
- WDICircuitTypes v2.idl
- WDICircuitTypes v3.idl
- WDIDLR.IDL
- WDIDLRQueryTypes.idl
- WDIDLRQueryTypes v2.idl
- WDIDLRQueryTypes v3.idl
- WDIDLRTypes.idl
- ◆ WDIDLRTypes\_v2.idl
- ◆ WDIDLRTypes\_v3.idl
- WDIDLRTypes v4.idl
- WDIDLRTypes v5.idl
- WDIEquipment.idl
- WDIEquipmentTypes.idl
- $\blacklozenge$  WDIEquipmentTypes v2.idl
- $\blacklozenge$  WDIEquipmentTypes v3.idl
- WDIVLRTypes.idl
- WDIVLRTypes v2.idl

The WDIPlant.idl and WDIPlantTypes.idl files are also included in the ICM API. For a complete description of the operations in these files, ["The Plant API" on page 133](#page-148-0)

# **ICM API interfaces**

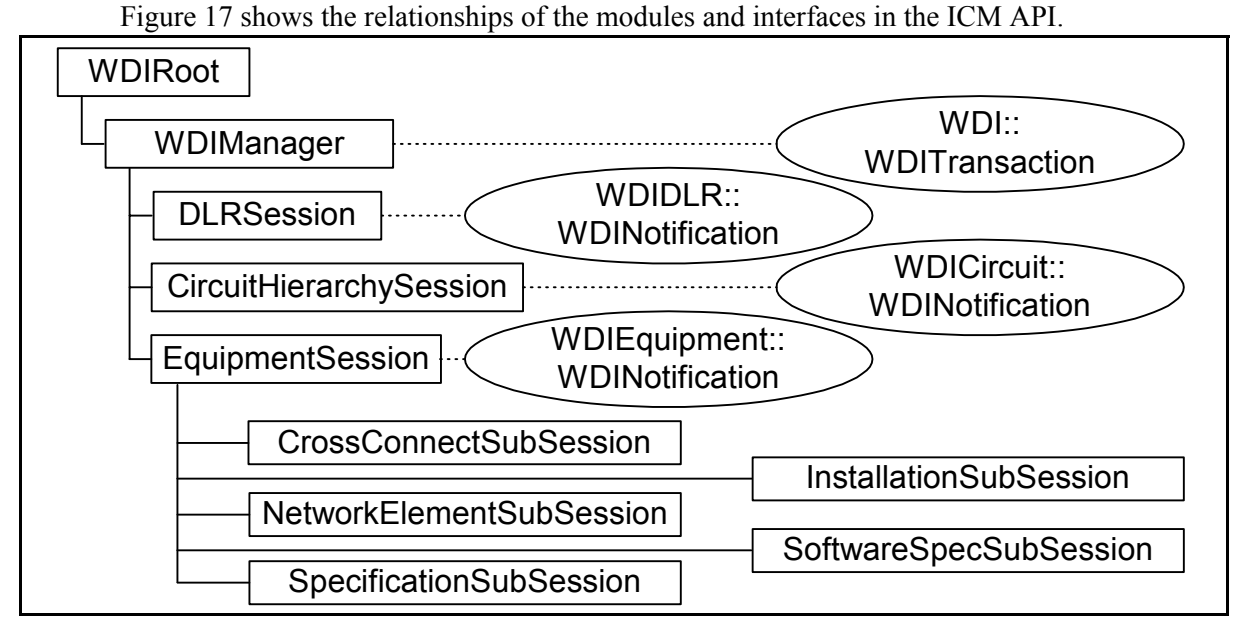

**Figure 17: ICM API Interfaces**

## <span id="page-115-0"></span>WDIManager interface

The following table lists the operations available in the WDIManager interface of the WDIDLR.idl file.

| <b>Operation</b>               | <b>Description</b>                       |
|--------------------------------|------------------------------------------|
| destroyCircuitHierarchySession | Terminates the Circuit Hierarchy Session |
| destroyDLRSession              | Terminates the DLRSession                |
| destroyEquipmentSession        | Terminates the EquipmentSession          |
| destroyInSignal                | Terminates the InSignal                  |
| destroyPlantSession            | Terminates the PlantSession              |
| destroySignal                  | Terminates the Signal                    |
| destroySignal2                 | Terminates the Signal2                   |

**Table 21: WDIManager Interface Operations**

| <b>Operation</b>             | <b>Description</b>                                                                    |
|------------------------------|---------------------------------------------------------------------------------------|
| destroyTransaction           | Terminates the Transaction                                                            |
| startCircuitHierarchySession | Obtains the object reference for the Circuit<br>HierarchySession                      |
| startDLRSession              | Obtains the object reference for the DLRSession                                       |
| startEquipmentSession        | Obtains the object reference for the<br>EquipmentSession                              |
| startInSignal                | eventInProgress<br>eventCompleted<br>eventErrored                                     |
| startPlantSession            | Obtains the object reference for the PlantSession                                     |
| startSignal                  | eventOccurred<br>eventTerminated<br>eventInProgress<br>eventCompleted<br>eventErrored |
| startSignal2                 | eventOccurred<br>eventTerminated<br>eventInProgress<br>eventCompleted<br>eventErrored |
| startTransaction             | Obtains a handle to a database transaction                                            |

**Table 21: WDIManager Interface Operations**

Refer to ["Common Architecture" on page 55](#page-70-0) for a complete description of the operations described in the table above.

## CircuitHierarchySession interface

The following table lists the operations available in the CircuitHierarchySession interface of the WDICircuit.idl file.

| <b>Operation</b>                                                           | <b>WDINotification</b>                                                              |
|----------------------------------------------------------------------------|-------------------------------------------------------------------------------------|
| getBandwidthCircuits                                                       | getBandwidthCircuitsSucceeded<br>getBandwidthCircuitsFailed                         |
| getCircuitPositionConditionCodes                                           | getCircuitPositionConditionCodesSucceeded<br>getCircuitPositionConditionCodesFailed |
| getCircuitPositionHierarchy                                                | getCircuitPositionHierarchySucceeded<br>getCircuitPositionHierarchyFailed           |
| getCircuitPositionHierarchy v3                                             | getCircuitPositionHierarchySucceeded v3<br>getCircuitPositionHierarchyFailed v3     |
| getCircuitPositionPending                                                  | getCircuitPositionPendingSucceeded<br>getCircuitPositionPendingFailed               |
| getCircuitPositionPrevious                                                 | getCircuitPositionPreviousSucceeded<br>getCircuitPositionPreviousFailed             |
| getNetworkRouteSegments v2                                                 | getNetworkRouteSegmentsSucceeded v2<br>getNetworkRouteSegmentsFailed                |
| getNetworkSegmentCircuits_v2                                               | getNetworkSegmentCircuitsSucceeded v2<br>getNetworkSegmentCircuitsFailed_v2         |
| getNetworkSegmentCircuits v3                                               | getNetworkSegmentCircuitsSucceeded v3<br>getNetworkSegmentCircuitsFailed v3         |
| getTrunkGroup v2                                                           | trunkGroupGetSucceeded v2<br>trunkGroupGetFailed                                    |
| queryNetworkRoutes v2                                                      | queryNetworkRoutesSucceeded v2<br>queryNetworkRoutesFailed v2                       |
| queryTrunkGroups v2                                                        | trunkGroupQuerySucceeded v2<br>trunkGroupQueryFailed v2                             |
| Implemented by DLRSERVER, returns a value-getTrunkGroupQueryValidValues v2 |                                                                                     |

**Table 22: CircuitHierarchySession WDINotification Operations**

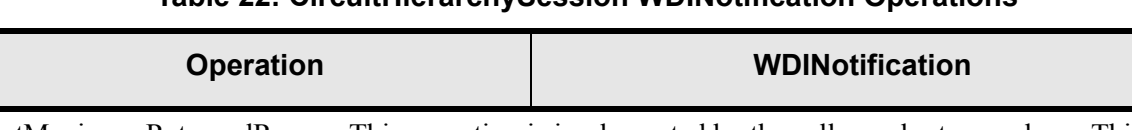

#### **Table 22: CircuitHierarchySession WDINotification Operations**

getMaximumReturnedRows—This operation is implemented by the caller and returns a long. This allows the server to return maximum number of records for certain queries  $(0 = no limit.)$ 

### Comments concerning specific CircuitHierarchySession operations

The following list contains a description of the operations available in the CircuitHierarchySession interface:

getNetworkSegmentCircuits\_v2

In the MetaSolv Solution, when a SONET path-switched ring is built, two SONET routes are created. For example, for a 4 node ring, A-B-C-D, if the circuit requires entrance at node A and exit at node B, then there are two paths that can be traversed. These are A-B and A-D-C-B. Because of the rules surrounding a path-switched ring, the MetaSolv Solution displays only one route, but combines the mileage and the connecting facilities under one segment tree item. This feature occurs on the display, even though both SONET routes are extracted from the database. However, the ICM API provides all of the SONET routes, with the ability to query each route individually. The assumption in the API is that, in the case of path-switched rings, the client program can combine the mileage and circuits for display purposes.

getCircuitPositionHierarchy

Since hierarchy operations can return substantial amounts of data, a oneLevelOnly parameter is provided in the request structure to limit results to the first level of data directly beneath the request item for tree-structured data.

◆ getTrunkGroupQueryValidValues v2

If you pass empty criteria, the operation returns all valid values. If you pass match criteria for a field, the operation will return one QueryField full of matches for that field.

getMaximumReturnedRows

Implemented by caller, returns a long value. This operations allows the API server to return the maximum number of records for certain queries  $(0 = no limit.)$ 

## EquipmentSession interface operations

The following table lists the operations available in the EquipmentSession interface of the WDIEquipment.idl file:

| <b>Operation</b>                | <b>Description</b>                                     |
|---------------------------------|--------------------------------------------------------|
| destroyCrossConnectSubSession   | Terminates the CrossConnectSubSession.                 |
| destroyInstallationSubSession   | Terminates the InstallationSubSession.                 |
| destroyNetworkElementSubSession | Terminates the NetworkElementSubSession.               |
| destroySoftwareSpecSubSession   | Terminates the SoftwareSpecSubSession.                 |
| destroySpecificationSubSession  | Terminates the SpecificationSubSession.                |
| startCrossConnectSubSession     | Obtains the CrossConnectSubSession object reference.   |
| startInstallationSubSession     | Obtains the InstallSubSession object reference.        |
| startNetworkElementSubSession   | Obtains the NetworkElementSubSession object reference. |
| startSoftwareSpecSubSession     | Obtains the SoftwareSpecSubSession object reference.   |
| startSpecificationSubSession    | Obtains the SpecificationSubSession object reference.  |

**Table 23: EquipmentSession WDINotification Operations**

## SpecificationSubSession interface operations

The SpecificationSubSession interface exposes operations for querying equipment specifications. [Table 24](#page-120-0) lists the operations available in the SpecificationSubSession interface of the WDIEquipment.idl file and their corresponding WDINotification operations. These operations reproduce the same type of functionality as the corresponding function of the MetaSolv Solution software.

All failed operations in the SpecificationSubSession interface are reported via the generic operationFailed notification.

<span id="page-120-0"></span>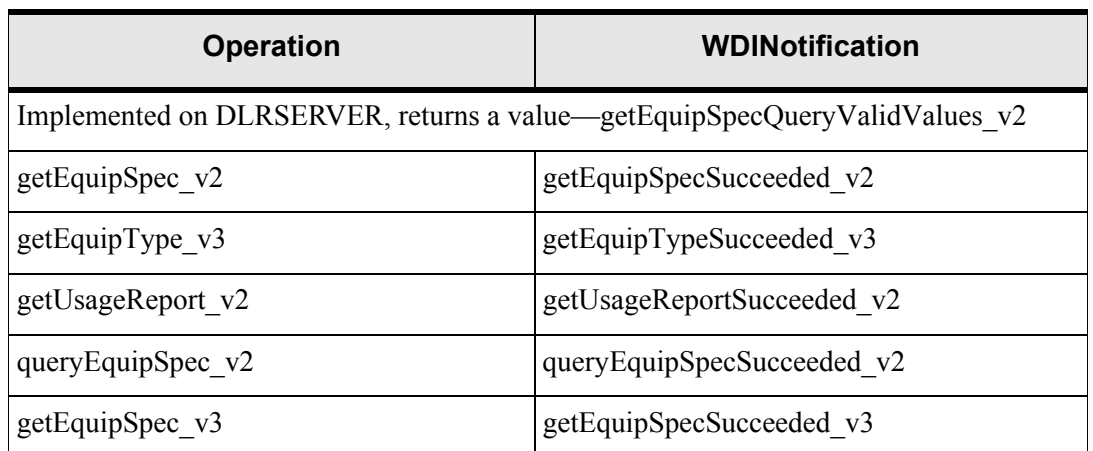

#### **Table 24: SpecificationSubSession and WDINotification Operations**

## SoftwareSpecSubSession interface operations

The SoftwareSpecSubSession interface exposes operations for querying software specifications. [Table 25](#page-120-1) lists the operations available in the SoftwareSpecSubSession interface of the WDIEquipment.idl file and their corresponding WDINotification operations. These operations reproduce the same type of functionality as the corresponding function of the MetaSolv Solution software. All failed operations in the SoftwareSpecSubSession interface are reported via the generic operationFailed notification.

**Table 25: SoftwareSpecSubSession and WDINotification Operations**

<span id="page-120-1"></span>

| <b>Operation</b>  | <b>WDINotification</b>     |
|-------------------|----------------------------|
| getSoftwareSpec   | getSoftwareSpecSucceeded   |
| querySoftwareSpec | querySoftwareSpecSucceeded |

## InstallationSubSession interface operations

The InstallationSubSession interface exposes operations for installing equipment and querying on installed equipment. [Table 26](#page-121-0) lists the operations available in the InstallationSubSession interface of the WDIEquipment.idl file and their corresponding WDINotification operations. These operations reproduce the same type of functionality as the corresponding function of the MetaSolv Solution software. All failed operations in the InstallationSubSession interface are reported via the generic operationFailed notification.

<span id="page-121-0"></span>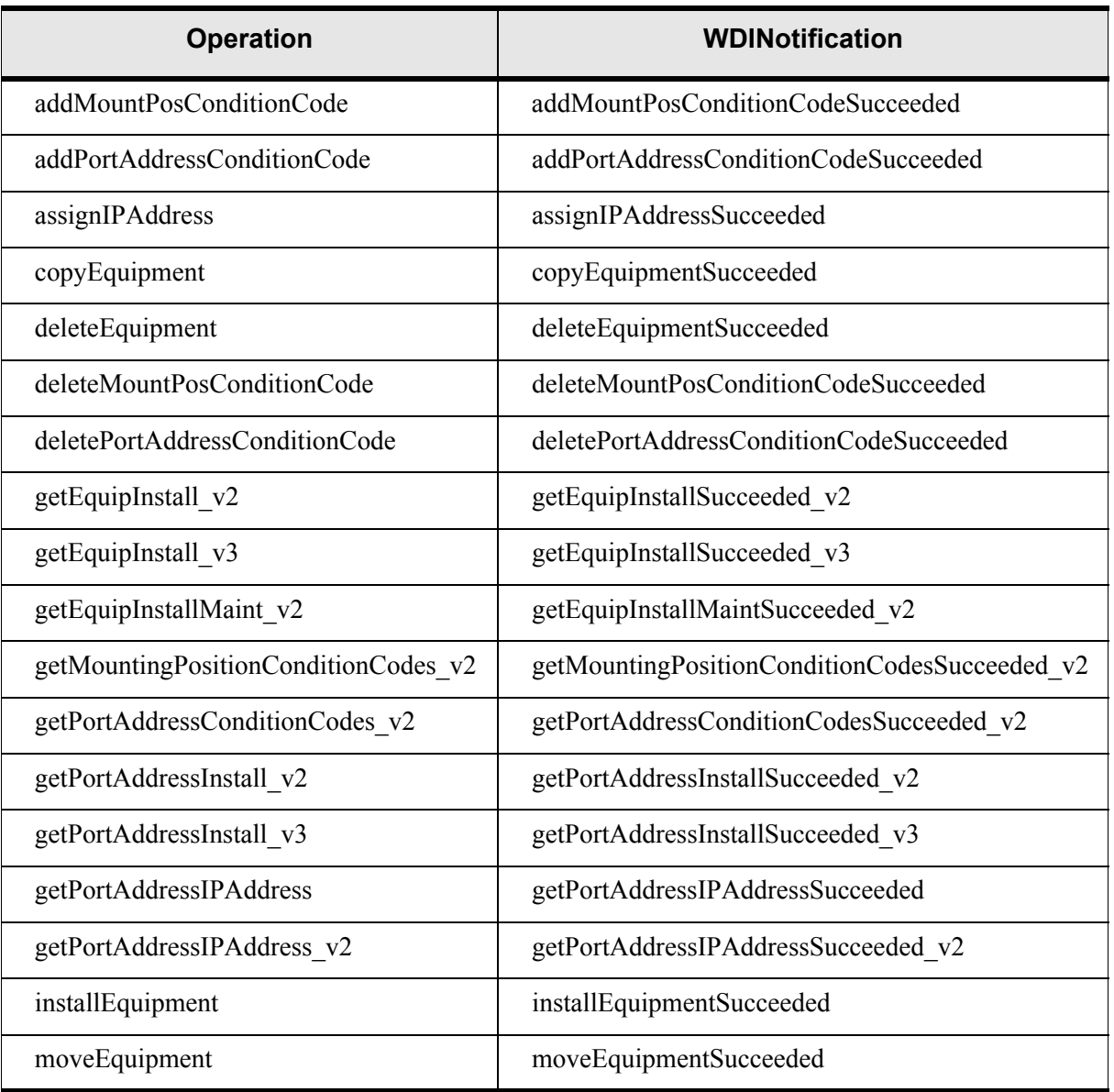

#### **Table 26: InstallationSubSession and WDINotification Operations**

| <b>Operation</b>                                                             | <b>WDINotification</b>                  |
|------------------------------------------------------------------------------|-----------------------------------------|
| queryEquipInstall v2                                                         | queryEquipInstallSucceeded v2           |
| searchEquipInstall v2                                                        | searchEquipInstallSucceeded v2          |
| unassignIPAddress                                                            | unassignIPAddressSucceeded              |
| uninstallEquipment                                                           | uninstallEquipmentSucceeded             |
| updateEquipment                                                              | updateEquipmentSucceeded                |
| updateMountPosConditionCode                                                  | updateMountPosConditionCodeSucceeded    |
| updatePortAddressConditionCode                                               | updatePortAddressConditionCodeSucceeded |
| validateNetworkElementMatch                                                  | validateNetworkElementMatchSucceeded    |
| Implemented on DLRSERVER, returns a value—getEquipInstallQueryValidValues v2 |                                         |

**Table 26: InstallationSubSession and WDINotification Operations**

### Comments concerning specific InstallationSubSession operations

The ICM API does not support creation of equipment specifications. In order to install a piece of equipment, the equipment specification must already be defined in the MetaSolv Solution database.

Operations in the InstallationSubSession interface provide functionality equivalent to what exists in the MetaSolv Solution to:

- Install a piece of equipment at a network location, including installing spare equipment
- Edit a piece of equipment at a network location
- Copy a piece of equipment, including:
	- Copying base equipment to a different location
	- Copying any equipment to or from spare
	- Copying non-base equipment to a different parent
	- Copying non-base equipment to different mounting positions within the same parent
- Move a piece of equipment, including:
	- Moving base equipment to a different location
	- Moving any equipment to or from spare
	- Moving non-base equipment to a different parent
	- Moving non-base equipment to different mounting positions within the same parent
- Uninstall a piece of equipment from a network location
- Delete a piece of equipment from a network location

You can use the InstallationSubSession interface operations listed below to perform the indicated functions:

- $\blacklozenge$  The queryEquipInstall v2 operation queries first level equipment.
- $\blacklozenge$  The search EquipInstall  $v2$  operation searches for a specific piece of installed equipment.
- $\blacklozenge$  The search EquipInstall v3 operation searches for a specific piece of installed equipment.
- $\blacklozenge$  The getEquipInstall v2 operation returns the equipment tree for a piece of equipment.
- $\blacklozenge$  The getEquipInstall v3 operation returns the equipment tree for a piece of equipment.
- The getPortAddressInstall v2 operation returns port addresses for a piece of equipment.
- The getPortAddressInstall v3 operation returns port addresses for a piece of equipment.
- $\blacklozenge$  The getEquipInstallMaint v2 operation returns miscellaneous information for a piece of equipment.
- The getMountingPositionConditionCodes\_v2 operation returns mounting position condition codes for a mounting position.
- ◆ The getPortAddressConditionCodes v2 operation returns port address condition codes for a port address.
- The installEquipment operation installs a new piece of equipment.
- The updateEquipment operation updates information on an existing piece of equipment.
- The copyEquipment operation copies a piece of equipment to another location or mounting position.
- The moveEquipment operation moves a piece of equipment to another location or mounting position.
- $\bullet$  The deleteEquipment operation deletes a piece of equipment.
- The uninstallEquipment operation move a piece of equipment to spare.
- The addMountPosConditionCode operation adds one or more condition codes to one or more mounting positions of a piece of equipment.
- The addPortAddressConditionCode operation adds one or more condition codes to one or more port addresses of a piece of equipment.
- The deleteMountPosConditionCode operation deletes one or more condition codes from one or more mounting positions of a piece of equipment.
- The deletePortAddressConditionCode operation deletes one or more condition codes from one or more port addresses of a piece of equipment.
- The updateMountPosConditionCode operation updates the comment for one or more condition codes on one or more mounting positions of a piece of equipment.
- The updatePortAddressConditionCode operation updates the comment for one or more condition codes for one or more port addresses of a piece of equipment.
- $\bullet$  The validateNetworkElementMatch operation validates that the network element type associated to the input equipment specification is the same as the network element type associated to the input network element.
- The assignIPAddress operation assigns input ip addresses to the input equipment port address.
- The getPortAddressIPAddress operation retrieves ip addresses associated to the input equipment port address.
- The unassignIPAddress operation unassigns input ip addresses from the input equipment port address.

## CrossConnectSubSession interface operations

The CrossConnectSubSession interface exposes operations for installing and querying on hardwired and software cross connects. [Table 27](#page-124-0) lists the operations available in the CrossConnectSubSession interface of the WDICircuit.idl file and their corresponding WDINotification operations. These operations reproduce the same type of functionality as the corresponding function of the MetaSolv Solution software. All failed operations in the CrossConnectSubSession interface are reported via the generic operationFailed notification.

| <b>Operation</b>             | <b>WDINotification</b>               |
|------------------------------|--------------------------------------|
| getHardwiredCrossConnects v2 | getHardwiredCrossConnectSucceeded v2 |
| getSoftwareCrossConnects v2  | getSoftwareCrossConnectSucceeded v2  |
| hwccRequest                  | hwccRequestSucceeded                 |

<span id="page-124-0"></span>**Table 27: CrossConnectSubSession and WDINotification Operations**

For the most part, the CrossConnectSubSession interface operations duplicate the functionality of the MetaSolv Solution client. However, the API operations remove some of the restrictions the client imposes on making cross connects.

Any given piece of equipment can have four different type of port addresses:

- ◆ Port Addresses (PA)
- Enabled Port Addresses (EPA)
- ◆ Port Address Placeholders (PAPH)
- Virtual Enabled Port Addresses (VEPA)

In the CrossConnectSubSession, each of those four types of port addresses is considered a section. Hard-wired cross connections are made only for the ports belonging to a section at a time. The ICM API requires that all ports in the sequence be of the same type—PA, EPA, VEPA, or PAPH. Each section can repeat more than once, but intermingling of ports from

different sections is not allowed. However, the FROM side port address type can be different from the TO side port address type.

For example, for two sets of starting port address numbers for cross connection on the FROM side, you specify [32, 20] and [102, 50]. For the corresponding TO side port addresses for connection, you specify [76, 20] and [210, 50]. The cross-connection process builds a FROM side list of 20 assignable ports for cross-connection starting from port 32, in ascending port order sequence, then builds a TO side list of 20 assignable ports starting from port number 76. Once both the FROM and TO lists are ready, the ICM API attempts the requested crossconnects.

### Formats for specifying FROM side port addresses

FROM port addresses for hardwired cross-connects are specified in one of three formats. The FROM and TO side formats are independent, and any format on the FROM side can be combined with format case on the TO side.

All ports format

The request is for cross-connecting all the ports on the FROM side equipment, starting from the first port on the FROM side. In this case the **PortAddrSeqFrom** has no entry.

Specified range format

The request is for cross-connecting a range of ports on the FROM side equipment. In this case, **PortAddrSeqFrom** has the range of ports for cross-connection. **portAddrSeqStart** contains the value of first port address of the range. **nbrOfPorts** specifies the number of ports to be cross-connected, starting from the port identified in **portAddrSeqStart**. For example, to cross-connect 100 ports from port number 132, specify [132,100]. To crossconnect an additional range of 50 ports starting from port number 760, follow the entry of [132,100] with a second entry of [760, 50].

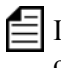

 $\equiv$  In the example, if you specify "0" as the brOfPorts—that is, you specify [132,0]—the operation connects all ports starting with port number 132.

The range of specified ports cannot span across sections. To illustrate this using the preceding preceding example, assume that port number 132 is an Enabled Port Address (EPA). If port number 150 is NOT an EPA, the API gives a validation error. For all ports in a range to be cross-connected, all of the ports must be in the same section.

◆ Specified list of ports format

The request is for cross-connecting a list of ports on the FROM side equipment. This situation can be treated as a special situation of the specified range format. In this case, the **PortAddrSeqFrom** has the list of ports for cross-connection. Each **portAddrSeqStart** contains the value of the port address to be cross-connected and the **nbrOfPorts** has a value of 1.

### Formats for specifying TO-side port addresses

TO port addresses for hardwired cross-connects are specified in one of three formats. The FROM and TO side formats are independent, and any format on the FROM side can be combined with format case on the TO side.

◆ All ports format

The request is for cross-connecting all the specified ports from the FROM side equipment to the TO side equipment, starting from the first port on the TO side. In this case, the **PortAddrSeqTo** has no entry.

Specified range format

The request is for cross-connecting all the specified ports from the FROM side equipment to the specified range of ports on the TO side equipment. In this case, the **PortAddrSeqTo** has the range of ports for cross-connection. Each **portAddrSeqStart** contains the value of the first port address of the range. The **nbrOfPorts** specifies the number of ports for crossconnection starting from the **portAddrSeqStart**. For example, to cross-connect 20 ports starting from port number 432, specify [432, 20]. To cross-connect an additional range of 75 ports starting from port number 320, the first entry of [432, 20] is followed by a second entry of [320, 75]. The range of specified ports can span across sections.

Specified list of ports format

The request is for cross-connecting all the specified ports from the FROM side equipment to the specified list of ports on the TO side equipment. This can be treated as a special situation of the specified range format. In this case, the **PortAddrSeqTo** has a list of ports for cross-connection. Each **portAddrSeqStart** contains the value of the port address to be cross-connected to, and **nbrOfPorts** has a value of 1.

### Comments concerning specific CrossConnectSubSession operations

Operations available in the CrossConnectSubSession interface:

getHardwiredCrossConnects\_v2

Queries for hard-wired cross-connects.

hwccRequest

Requests creation of new hard-wired cross-connects.

getSoftwareCrossConnects\_v2

Queries for software cross-connects.

## NetworkElementSubSession interface operations

[Table 28](#page-127-0) lists the operations available in the NetworkElementSubSession interface of the WDIEquipment.idl file and their corresponding WDINotification operations. These operations reproduce the same type of functionality as the corresponding function of the MetaSolv Solution software. All failed operations in the NetworkElementSubSession interface are reported via the generic operationFailed notification.

<span id="page-127-0"></span>

| <b>Operation</b>        | <b>WDINotification</b>           |
|-------------------------|----------------------------------|
| createNetworkElement    | createNetworkElementSucceeded    |
| createNetworkElement v2 | createNetworkElementSucceeded v2 |
| deleteNetworkElement    | deleteNetworkElementSucceeded    |
| getNetworkElement       | getNetworkElementSucceeded       |
| getNetworkElement v2    | getNetworkElementSucceeded v2    |
| getNetworkElementType   | getNetworkElementTypeSucceeded   |
| queryNetworkElement     | queryNetworkElementSucceeded     |
| queryNetworkElement v2  | queryNetworkElementSucceeded v2  |
| queryNetworkElementType | queryNetworkElementTypeSucceeded |
| updateNetworkElement    | updateNetworkElementSucceeded    |
| updateNetworkElement v2 | updateNetworkElementSucceeded v2 |

**Table 28: NetworkElementSubSession and WDINotification Operations**

### Comments concerning specific NetworkElementSubSession operations

You can use the InstallationSubSession interface operations listed below to perform the indicated functions:

- The createNetworkElement operation creates a network element.
- ◆ The createNetworkElement v2 operation creates a network element.
- The deleteNetworkElement operation deletes a network element.
- The getNetworkElement operation retrieves the network element for the specified network node ID.
- $\blacklozenge$  The getNetworkElement v2 operation retrieves the network element for the specified network node ID.
- The queryNetworkElement operation queries for a network element.
- The queryNetworkElement v2 operation queries for a network element.
- The updateNetworkElement operation updates the specified network element.
- $\blacklozenge$  The updateNetworkElement v2 operation updates the specified network element.

## DLRSession interface operations

[Table 29](#page-128-0) lists the operations available in the DLRSession interface of the WDIDLR.idl file. These operations reproduce the same type of functionality as the corresponding function of the MetaSolv Solution software.

<span id="page-128-0"></span>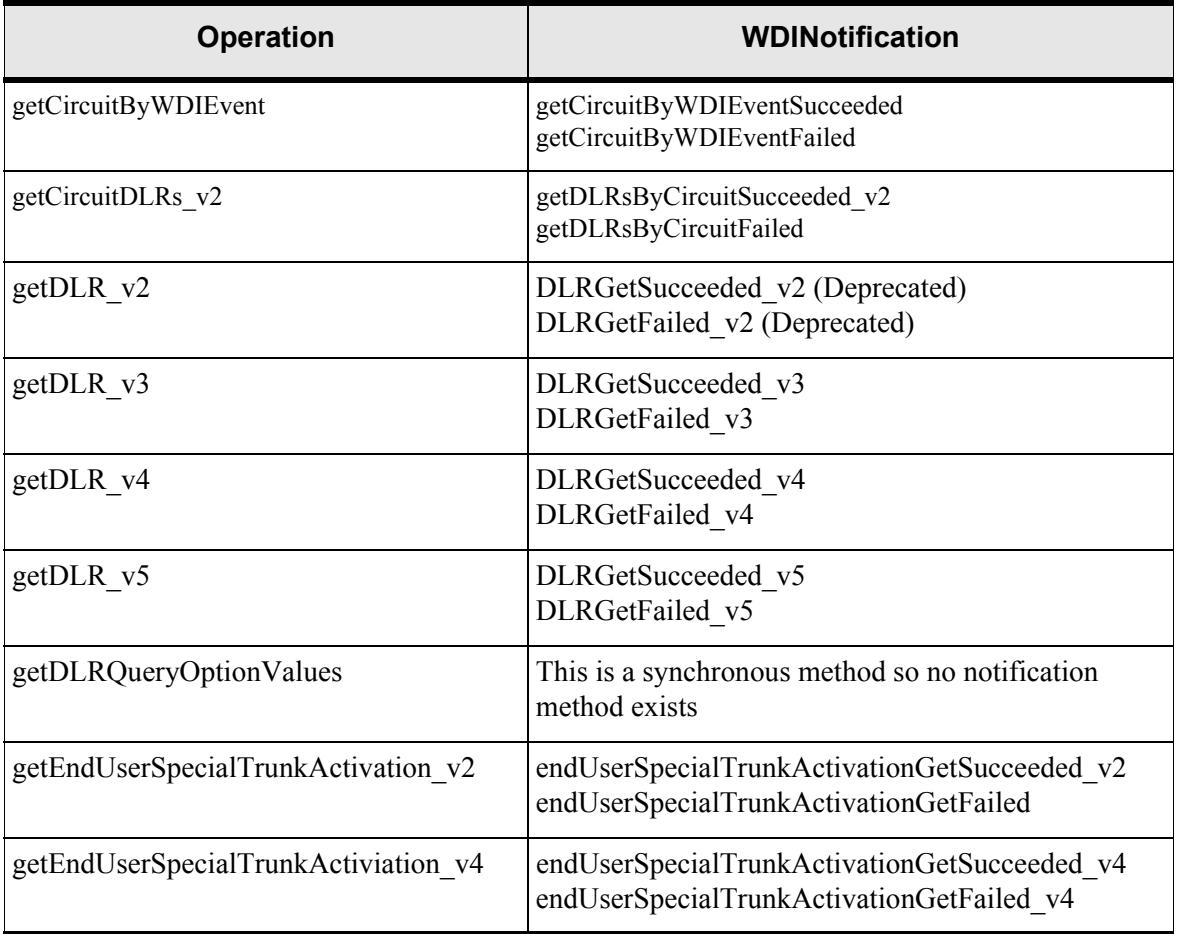

#### **Table 29: DLRSession WDINotification Operations**

| <b>Operation</b>                     | <b>WDINotification</b>                                                                      |
|--------------------------------------|---------------------------------------------------------------------------------------------|
| getEndUserSpecialTrunkActiviation v5 | endUserSpecialTrunkActivationGetSucceeded v5<br>endUserSpecialTrunkActivationGetFailed v5   |
| getEndUserSpecialTrunkTranslation v2 | endUserSpecialTrunkTranslationGetSucceeded v2<br>endUserSpecialTrunkTranslationGetFailed v2 |
| getFlowThrough v2                    | flowThroughGetSucceeded v2<br>flowThroughGetFailed v2                                       |
| getQueryCircuits.                    | getQueryCircuitsSucceeded.<br>getQueryCircuitsFailed                                        |
| getQueryCircuits_v2                  | getQueryCircuitsSucceeded v2<br>getQueryCircuitsFailed_v2                                   |
| getQueryDLRs_v2.                     | getDLRsByQuerySucceeded_v2.<br>getDLRsByQueryFailed_v2.                                     |
| getQueryDLRs_v3                      | getDLRsByQuerySucceeded v3<br>getDLRsByQueryFailed_v3                                       |
| getServiceRequestDLRs v2             | getDLRsByServiceRequestSucceeded v2<br>getDLRsByServiceRequestFailed                        |
| getSwitchActivation v2               | switchActivationGetSucceeded v2<br>switchActivationGetFailed v2                             |
| getSwitchActivation v4               | switchActivationGetSucceeded v4<br>switchActivationGetFailed v4                             |
| getSwitchActivation v5               | switchActivationGetSucceeded v5<br>switchActivationGetFailed v5                             |
| getSwitchTranslation v2              | switchGetSucceeded v2<br>switchGetFailed v2                                                 |
| getTransportProvisioning v2          | transportProvisioningGetSucceeded v2<br>transportProvisioningGetFailed                      |
| getTransportProvisioning v4          | transportProvisioningGetSucceeded v4<br>transportProvisioningGetFailed v4                   |
| getTransportProvisioning v5          | transportProvisioningGetSucceeded v5<br>transportProvisioningGetFailed v5                   |

**Table 29: DLRSession WDINotification Operations**

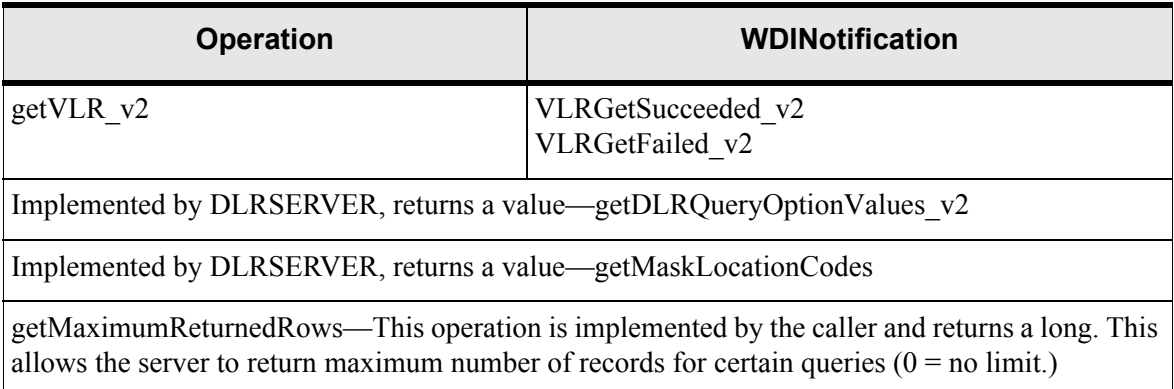

#### **Table 29: DLRSession WDINotification Operations**

The ICM API does not have a generic query operation. However, you can use the getDLR v5 query for most generic query purposes.

## **Process flows**

This section contains sample process flows for solicited and unsolicited messages. Use the sample flow as a template for developing your own process flows.

### Solicited messages

A solicited message is a message initiated by the MetaSolv Solution. The MetaSolv Solution plays the role of the client and the third-party activation server plays the role of the server.

#### Sample solicited message process flow

When the MetaSolv Solution is the client, the overall process flows as follows:

- 1. The client binds to the third-party server to get a WDIRoot object reference.
- 2. The client invokes the *connect* operation of the WDIRoot interface, and the *connect* operation yields a WDIManager object reference.
- 3. The client invokes the *startSignal* operation of the WDIManager interface to get a WDISignal object reference.
- 4. The client invokes the *eventOccurred* operation of the WDISignal interface to notify the third-party vendor that an event registered to them has occurred within the MetaSolv Solution.
- 5. The client invokes the *destroySignal* operation of the WDIManager interface.
- 6. The client invokes the *disconnect* operation of the WDIRoot interface.

If the third-party application encounters an error, it throws a WDIExcp as defined by the IDL. The client handles CORBA system exceptions and WDIExcp exceptions.

## Unsolicited messages

An unsolicited message is a message initiated by the third-party application. The MetaSolv Solution plays the role of the server, and a third-party application plays the role of the client with the exception of the callback processing.

### Sample unsolicited message process flow for exporting

The overall process flow for exporting a DLR follows:

- 1. The third-party application binds to the API server to get a WDIRoot object reference.
- 2. The third-party application invokes the *connect* operation of the WDIRoot interface, which then yields a WDIManager object reference.
- 3. The third-party application invokes the *startTransaction* operation of the WDIRoot interface to get a WDITransaction object reference and to start a database transaction.
- 4. The third-party application invokes the *startDLRSession* operation of the WDIManager interface to get a DLRSession object reference.
- 5. The third-party application instantiates a third-party implementation of a WDINotification object. The internal state of the client-supplied WDINotification object can be initialized, so the *getMaximumReturnedRows* function, when called by the server, returns the maximum number of entries to the client. If the function returns "0", entries for all objects matching the query criteria are returned.
- 6. The third-party application instantiates and populates a DLRQuery object. If necessary, the third party invokes the *getDLRQueryOptionValues* to obtain valid values to populate the DLRQuery object.
- 7. The third-party application then invokes the appropriate query operation on the DLRSession interface. In this example, DLRQuery, WDITransaction, and WDINotification are supplied as input parameters.
- 8. The API server invokes the operation DLRSession. The appropriate callback operation of the input WDINotification is called upon completion of the invocation of the DLRSession. In this example, the operations are *getDLRsByQuerySucceeded* and *getDLRsByQueryFailed*. The third party determines which circuit DLR to retrieve from the returned DLRResults.
- 9. The third-party application instantiates another WDINotification object and a DLRRequest structure, populated with the desired circuit and issue.
- 10. The third-party application invokes the *getDLR* operation of the DLRSession object, passing the *DLRRequest* and WDINotification object.
- 11. The DLR data structure is returned asynchronously via invocation of the *DLRGetSucceeded/Failed* operation of the WDINotification object.
- 12. The third-party application invokes the *destroyDLRSession* operation of the WDIManager interface.
- 13. The third-party application invokes the *destroyTransaction* operation on the WDIManager interface.
- 14. The third-party application invokes the *disconnect* operation of the WDIRoot interface.

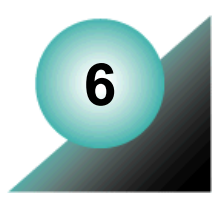

# **The Number Inventory API**

The Number Inventory API was created to more efficiently handle the administration of telephone numbers and inventory items in the MetaSolv Solution. Operations are provided in the WDINI.IDL that provide the following functionality:

- ◆ Export Number Inventory
- ◆ Generate User ID
- ◆ Generate User Password
- Import Number Inventory
- ◆ Pre-assign Telephone Numbers
- Remove Inventory Association
- Update Number Inventory Provisioning
- ◆ Validate Password

The following operations provide lookup and export functionality:

- exportAccessTelephoneNumbers
- exportInventoryItem
- exportInventoryItemAssociation
- exportInventoryItems
- exportInventoryRelationTypes
- exportInventoryStatus
- exportInventorySubTypes
- $\triangleleft$  exportInventoryTypes
- exportTelephoneNumbers
- exportTopLevelDomains

The following operations provide import functionality:

- importInventoryAssociation
- importNewInventoryItem
- importUpdatedInventoryItem

The WDINI.IDL file contains structures to support a flexible query. Fields on which you can specify search criteria include:

- ◆ Inventory Type Code
- ◆ Inventory Subtype Code
- Inventory Status Code
- ◆ Network Area City
- ◆ Network Area State
- ◆ Identify Text
- Identify Text Suffix.

# **Number Inventory API interfaces**

[Figure 18](#page-135-0) shows the relationship of the interfaces in the Number Inventory API.

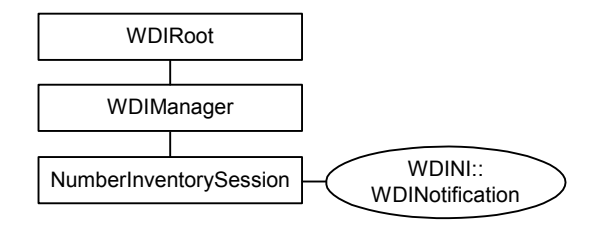

#### **Figure 18: Number Inventory API Session Interfaces**

## <span id="page-135-0"></span>WDIManager interface

[Figure 30](#page-135-1) describes the operations in the WDIManager interface of the WDINI.IDL file.

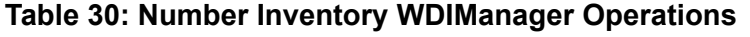

<span id="page-135-1"></span>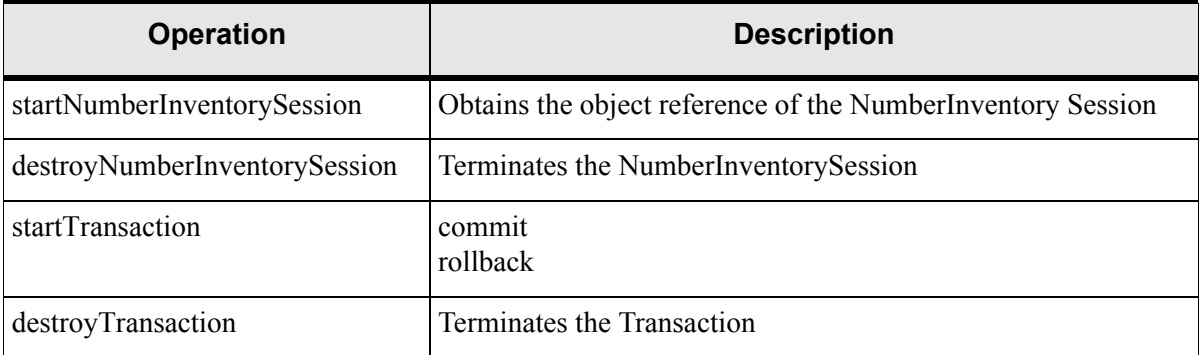

| <b>Operation</b> | <b>Description</b>                                                                    |
|------------------|---------------------------------------------------------------------------------------|
| startSignal      | eventOccurred<br>eventTerminated<br>eventInProgress<br>eventCompleted<br>eventErrored |
| destroySignal    | Terminates the Signal                                                                 |
| startInSignal    | eventInProgress<br>eventCompleted<br>eventErrored                                     |
| destroyInSignal  | Terminates the Insignal                                                               |

**Table 30: Number Inventory WDIManager Operations**

## NumberInventorySession interface operations

[Figure 31](#page-136-0) lists the operations in the NumberInventorySession and their notification operations.

<span id="page-136-0"></span>

| <b>Operation</b>      | <b>WDINotification</b>                                        |
|-----------------------|---------------------------------------------------------------|
| exportNumberInventory | exportNumberInventorySucceeded<br>exportNumberInventoryFailed |
| importNumberInventory | importNumberInventorySucceeded<br>importNumberInventoryFailed |
| generateUserId        | generateUserIdSucceeded<br>generateUserIdFailed               |
| generateUserPassword  | generateUserPasswordSucceeded<br>generateUserPasswordFailed   |
| validatePassword      | validatePasswordSucceeded<br>validatePasswordFailed           |

**Table 31: NumberInventorySession Interface Operations**

| <b>Operation</b>                                                           | <b>WDINotification</b>                                                  |
|----------------------------------------------------------------------------|-------------------------------------------------------------------------|
| updateNumberInventoryProvisioning                                          | updateNumberInventoryProvisioningSucceeded                              |
|                                                                            | updateNumberInventoryProvisioningFailed                                 |
| exportTopLevelDomains                                                      | exportTopLevelDomainsSucceeded<br>exportFailed                          |
| exportInventoryTypes                                                       | exportInventoryTypesSucceeded<br>exportFailed                           |
| exportInventorySubTypes                                                    | exportInventorysubTypesSucceeded<br>exportFailed                        |
| exportInventoryStatus                                                      | exportInventoryStatusSucceeded<br>exportFailed                          |
| exportInventoryRelationTypes                                               | exportInventoryRelationTypesSucceeded<br>exportFailed                   |
| exportInventoryItem                                                        | exportInventoryItemSucceeded<br>exportFailed                            |
| exportInventoryItems                                                       | exportInventoryItemSucceeded                                            |
| This operation uses the same succeeded<br>operation as exportInventoryItem | exportFailed                                                            |
| exportInventoryItemAssociation                                             | exportInventoryRelationSucceeded<br>exportFailed                        |
| importNewInventoryItem                                                     | importInventoryItemSucceeded<br>importFailed                            |
| importUpdatedInventoryItem                                                 | importInventoryItemSucceeded<br>importFailed                            |
| importInventoryAssociation                                                 | importInventoryAssociationSucceeded<br>importInventoryAssociationFailed |
| removeInventoryAssociation                                                 | removeInventoryAssociationSucceeded<br>removeInventoryAssociationFailed |

**Table 31: NumberInventorySession Interface Operations**

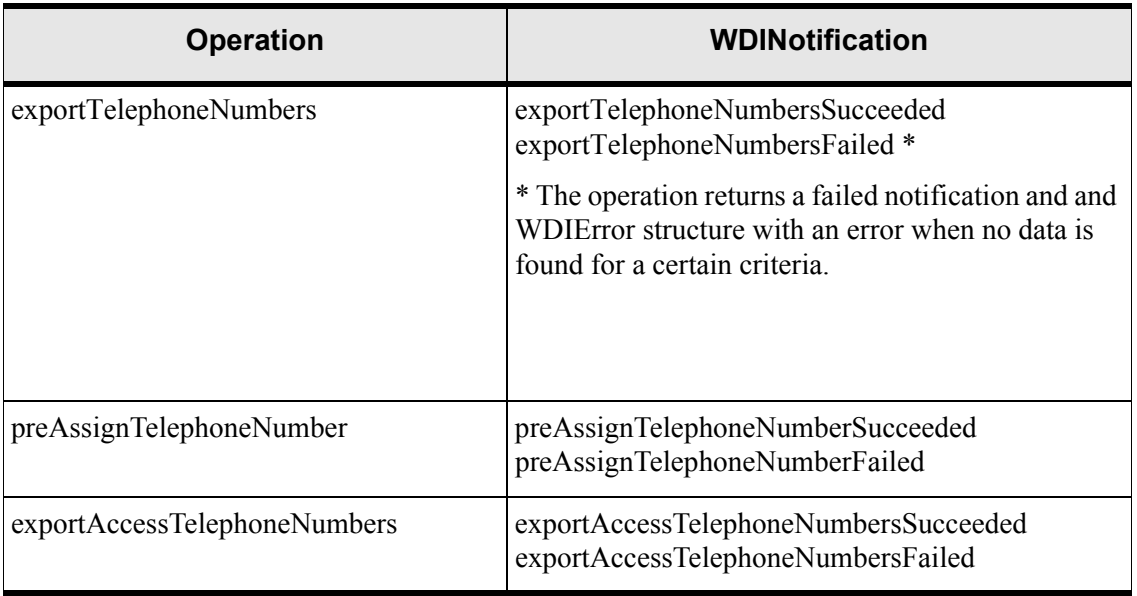

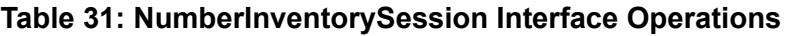

## **Process flow**

The section that follows contains a sample process flow for unsolicited messages. Use the sample flow as a template when you develop your own process flows.

## Unsolicited messages

When the message is initiated by the third party (unsolicited), the MetaSolv Solution plays the role of the server, and the third-party application plays the role of the client. Unsolicited messages are processed asynchronously, meaning a callback mechanism is used to report back the results of an operation invoked by the third-party application.

### Sample unsolicited process flow for importing a customer

The overall process flow for importing a customer is as follows:

- 1. The third-party application binds to the MetaSolv Solution Application Server to get a WDIRoot object reference.
- 2. The third-party application invokes the *startNumberInventorySession* operation of the WDIManager interface to get a NumberInventorySession object reference.
- 3. The third-party application invokes the *connect* operation of the WDIRoot interface, which yields a WDIManager object reference.
- 4. The third-party application invokes the *startTransaction* operation of the WDIRoot interface to get a WDITransaction object reference.
- 5. The third-party application instantiates a WDINotification object.
- 6. The third-party application invokes the *importNewCustomer* operation on the NumberInventorySession interface, providing WDITransaction, WDINotification, and NumberInventory CustomerAccount objects.
- 7. The MetaSolv Solution Application Server processes the invoked operation of the NumberInventory Session and invokes the appropriate callback operation on the input WDINotification. In this example, the operations are *NumberInventoryExportSucceeded* or *NumberInventoryExportFailed* for exporting, and *NumberInventoryImportSucceeded* or *NumberInventoryImportFailed* for imports.
- 8. If the *NumberInventoryImportSucceeded* operation is invoked, the third-party application invokes the *commit* operation of the WDITransaction interface. If the *NumberInventoryExportFailed* operation is invoked, a WDIError sequence describing the error is returned to the third-party application. The third-party application then performs the appropriate error handling routine. In the case of an import failing, the third-party application should rollback the transaction.
- 9. The third-party application invokes the *destroyNumberInventorySession* operation of the WDIManager interface.
- 10. The third-party application invokes the *destroyTransaction* operation on the WDIManager interface.
- 11. The third-party application invokes the *disconnect* operation of the WDIRoot interface.

### Import notifications

When the import of a new object succeeds, the document number is populated with the ID of the new record.

### Number Inventory API date handling

To indicate that a date should be considered null, send "0" for the day, "0" for the month, and "0" for the year. If you supply a year that is less than four digits, 1900 is added to the value to determine the year. If four digits are provided, it is assumed that this is the exact year.

For example, if you provide 1/1/99, It is interpreted as January 1, 1999. If you provide 1/1/101, it is interpreted as January 1, 2001. If you provide 1/1/1, it is interpreted as January 1, 1901. If you provide 1/1/2001, it is interpreted as January 1, 2001.

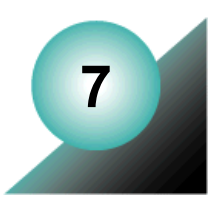

# **The Activation API**

The Activation API supports auto-activation for networks and connections. You must activate these networks or connections after designing, ordering, and provisioning them. Technologies include:

- ATM (Asynchronous Transfer Mode)
- ◆ DSL (Digital Subscriber Line)
- DSL with POTS (Plain Old Telephone Service)
- **←** Ethernet
- ◆ Frame Relay
- MPLS (Multiple Protocol Label Switching)
- $\triangleleft$  Traditional POTS
- $\bullet$  VLAN
- VoATM
- ◆ VoDSL (Voice over DSL)

The export design provides the raw data that a third party's system needs to automatically activate a previously provisioned network or connection. The data includes information about system activation, activation of physical and virtual connections, and the elements which the connections link.

## **Connections**

The export presents connection information by grouping connection and port address information under Network Elements. Connections represent the elements tied together because connections cannot exist without elements or ports. For the VLAN type of network, no connections exist like other systems, except for PortAddress assignments on the NetworkElements that make up the system. For this case, the port address assignments are shown on the NetworkElements separate from the individual and group connections on the element.

# **Network system information**

The NetworkSystem structure is returned in the NetworkSystems sequence on the Activation structure when a system is part of an order or the non-order specifies a network system. In the case of an order, if no elements or connections are ordered with the system, only the system information, including custom attributes, are returned. If elements or connections are ordered with it, they are returned with the system. In the non-order scenario, all elements and connections related to the system are retrieved to show a complete view of the entire system.

# **Order processing**

Auto-activation provides the export of data necessary for activation and provides data for the Activation Report presented to a user online. The processing for the Network System Connection Export is predicated on gateway event processing. As part of the provisioning plan, an activation gateway event fires. This event includes information identifying activated networks or connections. In the case of processing by an order, the gateway event includes the WDIEvent, which has the order number as part of its data.

If this is a non-order activation, then the gateway event uses WDIEvent2 with the first key specifying the type of item and the second key specifying the item. The third key is used for the issue number where necessary.

The first key values are:

- $\bullet$  1 = virtual connections
- $\triangle$  2 = physical connections
- $3$  = service items

The second key contains:

- For virtual connections, the design ID
- For physical connections, the circuit design ID
- For service items, the service item ID

The third key holds the issue number for the design in the case of virtuals and for the circuit design ID for physicals. When the first key indicates the request is for a physical connection, the third key representing the issue number is ignored because issue numbers are not applicable to such connections in this release.

# **Single connection**

Processing outside the context of an order can occur. A typical scenario involves a network already provisioned, active, and is reproduced within the MetaSolv Solution as inventory. If the calling application knows the network system ID or the connection in question, then export of the data for activation can occur. The calling application sends the WDIEvent2 structure passed to it by the gateway event and echoes it back to the API if:

- $\bullet$  The type (first key on WDIEvent2) is virtual, the second key on the WDIEvent2 is the design ID of the virtual connection and the third key is the issue number.
- $\bullet$  The type is physical, the second key on the WDIEvent2 is the circuit design ID of the physical connection and the third key is the issue number (ignored in this release).
- $\blacklozenge$  The type is service item, the second key is the service item ID and the third key is ignored.

## **Retrieval**

In an order activation scenario, the order number passed in through the WDIEvent object drives the process. The document number is used to retrieve all level one service items for the order and the types are evaluated. If the type is System, the child service items for that level one are retrieved and those types are evaluated. If the type is Connector or Element, the information for those items is retrieved. Connectors are represented by the elements which the connections bring together. All elements and any connectors grouped with those elements, associated with the network system, are returned. If the level one item is Element or Connector type, those Element structures are grouped on the Activation structure in the NonSystemSpecificElementsAndConnections sequence because connections are grouped under the elements they tie together. Switch Translation information is retrieved, if any exists for the order, and returned in the SwitchTranslations sequence on the Activation structure. Internet translation information, which appears on the Activation Report, is not included on the export.

# **Key MetaSolv Solution concepts**

In order to understand the information made available through the Activation API, you must understand certain key concepts. These concepts include:

- MetaSolv Solution Work Management subsystem
- MetaSolv Solution Gateway Event Server
- Gateway events and the Activation API
- Exporting data using the Activation API
- ◆ Reference architecture
- $\triangleleft$  Design considerations

# **Activation API IDL files**

The Activation API consists of the following IDL files:

- WDIACTIVATIONTYPES.IDL
- WDI.IDL
- WDIUTIL.IDL
- WDIDLR.IDL

# **Activation API interface relationships**

[Figure 19](#page-143-0) illustrates the relationship of the Activation API interfaces.

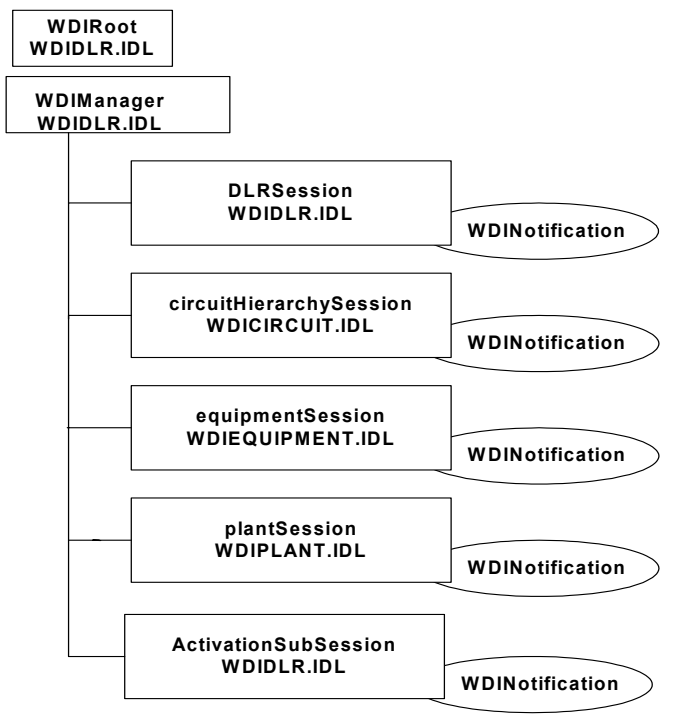

<span id="page-143-0"></span>**Figure 19: Activation API Interface Relationships**
## **Activation API operation descriptions**

The following IDL operations support the exporting of an activation assignment using the Activation API.

Only physical connections that have been completely designed are included in the Activation Report. Additionally, if the equipment used by a designed physical connection does not have an element association, the physical connection information for that element is not included on the Activation Report. The same is true for virtual connections with port addresses.

getActivationInformationForOrder

This operation drives the processing for the retrieval of the activation information using the data sent into the constructor. The operation performs the following tasks:

- $\blacklozenge$  Retrieves the level one service item information for the document number. Evaluates the type for each of the service items. Processes items that have the type:
	- \* SYSTEM
	- PRDBUNDLE
- Retrieves SwitchTranslation information for the document number if any is available.
- ◆ Retrieves InternetTranslation information for the document number.
- ◆ Retrieves all of the notes for the document number.
- Retrieves the order information for the document number and populates the OrderInformationData using the information retrieved.
- $\bullet$  If the type is System, the operation retrieves the activation information for the network by performing the following tasks:
	- Obtains the Network System ID using the servItemId.
	- Retrieves the NetworkSystemData.
	- Retrieves the child service items for the system service item ID.
	- If child type is Connector, uses the circuit design ID from the service item record to retrieve a vector of NetworkElementData containers representing the connection.
	- If the child type is Element, retrieves the ID for the element. Retrieves the Network ElementData container for that element.
- $\bullet$  If the type is Product Bundle, the operation retrieves the activation information for the bundle by performing the following tasks:
	- Retrieves the child service items for the product bundle's service item ID and processes each one.
	- If the child type is Connector, uses the circuit design ID from the service item record to retrieve a vector of NetworkElementData containers representing the connection.
	- If the child type is Element, retrieves the ID for the element. Retrieves the NetworkElementData container for that element.
- getActivationInformationForVirtualConnection
	- Retrieves the NetworkElementData containers representing the virtual connection that includes allocated physical connections and allocated port addresses.
	- Adds NetworkElementData containers obtained to the NonSystemSpecificElementsAndConnections vector on the ActivationData container, which is translated before being sent back to the calling application.
- getActivationInformationForPhysicalConnection
	- Retrieves the NetworkElementData containers representing the physical connection.
	- Adds NetworkElementData containers obtained to the NonSystemSpecificElementsAndConnections vector on the ActivationData container, which will be translated before being sent back to the calling application.
- getActivationInformationForServItem
- Retrieves the service item record for the service item ID passed.
- $\bullet$  If the service item is a physical connection, data retrieved is the same as calling *getActivationInformationForPhysicalConnection*.
- $\bullet$  If the service item is a virtual connection, data retrieved is the same as calling *getActivationInformationForVirtualConnection*. The issue number used for the virtual connection is the most recent pending issue, or if no pending issue exists, the most recent current issue.
- If the type is SYSTEM, obtain the network system ID using the service item ID.
	- Retrieves the NetworkSystemData for the network system ID.
	- Obtains the related virtual connection IDs and obtains the NetworkElementData containers representing those connections.
	- Obtains the physical connection IDs for any physical connections that do not have virtual allocations made to them. For each of these connections, obtains the NetworkElementData containers representing the appropriate element.
	- Obtains any remaining network element IDs. For each element ID, obtains the NetworkElement information by invoking the *getNetworkElementInformation.*
	- Adds the NetworkElementData containers for the elements and the connections. Adds them to the NetworkElements vector on the NetworkSystemData container.
	- Adds the NetworkSystemData container to the ActivationData container.
- If the type is Product Bundle, obtains the product bundle components by performing the following tasks:
	- Retrieves the child service items for the product bundle's service item ID and processes each one.
	- If the child type is Connector, uses the circuit design ID from the service item record to retrieve a vector of NetworkElementData containers representing the connection.
	- If the child type is Element, retrieves the ID for the element. Retrieves the NetworkElementData container for that element.
- If the type is ELEMENT, obtains the element ID.
	- Obtains the NetworkElementData container.
	- Adds the NetworkElementData container to the NonSystemSpecificElementsAndConnections on the ActivationData container.
	- Returns the ActivationData container to be translated and returned to the calling application.
- getActivationInformationForServItemWithOrderHeader

Retrieves all of the data under the *getActivationInformationForServItem* heading. In addition:

- Retrieves SwitchTranslation information for the document number if any is available.
- Retrieves InternetTranslation information for the document number.
- ◆ Retrieves all of the notes for the document number.
- Retrieves the order information for the document number and populates the OrderInformationData using the information retrieved.
- getNetworkSystemInformation
	- Obtains the service item ID for the Network System ID.
	- Using the service item, invokes the *getActivationInformationForServItem* operation.
	- Returns the NetworkSystemData container from the ActivationData container.

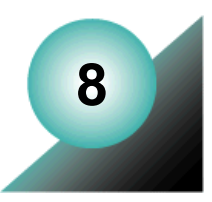

# **The Plant API**

The telecommunications industry uses the term plant to describe two different environments within the context of network inventory management and network provisioning. These environments are outside plant (OSP) and inside plant (ISP). A company's inside plant investment is sometimes referred to as central office equipment (COE) or simply equipment.

The purpose of the Plant API is to enable the integration between an OSP system and the MetaSolv Solution. The primary intent is for the OSP to maintain plant inventory while the MetaSolv database retains assignment information.

The integration is achieved via gateway events, which are associated with tasks in a provisioning plan.

### **Plant implementation concepts**

This section describes issues you must be familiar with when building an application that interfaces with the Plant API.

#### Order management

The MetaSolv Solution Work Management module assists MetaSolv Solution users in managing the flow of work and information from service requests to provisioning ordered services. Tasks are generated in the Order Management subsystem when the MetaSolv Solution user selects a provisioning plan upon completion of the order entry activities. A provisioning plan is a list of tasks required for each order type to be considered complete. Each task has a time interval and an assigned work group, responsible for completing the task.

The MetaSolv Solution Infrastructure module provides the MetaSolv Solution user with the ability to build and customize provisioning plans specific to their needs. The samples are primarily meant to reflect the sequential relationships between the PA, RID/DLRD, DD, and PAC tasks.

Associating the plant assignment gateway event with the PA task instead of the RID/DLRD task provides several advantages. The DLR/CLR lines do not show the correct plant assignments until the gateway event is complete. If the gateway event is associated with the RID/DLRD task, a MetaSolv Solution user opening the DLR/CLR prior to the completion of the plant assignment gateway event is presented with incomplete plant assignments. The user can avoid confusion if the gateway event is separated from the RID/DLRD task. Keeping the

gateway event task (the PA task) separate from the RID/DLRD task enables smoother problem resolution if gateway event errors exist.

A provisioning plan sample for a new or change PSR order can include the following tasks:

- APP—to process the order application from customer
- CKTID—to identify circuit assignments and locations
- PA—to send gateway event for auto-assignment of plant
- $\triangle$  RID—to complete the circuit design
- PTD—to perform plant test activities
- DD—to indicate the circuit is in service
- PAC—to send gateway event to indicate the plant is in service
- ◆ BILLING—to perform billing activities

A provisioning plan sample for an ASR or PSR disconnect order can include the following tasks:

- PA—to send gateway event for plant disassociation
- RID/DLRD— to disassociate plant from circuit and to complete other circuit disconnect activities
- DD—to indicate the circuit is disconnected
- PAC—to send gateway event to indicate plant is disconnected
- ◆ BILLING—to perform billing activities

A provisioning plan sample for an ISR may include the following tasks:

- PA—to send gateway event for auto-assignment of plant
- RID—to complete the circuit design
- PTD—to perform plant test activities
- $\bullet$  DD—to indicate the circuit is in service
- PAC—to send gateway event to indicate the plant is in service

#### Recommendations for assigning gateway events to provisioning plan tasks

Before you can associate gateway events with a provisioning plan task, the MetaSolv Solution user must first define the gateway and gateway event in the MetaSolv Solution Work Management Gateway module. While developing a provisioning plan, the MetaSolv Solution user can associate gateway events to specific provisioning plan tasks.

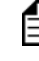

 When creating a gateway event, the MetaSolv Solution user must negotiate with the mediation server vendor to define appropriate gateway event names and platformrelated information.

You cannot associate gateway events with orders that already have provisioning plans applied. Therefore, you should add gateway events to any task that might be used for an electronic interface in the future. After task generation, a MetaSolv Solution user can bypass a gateway event or reactivate a bypassed gateway event for a task that has not completed. The MetaSolv Solution user can also reopen a task, and then reactivate the gateway event for completed tasks.

You can assign multiple gateway events to a single task. You can also assign a gateway event to multiple tasks. When you assign a gateway event to a task, the task cannot be completed until the gateway event is complete.

Provisioning plan tasks can be defined as system tasks. System tasks do not require any action by the MetaSolv Solution user.

The plant assignment and inventory interface can be accomplished with only two different gateway events: Plant assignment and plant assignment complete. According to the provisioning plan samples illustrated above, the plant assignment gateway event is associated with the PA task, and the plant assignment complete gateway event is associated with the PAC task.

When defining these events, the following parameters are recommended. You should check the **Force Reopen** checkbox so that the gateway event can be resubmitted in the event that a task is reopened due to a supplement to the order prior to completing the order. For the event level, select **Order Level** so that a single gateway event signal is sent for all of the circuits requiring plant assignment. Specify the Direction as outbound. You should associate the gateway events with all three of the activity groups: new, change and disconnect. Check the **Provisioning** checkbox for the event type.

### Options for Modify Cable Pair Assignment preference

The Plant API requires you to set the value for the system preference Options for Modify Cable Pair Assignment to Create Pending Assignment. The four options presented in this preference dictate how MetaSolv is to manage the assignment if the requested plant element is already assigned to another circuit. The Plant API assumes a tight integration with the OSP system. It assumes that assignment statuses are synchronized between the OSP system and MetaSolv Solution. Therefore, the Plant API always attempts to create pending assignments when plant elements are reassigned for future-use circuits. Plant API and Plant Administration software options are mutually exclusive.

### Transaction management and the Plant API

The Plant API manages transaction processing on behalf of your application. That is, the Plant API handles all commits and rollbacks to the MetaSolv Solution database instead of requiring your application to explicitly commit or rollback transactions. When you request an operation that succeeds, the Plant API immediately commits the results of the operation, then notifies you of its success. When a requested operation fails, the Plant API immediately rolls back the

results of the operation, then notifies you of the failure. The Plant API's importPlantAssignment operation, which allows processing of multiple circuits, performs the commit or rollback separately for each circuit as the import succeeds or fails, prior to notifying you of the result. If it fails, the importPlantAssignmentFailed notification returns the list of circuits that were successfully updated prior to the failure.

#### Associating separations route to plant transport

Plant API does not allow for the association of a separations route to the plant transport (cable complement). In MetaSolv Solution, you can specify a separations route for a given complement. The application uses the mileage in the separations route to validate the length of the plant element properties.

### Consequential equipment assignments

The Plant API does not offer the ability to import equipment to assign along with the plant element assignments. Typically, a plant element terminates at the CO by a piece of line equipment or a fiber distribution panel. When the OSP sends the plant assignment information, it might know the line equipment on which the plant element terminates. The Plant API does not offer the capability to import, assign, and build DLR blocks for line terminating equipment. You can create the hard-wired cross-connect between the equipment you want to use for the assignment and the line-terminating equipment and manually assign the line equipment. Otherwise, the process of selecting and assigning the line-terminating equipment is manual.

## **Key MetaSolv Solution concepts**

In order to understand the information made available through the Plant API, you must understand certain key concepts. These concepts include:

- MetaSolv Solution Work Management subsystem
- MetaSolv Solution Gateway Event Server
- MetaSolv Solution Infrastructure API Server
- Gateway events and the Plant API
- Exporting data via the Plant API
- $\triangleleft$  Importing data via the Plant API
- ◆ Reference architecture
- $\triangleleft$  Design considerations
- $\leftarrow$  Transaction management
- Structured formats

## **Plant API IDL files**

The Plant API consists of the following IDL files:

- WDIPlant.idl
- WDIPlantTypes.idl
- WDI.idl
- WDIUtil.idl

## **Plant API interface relationships**

[Figure 20](#page-152-0) illustrates the relationship of the Plant API interfaces.

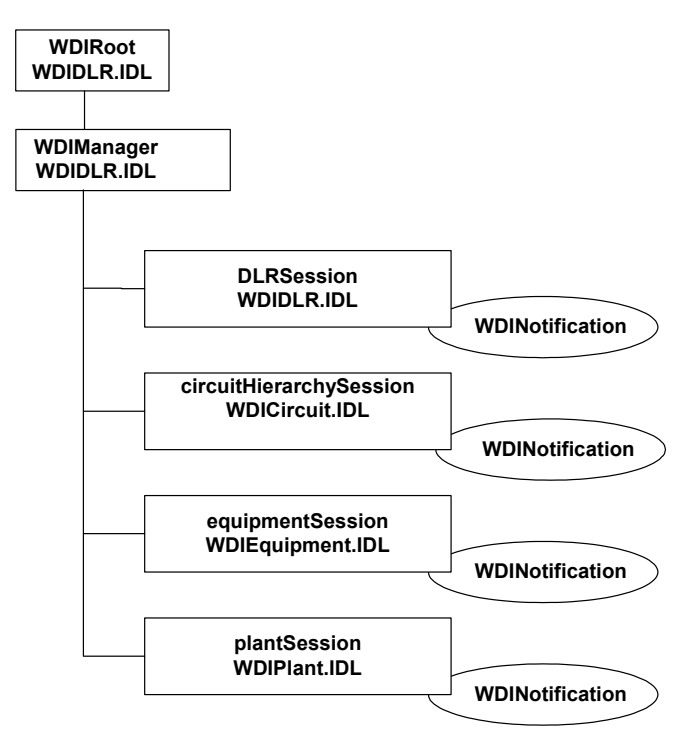

<span id="page-152-0"></span>**Figure 20: Plant API Interface Relationships**

## **PlantSession interface**

[Table 32](#page-153-0) lists the operations that comprise the PlantSession interface.

<span id="page-153-0"></span>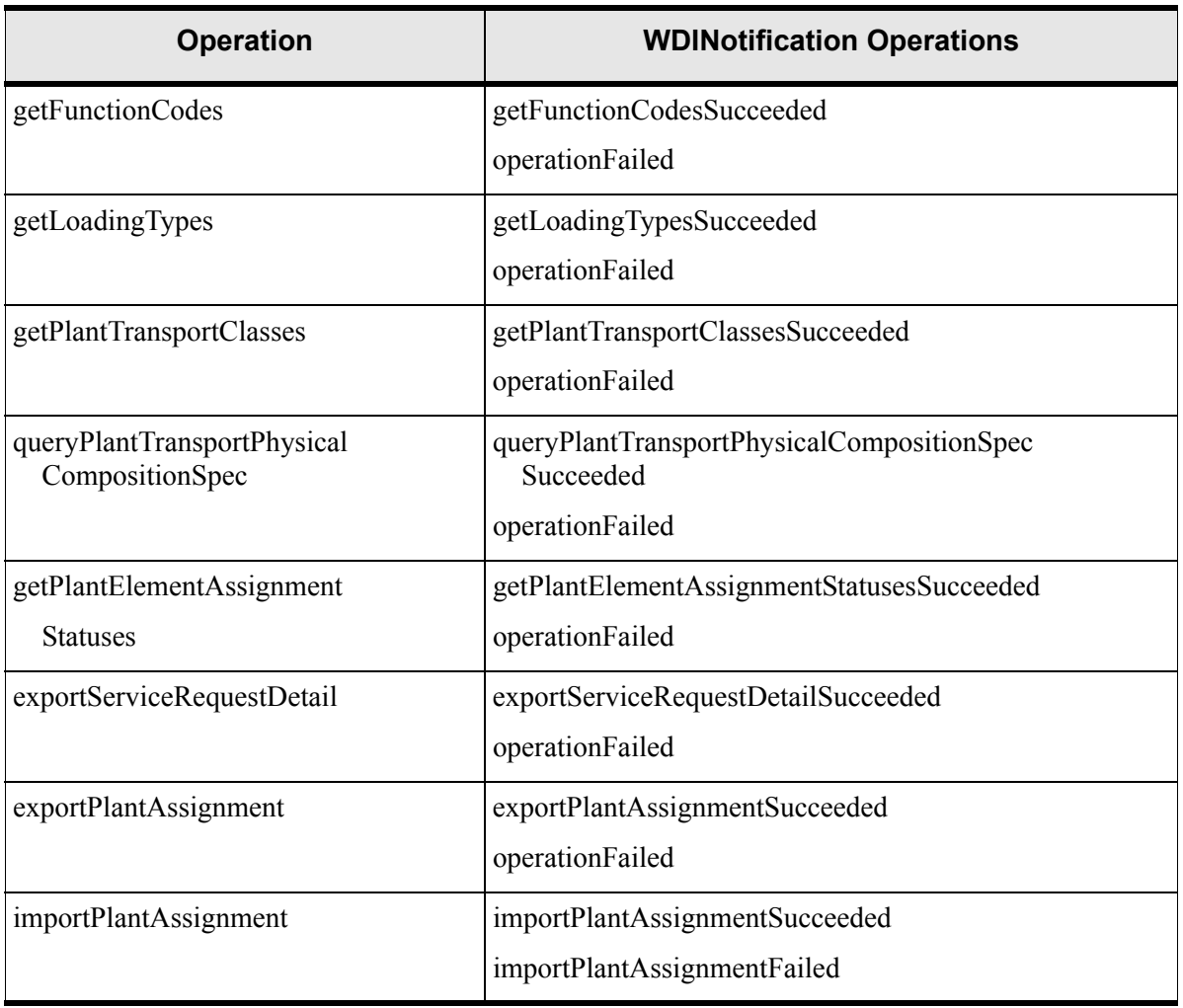

#### **Table 32: Plant API Interface Operations**

## **Plant API operation descriptions**

The following IDL operations support the importing of a plant assignment using the Plant API.

getFunctionCodes

Retrieves a list of valid function codes for use with a plant assignment. The referenceNumber argument is generated by the operation's client, allowing it to match the asynchronous request to the corresponding result. The notification argument is the callback reference necessary for the API to complete the request in an asynchronous environment.

Function codes represent the uses for a plant element assigned to a circuit. You get the list of valid function codes from a static list. The list is as follows:

- $\bullet$  T = Transmit
- $\bullet$  R = Receive
- $\bullet$  S1 = Side One
- $\triangleleft$  S2 = Side Two
- $\triangleleft$  X2 = Two Wire
- $\triangle$  X4 = Four Wire
- ◆ getLoadingTypes

Obtains a list of valid loading types to use to query for a plant transport physical composition spec. The referenceNumber argument is the number that generates by the client of the operation, allowing the client to match the asynchronous request to the corresponding result. The notification argument is the callback reference necessary for the API to complete the request in an asynchronous environment.

Loading types represent the possible ways in which a plant element amplifies to counteract signal loss. This list is user-definable and dynamic. The data provided as base data to a new customer is as follows:

- ◆ D66: D indicates 4500 feet between load points with 66mh (millihenry).
- H88: H indicates 6000 feet between load points with 88mh (millihenry).
- NL: Non-loaded refers to cable pairs without load coils attached to them.
- L: Loaded refers to cable pairs with load coils attached to them.
- getPlantTransportClasses

Obtains a list of valid classes to use to query for a plant transport physical composition specification. The referenceNumber argument is the number that generates by the client of the operation, allowing the client to match the asynchronous request to the corresponding result. The notification argument is the callback reference necessary for the API to complete the request in an asynchronous environment.

Plant transport classes represent the medium of the plant transport. This static list has the following values:

- ◆ COPPER
- **← FIBER**
- $\triangleleft$  MICROWAVE
- SATELLITE
- $\triangleleft$  COAX
- queryPlantTransportPhysicalCompositionSpec

A success notification operation that corresponds to the *queryPlantTransportPhysicalCompositionSpec* operation. The referenceNumber argument is the number that generates by the client of the operation which allows the client to match the asynchronous request to the corresponding result. The *plantTransportPhysicalCompositionSpecList* is the list of plant transport physical composition specs returned based on the query criteria you provide to the *queryPlantTransportPhysicalCompositionSpec* operation.

The plant transport physical composition specifications describe the possible gauge, loading type, medium, and frequency combinations you can use to describe the physical aspects of a plant transport. This query equates to the Cable Pair Properties Query you can find in the Infrastructure module. A new generic query name now exists so that you can represent all mediums of plant transports (cables) without a bias toward one specific medium.

*getPlantElementAssignmentStatuses*

A success notification operation that corresponds to the PlantSession::*getPlantElementAssignmentStatuses* operation. The referenceNumber argument is the number that generates by the client of the operation, allowing the client to match the asynchronous request to the corresponding result. The assignmentStatusList argument is the list of valid plant element assignment statuses.

Plant element statuses represent the possible list of statuses that a plant element (pair) can have. The possible values from this static list are:

- $\bullet$  1 = Unassigned
- $\bullet$  2 = Pending
- $\triangleleft$  3 = InService
- $\triangleq 4$  = Pending Discount
- $6$  = Reserved
- $\rightarrow$  7 = Reserved Capacity
- exportServiceRequestDetail

Obtains a service request detail to determine how to process the gateway event signal. The third-party server receives a generic notification from the gateway event server and needs to determine the service request activity in order to decide whether to obtain new connection information from the OSP system to pass to the MetaSolv Plant API or to

disconnect the existing connection on the OSP system. Additionally, this operation obtains the absolute originating and terminating locations for a circuit on an order, not only the end point but also the local serving offices, if appropriate. Given these two endpoints, the client must use the Infrastructure API to gather the location details for the location identifiers supplied.

Using these location details, the client must match the location with the same location in the integrated third-party database. Once this work is complete, the client must find the associated plant and location details to pass to the MetaSolv Plant API. If the client requires additional locations to complete the connection, the client must once again use the MetaSolv Infrastructure API to find query for the internal MetaSolv location identifier which passes to the Plant API along with the other plant assignment information. The referenceNumber argument is the number that generates by the client of the operation which allows the client to match the asynchronous request to the corresponding result. The notification argument is the callback reference necessary for the API to complete the request in an asynchronous environment. The documentNumber argument is the key to the service request.

You can obtain the document number from the

MetaSolv::WDI::WDIEvent.documentNumber member. The WDIEvent is sent as a data payload from the gateway event server to the third-party server. If you are using this operation to obtain the list of circuits associated with an order, and the request to do so did not generate by the gateway event server, you must find the document number in the MetaSolv database by matching service request details from the OSP to service request details in the MetaSolv database, with the query yielding a MetaSolv document number for the service request. You can either query using an existing API, such as PSR orders, or via a direct database SQL call.

*exportPlantAssignment*

Obtains the plant element assignment information and plant transports used for designing a given circuit. The referenceNumber argument is the number that generates by the client of the operation, allowing the client to match the asynchronous request to the corresponding result. The notification argument is the callback reference necessary for the API to complete the request in an asynchronous environment. The circuitDesignIdentifiers argument references the internal circuit design ID for the MetaSolv Solution. You must retain this information on the OSP system for reconciliation purposes. The third-party server can pass more than one circuit design identifier in order to retrieve the plant transport assignment data for multiple circuits.

importPlantAssignment

Imports the plant assignment data that passes from the client (the third-party mediation server). The concept is that an OSP system, other than MetaSolv Solution, maintains plant inventory. The OSP decides the appropriate plant data to use to complete the physical connection between the originating and terminating locations for the circuit, and provides that information to the MetaSolv Plant API by means of the *importPlantAssignment*

operation. The referenceNumber argument is the number that is generated by the client of the operation, allowing the client to match the asynchronous request to the corresponding result. The notification argument is the callback reference necessary for the API to complete the request in an asynchronous environment. The documentNumber argument is the key to the service request. You can obtain the document number from the MetaSolv::WDI::WDIEvent.documentNumber member or as output from the *exportServiceRequestDetail* IDL operation.

The circuitDesignID argument represents one of the provisionable circuits that appear on the service request represented by the document number argument. The list of provisionable circuits can be determined using the *exportServiceRequestDetail* operation. The circuitPlantTransportList argument is the list of plant transport details necessary to complete the physical connection between the two endpoints of the circuit. The list can contain the connection details for an unlimited number of circuits.

 $\equiv$  The Plant API commits each circuit individually to avoid any problems with filling rollback segments on the MetaSolv database.

In the event of an error (*importPlantAssignmentFailed* is called), the Plant API notifies the third-party server with the failed circuit design identifier.

Using that information, the third-party server can determine the success and failure of all of the circuits. Also, the *importPlantAssignmentFailed* notification returns a list of all the circuits designed successfully. This information can be useful for resetting statuses on the OSP system. If the third-party server does not want to handle the difficulties inherent in working with large sets of data, the server can choose to call the IDL operation, once for each circuit found on the service request.

The Plant API does not offer the ability to restart processing where it failed when the gateway event restarts. Because Plant API does not have a way of knowing if the OSP wants to change its allocation, the mediation server can resend all the circuits with the original assignment information or send only those that had not processed at the point of failure.

### **MetaSolv Solution API software and mediation server processes**

An essential advantage of MetaSolv's API architecture is the integration between the OSS Gateways and the MetaSolv Solution Work Management subsystem. This integration is enabled by gateway events. Gateway events are inbound or outbound signals between the Work Management subsystem and a third-party gateway vendor. As tasks are started or completed, gateway event signals are initiated to notify the third party vendor. Once notified, the third party software application can take appropriate action based on the event.

The mediation server is responsible for implementing the MetaSolv Solution API operations. Upon receipt of a gateway event signal, the mediation server takes appropriate action. To

support the MetaSolv Solution Plant API interface, the mediation server is responsible for responding to two different gateway events: plant assignment and plant assignment complete.

The following process flows illustrate sample interactions between the MetaSolv Solution gateway event server, the Plant API server, the Infrastructure API server, the third-party mediation server, and to some extent, the external Plant inventory application. The integrator is ultimately responsible for designing, developing and implementing the interface. The process flows are intended to present important concepts, which should be considered by the integrator when developing the interface. The flows are not intended to dictate how to implement the interface.

### Request for plant assignment

Setup prerequisite: The MetaSolv Solution user has created a gateway event to signal a plant assignment request, and the user has associated the gateway event with the appropriate work management task. The gateway event name must be coordinated between the system integrator and the MetaSolv Solution user. The work management task must be placed after the circuit identification task or activity and before the circuit design task or activity. The name of the work management task is user defined; however, the example process flow refers to it as the PA task.

Processing prerequisite: The MetaSolv user has placed an order for a new circuit. The MetaSolv Solution Work Management module places the PA task into a Ready status, determines if the gateway event rules are satisfied, and sends the signal to the gateway event server.

- 1. The MetaSolv Solution gateway event server sends the *eventOccurred* operation to notify the third-party mediation server that plant assignment activity is required for a specific service order. One gateway event signal is sent for the entire service order even if it includes multiple circuit items.
- 2. The third-party mediation server sends an *eventInProgress2* operation to the MetaSolv Solution gateway event server.
- 3. The third-party mediation server sends a exportServiceRequestDetail operation to the MetaSolv Solution Plant API server for the order.
- 4. The MetaSolv Solution Plant API server returns the *exportServiceRequestDetailSucceeded* operation to the third-party mediation server with the list of transmission circuits, which require plant assignment action, and the activity code, which indicates the plant assignment action to take.
- 5. The activity code returned from the *exportServiceRequestDetail* operation is equal to New when a new circuit is ordered and plant facilities must be assigned to fulfill the order.
- 6. The third-party mediation server performs a process to obtain network location details, if necessary. For more information on this process, see ["Obtain network location details" on](#page-170-0)  [page 155](#page-170-0) The exportServiceRequestDetailSucceeded operation provides the internal

MetaSolv Solution location IDs for the absolute endpoints of a circuit. The third-party mediation server might need to obtain the physical address attributes of each endpoint location to synchronize the network locations between the integrated systems.

- 7. The third-party mediation server presents the request for new plant assignment to the external plant inventory application.
- 8. The external plant inventory user assigns the appropriate plant inventory and network locations required for each transmission circuit.
- 9. The third-party mediation server or the external plant inventory application associates the assigned plant inventory with the MetaSolv Solution circuit ID for future reference and data synchronization processing. It places the plant inventory into a pending assignment status.
- 10. The third-party mediation server performs a query for the network location ID, if necessary. For more information on this query, see "Query for network location ID" on [page 155](#page-170-1) The exportServiceRequestDetailSucceeded operation provides the absolute endpoints of a circuit; however, the plant engineer can select a path, which requires additional locations to complete the assignment. The internal MetaSolv Solution location IDs are required for the *importPlantAssignment* operation.
- 11. The third-party mediation server performs a query to obtain physical plant specifications, if necessary. For more information on this query, see ["Query for plant specification ID" on](#page-171-0)  [page 156](#page-171-0) The internal MetaSolv Solution plant specification IDs are required for the *importPlantAssignment* operation.
- 12. The third-party mediation server performs a query to obtain valid values for plant assignment, if necessary. For more information on this query, see ["Obtain valid values for](#page-171-1)  [plant import and export" on page 156](#page-171-1) The valid values for specific fields are dynamic, depending on table entries maintained by the MetaSolv Solution user. You can obtain these values by executing the operations described in this process.
- 13. The third-party mediation server sends the *importPlantAssignment* operation for each circuit on the order that requires plant assignments. Plant assignments are required for base circuits; however, they are not required for transmission circuits that ride base circuits. The import operation includes the physical details about the plant transport medium and the network and terminal locations involved in each circuit assignment.
- The plant assignment change process might not require a change in cable pair assignments. The third-party plan inventory system must determine whether to assign the same or different cable pair to the circuit based on the status of the cable pair. If plant assignment changes are not required for a circuit, the importPlantAssignment operation is not required for the circuit.
- 14. The MetaSolv Solution Plant API server assigns the plant inventory to the ordered circuits.
- 15. The third-party mediation server sends an *eventCompleted2* operation to the MetaSolv Solution gateway event server after plant assignments are complete for all of the ordered circuit items.
- 16. The Work Management module changes the PA task to complete. This automatic activity relies on the user to correctly define the PA task and plant assignment gateway event.

### Request for plant assignment change

Setup prerequisite: The MetaSolv Solution user has created a gateway event to signal a plant assignment request, and the user has associated the gateway event with the appropriate work management task. The gateway event name must be coordinated between the system integrator and the MetaSolv Solution user. The work management task must be placed after the circuit identification task or activity and before the circuit design task or activity. The name of the work management task is user defined; however, the example process flow refers to it as the PA task.

Processing prerequisite: The MetaSolv Solution user has placed a change order for an inservice circuit. The MetaSolv Solution Work Management module places the PA task into "Ready" status, determines if the gateway event rules are satisfied, and sends the signal to the gateway event server.

- 1. The MetaSolv Solution gateway event server sends the *eventOccurred* operation to notify the third-party mediation server that plant assignment activity is required for a specific service order. One gateway event signal is sent for the entire service order, even if it includes multiple circuit items.
- 2. The third-party mediation server sends an *eventInProgress2* operation to the MetaSolv Solution gateway event server.
- 3. The third-party mediation server sends a exportServiceRequestDetail operation to the MetaSolv Solution Plant API server for the order.
- 4. The MetaSolv Solution Plant API Server returns the exportServiceRequestDetailSucceeded operation to the third-party mediation server with the list of transmission circuits, which require plant assignment action, and the activity code, which indicates the plant assignment action to take.
- 5. The activity code returned from the *exportServiceRequestDetail* operation is equal to *change* when modifying an existing circuit. The change order within the MetaSolv Solution may not require a change to plant facilities. If problems exist with the assigned plant (bad cable pair), the plant inventory assigned to the circuit should be returned to inventory and new plant should be obtained from available inventory.
- 6. The third-party mediation server performs a query for network location details, if necessary. For more information on this query, see ["Obtain network location details" on](#page-170-0)  [page 155](#page-170-0) The exportServiceRequestDetailSucceeded operation provides the internal MetaSolv Solution location IDs for the absolute endpoints of a circuit. The third-party

mediation server might require the physical address attributes of each endpoint location to synchronize the network locations between the integrated systems.

- 7. The third-party mediation server presents the currently assigned plant for each of the circuits on the change order to the external plant inventory application.
- 8. The external plant inventory user determines if a change in plant inventory and network locations is required.
- 9. If a change in plant inventory is not required, the third-party mediation server skips to step 14.
- 10. The third-party mediation server or the external plant inventory application associates the assigned plant inventory with the MetaSolv Solution circuit ID for future reference and data synchronization processing. It places the plant inventory into a pending assignment status.
- 11. The third-party mediation server performs a query for the network location ID, if necessary. For more information on this query, see ["Query for network location ID" on](#page-170-1)  [page 155](#page-170-1) The exportServiceRequestDetailSucceeded operation provides the absolute end points of a circuit; however, the plant engineer might select a path, which requires additional locations to complete the assignment. The internal MetaSolv Solution location IDs are required for the *importPlantAssignment* operation.
- 12. The third-party mediation server performs a query for physical plant specifications, if necessary. For more information on this query, see ["Query for plant specification ID" on](#page-171-0)  [page 156](#page-171-0) The internal MetaSolv Solution plant specification IDs are required for the *importPlantAssignment* operation.
- 13. The third-party mediation server performs a query for valid values, if necessary. For more information, see ["Obtain valid values for plant import and export"](#page-171-1) The valid values for specific fields are dynamic, depending on table entries maintained by the MetaSolv Solution user. You can obtain these values by executing the operations described in this process.
- 14. The third-party mediation server sends the *importPlantAssignment* operation for each circuit on the order that requires plant assignments. Plant assignments are required for base circuits; however, they are not required for transmission circuits that ride base circuits. The import operation includes the physical details about the plant transport medium and the network and terminal locations involved in each circuit assignment.
- $\equiv$  For the plant assignment change process, a change in cable pair assignments might be required. The third-party plant inventory system must determine if the same or different cable pair should be assigned to the circuit based on the status of the cable pair. If plant assignment changes are not required for a circuit, the importPlantAssignment operation is not required for the circuit.
- 15. The MetaSolv Solution Plant API server assigns the plant inventory to the ordered circuits.
- 16. The third-party mediation server sends an *eventCompleted2* operation to the MetaSolv Solution gateway event server after plant assignments are complete for all of the ordered circuit items.
- 17. The Work Management module changes the PA task to complete. This automatic activity relies on the user to correctly define the PA task and plant assignment gateway event.

### Request to cancel plant assignment

Setup prerequisite: The MetaSolv Solution user has created a gateway event to signal a plant assignment request, and the user has associated the gateway event with the appropriate work management task. The gateway event name must be coordinated between the system integrator and the MetaSolv Solution user. The work management task must be placed after the circuit identification task or activity and before the circuit design task or activity. The name of the work management task is user defined; however, the example process flow refers to it as the PA task.

Processing prerequisite: The MetaSolv Solution user has placed an order for a new circuit, has completed the initial plant assignment task on the provisioning plan, and has canceled the order. The MetaSolv Solution Work Management module places the PA task into "Ready" status, determines if the gateway event rules are satisfied, and sends the signal to the gateway event server.

- 1. The MetaSolv Solution gateway event server sends the *eventOccurred* operation to notify the third-party mediation server that plant assignment activity is required for a specific service order. One gateway event signal is sent for the entire service order even if it includes multiple circuit items.
- 2. The third-party mediation server sends an *eventInProgress2* operation to the MetaSolv Solution gateway event server.
- 3. The third-party mediation server sends a exportServiceRequestDetail operation to the MetaSolv Solution Plant API server for the order.
- 4. The MetaSolv Solution Plant API server returns the exportServiceRequestDetailSucceeded operation to the third-party mediation server with the list of transmission circuits, which require plant assignment action, and the activity code, which indicates the plant assignment action to take.
- 5. The activity code returned from the *exportServiceRequestDetail* operation is equal to Cancel when a new or changed order has been placed, plant assignment activity has started, and the MetaSolv Solution user has cancelled the order. This process occurs after the new or change process is complete and before the confirmation process is started.
- 6. The third-party mediation server identifies all of the outside plant elements related to the circuit or circuits provided in the exportServiceRequestDetailSucceeded operation. The third-party mediation server uses the internal MetaSolv Solution circuit ID for each circuit on the order to synchronize the plant elements between the integrated systems.
- 7. The third-party mediation server presents the currently assigned plant for each of the circuits on the cancel order to the external plant inventory application.
- 8. The external plant inventory user restores the plant assignments to their previous state prior to the new plant order or change plant order.
- 9. The third-party mediation server or the external plant inventory application disassociates the assigned plant inventory with the MetaSolv Solution circuit ID and updates the plant inventory status.
- 10. The third-party mediation server sends an *eventCompleted2* operation to the MetaSolv Solution gateway event server after plant assignments are complete for all of the ordered circuit items.
- 11. The Work Management module changes the PA task to complete. This automatic activity relies on the user to correctly define the PA task and plant assignment gateway event.

### Request to disconnect plant assignment

Setup prerequisite: The MetaSolv Solution user has created a gateway event to signal a plant assignment request, and the user has associated the gateway event with the appropriate work management task. The gateway event name must be coordinated between the system integrator and the MetaSolv Solution user. The work management task must be placed after the circuit identification task or activity and before the circuit design task or activity. The name of the work management task is user defined; however, the example process flow refers to it as the PA task.

Processing prerequisite: The MetaSolv Solution user has placed an order to disconnect service on a circuit. The MetaSolv Solution Work Management module places the PA task into "Ready" status, determines if the gateway event rules are satisfied, and sends the signal to the gateway event server.

- 1. The MetaSolv Solution gateway event server sends the *eventOccurred* operation to notify the third-party mediation server that plant assignment activity is required for a specific service order. One gateway event signal is sent for the entire service order even if it includes multiple circuit items.
- 2. The third-party mediation server sends an *eventInProgress2* operation to the MetaSolv Solution gateway event server.
- 3. The third-party mediation server sends a exportServiceRequestDetail operation to the MetaSolv Solution Plant API server for the order.

4. The MetaSolv Solution Plant API server returns the exportServiceRequestDetailSucceeded operation to the third-party mediation server with the list of transmission circuits, which require plant assignment action, and the activity code, which indicates the plant assignment action to take.

The activity code returned from the *exportServiceRequestDetail* operation is equal to *disconnect* when the MetaSolv Solution user places an order to disconnect a circuit.

- 5. The third-party mediation server identifies all of the outside plant elements related to the circuit or circuits provided in the exportServiceRequestDetailSucceeded operation. The third-party mediation server uses the internal MetaSolv Solution circuit ID for each circuit on the order to synchronize the plant elements between the integrated systems.
- 6. The third-party mediation server presents the currently assigned plant for each of the circuits on the cancel order to the external plant inventory application.
- 7. The external plant inventory user removes the plant assignments and returns them to available inventory.
- 8. The third-party mediation server or the external plant inventory application places the plant inventory into a pending disconnect status.
- 9. The third-party mediation server sends an *eventCompleted2* operation to the MetaSolv Solution gateway event server after plant assignments are complete for all of the ordered circuit items.
- 10. The Work Management module changes the PA task to complete. This automatic activity relies on the user to correctly define the PA task and Plant assignment gateway event.

### Request to cancel plant disconnect

**Setup prerequisite**: The MetaSolv Solution user has created a gateway event to signal a plant assignment request, and the user has associated the gateway event with the appropriate work management task. The gateway event name must be coordinated between the system integrator and the MetaSolv Solution user. The work management task must be placed after the circuit identification task or activity and before the circuit design task or activity. The name of the work management task is user defined; however, the example process flow refers to it as the PA task.

**Processing prerequisite**: The MetaSolv Solution user has placed an order to disconnect service on a circuit, has completed the plant assignment task on the provisioning plan, and has canceled the disconnect order. The MetaSolv Solution Work Management module places the PA task into a Ready status, determines if the gateway event rules are satisfied, and sends the signal to the gateway event server.

- 1. The MetaSolv Solution gateway event server sends the *eventOccurred* operation to notify the third-party mediation server that plant assignment activity is required for a specific service order. One gateway event signal is sent for the entire service order even if it includes multiple circuit items.
- 2. The third-party mediation server sends an *eventInProgress2* operation to the MetaSolv Solution gateway event server.
- 3. The third-party mediation server sends a exportServiceRequestDetail operation to the MetaSolv Solution Plant API server for the order.
- 4. The MetaSolv Solution Plant API server returns the exportServiceRequestDetailSucceeded operation to the third-party mediation server with the list of transmission circuits, which require plant assignment action, and the activity code, which indicates the plant assignment action to take.

The activity code returned from the *exportServiceRequestDetail* operation is equal to Cancel when a disconnect order is placed, plant assignment activity has started, and the MetaSolv Solution user has cancelled the disconnect order. This process occurs after the disconnect process is complete and before the confirmation process is started.

- 5. The third-party mediation server identifies all of the outside plant elements related to the circuit or circuits provided in the exportServiceRequestDetailSucceeded operation. The third-party mediation server uses the internal MetaSolv Solution circuit ID for each circuit on the order to synchronize the plant elements between the integrated systems.
- 6. The third-party mediation server presents the currently assigned plant for each of the circuits on the cancel disconnect order to the external plant inventory application.
- 7. The external plant inventory user restores the plant assignments to their previous state prior to the disconnect plant order.
- 8. The third-party mediation server or the external plant inventory application restores the assigned plant inventory with the MetaSolv Solution circuit ID for future reference and data synchronization processing. It places the plant inventory into the previous state prior to the disconnect order.
- 9. The third-party mediation server sends an *eventCompleted2* operation to the MetaSolv Solution gateway event server after plant assignments are complete for all of the ordered circuit items.
- 10. The Work Management module changes the PA task to complete. This automatic activity relies on the user to correctly define the PA task and plant assignment gateway event.

### Request for change to due date

**Setup prerequisite**: The MetaSolv Solution user created a gateway event to signal a plant assignment request, and the user has associated the gateway event with the appropriate Work Management task. The gateway event name must be coordinated between the system integrator and the MetaSolv Solution user. The Work Management task must be placed after the circuit identification task or activity and before the circuit design task or activity. The name of the Work Management task is user defined; however, the example process flow refers to it as the PA task.

**Processing prerequisite**: The MetaSolv Solution user has placed an order, has completed the plant assignment task on the provisioning plan, and has changed the due date on the order. The MetaSolv Solution Work Management module places the PA task into a Ready status, determines if the gateway event rules are satisfied, and sends the signal to the gateway event server.

- 1. The MetaSolv Solution gateway event server sends the *eventOccurred* operation to notify the third-party mediation server that plant assignment activity is required for a specific service order. One gateway event signal is sent for the entire service order even if it includes multiple circuit items.
- 2. The third-party mediation server sends an *eventInProgress2* operation to the MetaSolv Solution gateway event server.
- 3. The third-party mediation server sends a exportServiceRequestDetail operation to the MetaSolv Solution Plant API server for the order.
- 4. The MetaSolv Solution Plant API server returns the exportServiceRequestDetailSucceeded operation to the third-party mediation server with the list of transmission circuits, which require plant assignment action, and the activity code, which indicates the plant assignment action to take.

The activity code returned from the *exportServiceRequestDetail* operation is equal to Due Date Change when the MetaSolv Solution user places a new, change, or disconnect order, plant assignment activity has started, and the MetaSolv Solution user has modified the due date for the order. This process occurs after the new, change, or disconnect process is complete and before the confirmation process is started.

- 5. The third-party mediation server identifies all of the outside plant elements related to the circuit or circuits provided in the exportServiceRequestDetailSucceeded operation. The third-party mediation server uses the internal MetaSolv Solution circuit ID for each circuit on the order to synchronize the plant elements between the integrated systems.
- 6. The third-party mediation server presents the currently assigned plant for each of the circuits on the due date change order to the external plant inventory application.
- 7. The external plant inventory user updates the planned due date for the pending plant assignments or plant disconnect.
- 8. The third-party mediation server or the external plant inventory application updates the planned due date.
- 9. The third-party mediation server sends an *eventCompleted2* operation to the MetaSolv Solution gateway event server after plant assignments are complete for all of the ordered circuit items.
- 10. The Work Management module changes the PA task to complete. This automatic activity relies on the user to correctly define the PA task and plant assignment gateway event.

### Request for plant assignment exception

Setup prerequisite: The MetaSolv Solution user has created a gateway event to signal a plant assignment request, and the user has associated the gateway event with the appropriate work management task. The gateway event name must be coordinated between the system integrator and the MetaSolv Solution user. The work management task must be placed after the circuit identification task or activity and before the circuit design task or activity. The name of the work management task is user defined; however, the example process flow refers to it as the PA task.

Processing prerequisite: The MetaSolv Solution Work Management module places the PA task into "Ready" status, determines if the gateway event rules are satisfied, and sends the signal to the gateway event server.

- 1. The MetaSolv Solution gateway event server sends the *eventOccurred* operation to notify the third-party mediation server that plant assignment activity is required for a specific service order. One gateway event signal is sent for the entire service order even if it includes multiple circuit items.
- 2. The third-party mediation server sends an *eventInProgress2* operation to the MetaSolv Solution gateway event server.
- 3. The third-party mediation server sends a exportServiceRequestDetail operation to the MetaSolv Solution Plant API server for the order.
- 4. The MetaSolv Solution Plant API server returns the exportServiceRequestDetailSucceeded operation to the third-party mediation server with the list of transmission circuits, which require plant assignment action, and the activity code, which indicates the plant assignment action to take.

The activity code returned from the *exportServiceRequestDetail* operation is equal to "No Activity" when the MetaSolv Solution user has placed a new, change, or disconnect order; however, analysis of the requested circuit or circuits indicates no plant inventory is required to fulfill the order.

This order activity code should not occur in normal situations; however, the third-party mediation server should prepare for it. If this order activity is received for a circuit, no action is required for the specific circuit item.

- 5. The third-party mediation server determines that no plant assignment activity is required.
- 6. The third-party mediation server sends an *eventCompleted2* operation to the MetaSolv Solution gateway event server after plant assignments are complete for all of the ordered circuit items.
- 7. The Work Management module changes the PA task to complete. This automatic activity relies on the user to correctly define the PA task and plant assignment gateway event.

### Request to complete plant assignment

Setup prerequisite: The MetaSolv Solution user has created a gateway event to signal the due date task is complete. The user has also associated the gateway event with the appropriate work management task. The gateway event name must be coordinated between the system integrator and the MetaSolv Solution user. The work management task must be placed after the due date task. The name of the work management task is user defined; however, the example process flow refers to it as the plant assignment complete task.

Processing prerequisite: The MetaSolv Solution user has placed an order and has completed all work management tasks through the due date task. The MetaSolv Solution Work Management module places the PAC task into "Ready" status, determines if the gateway event rules are satisfied, and sends the signal to the gateway event server.

This gateway event is sent to the mediation server when the plant assignments are complete, all other equipment and facility assignments are complete, and the circuit items are either in service or disconnect as requested by the order.

This gateway event should not be sent when the MetaSolv Solution user cancels the original order. However, gateway event signals are largely user-controlled, so the third-party mediation server should be prepared for such an event.

- 1. The MetaSolv Solution gateway event server sends the *eventOccurred* operation to notify the third-party mediation server that plant assignment activity is required for a specific service order. One gateway event signal is sent for the entire service order even if it includes multiple circuit items.
- 2. The third-party mediation server sends an *eventInProgress2* operation to the MetaSolv Solution gateway event server.
- 3. The third-party mediation server sends a exportServiceRequestDetail operation to the MetaSolv Solution Plant API server for the order.
- 4. The MetaSolv Solution Plant API Server returns the exportServiceRequestDetailSucceeded operation to the third-party mediation server with the list of transmission circuits, which require plant assignment action, and the activity code, which indicates the plant assignment action to take.
- 5. The third-party mediation server identifies all of the outside plant elements related to the circuit or circuits provided in the exportServiceRequestDetailSucceeded operation. The

third-party mediation server uses the internal MetaSolv Solution circuit ID for each circuit on the order to synchronize the plant elements between the integrated systems.

- 6. The third-party mediation server sends the *exportPlantAssignment* operation to the MetaSolv Solution Plant API server for each circuit to confirm the plant assignments on the external plant inventory application are consistent with the plant assignment in the MetaSolv Solution application. This is an important step because MetaSolv Solution users have the option to reject the plant assignments made with the *importPlantAssignment* operation.
- 7. The MetaSolv Solution Plant API server returns the *exportPlantAssignmentSucceeded* operation to the third-party mediation server with the list of transmission circuits and the actual plant assignments.
- 8. The third-party mediation server presents the pending plant assignments or pending plant disconnects for each of the circuits on the order to the external plant inventory application.
- 9. The external plant inventory user completes the assignment or disconnect actions.
- 10. The third-party mediation server or the external plant inventory application updates the plant inventory status.
- 11. The third-party mediation server sends an *eventCompleted2* operation to the MetaSolv Solution gateway event server.
- 12. The Work Management module changes the PAC task to complete. This automatic activity relies on the user to correctly define the PAC task and plant assignment complete gateway event.

### Import plant assignment failed

Depending on the activities required by the external plant inventory application or the interaction between the third-party mediation server and the external plant inventory application, it might not be possible for the third-party mediation server to successfully import plant assignment information for all of the circuits requested. If this situation occurs, the thirdparty mediation server can implement the following process.

- 1. The MetaSolv Solution gateway event server sends the *eventOccurred* operation to notify the third-party mediation server that plant assignment activity is required for a specific service order. One gateway event signal is sent for the entire service order even if it includes multiple circuit items.
- 2. The third-party mediation server sends an *eventInProgress2* operation to the MetaSolv Solution gateway event server.
- 3. The third-party mediation server sends a exportServiceRequestDetail operation to the MetaSolv Solution Plant API server for the order.
- 4. The MetaSolv Solution Plant API Server returns the exportServiceRequestDetailSucceeded operation to the third-party mediation server with

the list of transmission circuits, which require plant assignment action, and the activity code, which indicates the plant assignment action to take.

- 5. The third-party mediation server sends the *importPlantAssignment* operation for each circuit on the order that requires plant assignments.
- 6. The MetaSolv Solution Plant API server returns the *importPlantAssignmentFailed* operation with an error operation and a list of circuits, for which the import was successful.
- 7. The third-party mediation server, the external plant inventory application, and/or the external plant inventory application user are unable to resolve the import error.
- 8. The third-party mediation server sends the *eventFailed2* operation to the MetaSolv Solution gateway event server.

### <span id="page-170-0"></span>Obtain network location details

The process provides the ability to obtain details about a specific network location based on the internal MetaSolv Solution location ID.

- 1. The third-party mediation server sends a *getLocation* operation to the MetaSolv Solution Infrastructure API server to obtain the physical address related to the specific internal MetaSolv Solution location ID.
- 2. The MetaSolv Solution Infrastructure API server returns *getLocationSucceeded* operation with the physical addresses and other network location data.

### <span id="page-170-1"></span>Query for network location ID

This process provides the ability to query for and derive the internal MetaSolv Solution location ID for a specific network location based on the physical address or other defining attributes.

1. The third-party mediation server prepares to send the *queryNetworkLocations\_v2* operation to the MetaSolv Solution Infrastructure server to obtain the internal MetaSolv Solution network location ID based on one or more physical address components.

A data structure is provided with this operation to specify search criteria. Knowledge of The MetaSolv Solution structure formats is critical to specifying physical address search criteria. Name and value pairs for physical address components are user-defined. The names of the physical address components must be coordinated between the MetaSolv Solution user and the systems integrator.

2. The third-party mediation server, optionally, sends the *getNetworkLocationTypes* operation to the MetaSolv Solution Infrastructure server to obtain the list of network location types, which can be used as search criteria for the *queryNetworkLocations\_v2* operation.

- 3. The MetaSolv Solution Infrastructure server returns the *getNetworkLocationTypesSucceeded* operation with the list of internal MetaSolv Solution network location type IDs along with their descriptions.
- 4. The third-party mediation server, optionally, sends the *getNetworkLocationCategories* operation to the MetaSolv Solution Infrastructure server to obtain the list of network location categories, which can be used as search criteria for the *queryNetworkLocations\_v2* operation.
- 5. The MetaSolv Solution Infrastructure server returns the *getNetworkLocationTypesSucceeded* operation with the list of internal MetaSolv Solution network location category IDs along with their descriptions.
- 6. The third-party mediation server sends the *queryNetworkLocations\_v2* operation to the MetaSolv Solution Infrastructure server to obtain the internal MetaSolv Solution network location ID based on one or more physical address components provided in the search criteria.
- 7. The MetaSolv Solution Infrastructure server sends the *queryNetworkLocationsSucceeded* operation to the third-party mediation server with the internal MetaSolv Solution network location ID.

### <span id="page-171-0"></span>Query for plant specification ID

This process provides the ability to query for and derive the internal MetaSolv Solution plant specification ID for a specific type of outside plant transport facilities.

- 1. The third-party mediation server sends *queryPlantTransportPhysicalCompositionSpec* operation to obtain the internal MetaSolv Solution plant transport physical composition specification code. In the query operation, one or more query values can be specific to limit the size of the result set.
- 2. The MetaSolv Solution Plant API server returns the *queryPlantTransportPhysicalCompositionSpecSucceeded* operation with all of the plant transport specifications, which meet the query criteria. The plant element specifications identify the physical properties of a plant transport medium such as cable, fiber, or air.

### <span id="page-171-1"></span>Obtain valid values for plant import and export

For specific fields used in the plant import process, the valid values are dynamic. The operations included in this process provide the ability to export the valid values. There are many different ways to implement these operations. An integrator can choose to export the valid values each time he prepares the data for the import operation. An integrator may also choose to export the valid values at fixed intervals or during the server start-up routine and store the values for later reference.

- 1. The third-party mediation server sends the *getFunctionCodes* operation to the MetaSolv Solution Plant API server to obtain a list of valid function codes. Examples of function codes include transmit and receive.
- 2. The MetaSolv Solution Plant API server returns the *getFunctionCodesSucceeded* operation with the valid function codes.
- 3. The *getLoadingTypes* operation can be used to obtain a list of valid loading types. One of these loading types (NL for non-loading) can be passed in the *queryPlantTransportPhysicalCompositionSpec* operation to limit the list of plant transport physical composition specifications to a specific loading type.
- 4. The MetaSolv Solution Plant API Server returns the *getLoadingTypesSucceeded* operation with the valid loading types.
- 5. You can use the *getPlantTransportClasses* operation to obtain a list of valid classes. One of these classes (copper, fiber, microwave, or satellite) can be passed in the *queryPlantTransportPhysicalCompositionSpec* operation to limit the list of plant transport physical composition specifications to a specific class.
- 6. The MetaSolv Solution Plant API Server returns the *getPlantTransportClassesSucceeded* operation with the valid transport classes.
- 7. The *getPlantElementAssignmentStatuses* operation can be used to obtain a list of cable pair or fiber status codes.
- 8. The MetaSolv Solution Plant API server returns the *getPlantElementAssignmentStatusesSucceeded* operation with the status codes and definitions.

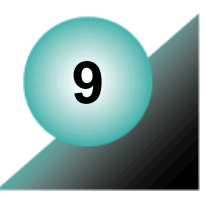

# **The PSR End User Billing API**

The PSR End User Billing (PSREUB) API provides a mechanism for exporting data from the MetaSolv Solution database to support end-user billing from product service requests (PSRs). This API defines a standard end-user billing interface which allows you to develop applications that act as a mediation layer to third-party billing systems. The MetaSolv Solution facilitates integration with third-party billing applications by notifying the billing application when:

- Gateway events associated with end user billing are initiated
- An existing customer account is modified

Implementing an third-party billing server requires a detailed understanding of the PSREUB API as well the data communication and translation protocols involved in communicating with the billing system. The scope of this documentation is confined to a discussion of how to implement the interfaces required to integrate with the PSREUB API.

Before the PSREUB API can export any account or order information, a considerable amount of information must be set up correctly in the MetaSolv Solution database.

## **Essential terminology**

The terms in the following table identify concepts and information that are required to understand the PSREUB API.

| Term                      | <b>Definition</b>                                                                                                    |
|---------------------------|----------------------------------------------------------------------------------------------------|
| Billing interface<br>code | A status code housed in the MetaSolv Solution database but<br>maintained by the third-party billing server. This code indicates<br>whether the customer account information has been<br>communicated to the billing system. Actual values used can vary<br>depending on the billing system used. |

**Table 33: MetaSolv Solution Concept Terms and Information**

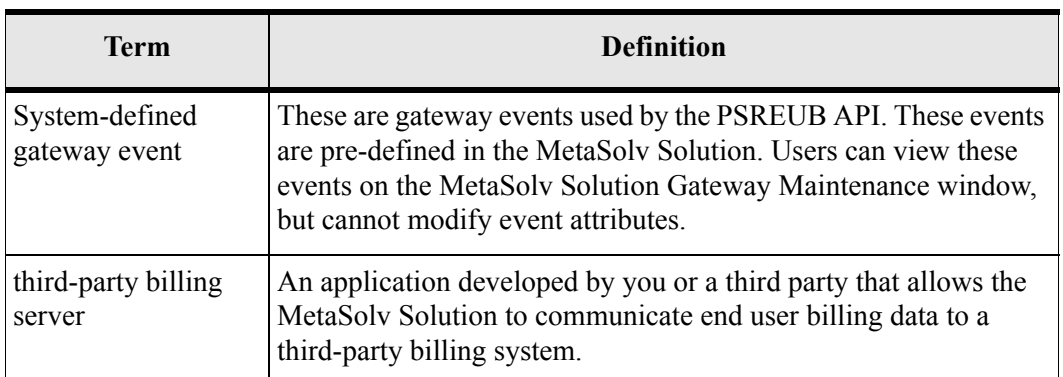

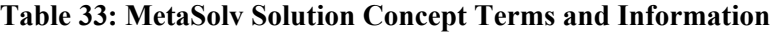

## **PSREUBSession interface**

The PSREUBSession interface is defined in the WDIManager interface located in the WDIPSREUB.IDL file.

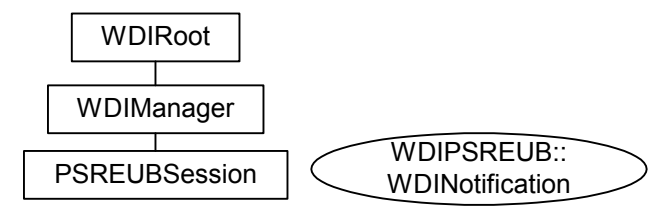

**Figure 21: PSREUB Interfaces**

### WDIRoot interface

The following table lists the operations available in the WDIRoot interface of the WDIPSRBIL.IDL file.

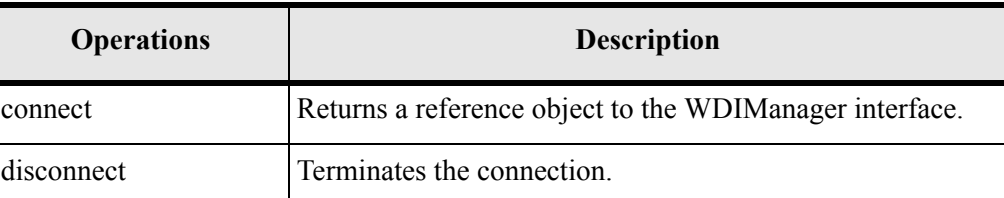

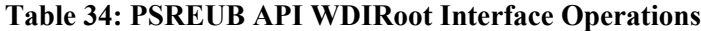

## WDIManager interface

The following table lists the operations available in the WDIManager interface of the WDIPSRBIL.IDL file.

| <b>Operations</b>                          | <b>Description</b>                       |
|--------------------------------------------|------------------------------------------|
| startPSREUBSession<br>destroyPSREUBSession | Start/destroy the PSREUBSession.         |
| startSignal<br>destroySignal               | Start/destroy the WDISignal interface.   |
| startInSignal<br>destroyInSignal           | Start/destroy the WDIInSignal interface. |

**Table 35: WDIManager Interface Operations**

### PSREUBSession interface operations

The following table lists the operations and the accompanying notifications available in the PSREUBSession interface of the WDIPSREUB.IDL file.

**Table 36: PSREUBSession Interface Operations**

| Operation            | <b>WDINotiication</b>                            |
|----------------------|--------------------------------------------------|
| exportCustomer       | exportCustomerSucceeded<br>operationFailed       |
| exportCustomer v2    | exportCustomerSucceeded v2<br>operationFailed    |
| exportOrder          | exportOrderSucceeded<br>operationFailed          |
| exportOrder v2       | exportOrderSucceeded v2<br>operationFailed       |
| exportCustomerChange | exportCustomerChangeSucceeded<br>operationFailed |

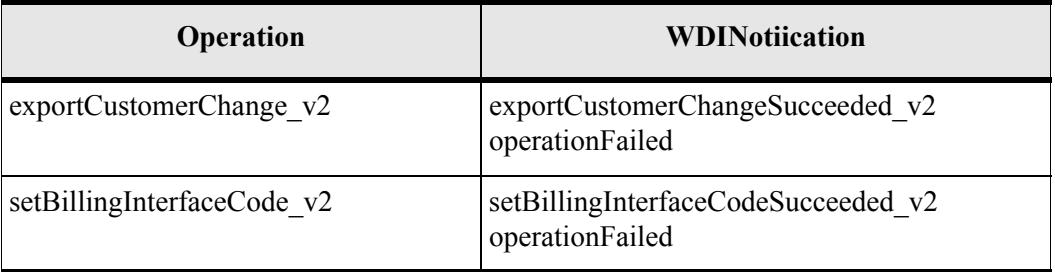

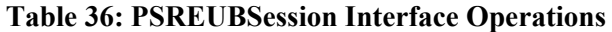

## **Process flows**

This section describes business process flows associated with the PSREUB API. A third-party billing server should be designed to handle these process flows.

### Process flow for Send Bill Cust gateway event

- 1. The EventServer is running and polling the MetaSolv Solution database for gateway events in "Sending" status.
- 2. A new customer is created.
- 3. A new order is placed on that account and the SBC gateway event is initiated. This sets the gateway event status to "Sending".
- 4. The EventServer picks up the gateway event and processes it. This process includes binding to the WDIRoot interface, connecting to WDIManager interface, and starting a session on the third-party billing server based on the Work Management gateway definition for PSRBilling.
- 5. The EventServer calls the *eventOccured* operation on the third-party billing server passing in the parameter structure WDIEvent. The WDIEvent structure includes among other fields the document number and the gateway event name. The *eventOccured* operation must be written as part of the third-party server development.
- 6. The signal handler module on the third-party billing server activates the request handler module and updates the gateway event status to *In Progress*.
- 7. The third-party billing server gets the root, connects to the manager, and starts the session for the PSREUB server.
- 8. The third-party billing server gets the root, connects to the manager, and starts the session for the PSR server.
- 9. The third-party billing server calls the *exportCustomer*  $v2$  operation on the PSREUB server, which returns the cust acct id based on the documentNumber.
- 10. The third-party billing server calls the *exportCustomerAccount\_v2* operation on the PSR server, which returns all the customer account data as defined in PSRCustomerAccount structure in the WDIPSRTypes\_v3.IDL file.
- <span id="page-178-0"></span>11. The third-party billing server imports the data into the billing system's database using the facilities provided by or supported by the billing system, such as an API, SQL, or an ODBC interface. To determine what facilities are provided by or supported by your billing system, and for information on how to use those features, see your billing system's documentation.
- <span id="page-178-1"></span>12. Depending on the success or failure of [Step 11](#page-178-0), the signal handler module on the thirdparty billing server activates the request handler module and updates the gateway event status to "Completed" or "Error".
- 13. Depending on the success or failure of [Step 12,](#page-178-1) the third-party billing server calls the *setBillingInterfaceCode\_v2* operation on the PSREUB server. The successful call results in the update of the customer account billing interface code from "N", meaning "New", to "A", meaning "Accepted". This code should be left as is in the case of a failure.
- 14. The third-party billing server destroys the session and disconnects from the manager for both servers with which it is interfaced.

### Process flow for Send Bill Ord gateway event

- 1. The EventServer is up and running polling the MetaSolv Solution database for a gateway event status of "Sending".
- 2. A new order is placed and the SBO gateway event is initiated. This sets the gateway event status to "Sending".
- 3. The EventServer picks up the gateway event and processes it. This process includes getting the root, connecting to the manager and starting the session of the third-party billing server based on the Work Management gateway definition for PSRBilling.
- 4. The EventServer calls the *eventOccured* operation on the third-party billing server passing in the WDIEvent parameter structure. This structure includes among other fields the document number and gateway event name. The *eventOccured* operation must be written as part of the third-party server development.
- 5. The signal handler module on the third-party billing server activates the request handler module and updates the gateway event status to "In Progress".
- 6. The third-party billing server gets the root, connects to the manager and starts the session for the PSREUB server.
- 7. Based on the gateway event name of Send Bill Ord, the third-party billing server calls the *exportOrder* v2 operation on the PSREUB server. This call returns all the information in the Order structure as defined in the PSREUBTYPES\_V2.IDL file.
- <span id="page-178-2"></span>8. The third-party billing server sends the billing information to billing system's database.
- 9. Depending on the success or failure of [Step 8,](#page-178-2) the signal handler module on the third-party billing server activates the request handler module and updates the gateway event status to "Completed" or "Error".
- 10. The third-party billing server destroys the session and disconnects from the manager for the PSREUB server.

### Process flow for Customer Change Application Event

The process flow is for an application event, not a gateway event. The application event is initiated by clicking the OK button on the Customer Maintenance window for a customer who was previously sent to billing. The billing interface code for the customer must be "A", meaning "Accepted", or "E for "Error. If it is "A," PSR will set the code to "C", meaning "Change", which is what invokes this interface point. If the billing interface code is E, then it has been sent to billing but something was wrong, and the user must change the information setting it back to "C", so it will get resent to billing.

If the billing interrface code for the customer is "N", meaning "New", the PSR module does not set the code to "C" because this would result in an attempt to update a customer that has not yet been sent to the billing system. Therefore, the PSR module only sets the billing interface code from "A" to "C", not from "N" to "C". Any changes made to a customer with a billing interface code of "N" are sent to the billing system via the Send Bill Cust gateway event.

- 1. The Event2Server is up and running polling the MetaSolv Solution database for a billing interface code "C", meaning "Change".
- 2. An existing account is updated on the Customer Maintenance window in the MetaSolv Solution. The Customer Change Application Event is initiated only if the customer was previously added to the billing system's database. In other words only if the billing interface code is "A", meaning "Accepted" or "E" , meaning "Error."
- 3. When the OK button is clicked on the Customer Maintenance window in the MetaSolv Solution the client updates the billing interface code from "A" or "E" to "C".
- 4. The Event2Server picks up the application event and processes it. This processing includes getting the root, connecting to the manager, and starting the session of the thirdparty billing server. Since this is not a gateway event, determination of the server is not based on the Work Management gateway definition for PSRBilling, it assumes the PSRBilling gateway definition.
- 5. The Event2Server calls the *eventOccured* operation on the third-party billing server, passing in the WDIEvent parameter structure. The *eventOccured* operation must be written as part of the third-party billing server development.
- 6. The third-party billing server gets the root, connects to the manager, and starts the session for the PSREUB server.
- 7. The third-party billing server gets the root, connects to the manager, and starts the session for the PSR server.
- 8. The third-party billing server calls the *exportCustomerChange\_v2* operation on the PSREUB server. This call returns the customer account ID based on the given document number.
- 9. The third-party billing server calls the *exportCustomerAccount\_v2* operation on the PSR server, which returns the PSRCustomerAccount structure's information as defined in the WDIPSRTYPES\_V3.IDL file.
- 10. The third-party billing server sends the information to the billing system's database.
- 11. Based on the success or failure of [Step 10](#page-178-0), the third-party billing server calls the *setBillingInterfaceCd* operation on the PSREUB server, which updates the customer account billing interface code from "C" to "A" if successful. In the case of a failure the billing interface code should not be changed.
- 12. If there is anything wrong then the billing interface code should be updated to "E" for error.
- 13. The third-party billing server destroys the session and disconnects from the manager for both servers with which it is connected.

#### Viewing PSREUB API event errors in the MetaSolv Solution

You can view errors for SBC and SBO gateway event on the MetaSolv Solution's Work Queue Manager Window - Gateway Events Tab. For more information, see the "Viewing Gateway Event Error Status" topic in the MetaSolv Solution Online help.

Errors for Customer Change Application Events can be viewed on the MetaSolv Solution's Billing Discrepancies window. To open this window, select **Infrastructure> List> Interfaces> Billing Discrepancies** from the MetaSolv Solution's main menu. The Billing Discrepancies window displays the error reported by the third-party billing server for that Customer Change Application Event.

 $\equiv$  The PSREUB API does not provide a persistence layer that the third-party billing server can use to update errors reported for Customer Change Application Events.

## Solicited messages

A solicited message is a message initiated by the MetaSolv Solution. The MetaSolv Solution plays the role of the client, and the third-party application plays the role of the server. The third-party application must use the IDL files provided with the PSR Order Entry API to implement the interfaces and operations shown in the following table:

## Additional process flow information

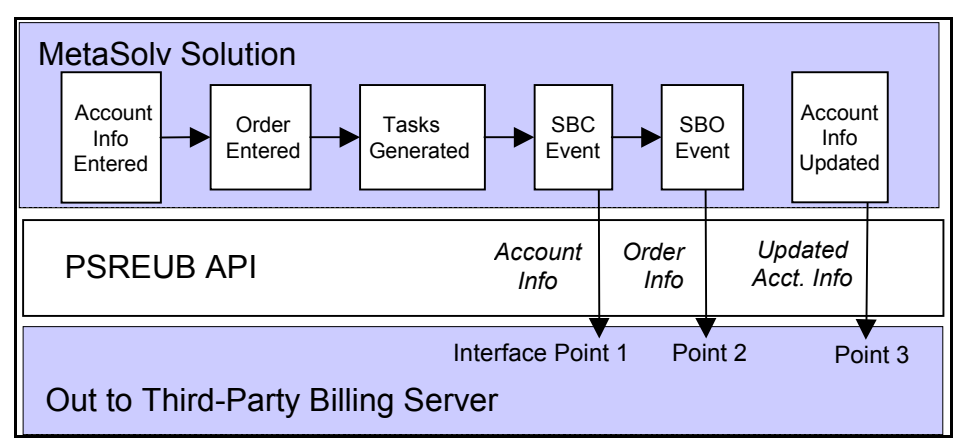

**Figure 22: PSREUB API Processing Flow Diagram**

<span id="page-181-0"></span>As shown in [Figure 22,](#page-181-0) the PSREUB API passes information to the third-party billing server at a SBC (Send Bill Cust) event, SBO (Send Bill Ord) event, and at an account information update, which is also referred to as a Customer Change Application Event.

### Interface point 1: SBC event

The PSREUB API enables account information to cross the interface at the SBC event to accomplish the following:

- 1. To avoid having an account established in a billing system that did not request service, and therefore would never bill.
- 2. To allow for pre-payments or deposits to be established on an account in a billing system before the order has been due-date completed in the MetaSolv Solution.

#### Information passed to the server

The PSREUB API passes customer information. PSR account-level information that is passed to the server depends on the type of account. The product service request defines three types of accounts: customer accounts, billing accounts, and internal accounts.

Customer account information includes name, address, and contact information. Billing account information includes the same information plus bill cycle, tax exemptions, credit rating, auto payment information, and special handling codes. Internal account information is a name and a number, as internal accounts are used for departmental billing. Account information can be inserted, updated, and disconnected by the MetaSolv Solution.

#### Interface point 2: SBO event

The PSREUB API sends order information to the third-party billing server at the completion of the SBO event. Users must select a provisioning plan that includes a task with the SBO event when the PSREUB API software option is enabled.

#### Information passed to the server

Order information passed to the third-party server from the PSREUB server includes products, services, features, and options, as well as the associated pricing, and customized attributes associated with the PSREUB API process points. Users must define products, services, features, and options as item types on the Product Specifications window. Item types are then grouped together as product offerings on the Product Catalog window. Product offerings, comprised of item types, are selected for an order. For each instance of an item type on an order, the product service request generates a unique service item ID. Every order can process New, Changed, Disconnect, Transfer Add, and Transfer Delete service items.

## **Implementation concepts**

The MetaSolv Solution utilizes system-defined gateway events as well as an application event to notify the third-party billing server at specified points in the PSR workflow as shown in [Figure 22.](#page-181-0)

The gateway events used by the PSREUB API are:

- Send Bill Customer (SBC)
- ◆ Send Bill Order (SBO)

The SBC gateway event communicates information about a new customer account to the third-party billing server. This allows the third-party billing server to add the customer account to the billing system (see Interface Point 1 in [figure 22, "PSREUB API Processing Flow Diagram,"](#page-181-0)  [on page 166\)](#page-181-0). The SBO gateway event communicates order information to the third-party billing server. This allows order information to be added to the billing system.

Within the Work Management subsystem, the SBC event should always precede the SBO event.

**Warning!** Both the SBC and SBO events must be completed before completion of the Due Date (DD) task. If you invoke SBC or SBO events after the service request is due date completed, and the third-party billing server reports an error—for example, "Invalid data"—the MetaSolv Solution does not allow you to supp the original service request to send the SBO or SBC again. This results in the data in the two systems being out of sync, and someone must manually change the data in one system to synchronize the data.

The MetaSolv Solution client uses the Customer Change Application Event to notify the thirdparty billing server, through the Event2Server, when a customer account is modified after it was successfully sent to the billing server.

In order to interact successfully with the PSREUB API, your application must implement three major functions:

- $\blacklozenge$  A signal handler
- ◆ A request handler
- ◆ A response handler

The design you use when implementing these functions is entirely up to you. However, this documentation refers to the code that handles these functions as modules.

#### Signal handler module design

The signal handler module implements the interfaces required to handle the SBC and SBO gateway events as well as the Customer Change Application Event. This module is also responsible for updating gateway event status to "In Progress", "Completed", or "Error".

A WDIEvent data parameter structure is passed in. The following table contrasts the values of several fields for the SBC and SBO gateway events, and Customer Change Application Events.,

| Event                                    | <i>eventName</i> on<br><b>WDIEvent</b> | <i>documentNumber</i><br>on WDIEvent |
|------------------------------------------|----------------------------------------|--------------------------------------|
| <b>SBC</b>                               | "Send Bill Cust"                       | non-zero                             |
| <b>SBO</b>                               | "Send Bill Ord"                        | non-zero                             |
| <b>Customer Change Application Event</b> | "CCAE"                                 | $0$ (zero)                           |

**Table 37: SBC, SBO, and Customer Change Events**

Upon receiving a signal from the client, the signalhandler module activates the request handler module. For all types of events, the signal handler module is expected to return a WDIStatus

data structure. In order to avoid locking up the MetaSolv Solution, it is recommended that the signal handler return a status immediately upon activating the request handler module.

#### Request handler module design

The request handler module addresses the functionality that the third-party billing server should implement to handle the information communicated by the client. Upon receiving event information from the signal handler, the request handler should perform the following steps:

- 1. Extract customer information (as applicable) by calling the *exportCustomerAccount* operation on the PSRSERVER.
- 2. Retrieve and examine the billing interface code before sending information to the billing system.
	- This step is essential because events may be initiated from the MetaSolv Solution regardless of the value of the billing interface code. For example, new customer information needs to be sent to the billing system only if it has not already been sent. If the billing interface code indicates that it was successfully sent to the billing system, (status = "A", meaning "Accepted"), then no information needs to be sent to the billing system and event status may be set to "C", meaning "Completed", or "B", meaning "Bypassed".
- 3. After data extraction and necessary conversions, the account information is passed to the billing system for processing. The UserPreference data structure received from the server contains user preference information that may be used by the third-party billing server. For example, user login information may be used to connect to the billing system.

### Response handler module design

The response handler module handles responses received from the billing system. The design of this module depends on factors such as the online/batch and synchronous/asynchronous nature of the interaction with the billing application.

Upon receiving a response from the billing system, the response handler module performs the necessary reverse translation/formatting using the formatting/translation module and then determines the operation's status. Based on the success or failure determination, this module should then:

- 1. Use the *setBillingInterfaceCode* operation in the PSREUBSession interface to update the billing interface code as applicable for the billing system used.
- 2. Record billing errors as applicable for the billing system used.
- 3. Update event status to "Completed" or "Error".

#### Transaction handling

Units of work in the third-party billing server should be carefully designed using the "all-ornothing" principle. This is necessary so the billing system's database and the MetaSolv Solution database do not get out of sync.

### PSR service item vs. the billing service instance

The PSREUB API does not process every service item in the same way. Instead, service items are interrogated to determine whether they are a service instance. Not every service item in a PSR is a service instance. Only service items that are service instances are determined to be equipment. This determination is based on the definition of the item type on the Product Specifications window.

Each service item that is determined to be a service instance is further interrogated to determine the Usage Guide Key for the service instance. The usage guide key for the service instance is also based on the definition of the item type on the Product Specifications window.

The PSREUB API processes a service instance *usage guide key* as one of the following:

- ◆ Authorization code
- ◆ Auxiliary line
- ◆ Circuit ID
- ◆ Domain/Userid
- Tel Nbr/Auth Cd
- $\triangleleft$  Telephone number
- ◆ Travel card number
- $\bullet$  Universal

## Pricing

Pricing can be associated with all service items. Each price associated with an item is interrogated and processed accordingly. Prices are based on type (recurring, non-recurring, usage) and level (account-level, service instance level). These price characteristics are defined on the Product Catalog window. The PSREUB API processes a service item price in PSR in one of five ways:

- $\triangleleft$  Account level recurring charge
- ◆ Service instance level recurring charge
- $\triangle$  Account level non-recurring charge
- $\triangle$  Service instance level non-recurring charge
- $\triangle$  Service instance level usage charge

## Transfer of products between customer accounts

Beginning in version M/5.1, the PSR module and the PSR API allow transfer of designated service items between customer accounts. When a transfer order is entered in PSR the order is associated with the recipient customer account. These enhancements required corresponding updates to the PSREUB API.

For transfer PSRs, the donor customer account is the customer account from which the service items are being transferred, and the recipient customer account is the customer account to which the service items are being transferred.

A transfer PSR for a new customer (no previous service requests) has an order-level activity code of "N", meaning "New". A transfer PSR for an existing customer (any previous service requests) has an order-level activity code of "C", meaning "Changed". When service items are transferred, each transferred service item must be deleted from the donor customer account and added to the recipient customer account.

From a provisioning point of view, these services are not actually disconnected and added, because the service itself continues to be available; it just belongs to a different customer account. However, from a billing point of view the pricing associated with these services is disconnected for the donor customer account and added for the recipient customer account. In other words the service itself remains uninterrupted or unchanged, only the account that pays for the service changes.

## Using the ELEMENT, CONNECTOR, SYSTEM and PRDBUNDLE item types

The ELEMENT, CONNECTOR, SYSTEM, and PRDBUNDLE item types were introduced in version M/5.1, and the PSREUB API was enhanced to support the new item types.

If a service item of type ELEMENT, CONNECTOR, SYSTEM, or PRDBUNDLE has custom attributes, the PSREUB passes the custom attributes. The structure that houses custom attribute information is defined in PSREUBTYPES\_V2.IDL. The CustomAttribute structure itself is defined in WDIUTILS.IDL.

Items of type ELEMENT, SYSTEM, and PRDBUNDLE are never defined as billing service instances and therefore never have guide-to information. Items of type CONNECTOR are always defined as a billing service instance and therefore always have guide-to information. The usage guiding key for the CONNECTOR item type is always "Universal".

Items of type ELEMENT, SYSTEM, or PRDBUNDLE never have PRILOC or SECLOC information. Items of type CONNECTOR always have either a PRILOC, a SECLOC, or both.

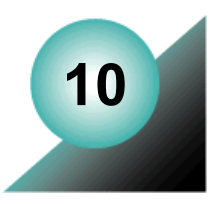

# **The PSR Ancillary API**

The PSR Ancillary API provides a bi-directional interface for LIDB/CNAM information and E911 data in National Emergency Numbering Association (NENA) format for transfer to the area E911 provider. All fields needed for NENA 2.1 compliancy are provided by this API.

# **Implementation concepts**

The PSR Ancillary API only supports batch-mode interaction. Two types of operations are provided for this purpose: extract and respond. The extract operation performs a data export and the respond operation performs data import. The only minor variation is the appearance of operations of the form extract{Function}Empty in the WDINotification interface. Such notification callback operations are invoked by PSRAncillaryServer to indicate the absence of candidate extract records for that day.

# **Essential terminology**

The terms in the following table identify information and concepts that are required to understand the PSR Ancillary API.

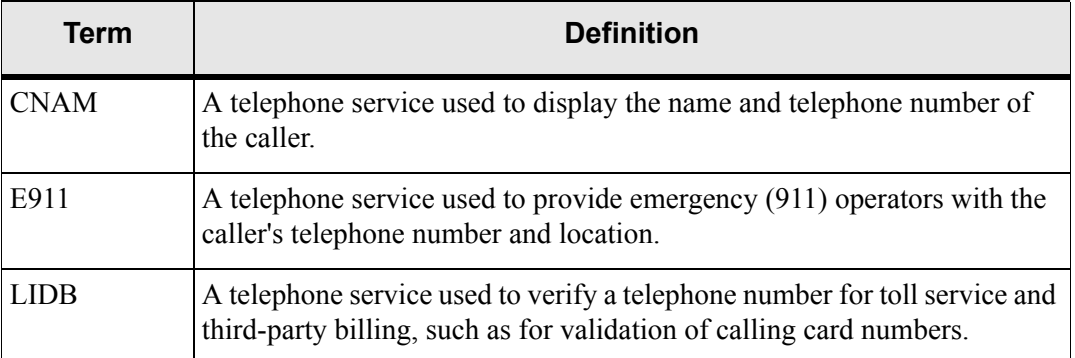

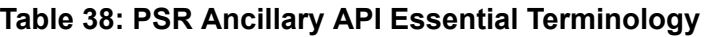

## PSR Ancillary API interfaces

[Figure 23](#page-189-0) illustrates the relationship of the interfaces in the PSR Ancillary API.

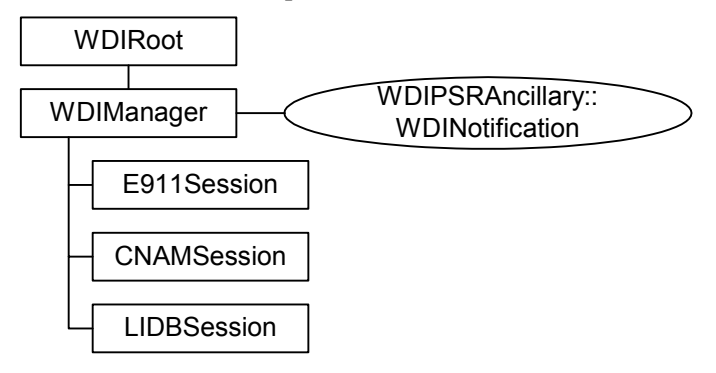

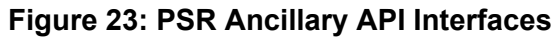

### <span id="page-189-0"></span>E911Session interface operations

The following table lists the operations available in the E911Session of the PSRANCILLARY.IDL file.

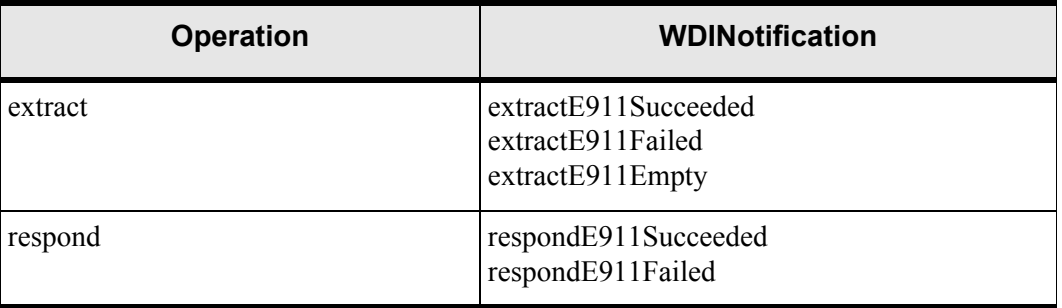

#### **Table 39: E911Session Interfacer Operations**

## CNAMSession interface operations

The following table lists the operations available in the CNAMSession of the PSRANCILLARY.IDL file

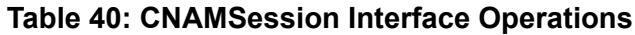

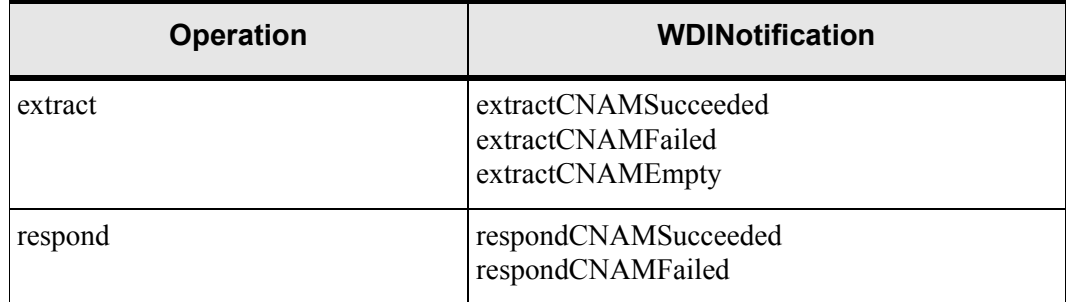

## LIDBSession interface operations

The following table lists the operations available in the LIDBSession of the PSRANCILLARY.IDL file

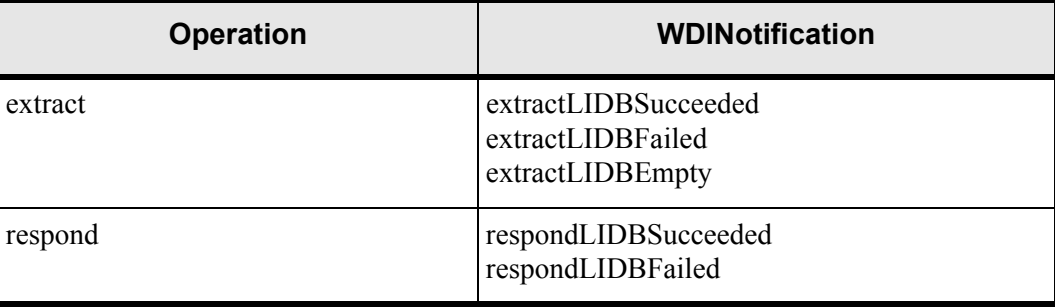

#### **Table 41: LIDBSession Interface Operations**

# **Implementation concepts**

All interfaces and operations for the PSR Ancillary API are defined in WDIPSRANCILLARY.IDL. Some interfaces and operations are implemented in the PSR Ancillary API server—PSRAncillaryServer—and the others must be implemented in your application.

The PSR Ancillary API supports only batch-mode interaction. Two types of operations are provided for this purpose: extract and respond. The extract performs a data export and the respond operation performs data import. The only minor variation is the appearance of operations of the form extract{Function}Empty in the WDINotification interface. Such notification callback operations are invoked by PSRAncillaryServer to indicate that there were no candidate extract records for that day.

## The PSR Ancillary API and Smart Tasks

The PSRAncillary server E911 functionality does not use the Gateway Event Model. An E911 Smart Task is used to create the row data and determine function codes. The PSRAncillary server is now responsible for extracting the row data with the PSRAncillary extract method and matching the extract data row to the response records returned in the respond method call. The WDISignal interface is no longer used. E911 Gateway Events still show up in the GUI and need to be removed from the provisioning plans by whoever is responsible for modifying provisioning plans.

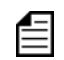

Do not use Gateway Events for E911.

### Field by field matching between extract row and response record

The telephone number data in the database, which was sent out in the E911ExtRecord, is matched to the data sent back for every calling telephone number (CTN) (E911RespRecord.ctn) in the respond method call. Every field sent back in the E911RespRecord must exactly match the row data in the MetaSolv Solution database for any record marked Complete (E911RespRecord.sti =  $^{\circ}$ C'.) If a match does not occur the E911 response code is changed to error and any mismatched fields are displayed in the GUI.

Since this is a database matching system, the PSRAncillary server considers any data field changes an error, but a succeeded notification is sent back to the gateway vendor so the errors can be seen, corrected, and resent using the MetaSolv Solution GUI. Since the CTN is the key field triggering matching, if any CTN cannot be matched to a record in Sending status for an extractSeq, a failed notification is sent back to the gateway vendor with error messages for all CTN fields not matched to a Sending telephone number in the database.

The gateway vendor is responsible for removing the offending calling telephone numbers and calling another respond method. It is impossible for the PSRAncillary server to determine if the database information is correct without matching a telephone number in Sending status to a valid CTN. It is the gateway vendor's responsibility to contact the appropriate party (either the customer or the third-party provider) to correct any discrepancies between a CTN and the telephone numbers in the MetaSolv Solution database.

## Rules of operation

- 1. Each extract and respond operation has an extractID parameter. This extractID is generated by the third-party application and is transferred back to your application as a parameter on the succeeded, failed and empty notifications for the extract and respond. The extractID provides the third-party application with a mechanism to match a notification with the corresponding extract or respond request.
- 2. When an extract operation is invoked by your application, the MetaSolv Solution generates and returns a unique sequence number in the notify callback. This sequence number is passed in the extractSeq parameter. When your application sends the response for the extract, the extractSeq in the response structure must be the same as the extractSeq sent in the corresponding extract structure. The extractSeq provides the APIs with a mechanism to match an extract with a response. The third-party application is responsible for managing database transaction processing. This means the third-party application establishes the MetaSolv Solution database connection via the WDITransaction interface of the API and controls commit and rollback processing.

Each extract and respond structure has an extractSeq parameter. The extractSeq is generated by the MetaSolv Solution and sent to the third-party application via the extract operation. When the third-party application sends the respond for the extractSeq, in the MetaSolv Solution 5.2.3 E911 Update respond structure it must be the same as the extractSeq sent in the corresponding extract.

The extractSeq provides a mechanism to match an extract with a response.

- 1. There is an *extractID* parameter for each extract and respond operation. This *extractID* is generated by the third-party application and is transferred back to your application as a parameter on the successful, failed, and empty notifications for the extract and respond. The *extractID* provides the third-party application with a mechanism to match a notification with the corresponding extract or respond request.
- 2. When an *extract* operation is invoked by your application, the MetaSolv Solution generates and returns a unique sequence number in the notify callback. This sequence number is passed in the extractSeq parameter. When your application sends the response for the extract, the extractSeq in the response structure must be the same as the *extractSeq* sent in the corresponding extract structure. The extractSeq provides the APIs with a mechanism to match an extract with a response.

The PSR Ancillary API defines the interfaces between the MetaSolv Solution and a third-party gateway. This API facilitates the sharing of E911, CNAM, and LIDB information between the MetaSolv Solution and the appropriate database provider.

The third-party application is responsible for managing database transaction processing. This means the third-party application establishes the MetaSolv Solution database connection via the WDITransaction interface of the API and controls commit and rollback processing.

There is an extractID parameter for each extract and respond operation. This extractID is generated by the third-party application, then transferred back to the third-party application as

a parameter on the succeeded, failed, and empty notifications for the extract and respond. The extractID provides the third-party vendor with a mechanism to match a notification with the corresponding extract or respond request.

There is an extractSeq parameter within each extract and respond structure (extractE911, respondE911, extractCNAM, respondCNAM, extractLIDB, and respondLIDB). The extractSeq is generated by the MetaSolv Solution and sent to the third-party application via the extract operation. When the third-party application sends the respond for the extractSeq, in the respond structure, it must be the same as the extractSeq sent in the corresponding extract. The extractSeq provides a mechanism to match an extract with a response.

#### Extract sequence matching

The E911Extract.extractSeq sent in the succeeded notification must be returned in the E911Response.extractSeq in the respond method call. The extractSeq field allows database rows in a Sending status to be matched to records in the E911RespRecords array (see Field by Field Matching Between Extract Row and Response Record.) The MetaSolv Solution 5.2.3 E911 Update extactSeq field allows multiple respond methods to be processed simultaneously (as long as the extractSeq are different.) The respond method can be made any time after the extract method is called, and can contain a partial set of records. The response does not have to contain every record extracted previously as long as those records contain the correct extractSeq. This allows the PSRAncillary server to match records using unordered extract and respond method calls.

Extract method calls and/or respond method calls can be done daily, in any amount, in any order. There are restrictions enforced by the PSRAncillary server as to how the method calls are processed. If an extract method call has not finished processing before another extract method call is received, the second (and subsequent) extract method calls wait until the first has finished processing before being allowed to do further processing. If a respond method call for an extractSeq is not finished processing before another respond method call using the same extractSeq is received, the second (and subsequent) respond method calls with the same extractSeq wait until the first has finished processing before being allowed to do any further processing.

The previous restriction of a twenty-four hour turn around time using one extract method call followed by one respond method call containing every record extracted is no longer required.

# **Extract and respond scenario**

Rules for extract and response scenarios are summarized in the following list:

- Extractseq matching on extract and respond is strictly enforced.
- Extract and respond does not need a 24-hour turn around.
- Respond does not have to follow extract (which means multiple extracts can be done before a respond is sent back.
- Respond does not have to contain all the records extracted for the extractSeq on the
- extract.

٠

- Respond cannot contain telephone numbers (matched by CTN) that were not sent in the extract or were previously processed by another respond with the same extractSeq (no unmatched, if a telephone number is sent in the response that cannot be matched to a telephone number in sending status, the respond method fails until the CTN is removed).
- Extract cannot have telephone numbers differing only by suffix (the CTN would be the same which makes matching the CTN on the respond impossible), the CTNs are errored but the extract still occurs with the offending telephone numbers removed.
- $\blacklozenge$  All fields are strictly matched in the respond, if any field sent in the extract has changed, the record is errored but the respond is still considered a success.
	- Previously customers set the exd field, which is stamped on the extract record. This field should not be modified. The only supported function codes are C or E Matching for STI (status indicator or response code).

# **Error logging changes**

PSRAncillary server E911 errors are now logged to the E911.log file. If the error is related to a data issue and can be corrected in the GUI, the error also appears in the PSRAncillary Maintenance window. Errors displaying in the GUI include NENA errors returned in the response, data integrity errors that can be corrected in the GUI, or in the determination of the ordering of extract records. Errors written only to the E911.log file are fatal server errors needing immediate attention. These errors cannot be fixed using the GUI alone.

Any server error appearing in the PSRAncillary Maintenance window also appears in the E911.log file, but not all errors written to the E911.log file appear in the PSRAncillary Maintenance window. Both the E911.log file and the PSRAncillary Maintenance window must be used to monitor errors logged by the server.

Key changes to the PSRAncillary E911 error logging with 5.2.3 include:

- Logging the PSRAncillary server errors to the E911.log file in the path set up in the gateway.ini file. Any previous log files used by the PSRAncillary server (MetaSolv Solution.log/appserver.log, WDI.log, EventServer.log, and PSR Ancillary.log) no longer contain any E911 related error logging (although CNAM and LIDB information is still logged to these log files.)
- Errors written to both the E911.log file and the MetaSolv Solution database E911 error table (writing to the error table allows the errors to be seen in the PSRAncillary Maintenance window.) Scenarios where this is most likely to occur include but are not limited to:
	- Duplication of telephone numbers differing only by suffix on the extract database table with an extract indicator set to 'Y'.
	- Respond record returning with an 'E' in the sti field, indicating a NENA error. The NENA error returned is written to the E911 error table with a pre-pended 'NENA Error:' stamp on the error message.
	- Example 1 Respond record returning with a  $\degree$ C' in the stiffeld and the record does not pass field matching criteria. An error is written for each field that does not match up with a prepended 'MSLV Error:' stamp on the error message.
	- Updating an extract database row while the E911 record is in 'Sending' status.
- All E911 error rows are cleared when the gateway provider calls the extract method on the PSRAncillary server. If the PSRAncillary server is not used as part of the E911 solution, the E911 rows are never deleted from the database.

If the System Queue is used to complete the task, errors can be written to the WM\_TskSv.log file and to the SERVER\_LOG database table. An error written to the SERVER\_LOG table is displayed in the GUI. The PSRAncillary server logging occurs independent of System Queue logging. Therefore, errors occurring in the PSRAncillary server are logged by the PSRAncillary server and they can also be logged by the System Queue. As a general rule, if an error occurs on the PSRAncillary server, it is logged normally by the PSRAncillary server and then picked up by the System Queue and logged on the SERVER\_LOG table so it can be displayed in the GUI. If the error is not written to the E911.log, then the error most likely occurred due to functional issues on the System Queue, and is logged in the WM\_TskSv.log file and possibly the SERVER\_LOG table (if the error is of a nature that needs to be displayed by the GUI.)

# **Process flow**

This section contains a sample process flow for an unsolicited message. Use the sample flow as a template for developing your own process flows.

## Unsolicited messages

When the message is initiated by the third party (unsolicited), the MetaSolv Solution plays the role of the server, and the third-party application plays the role of the client. Unsolicited messages are processed asynchronously, meaning a callback mechanism is used to report back the results of an operation invoked by the third-party application.

The MetaSolv Solution uses IDL files provided with the PSR Ancillary API to implement the interfaces and operations defined in the following table:

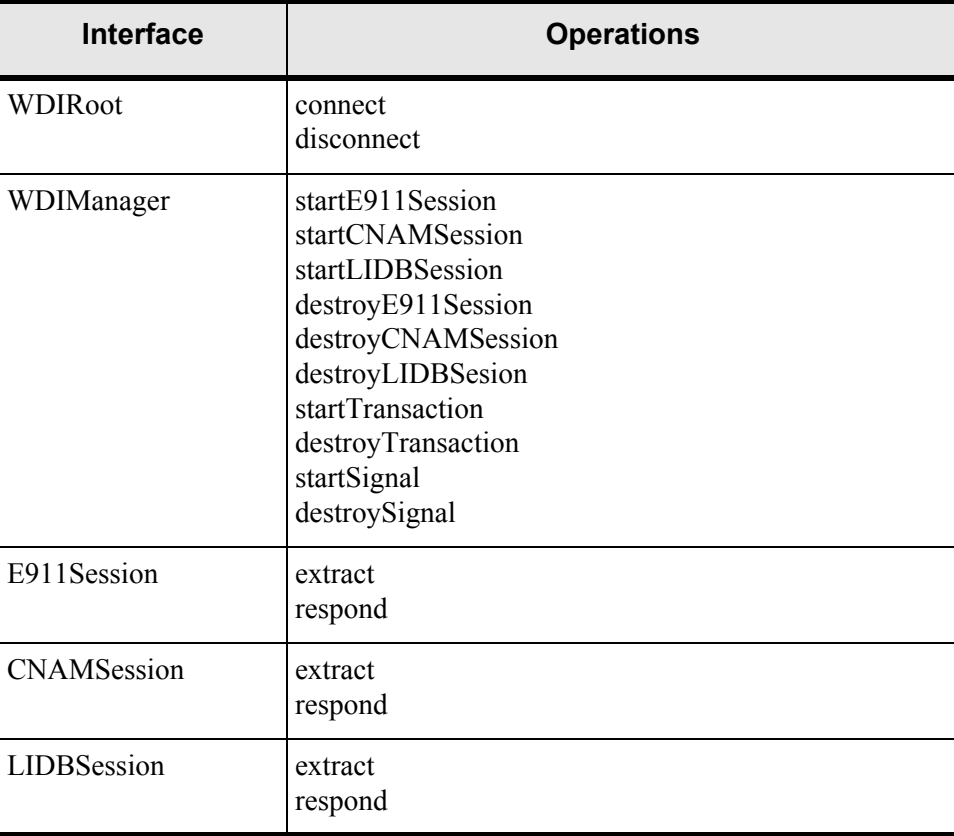

#### **Table 42: PSR Ancillary API Operations**

Your application is responsible for implementing the interfaces and operations defined in the following table:

| <b>Interface</b> | <b>Operations</b>                                                                                                    |
|------------------|----------------------------------------------------------------------------------------------------|
| WDINotification  | extractE911Succeeded<br>extractE911Failed<br>extractE911Empty<br>respondE911Succeeded<br>respondE911Failed<br>extractCNAMSucceeded<br>extractCNAMFailed<br>extractCNAMEmpty<br>respondCNAMSucceeded<br>respondCNAMFailed<br>extractLIDBSucceeded<br>extractLIDBFailed<br>extractLIDBEmpty |
|                  | respondLIDBSucceeded<br>respondLIDBFailed                                                                                                    |

**Table 43: PSR Ancillary API Notification Operations**

### Sample unsolicited message process flow

- 1. The third-party application binds to the PSR Ancillary server to get a WDIRoot object reference.
- 2. The third-party application invokes the *connect* operation of the WDIRoot interface, which yields a WDIManager object reference.
- 3. The third-party application invokes the *startE911Session*, *startCNAMSession* or *startLIDBSession* operation of the WDIManager interface to get an E911Session, CNAMSession, or LIDBSession object reference, respectively.
- 4. The third-party application instantiates a WDINotification object.
- 5. The third-party application invokes the *startTransaction* operation of the WDIManager interface, which yields a WDITransaction object reference. This object reference passes as a parameter on subsequent operations and is used by the third-party application upon completion of processing to initiate the *commit* or *rollback* operation.
- 6. The third-party application invokes the appropriate operation on the session object reference returned in step 3 (that is, *extract* or *respond*). The WDINotification and WDITransaction object references are passed as parameters.
- 7. The PSR Ancillary server processes the invoked operation of the session object and invokes the appropriate failed, succeeded, or empty operation of the input WDINotification upon completion. The empty notification is used only for the extract operations.
- 8. If the failed operation was invoked in step 7, the third-party application initiates the *rollback* operation of the WDITransaction interface.
- 9. If the *succeeded* or *empty* operations were invoked in step 7, the third-party application initiates the *commit* operation of the WDITransaction interface.
- 10. The third-party application invokes the appropriate destroy session operation of the WDIManager interface (*destroyE911Session*, *destroyCNAMSession* or *destroyLIDBSession*).
- 11. The third-party application invokes the *destroyTransaction* operation of the WDITransaction interface.
- 12. The third-party application invokes the *disconnect* operation of the WDIRoot interface.

## **Auto Respond preference**

The auto respond functionality is now available to those who want to receive responses from a third-party provider in a format other than the electronic respond method provided by the PSRAncillary server. If a customer receives an error from a third-party provider, in the form of a fax, email, letter, or other method, the PSRAncillary Maintenance window is used to adjust the record and resend it to the gateway vendor. The respond method cannot be used by the gateway vendor to respond to records after the extract method is called, this causes a failed notification to be sent to the gateway vendor. The third-party provider must be informed to send ALL NENA errors directly to the customer.

When this preference is turned on, all records sent to the gateway vendor are immediately marked as Complete as if a successful electronic response was received. The auto respond preference is not a mix and match preference. The preference is either turned on and no electronic responses are received using the respond method call, or the preference is turned off and all records need to receive an electronic response using the MetaSolv Solution 5.2.3 E911 Update PSRAncillary server respond method. The server must be restarted after the new lines below are added to the gateway.ini file. This registers the new preference with the PSRAncillary server. Add the following lines to the gateway.ini exactly as they appear below to turn the preference on:

[PSRAncillary] AutoRespond=true

# **Glossary of terms and abbreviations**

- ALI Automatic Location Identification; automatic display at the PSAP of the caller's telephone number, the address/location of the telephone, and supplementary emergency services information. (See also: NENA Master Glossary of 9-1-1 Terminology)
- ALI database The set of ALI records residing on a computer system. (See also: NENA
- Master Glossary of 9-1-1 Terminology)
- E911 Used to refer to emergency 9-1-1.
- $\triangle$  E911 information Any data that is captured by the MetaSolv Solution and sent to the E911 Service Provider by the gateway vendor. This data is any information in the MetaSolv Solution that needs to be formatted into a NENA specific transfer protocol in order to be put into an ALI database. (See also: E911 record)
- E911 record –Collectively refers to any data passed from the MetaSolv Solution through the gateway vendor to the E911 service provider. The data can be in the form of a database row, a JAVA object or a NENA specified transfer format The data representation may be different but the E911 information remains consistent unless a valid modification by a system occurs. (See also: E911 information)
- ◆ E911 Service Provider System responsible for storing and maintaining E911 records on an ALI database and makes the information available to the PSAPs. The gateway vendor forwards the E911 records to the E911 service provider, any reference to the E911 service provider should be considered a System as defined by the UML specification.
- E911 Smart Task The task on a provisioning plan giving the user control of the information that is sent to the E911 service provider. Gateway Vendor – The system using the PSRAncillary server to obtain E911 information. The gateway vendor is responsible for taking the E911 information and formatting it into the appropriate NENA transfer protocol and passing the E911 information to the appropriate E911 service provider. Any reference should be considered an actor to the MetaSolv Solution as defined by UML specifications. In this case, the actor is also a system.
- MetaSolv Solution E911 Administrator The person responsible for working E911 related issues in the MetaSolv Solution. This person has domain knowledge about NENA, emergency 9-1-1 processing, use of the MetaSolv Solution to work E911 related issues and tasks. Any reference should be considered an actor to the MetaSolv Solution as defined by UML specifications. The MetaSolv Solution E911 administrator can be considered a more specialized role than that of the MetaSolv Solution user.
- MetaSolv Solution Database Database used to persist information for the MetaSolv Solution.
- MetaSolv Solution User The person using the MetaSolv Solution to do order entry or location/customer maintenance. This person is not expected to know specific E911 related information other than the very basics needed in an order entry capacity.
- NENA National Emergency Number Association; organization responsible for
- standardizing emergency 9-1-1 procedures. (http://www.nena9-1-1.org/)
- NENA Master Glossary of 9-1-1 Terminology The glossary of terms for NENA. (http:// www.nena9-1-1.org/9-1-1TechStandards/nena\_recommended\_standards.htm)
- PSAP Public Safety Answering Point; a facility equipped and staffed to receive 9-1-1 calls. (See also: NENA Master Glossary of 9-1-1 Terminology)
- PSRAncillary server The MetaSolv Solution API server handling the E911 processing methods of the WDIPSRAncillary IDL interface. This term is used when referring to the server portion of the MetaSolv Solution.

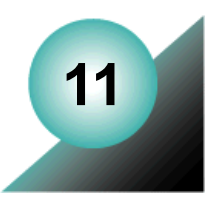

# **The PSR Order Entry API**

The Product Service Request (PSR) module integrates telephone number administration, product catalog, and customer management with an ordering engine. It captures and stores information required to reference and provision a service request. Other modules in the MetaSolv Solution rely upon the information in the PSR module to enable fulfillment of an order for a product or service for a specific customer. The service request itself initiates several other processes, such as service design and provisioning, telephone number assignment, directory services, LIDB/CNAM, and E911. The PSR module is an ordering engine that allows you to order and provision telephone and non-telephone products including dial tone services, centrex, ISDN-BRI, ISDN-PRI, private line circuits, ATM/frame services, travel cards, customer premise equipment, etc. Any product you define in the product catalog can be ordered via the PSR module.

The PSR Order Entry API provides access to necessary data and business rules underlying the order management functionality in the PSR module, which allows orders to be provisioned. The PSR Order Entry API enables users to enter order information in other systems, bypassing the data entry and data management functionality of the PSR module. The other system is responsible for order entry and validation of information that allows products to be provisioned. The other system is also responsible for the initiation of the mediation layer and/ or API. The API inserts into the MetaSolv Solution database the customer account, service location and product service request information necessary for any telecom products or services that are provisioned. The functionality of the other MetaSolv Solution modules remains intact and references the service request information in the same way as is done for a service request that is entered through the PSR GUI.

The PSR Order Entry API provides IDL for PSR ordering, enabling, retrieval, creation, updating, and deletion of PSR orders. The structure of the PSR API architecture is based on the following assumptions:

- Your application is responsible for following MetaSolv Solution business rules. These business rules include:
	- All static values are defined in the IDL files as ENUM types. MetaSolv does not provide valid values for user-defined values.
	- Any customer can be exported from the database. The status is not checked when exporting customers.
	- Customers can be exported based on the customer ID.
- If an error is encountered at any point, the individual operation fails but the process can continue.
- Import of an updated customer can be performed only on a customer that currently exists in the database.
- The third-party application is responsible for managing all database transactions, including *commit* and *rollback* processing.

# **PSR Order Entry API interfaces**

[Figure 24](#page-203-0) shows the relationship of the interfaces in the PSR Order Entry API.

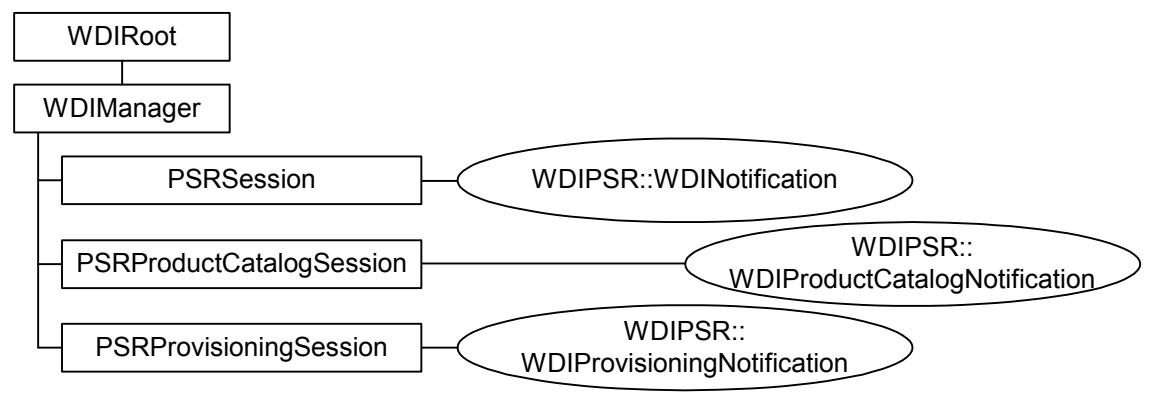

**Figure 24: PSR API Session Interfaces**

## <span id="page-203-0"></span>WDIManager interface

The following table lists the operations in the WDIManager interface of the WDIPSR.IDL file and their accompanying description or notification operations.

| <b>Operation</b>                | <b>Description</b>                                              |
|---------------------------------|-----------------------------------------------------------------|
| startPSRSession                 | Obtains the object reference of the PSRSession                  |
| destroyPSRSession               | Terminates the PSRSession                                       |
| startPSRSession2                | Obtains the object reference of the PSRS ession 2               |
| destroyPSRSession2              | Terminates the PSRS ession 2                                    |
| startPSRProductCatalogSession   | Obtains the object reference of the<br>PSRProductCatalogSession |
| destroyPSRProductCatalogSession | Terminates the PSRProductCatalogSession                         |

**Table 44: PSR Order Entry API WDIManager Interface Operations**

| <b>Operation</b>              | <b>Description</b>                                                                    |
|-------------------------------|---------------------------------------------------------------------------------------|
| startPSRProvisioningSession   | Obtains the object reference of the<br>PSRProvisioningSession                         |
| destroyPSRProvisioningSession | Terminates the PSRProvisioningSession                                                 |
| startInfrastructureSession    | Obtains the object reference of the<br><b>InfrastructureSession</b>                   |
| destroyInfrastructureSession  | Terminates the InfrastructureSession                                                  |
| startTransaction              | commit<br>rollback                                                                    |
| destroyTransaction            | Terminates the Transaction                                                            |
| startSignal                   | eventOccurred<br>eventTerminated<br>eventInProgress<br>eventCompleted<br>eventErrored |
| destroySignal                 | Terminates the Signal                                                                 |
| startInSignal                 | eventInProgress<br>eventCompleted<br>eventErrored                                     |
| destroyInSignal               | Terminates the Insignal                                                               |

**Table 44: PSR Order Entry API WDIManager Interface Operations**

## PSRSession interface operations

The following table lists the operations in the PSRSession of the WDIPSR.IDL file and their accompanying notification operations.

| <b>Operation</b>                                                                                            | <b>WDINotification</b>                                                                   |
|----------------------------------------------------------------------------------------------------|------------------------------------------------------------------------------------------|
| assignCFA v2                                                                                                | assignCFASucceeded v2<br>assignCFAFailed v2                                              |
| exportAccountProvisioningData v2                                                                            | accountProvisioningDataExportSucceeded v2<br>accountProvisioningDataExportFailed         |
| exportAccountServerDataPSR v2                                                                               | accountServerDataPSRExportSucceeded v2<br>accountServerDataPSRExportFailed               |
| exportAllServiceLocations v2-<br>Deprecated. Use the corresponding<br>Infrastructure API operation instead. | PSRExportFailed                                                                          |
| exportCFAInfo v2                                                                                            | exportCFAInfoSucceeded v2<br>exportCFAInfoFailed v2                                      |
| exportCLLILocation v2-Deprecated. Use<br>the corresponding Infrastructure API<br>operation instead.         | exportCLLILocationSucceeded v2<br>exportCLLILocationFailed                               |
| exportCPNIConsents v2                                                                                       | PSRexportCPNIConsentsSucceeded v2<br>PSRexportCPNIConsentsFailed                         |
| exportCreditCardAuthorizationData v2                                                                        | creditCardAuthorizationDataExportSucceeded v2<br>creditCardAuthorizationDataExportFailed |
| exportCustomerAccount v2                                                                                    | PSRCustomerExportSucceeded v2<br>PSRExportFailed                                         |
| exportCustomerAccount_v3                                                                                    | PSRCustomerExportSucceeded v3<br>PSRExportFailed                                         |
| exportCustomerAccounts v2                                                                                   | PSRCustomerExportSucceeded<br>PSRExportFailed                                            |
| exportCustomerAccounts v3                                                                                   | PSRCustomerExportSucceeded<br>PSRExportFailed                                            |

**Table 45: PSRSession Interface Operations**

| <b>Operation</b>                    | <b>WDINotification</b>                                                                     |
|-------------------------------------|--------------------------------------------------------------------------------------------|
| exportCustomerOrders v2—Deprecated. | PSRExportCustomerOrdersSucceeded v2                                                        |
| exportCustomerOrders v3             | PSRExportCustomerOrdersSucceeded v3                                                        |
| exportCustServiceLocations v2       | PSRExportFailed                                                                            |
| exportDomainNameRegistrationData v2 | domainNameRegistrationDataExportSucceeded v<br>2<br>domainNameRegistrationDataExportFailed |
| exportEMailProvisioningData v2      | emailProvisioningDataExportSucceeded v2<br>emailProvisioningDataExportFailed               |
| exportEMailServerDataPSR v2         | emailServerDataPSRExportSucceeded v2<br>emailServerDataPSRExportFailed v2                  |
| exportFTPServerDataPSR v2           | FTPServerDataPSRExportSucceeded<br>FTPServerDataPSRExportFailed v2                         |
| exportNGNPSR                        | exportNGNPSRSucceeded<br>exportNGNPSRNoDataFound<br>exportNGNPSRFailed                     |
| exportNGNServItem                   | exportNGNServItemSucceeded<br>exportNGNServItemFailed                                      |
| exportOrder v2-Deprecated.          | PSRExportOrderSucceeded v2                                                                 |
| exportOrder_v3                      | PSRExportOrderSucceeded v3                                                                 |
| exportOrderValues v2                | PSROrderValuesExportSucceeded v2                                                           |
| exportProvisioningData v2           | provisioningDataExportSucceeded v2<br>provisioningDataExportFailed                         |
| exportPSR v2-Deprecated.            | exportPSRSucceeded v2<br>exportPSRFailed                                                   |
| exportPSR v3                        | exportPSRSucceeded v3<br>exportPSRNoDataFound v3<br>exportPSRFailed v3                     |

**Table 45: PSRSession Interface Operations**

| <b>Operation</b>                                                                                           | <b>WDINotification</b>                                                                 |
|----------------------------------------------------------------------------------------------------|----------------------------------------------------------------------------------------|
| exportServiceLocations v2—Deprecated.<br>Use the corresponding Infrastructure API<br>operation instead.    | PSRSvcLocationExportSucceeded v2<br>PSRExportFailed                                    |
| exportServItem_v2—Deprecated.                                                                              | PSRServItemSucceeded v2<br>PSRExportFailed                                             |
| exportServItem v3                                                                                          | PSRServItemSucceeded v3<br>PSRExportFailed                                             |
| exportWebHostingProvisioningData v2                                                                        | webHostingProvisioningDataExportSucceeded v2<br>webHostingProvisioningDataExportFailed |
| exportWebHostingServerDataPSR v2                                                                           | webHostingServerDataPSRExportSucceeded<br>webHostingServerDataPSRExportFailed v2       |
| getOrderStatus v2                                                                                          | getOrderStatusSucceeded v2<br>getOrderStatusFailed v2                                  |
| importCPNIConsent v2                                                                                       | PSRImportCPNIconsentSucceeded<br>PSRImportCPNIconsentFailed                            |
| importNewCustomerAccount v2                                                                                | PSRImportSucceeded<br>PSRImportFailed                                                  |
| ImportNewCustomerAccount_v3                                                                                | PSRImportSucceeded<br>PSRImportFailed                                                  |
| importNewServiceLocation_v2-<br>Deprecated. Use the corresponding<br>Infrastructure API operation instead. | PSRImportSucceeded<br>PSRImportFailed                                                  |
| importNGNPSR                                                                                               | importPSROrderSucceeded<br>importPSROrderFailed                                        |
| importPSR v3                                                                                               | importPSROrderSucceeded v3<br>importPSROrderFailed v3                                  |
| importPSROrder v2-Deprecated.                                                                              | importPSROrderSucceeded<br>importPSROrderFailed                                        |
| importUpdatedCustomerAccount v2                                                                            | PSRImportSucceeded<br>PSRImportFailed                                                  |

**Table 45: PSRSession Interface Operations**

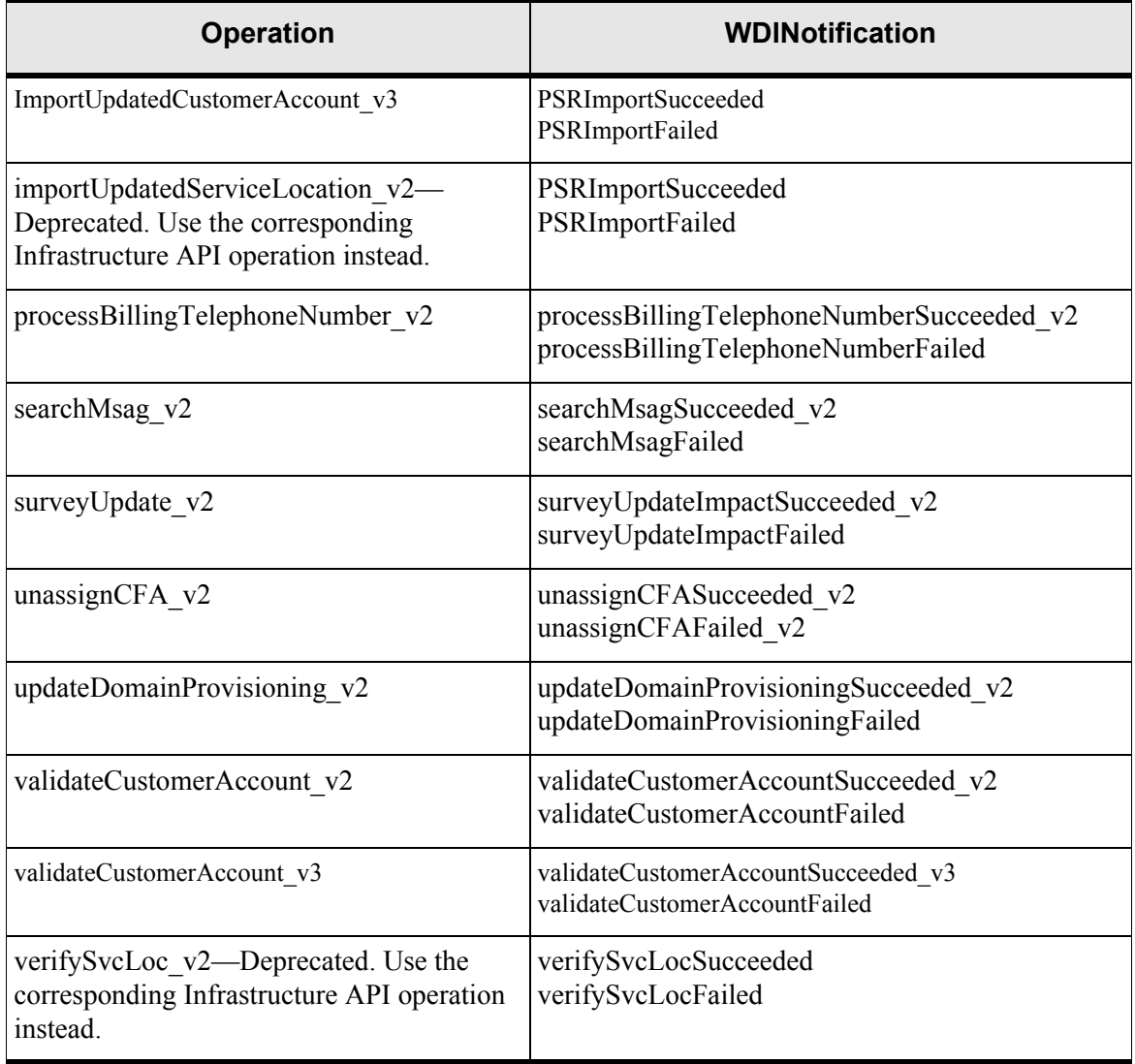

#### **Table 45: PSRSession Interface Operations**

## PSRSession operation descriptions

This section describes the operations defined in the WDIPSR.IDL file.

importNGNPSR

Enables import of orders with template-based service items (those with item types of System, Element, Connector, or Equipment) and nontemplate-based service items.

◆ exportNGNPSR

Enables export of orders with template-based and nontemplate-based service items. This export includes header information, such as customer identification information.

◆ exportNGNServItem

Enables export of template-based and nontemplate-based service items. This export includes service items only; no header information is exported. Using this operation, you can export all service items for a customer.

## Override default value on PSR API Import preference

A allows you to overwrite the default values for the importNGNPSR and importPSR\_v3 methods before making the API call when the PSROrderItemValue2 structure is populated. You do not have to populate the value structure with the default value and an activity code for delete. You can populate it with the preferred value and an activity code of **New**.

When the preference is set to **No** (default), you must populate the default values and an activity code for delete.

Access the **Override default value on PSR API Import when Label exists on Import Structure** preference from the MetaSolv Solution interface, by selecting **Home** on the navigation bar, and clicking **My Preferences**

## PSRProductCatalogSession interface operations

The following table lists the operations in the PSRProductCatalogSession of the WDIPSR.IDL file and their accompanying notification operations.

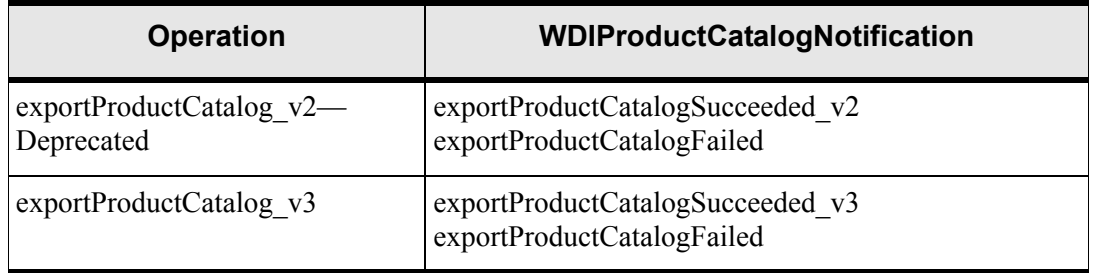

#### **Table 46: PSRProductCatalogSession Interface Operations**

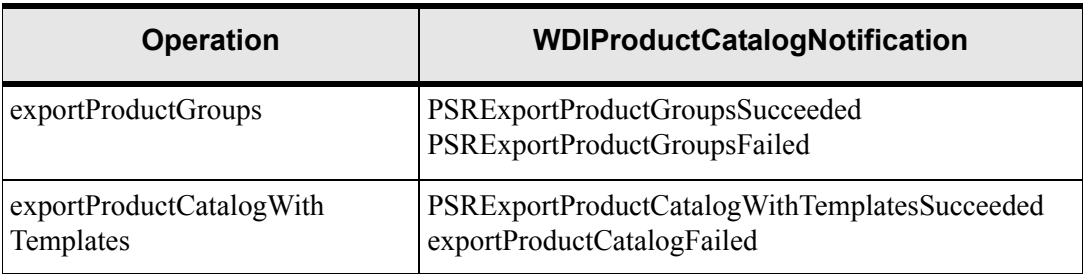

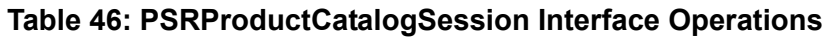

## PSRProductCatalogSession operation descriptions

This section describes the operations defined in the WDIPSR.IDL file.

exportProductCatalogWithTemplates

Enables export of product catalog information for template-based products (those with an item type of System, Element, Connector, or Equipment).

## PSRProvisioningSession interface operations

The following table lists the operations in the PSRProvisioningSession of the WDIPSR.IDL file and their accompanying notification operations.

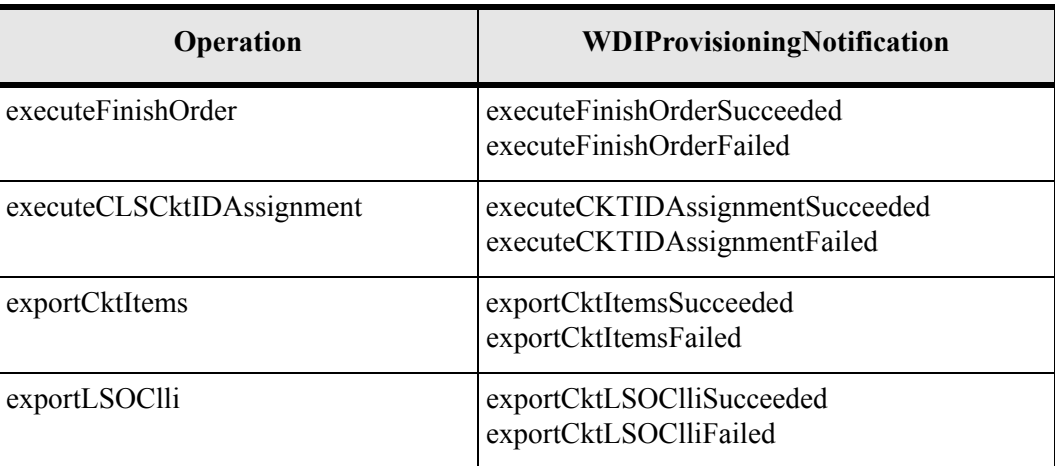

#### **Table 47: PSRProvisioningSession Interface Operations**

## **Process flow**

The section that follows contains a sample process flow for unsolicited messages. Use the sample flow as a template when you develop your own process flows.

### Unsolicited messages

When the message is initiated by the third party (unsolicited), the MetaSolv Solution plays the role of the server, and the third-party application plays the role of the client. Unsolicited messages are processed asynchronously, meaning a callback mechanism is used to report back the results of an operation invoked by the third-party application.

#### Sample unsolicited process flow for importing a customer

The overall process flow for importing a customer is as follows:

- 1. The third-party application binds to the MetaSolv Solution Application Server to get a WDIRoot object reference.
- 2. The third-party application invokes the *startPSRSession* operation of the WDIManager interface to get a PSRSession object reference.
- 3. The third-party application invokes the *connect* operation of the WDIRoot interface, which yields a WDIManager object reference.
- 4. The third-party application invokes the *startTransaction* operation of the WDIRoot interface to get a WDITransaction object reference.
- 5. The third-party application instantiates a WDINotification object.
- 6. The third-party application invokes the *importNewCustomer* operation on the PSRSession interface, providing WDITransaction, WDINotification, and PSRCustomerAccount objects.
- 7. MetaSolv's Application Server processes the invoked PSRSession operation and invokes the appropriate callback operation on the input WDINotification. In this example, the operations are *PSRCustomerExportSucceeded* or *PSRExportFailed* for exporting, and *PSRImportSucceeded* or *PSRImportFailed* for imports.
- 8. If the *PSRImportSucceeded* operation is invoked, the third-party application invokes the *commit* operation of the WDITransaction interface. If the *PSRExportFailed* operation is invoked, a WDIError sequence describing the error is returned to the third-party application. The third-party application then performs the appropriate error handling routine. In the case of an import failing, the third-party application should rollback the transaction.
- 9. The third-party application invokes the *destroyPSRSession* operation of the WDIManager interface.
- 10. The third-party application invokes the *destroyTransaction* operation on the WDIManager interface.
- 11. The third-party application invokes the *disconnect* operation of the WDIRoot interface.

### Import notifications

When the import of a new object succeeds, the document number is populated with the ID of the new record. For PSRCustomerAccount imports, it is custAcctID. For PSRServiceOrder imports, it is documentNumber. For PSRSvcLocation imports, it is endUserLocationID, endUserLocationType is whatever was provided during the import.

The documentNumber field will never pass back a value other than 0 on any of the failed notification operations. The success notification operations will return a value of 0, except in the following situations:

- An existing PSR API operation has passed any unique integer value that would allow the client to uniquely identify the success notification operation. This is usually an API operation method using a specific customer account ID or order (document) number to export/import data.
- A new (not versioned  $v2$  or  $v3$ ) operation is added to the PSR API which can correctly implement the field for the client to send the documentNumber to the server.

## PSR API date handling

To indicate that a date should be considered null, send "0" for the day, "0" for the month, and "0" for the year. If you supply a year that is fewer than four digits, 1900 is added to the value to determine the year. If four digits are provided, it is assumed that this is the exact year. The following table shows how dates are interpreted.

| If you provide | the date is interpreted as |
|----------------|----------------------------|
| 1/1/99         | January 1, 1999            |
| 1/1/101        | January 1, 2001            |
| 1/1/1          | January 1, 1901            |
| 1/1/2001       | January 1, 2001            |

**Table 48: How Dates Are Interpreted**

## Batch operations in PSR API exports

The failure of one item in an export of multiple items does not cause the failure of the entire export. Instead, the items that succeed are returned, as well as a sequence of error messages describing the failed operations. When the client requests an operation that can result in

multiple items being returned, both the exportSucceeded and exportFailed operations can be called. The exportSucceeded operation is always called, even if all items failed export, in which case the returned sequence is empty. Although the exportFailed operation is generally called first, it cannot be guaranteed in multi-threaded environments.

The export of items such as Telephone Number Inventory Export result in a large amount of data, which can be difficult to manage. Therefore, this operation was broken into a series of exports. Groups of 100 telephone numbers at a time, minus failed retrievals, are sent to the notification object with the PSRTelNbrBatchSucceeded operation. After all such operations have finished, the notification object is sent with the PSRTelNbrExportComplete operation.

## Export search criteria

The PSR API provides a means to export data based on specific search criteria. You can perform the search using the specifications identified in the SearchableField enumerated type in the WDIPSR.IDL file. Additionally, there are specific operations available to specify the criteria, such as EQUAL, LIKE, and so on. These are defined in the SearchOperation enumerated type.

Finally, the SearchCriteria struct contains one SearchableField reference, one SearchOperation reference, and a string value to search for. Note that all fields that can be searched are not necessarily strings; in the cases of numeric values, a string representation of the value is expected. In the case of enumerated values, a string representation of the numeric value of the enumerated type is expected. It is possible to provide multiple SearchCriteria for an operation, which means that the resulting values must meet all of the specified criteria (an AND operation).

## **MetaSolv rules, product specifications, and product catalogs**

## Products

There are three product levels in the MetaSolv Solution:

- $\blacklozenge$  Item Types
- Product Specifications
- ◆ Product Catalog

#### Item types

Think of item types as the MetaSolv rules. These are items and relationships that MetaSolv has predefined for products and services. Examples include line products, which can have attributes such as lines, system options, and features. These attributes allow the MetaSolv Solution code to determine what kind of service a product is and ensure certain data is

collected and specific processing occurs. For example, circuits are built (in the background) for dial tone lines so they can be designed later.

### Product specifications

Product specifications are engineering rules defined by technical staff in conjunction with product management. These specifications are supported by engineers and network designers for specific implementations. Using the item type examples above (line products, with attributes of lines, system options, and features), a customer could create a product specification for dial tone (POTS) service as a line product with lines that have a system option of Hunt Groups. Each line may have several features such as call waiting, call forwarding, caller identification, three way conferencing, and so on. These specifications are building blocks that have pre-defined relationships designed so that a product catalog can be built using these building blocks. People creating the product catalog need not be worried about the provisioning/designing aspects of a product.

## Product catalog

The product catalog is the marketing rules defined by product management. The product catalog addresses three primary marketing issues: 1) Product availability (by location or by business/market segment), 2) Pricing and 3) Packaging. Again, continuing our earlier example, a residential dial tone product, a basic business dial tone product and an enhanced business dial tone product could all be built from the product specification example. Each product may have different pricing, market segments, etc. Mulitple product catalogs can be built from one product specification.

## More about products

An item is the generic name for products and options. Setting up products and options is a twostep process. First, the product specifications and the rules for relationships between product specifications must be defined. The next step is creating the product catalog and designing how the items will be sold. The product catalogs must follow the rules set up in the first step. When setting up product catalogs, the marketing item is the level one item. Usually products are the level one items in the product catalog. The highest level in the hierarchy of items is defined as a level one item.

### More about product specifications

[Figure 25 "Standard Item Setup" on page 200](#page-215-0) describes the basic process flow for setting up product specifications.

<span id="page-215-0"></span>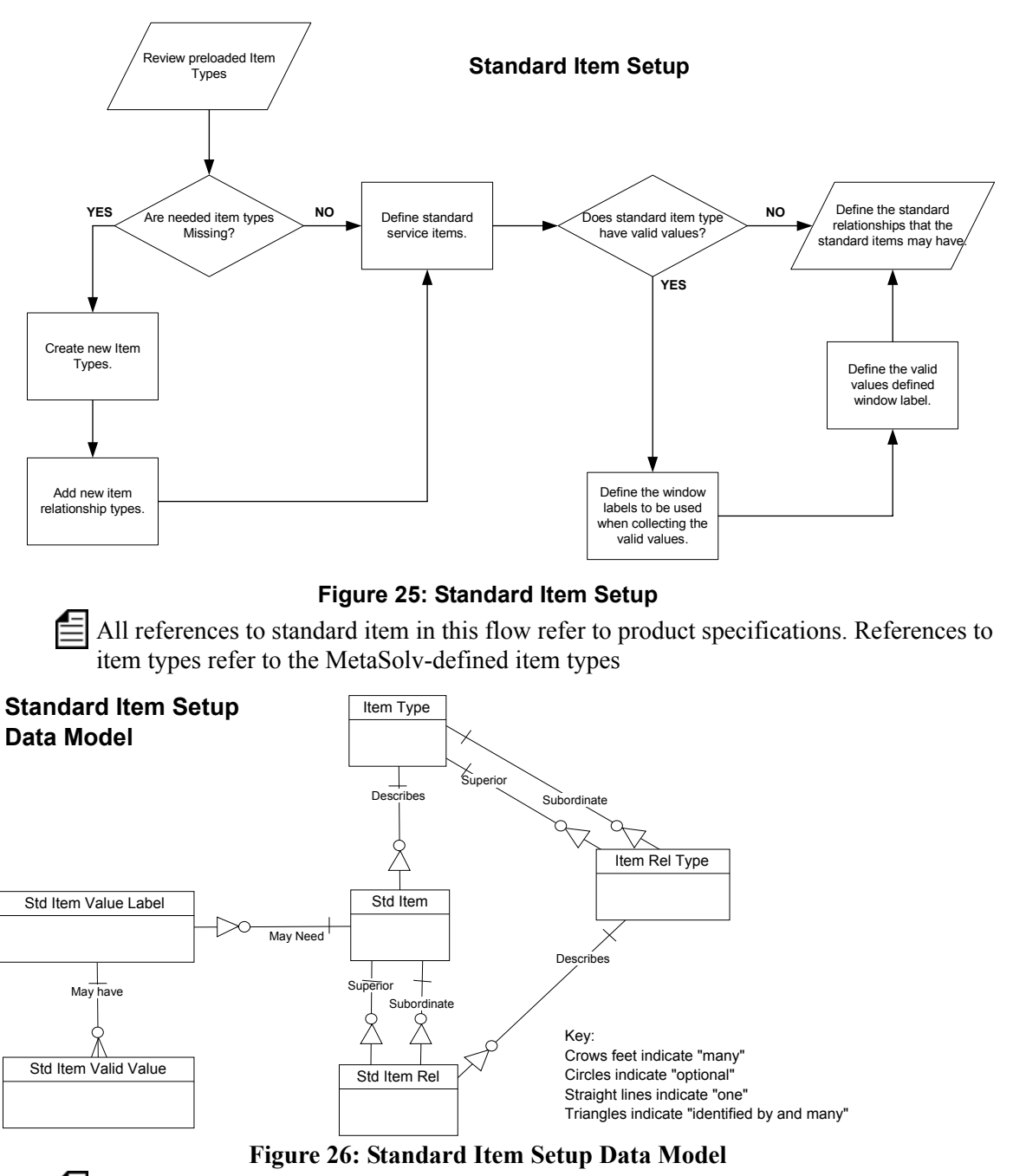

All entities with standard\_item in the name hold the product specification information. Entities with item\_type in the name store MetaSolv-defined items.
The item type and item relationship type entities are preloaded by MetaSolv. These two entities define the common characteristics that are handled in the application. An item type and its characteristics are pre-defined. Characteristics might include an item category (such as product, option, line, trunk, etc.), whether the item type must have a premise, and the item type's processing path. (The processing path defines the processing that must take place for an item type.)

| <b>Processing Path</b>        | Acronym     | <b>Description</b>                                                                                                    |
|-------------------------------|-------------|----------------------------------------------------------------------------------------------------|
| Local Telephone Line Service  | <b>LTLS</b> | The item will have a premise and will have lines.                                                                        |
| Local Telephone Trunk Service | <b>LTTS</b> | The item will have a premise and trunks.                                                                                 |
| Non-Premise Service           | <b>NPS</b>  | Indicates the item will not have a service location<br>and the billing address will be used for the service<br>location. |
| Non Switched Services         | <b>NSS</b>  | Product catalogs that fall in this path will require<br>circuit assignments and two locations.                           |

**Table 49: Item Type Processing Path**

For instance, a type of item might be "line product," which would be characterized as a product. Another type might be "line", which would be characterized as a physical item (meaning a circuit will be created for design purposes) with a premise. The relationship between these two item types would be defined in the item type relationship table with line product being the superior item and line being the subordinate item.

When users define the product specifications, they delineate the actual items that can be sold. For instance, a product specification of basic business line might be set up with a type of line product. Some rules of use are defined here. For example, if you want a disconnect reason to be entered when this item is disconnected, you could set that here. Line types are another product specification that can be set up with a basic business line. The rules that can be defined for this item include the disconnect reason must be entered, and when the item is ordered the question "how many do you want?" must be asked.

If the Arbor/BP billing system or flow through provisioning are used with PSR, a few other characteristics must be defined. Following is a list of these characteristics and their use.

| <b>Table</b>     | Column                                                                  | <b>Description</b>                                                                                                    |
|------------------|-------------------------------------------------------------------------|----------------------------------------------------------------------------------------------------|
| standard<br>Item | Arbor EMF Ind<br>(called Service)<br>Instance on the<br>window)         | Indicates that the item translates to a service instance in the<br>billing system. These columns may be used for any billing<br>interface, not just the Kenan Arbor billing system.                                                                                                    |
| standard<br>Item | <b>Arbor Usage Guiding</b><br>Key (called Guiding<br>Key on the window) | If the Arbor EMF Ind is set on, a usage guiding key is<br>necessary. These columns may be used for any billing<br>interface, not just the Kenan Arbor billing system.                                                                                                    |
| standard<br>Item | Flow Through<br>Provisioning Nm                                         | The command recognized by the FTP Gateway for a PSR<br>item. If this column has a value, it can be used in the flow-<br>through provisioning process.                                                                                                    |
| standard<br>Item | <b>Switch Provisioning</b><br>Ind                                       | Indicates that the product specification will be used for<br>switch provisioning. In an installation where the FTP<br>Gateway is used this indicator directs the item to be used<br>in the flow through provisioning process. If the FTP<br>Gateway is not used, this indicator directs the item to be<br>part of a report to be used to perform the switch<br>provisioning. |
| standard<br>Item | Circuit Design Ind                                                      | Indicates that the product specification will be used in the<br>circuit design process.                                                                                                    |

**Table 50: Standard Items**

**Note:** The standard item table is referring to product specifications

Next the standard item relationship must be defined. If basic business is set up as the highest item in the hierarchy (a product), it would be defined in this table with basic business having no superior item. Basic business line would be set up as a subordinate to basic business. Valid values may also be specified during the product specification setup process. If you have an item that requires one or more values to be collected, a name (label) is setup for each value collected and a list or range of valid values defined. A default value may also be defined. An example illustrating this feature might be an item called Start Type. A product specification of Start Type would have a label of "Type" and a value list of "ground" or "loop."

## More about product catalogs

[Figure 27](#page-218-0) describes the basic process flow for setting up product catalogs (things to sell). All references to specifications in this flow refer to product catalogs. References to items refer to product specifications.

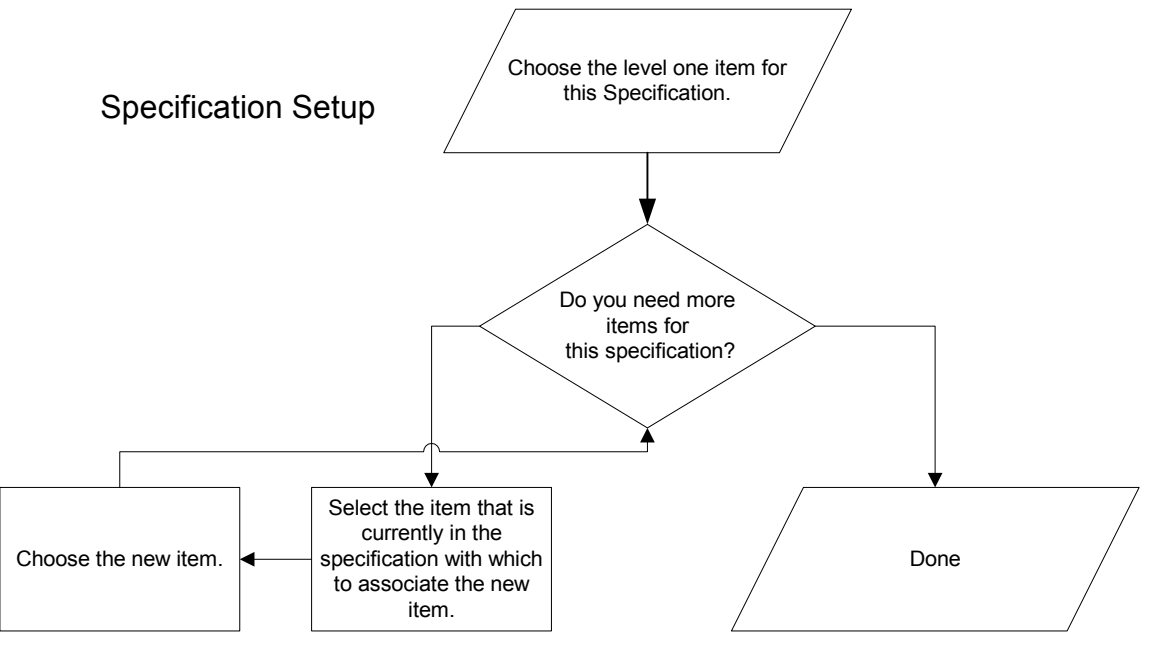

<span id="page-218-0"></span>**Figure 27: Specification Setup**

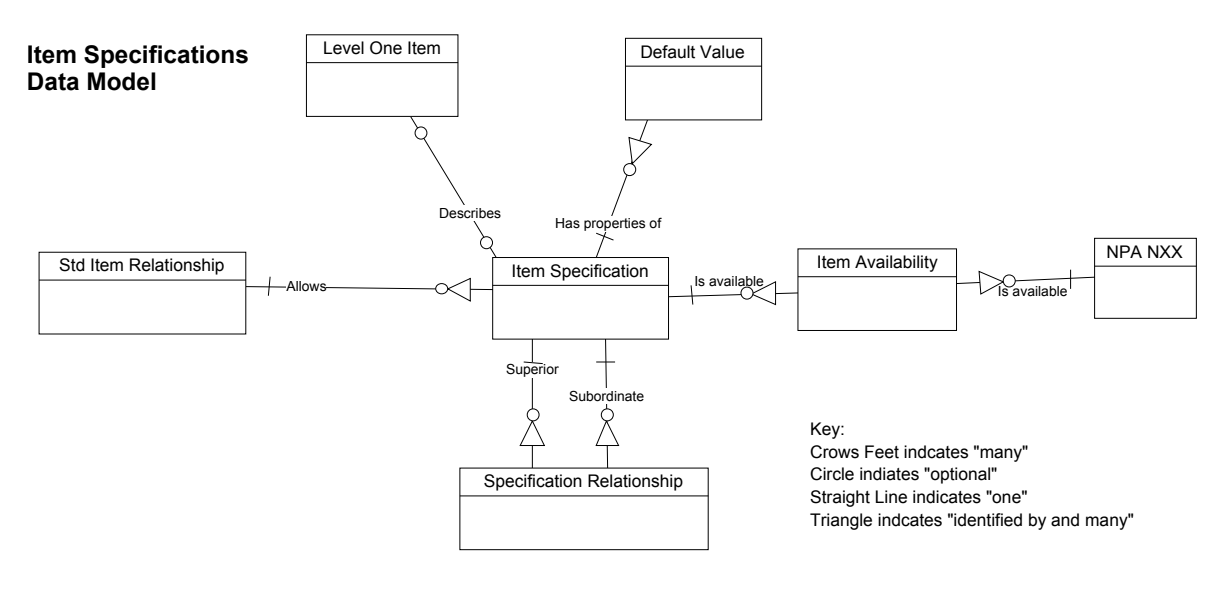

#### **Figure 28: Item Specification Data Model**

Entities with specification in the name store the product catalog information.

When creating a product catalog for a product, choose the product you want to set up from a list of standard items. The relationship (product specifications) of these items must have no superior items, for example, basic business. Once you have chosen the level one item, the next level of items may be selected from a list of standard items whose relationship has basic business as the superior item. In our example, basic business lines may be selected. This process sets up the product catalog relationship. For level one items there is other information that needs to be collected such as type of service, offering type (wholesale, resell, and retail), taxing information, and tariff information. A product catalog name may be entered. Other information may be specified about any item including information describing the availability of the item (by Network Area), the from and to effective dates, and whether or not it is required or standard. Pricing information may also be entered at this time (see the pricing area of this document for specifics).

#### Packages

Defining a package is the same as defining a product. Currently the MetaSolv Solution allows packages to be set up within a product for example packages of features for a line. the MetaSolv Solution does not currently support packages across products (for example, packaging lines and trunk groups together).

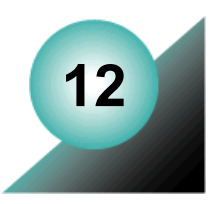

# **The Switch Provisioning Activation API**

The Switch Provisioning Activation API provides the IDL for switch provisioning activation. The Switch Provisioning Activation API retrieves Design Layout Records (DLRs), switch translation, and flow-through information for a given WDIEvent.

Your application is responsible for managing all database transactions, including *commit* and *rollback* processing.

# **Functionality**

The Switch Provisioning Activation API facilitates flow-through provisioning for switched orders initiated from the PSR module of the Order Management subsystem, and enables flowthrough provisioning of dialtone orders. The Switch Provisioning Activation API is directly involved with the MetaSolv Solution and invokes the same rules.

# **Essential terminology**

The terms in this table identify concepts and information that are required to understand flowthrough provisioning using the APIs.

| Term                     | <b>Definition</b>                                                                                                    |
|--------------------------|----------------------------------------------------------------------------------------------------|
| Activation product       | A network management sysstem (NMS), such as Lucent<br>Technology's ACTIVEVIEW product line.                                                                                                |
| <b>Activation server</b> | An application developed by you or a third party that integrates<br>with the MetaSolv Solution to export provisioning data and<br>communicate the data to one or more activation products. |

**Table 51: Switch Provisioning Terminology**

# **Switch Provisioning activation interface**

# DLRSession interfaces

The following table lists the operations available in the DLRSession of the WDIDLR.IDL file that is used by the Switch Provisioning Activation API.

| <b>Operations</b>      | <b>WDINotification</b>                                          |
|------------------------|-----------------------------------------------------------------|
| getSwitchActivation v2 | switchActivationGetSucceeded v2<br>switchActivationGetFailed    |
| getSwitchActivation v4 | SwitchActivationGetSucceeded v4<br>SwitchActivationGetFailed v4 |
| getSwitchActivation v5 | SwitchActivationGetSucceeded v5<br>SwitchActivationGetFailed v5 |

**Table 52: DLRSession Interface Operations**

#### DLSRSession interface operations

The following list contains the DLRSession operations of the WDIDLR.IDL file that relate to switch provisioning activation:

◆ getSwitchActivation v2, get SwitchActivation v4, and get switch Activation v5

# **Process flows**

This section contains sample process flows for each type of message: solicited and unsolicited. Use the sample flow as a template for developing your own process flows.

# Solicited messages

A solicited message is a message initiated by the MetaSolv Solution. The MetaSolv Solution plays the role of the client, and the third-party activation server plays the role of the server.

The third-party application must use the IDL file provided with the DLR API to implement the interfaces and operations for the following structures:

| <b>Interface</b> | <b>For Implementing These Operations</b> |
|------------------|------------------------------------------|
| <b>WDIRoot</b>   | connect<br>disconnect                    |
| WDIManager       | startTransaction<br>destroyTransaction   |
| WDITransaction   | N/A                                      |
| WDISignal        | eventOccurred<br>eventTerminated         |
| WDIInSignal      | N/A                                      |

**Table 53: Switch Provisioning API Interfaces Solicited Messages Operations**

#### Sample solicited message process flow

When the MetaSolv Solution is the client, the overall process flows as follows:

- 1. The API client binds to the third-party server to get a WDIRoot object reference.
- 2. The API client invokes the *connect* operation of the WDIRoot interface, and the *connect* operation yields a WDIManager object reference.
- 3. The API client invokes the *startSignal* operation of the WDIManager interface to get a WDISignal object reference.
- 4. The API client invokes the *eventOccurred* operation of the WDISignal interface to notify the third-party application that an event registered to them has occurred within the MetaSolv Solution.
- 5. The API client invokes the *destroySignal* operation of the WDIManager interface.
- 6. The API client invokes the *disconnect* operation of the WDIRoot interface.
- 7. Once the third-party server completes processing, possibly involving additional unsolicited messages to the MetaSolv Solution, the third party performs a bind to the MetaSolv Solution Application Server and follows the same process described above for the client with the exception that the *eventCompleted/Errored* operations are invoked passing the original WDIEvent structure.

If the third-party application encounters an error, it throws a WDIExcp as defined by the IDL. The client handles CORBA system exceptions and WDIExcp exceptions.

# Unsolicited messages

An unsolicited message is a message initiated by the third-party application. The MetaSolv Solution plays the role of the server and a third-party application plays the role of the client with the exception of the callback processing.

The MetaSolv Solution uses the IDL files provided with the Switch Provisioning Activation API to implement the interfaces and operations defined in the following table:

| <b>Interface</b>  | <b>For Implementing These Operations</b> |
|-------------------|------------------------------------------|
| <b>WDIRoot</b>    | connect<br>disconnect                    |
| WDIManager        | startTransaction<br>destroyTransaction   |
| WDITransaction    | commit<br>rollback                       |
| <b>DLRSession</b> | getSwitchActivation v5                   |

**Table 54: Switch Provisioning Interfaces Unsolicited Messages Operations**

The third-party application is responsible for implementing the interfaces and operations for:

#### **Table 55: Switch Provisioning Third-party Application Interfaces and Operations**

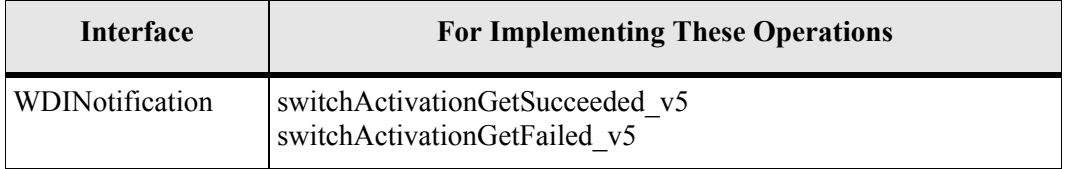

### Process flow for exporting switch provisioning activation information

The overall process flow for exporting a DLR follows:

- 1. The third-party application binds to the MetaSolv Solution Aplication Server to get a WDIRoot object reference.
- 2. The third-party application invokes the *connect* operation of the WDIRoot interface, which yields a WDIManager object reference.
- 3. The third-party application invokes the *startTransaction* operation of the WDIRoot interface to get a WDITransaction object reference and start a database transaction.
- 4. The third-party application invokes the *startDLRSession* operation of the WDIManager interface to get a DLRSession object reference.
- 5. The third-party application instantiates a third-party implementation of a WDINotification object.
- 6. The third-party application invokes the *getSwitchActivation* operation of the DLRSession object, passing the WDINotification object.
- 7. The SwitchActivation data structure is returned asynchronously via invocation of the *switchActivationGetSucceeded/Failed)* operation of the WDINotification object.
- 8. The third-party application invokes the *destroyDLRSession* operation of the WDIManager interface.
- 9. The third-party application invokes the *destroyTransaction* operation of the WDIManager interface.
- 10. The third-party application invokes the *disconnect* operation of the WDIRoot interface.

# **Implementation concepts**

This section describes the issues that you must be familiar with when building a mediation server application for flow-through provisioning.

## What are network nodes and network node types?

Network nodes are the equipment that manages the circuits in the network. They are identified by a unique target identifier (TID). TIDs are used to search for devices on the network. Commands are sent to the network node for flow-through provisioning. For example, a user might designate one network node as the host network element that communicates with the network management system. Essentially, a network node is any device that can be provisioned through software. Network nodes can contain one or more pieces of equipment, and can be directly associated with flow-through provisioning plans on the Network Node Type window in the Infrastructure module.

If flow-through plans are used, the flow-through provisioning process cannot occur without network nodes. Network node types are used in the flow-through provisioning process to categorize network nodes into groups. Network node types represent the activation vendor's requirements for activating the network element, and they are used in the flow-through provisioning process to limit the number of flow-through provisioning plans required.

## What are flow-through provisioning plans and commands?

Flow-through provisioning plans and flow-through provisioning commands are MetaSolv concepts that define optional additional parameters used in the flow-through provisioning process that are not a part of the MetaSolv Solution. Below are examples of some of the types of flow-through provisioning plans and commands that can be created:

Plan

Activate a DACS

- ◆ Command
	- ◆ Config Port A
	- Config Port B
- Parameters
	- Direction: 1 way
	- Direction: 2 way
	- Alarming

The number of flow-through provisioning plans, commands, and parameters that are created will vary according to the requirements of the activation product used for the flow-through provisioning process. The nature of flow-through provisioning plans and commands is to allow the MetaSolv Solution to work with any selected activation product. That is, the MetaSolv Solution only captures TID, port addresses, and cross-connects for flow-through provisioning. Flow-through provisioning plans and commands provide the ability to capture all the information the activation vendor requires.

If the selected activation product only requires the defaults for flow-through provisioning, then it is not necessary to use the PSR module in the flow-through provisioning process at all.

# What are design layout records (DLRs)?

A design layout record (DLR) is a document that contains the technical information that describes the physical layout of a circuit at a given location.

# What are tech translation sheets?

The tech translation sheet defines the items required to provision the service in the switch. For switch provisioning activation, once the order is entered, the product and options ordered are the basis for the tech translation sheet.

# What are virtual layout records (VLRs)?

A virtual layout record (VLR) is a MetaSolv-defined document that contains the technical information that describes the layout of the physical components of an ATM or Frame Relay virtual circuit, and the relationship of the physical components to the logical components (the "cloud") of that circuit.

# Software modules and subsystems used in flow-through provisioning

The Switched Provisioning Activation and Transport Provisioning Activation APIs use the following modules and subsystems in the to complete the flow-through provisioning process:

- ◆ Equipment Administration module
- ◆ Infrastructure module
- ◆ Product Service Request (PSR) module
- ◆ Service Provisioning subsystem
- Work Management subsystem

#### The equipment administration module

The flow-through provisioning process uses the Equipment Administration module to define the following:

- $\triangleleft$  Target identifier (TID) that the activation vendor recognizes
- $\blacklozenge$  Network node with which the equipment is associated

 $\equiv$  A network node must be associated with every piece of equipment (or at a higher level in the equipment hierarchy) used for flow-through provisioning. A network node type must be associated with every network node used for flow-through provisioning.

#### The infrastructure module

The Infrastructure module is used in the flow-through provisioning process to:

- ◆ Define new network node types
- Associate network node types with flow-through provisioning plans and rate codes

Additionally, the user can access the PSR module's Product Catalog function through the Infrastructure module. The user will only use the Infrastructure module for flow-through provisioning if they need to specify additional data for a network node.

### The product service request module

The Product Service Request (PSR) module is used in the flow-through provisioning process to:

- $\triangle$  Set up flow-through provisioning plans and commands
- $\triangleleft$  Enter a service request
- Provide service request information related to flow-through provisioning on the tech translation sheet for switch translations

More specifically, the PSR module's Product Catalog function is used in the flow-through provisioning process to define the features that appear on the PSR, as well as the options on those features. Options on the service request used for the flow-through provisioning process include flow-through provisioning plans and commands. These options often have default values, and when a PSR is entered with these options, the service request includes the required default values (also referred to as **parameters**). The MetaSolv Solution user can use the Product Specifications window to determine if the values or parameters appear on the tech translation sheet.

All parameters necessary to the flow-through provisioning process (except equipment parameters) are defined in the Product Catalog function.

### The service provisioning subsystem

The flow-through provisioning process uses the Service Provisioning subsystem to:

- $\bullet$  Design the circuit(s) on the PSR used for flow-through provisioning
- Verify and modify the flow-through provisioning parameters that are set up in the PSR module

The Service Provisioning subsystem also provides the flow-through provisioning information (such as network node type and network node address) that appears on the CLR, DLR, VLR, and tech translation sheet.

## The work management subsystem

The Work Management subsystem is used in the flow-through provisioning process to:

- Associate a gateway event with a provisioning plan task
- $\bullet$  Initiate a gateway event
- $\leftrightarrow$  Verify the gateway event is complete

Gateway events define when the MetaSolv Solution should send flow-through provisioning information to the activation application for processing.

# The flow-through provisioning process

The flow-through provisioning process is used in the MetaSolv Solution to:

- Order and provision services associated with the line side of a switch
- Engineer a service request and provision it without re-entering activation information

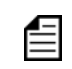

Line side activation includes provisioning dialtone services through a switch. The activation process occurs outside of the MetaSolv Solution.

The procedure that the user follows to perform the flow-through provisioning process is described in detail in the MetaSolv Solution online Help.

See "The Flow-Through Provisioning Process Overview" in the MetaSolv Solution online Help.

#### Signal handler

The signal handler module implements the interfaces required to handle standard gateway events from MetaSolv Solution clients. This module is also responsible for updating gateway event status to "In Progress".

The outbound signals sent by the client to your activation server are the flow-through provisioning gateway events. These events are defined at the service item level. Each service item (for example, a phone line, a WATS line, or an ATM/Frame circuit) on the order will have the flow-through provisioning gateway event associated with it. As a result, when an order is processed by the Work Management subsystem, your activation server can potentially receive as many gateway events as there are service items in the order. For example, if a transport provisioning order for ASR equipment comprises six special access circuits, your activation server receives six separate gateway events from the client.

Each gateway event associated with a service item in a service request can be processed independently of the gateway events for any other service item.

Implementation should conform to the pattern described in ["Outbound signals – gateway](#page-53-0)  [events" on page 38](#page-53-0). The signal handler module should implement a WDIDLR module with all the interfaces and operations specified in [Table 9, "Outbound Gateway Event Operations](#page-54-0)  [Required For All APIs," on page 39](#page-54-0). Event status updates are performed via DLRSERVER.

Upon receiving an outbound signal conveying gateway event information from the client, the signal handler module activates the request handler module and hands off the event information that was received. In order to avoid locking up the client, it is recommended that the signal handler should return control to the client immediately upon activating the request handler module and updating the event status.

#### Request handler

The request handler module retrieves activation data from the MetaSolv Solution database by invoking the operation *getSwitchActivation* on DLRSERVER to retrieve switch activation data.

The operation is a standard data export operation that conforms to ["The asynchronous](#page-43-0)  [interaction pattern" on page 28](#page-43-0). This provisioning operation accepts a WDIEvent parameter. This allows the request handler to retrieve provisioning data from the database in a single step.The request handler passes the gateway event structure that was received from the client, and DLRSERVER retrieves the required provisioning data.

It is important to understand the data types that are involved in the two operations listed above. Data type definitions can be found in file WDIDLRTYPES v5.IDL. The following Switch Activation data structure is returned to the caller (via callback invocation):

```
struct SwitchActivation { 
    DLR dlr; 
   DLRSwitchTranslation switchtranslation:
   ActivationCommandPlanSeq activationCommandPlans ;
};
```
#### **Figure 29: Switch Provisioning Data Structure Example**

The ActivationCommandPlanSeq data type delivers the FTP Plan for this service item.

#### Formatting/translation module

The formatting/translation module handles two-way data translation and format conversion required for communicating with the activation product. This module's services are used by the other modules.

## Response handler

The response handler module handles responses received from the activation product. It performs the necessary reverse translation/formatting using the formatting/translation module and then determines the operation status. Based on the success or failure determination, this module updates gateway event status to "Completed" or "Errored". Design of this module depends upon factors such as the synchronous/asynchronous and online/batch nature of the interaction with activation product.

## Date/time format

Dates are returned using the MetaSolv:CORBA:WDIUtil:MSVDate structure, which stores the date and time information as a string of the form YYYYMMDDHHMMSS.

## CORBA substructures

The CORBA specification does not allow uninitialized values for structures or types embedded within other structures. In the case of no data, a sequence of length "0" is returned.

# Design considerations

To obtain the full benefit of the automated flow-through capabilities of these APIs, gateway events must be associated with tasks in Work Management provisioning plans. The MetaSolv Solution is pre-configured with gateway templates and gateway event templates for Switch Provisioning.

For detailed instructions on this process, see "The Flow-Through Provisioning Process Overview" in the MetaSolv Solution online Help.

In order to ensure that the provisioning information provided by the Switched Provisioning Activation API is sufficiently completed to be used by your network management system, care must be used when ordering the service.

The PSR module captures default values for items that have pick lists. With flow-through provisioning, defaults are also needed for editable fields. If defaults are not provided, a user would be required to manually enter the same value on every line for an order. Providing a default value in the product catalog for product specifications that are required for flowthrough provisioning streamlines the ordering process.

For transport provisioning activation, the network node target identifier (TID) and the equipment port address assignment identifier (AID) in the database identify the equipment and port address. These items should either be used directly by your application or your application should maintain a cross-reference between the identifiers used by your application and the MetaSolv Solution-supplied TID and AID.

Just as the provisioning of switch features requires additional parameters, the provisioning of transport equipment requires additional parameters as well. The transport equipment for

dialtone lines is usually digital loop carrier. The MetaSolv Solution CLR represents the provisioning information for this type of equipment. The CLR captures the TID and the AID for the DLC equipment, which is part of the information that is required for activating the service. The TID is determined by identifying the Network Node to which the equipment belongs. The AID is determined using the assignment information that is gathered on the CLR. To provision transport equipment, additional parameters are usually required. These parameters will vary by type of equipment, by transmission rate, and by activation vendor.

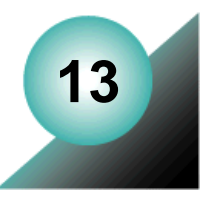

# **The Transport Provisioning Activation API**

The Transport Provisioning Activation API supports flow-through provisioning of different kinds of circuit designs. This API enables third-party network management systems to export provisioning information from the MetaSolv Solution database and use that information to physically implement the design.

The Transport Provisioning Activation API:

- Provides a vendor-independent interface to enable flow-through provisioning of Frame Relay and ATM circuits.
- Provides flow-through information about any transport equipment assigned to a DLR (for example: SONET and DACS).
- Exposes the VLR through an API so customers can write Web applications that display the VLR through a thin client.

# **Functionality**

The Transport Provisioning Activation API provides the IDL for retrieving DLR, VLR and flow-through information for a given WDIEvent. If the value for the returned "Type" data element is V, VLR information exists for the circuit; otherwise DLR information exists.

The third-party application is responsible for managing all database transactions, including commit and rollback processing.

# **Essential terminology**

The terms in this table identify concepts and information that are required to understand flowthrough provisioning using the APIs.

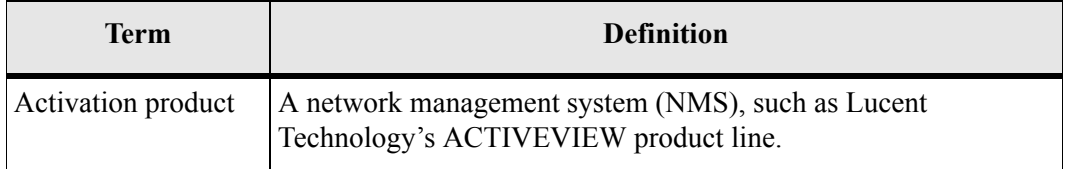

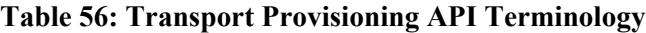

| Term              | <b>Definition</b>                                                                                                    |
|-------------------|----------------------------------------------------------------------------------------------------|
| Activation server | An application developed by you or a third party that integrates<br>with the MetaSolv Solution to export provisioning data and<br>communicate the data to one or more activation products. |

**Table 56: Transport Provisioning API Terminology**

# **Transport provisioning activation interface**

# DLRSession Interfaces

The following table lists the operations available in the DLRSession of the WDIDLR.IDL file that are used by the Transport Provisioning Activation API.

| <b>Operations</b>           | <b>WDINotification</b>                                                    |
|-----------------------------|---------------------------------------------------------------------------|
| getTransportProvisioning v2 | transportProvisioningGetSucceeded v2<br>transportProvisioningGetFailed    |
| getTransportProvisioning v4 | transportProvisioningGetSucceeded v4<br>transportProvisioningGetFailed v4 |
|                             |                                                                           |
| getTransportProvisioning v5 | transportProvisioningGetSucceeded_v5<br>transportProvisioningGetFailed 5  |

**Table 57: DLR Session WDINotification Operations**

# DLRSession interface operation

The following list contains the operation used in the DLRSession of the WDIDLR.IDL file:

- ◆ getTransportProvisioning v2,getTransportProvisioning v4, and getTransportProvisionin\_v5
- $\triangleleft$  getVLR v2

This operation replaces the getVLR operation from earlier releases.

# **Process flows**

This section contains sample process flows for each type of signal: solicited and unsolicited. Use the sample flow as a template for developing your own process flows.

# Solicited messages

A solicited message is a message initiated by the MetaSolv Solution. With this scenario, the MetaSolv Solution plays the role of the client, and the third-party activation server plays the role of the server. The third-party application must use the IDL file provided with the DLR API to implement the interfaces and operations for the following:

| Interface      | <b>Operations</b>                      |
|----------------|----------------------------------------|
| <b>WDIRoot</b> | connect<br>disconnect                  |
| WDIManager     | startTransaction<br>destroyTransaction |
| WDITransaction | N/A                                    |
| WDISignal      | eventOccurred<br>eventTerminated       |
| WDIInSignal    | N/A                                    |

**Table 58: Transport Provisioning API Interfaces Solicited Messages Operations**

#### Sample solicited message process flow

When the MetaSolv Solution is the client, the overall process flows as follows:

- 1. The API client binds to the third-party server to get a WDIRoot object reference.
- 2. The API client invokes the *connect* operation of the WDIRoot interface, and the *connect* operation yields a WDIManager object reference.
- 3. The API client invokes the *startSignal* operation of the WDIManager interface to get a WDISignal object reference.
- 4. The API client invokes the *eventOccurred* operation of the WDISignal interface passing a WDIEvent structure to notify the third-party vendor that an event registered to them has occurred within the MetaSolv Solution.
- 5. The API client invokes the *destroySignal* operation of the WDIManager interface.
- 6. The API client invokes the *disconnect* operation of the WDIRoot interface.
- 7. Once the third-party server completes processing, possibly involving additional unsolicited messages to the MetaSolv Solution Application Server, the third party binds to the application server and follows the same process described above for the MetaSolv Solution client with the exception that the *eventCompleted/Errored* operations are invoked passing the original WDIEvent structure.

If the third-party application encounters an error, it throws a WDIExcp as defined by the IDL. The client handles CORBA system exceptions and WDIExcp exceptions.

## Unsolicited messages

An unsolicited message is a message initiated by the third-party software. The MetaSolv Solution plays the role of the server, and a third-party application plays the role of the client with the exception of the callback processing.

The MetaSolv Solution uses the IDL files provided with the Transport Provisioning Activation API to implement the interfaces and operations defined in the following table:

**Interface Operations** WDIRoot connect disconnect WDIManager startTransaction destroyTransaction WDITransaction commit rollback DLRSession getTransportProvisioning

**Table 59: Transport Provisioning API Interfaces Unsolicited Messages Operations**

The third-party application is responsible for implementing the interfaces and operations for:

**Table 60: Transport Provisioning API Third-party Interfaces and Operations**

| <b>Interface</b> | <b>For Implementing These Operations</b>                                  |
|------------------|---------------------------------------------------------------------------|
| WDINotification  | transportProvisioningGetSucceeded_v5<br>transportProvisioningGetFailed_v5 |

#### Sample unsolicited message process flow for exporting transport provisioning activation information

The overall process flow for exporting Transport Provisioning Activation is as follows:

- 1. The third-party application binds to the MetaSolv Solution Application Server to get a WDIRoot object reference.
- 2. The third-party application invokes the *connect* operation of the WDIRoot interface, which yields a WDIManager object reference.
- 3. The third-party application invokes the *startTransaction* operation of the WDIRoot interface to get a WDITransaction object reference and starts a database transaction.
- 4. The third-party application invokes the *startDLRSession* operation of the WDIManager interface to get a DLRSession object reference.
- 5. The third-party application instantiates a third-party implementation of a WDINotification object.
- 6. The third-party application invokes the *getTransportProvisioning* operation of the DLRSession object, passing the WDINotification object.
- 7. The TransportProvisioning data structure is returned asynchronously via invocation of the *transportProvisioningGetSucceeded/Failed* operation of the WDINotification object.
- 8. The third-party application invokes the *destroyDLRSession* operation of the WDIManager interface.
- 9. The third-party application invokes the destroyTransaction operation of the WDIManager interface.
- 10. The third-party application invokes the *disconnect* operation of the WDIRoot interface.

# **Implementation concepts**

This section describes the issues that you must be familiar with when building a mediation server application for flow-through provisioning.

## What are network nodes and network node types?

Network nodes are the equipment that manages the circuits in the network. They are identified by a unique target identifier (TID). TIDs are used to search for devices on the network. Commands are sent to the network node for flow-through provisioning. For example, a user might designate one network node as the host network element that communicates with the network management system. Essentially, a network node is any device that can be provisioned through software. Network nodes can contain one or more pieces of equipment, and can be directly associated with flow-through provisioning plans on the Network Node Type window in the Infrastructure module.

If flow-through plans are used, the flow-through provisioning process cannot occur without network nodes. Network node types are used in the flow-through provisioning process to categorize network nodes into groups. Network node types represent the activation vendor's requirements for activating the network element, and they are used in the flow-through provisioning process to limit the number of flow-through provisioning plans required.

# What are flow-through provisioning plans and commands?

Flow-through provisioning plans and flow-through provisioning commands are MetaSolv concepts that define optional additional parameters used in the flow-through provisioning process that are not a part of the MetaSolv Solution. Below are examples of some of the types of flow-through provisioning plans and commands that can be created:

- Plan
	- Activate a DACS
- Command
	- Config Port A
	- Config Port B
- Parameters
	- Direction: 1 way
	- Direction: 2 way
	- Alarming

The number of flow-through provisioning plans, commands, and parameters that are created will vary according to the requirements of the activation product used for the flow-through provisioning process. The nature of flow-through provisioning plans and commands is to allow the MetaSolv Solution to work with any selected activation product. That is, the MetaSolv Solution only captures TID, port addresses, and cross-connects for flow-through provisioning. Flow-through provisioning plans and commands provide the ability to capture all the information the activation vendor requires.

If the selected activation product only requires what the defaults for flow-through provisioning, then it is not necessary to use the PSR module in the flow-through provisioning process at all.

# What are design layout records (DLRs)?

A design layout record (DLR) is a document that contains the technical information that describes the physical layout of a circuit at a given location.

# What are tech translation sheets?

The tech translation sheet defines the items required to provision the service in the switch. For switch provisioning activation, once the order is entered, the product and options ordered are the basis for the tech translation sheet.

# What are virtual layout records (VLRs)?

A virtual layout record (VLR) is a MetaSolv-defined document that contains the technical information that describes the layout of the physical components of an ATM or Frame Relay virtual circuit, and the relationship of the physical components to the logical components (the "cloud") of that circuit.

# Software modules and subsystems used in flow-through provisioning

The Transport Provisioning Activation API uses the following modules and subsystems to complete the flow-through provisioning process:

- ◆ Equipment Administration module
- ◆ Infrastructure module
- ◆ Product Service Request (PSR) module
- Service Provisioning subsystem
- Work Management subsystem

## The Equipment Administration module

The flow-through provisioning process uses the Equipment Administration module to define the following:

- Target identifier (TID) that the activation vendor recognizes
- $\blacklozenge$  Network node with which the equipment is associated

 $\equiv$  A network node must be associated with every piece of equipment (or at a higher level in the equipment hierarchy) used for flow-through provisioning. A network node type must be associated with every network node used for flow-through provisioning.

### The Infrastructure module

The Infrastructure module is used in the flow-through provisioning process to:

- Define new network node types
- Associate network node types with flow-through provisioning plans and rate codes

Additionally, the user can access the PSR module's Product Catalog function through the Infrastructure module. The user will only use the Infrastructure module for flow-through provisioning if they need to specify additional data for a network node.

## The Product Service Request module

The Product Service Request (PSR) module is used in the flow-through provisioning process to:

- $\triangle$  Set up flow-through provisioning plans and commands
- $\triangleleft$  Enter a service request
- Provide service request information related to flow-through provisioning on the tech translation sheet for switch translations

More specifically, the PSR module's Product Catalog function is used in the flow-through provisioning process to define the features that appear on the PSR, as well as the options on those features. Options on the service request used for the flow-through provisioning process include flow-through provisioning plans and commands. These options often have default values, and when a PSR is entered with these options, the service request includes the required default values (also referred to as parameters). The user can use the Product Specifications window to determine if the values or parameters appear on the tech translation sheet.

All parameters necessary to the flow-through provisioning process (except equipment parameters) are defined in the Product Catalog function.

#### The Service Provisioning subsystem

The flow-through provisioning process uses the Service Provisioning subsystem to:

- $\bullet$  Design the circuit(s) on the PSR used for flow-through provisioning
- Verify and modify the flow-through provisioning parameters that are set up in the PSR module

The Service Provisioning subsystem also provides the flow-through provisioning information (such as network node type and network node address) that appears on the CLR, DLR, VLR, and tech translation sheet.

#### The Work Management subsystem

The Work Management subsystem is used in the flow-through provisioning process to:

- Associate a gateway event with a provisioning plan task
- $\bullet$  Initiate a gateway event
- $\leftrightarrow$  Verify the gateway event is complete

Gateway events define when the MetaSolv Solution should send flow-through provisioning information to the activation application for processing.

# The flow-through provisioning process

The flow-through provisioning process is used in the MetaSolv Solution client software to:

- Order and provision services associated with the line side of a switch
- Engineer a service request and provision it without re-entering activation information

Line side activation includes provisioning dialtone services through a switch. The activation process occurs outside of the MetaSolv Solution.

The process that the user follows to perform flow-through provisioning process is described in detail in the MetaSolv Solution online Help.

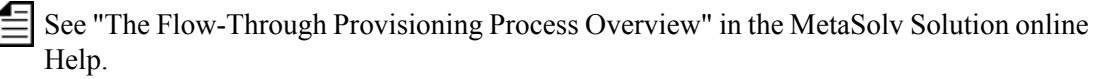

For flow-through provisioning, the Transport Provisioning API calculates and provides the physical/logical port values for both the "A" side equipment and "Z" side of the equipment.

IDL changes made for the M/5 version of the API provide the API user with physical/logical port values and a list of circuit positions ridden for each bandwidth circuit that supports the PVC.

When multiple circuit positions are ridden by a bandwidth circuit, the API throws an exception if all of the circuit positions are not associated with the same logical port.

The API assumes the port calculations do not change when the physical ports are in a virtual path.

# Reference architecture

The intent of the reference architecture is to provide a logical framework to describe the various implementation concepts. It is not intended to suggest any particular application design.

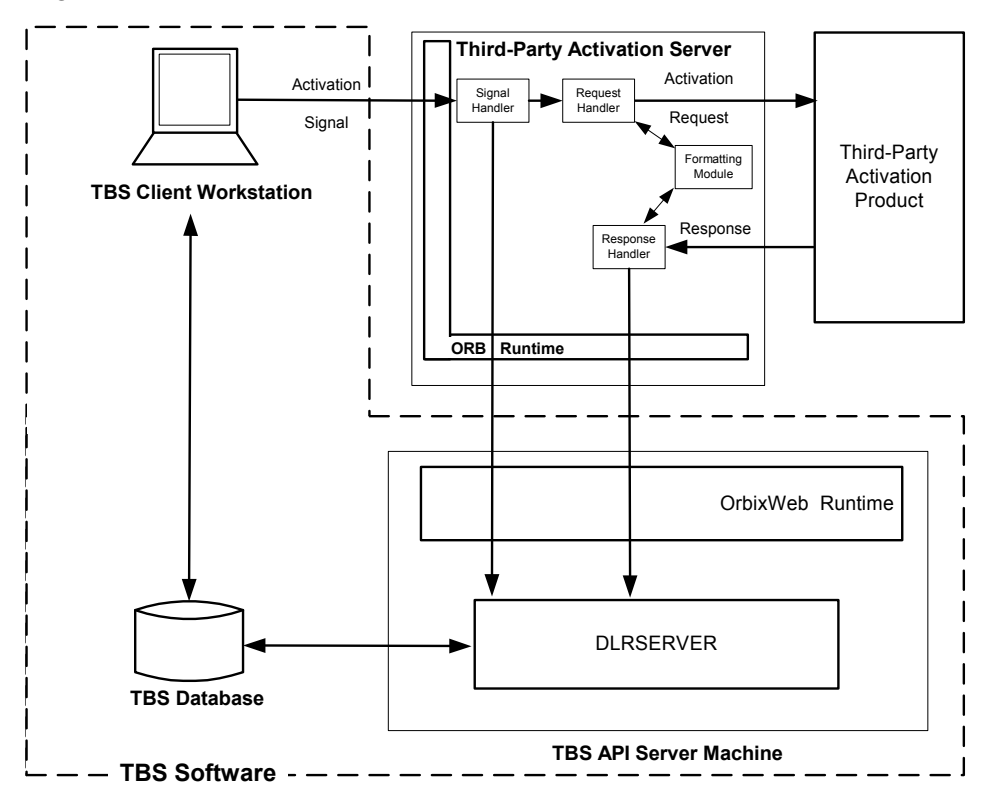

#### **Figure 30: Reference Architecture for Flow-Through Provisioning**

Gateway events are utilized to allow your activation server to integrate with the Work Management subsystem.

## Signal handler

The signal handler module implements the interfaces required to handle standard gateway events from MetaSolv Solution clients. This module is also responsible for updating gateway event status to "In Progress".

The outbound signals sent by the MetaSolv Solution client to your activation server are the flow-through provisioning gateway events. These events are defined at the service item level. Each service item (for example, a phone line, a WATS line, or an ATM/Frame circuit) on the order will have the flow-through provisioning gateway event associated with it. As a result, when an order is processed by the Work Management subsystem, your activation server can potentially receive as many gateway events as there are service items in the order. For example, if a transport provisioning order for ASR equipment comprises six special access circuits, your activation server receives six separate gateway events from the client.

Each gateway event associated with a service item in a service request can be processed independently of the gateway events for any other service item.

Implementation should conform to the "Outbound Signals – Gateway Events" pattern on page 36. The signal handler module should implement a WDIDLR module with all the interfaces and operations specified in the table on page 36. Event status updates are performed via DLRSERVER.

Upon receiving an outbound signal conveying gateway event information from the MetaSolv Solution client, the signal handler module activates the request handler module and hands off the event information that was received. In order to avoid locking up the client, it is recommended that the signal handler should return control to the client immediately upon activating the request handler module and updating the event status.

## Request handler

The request handler module retrieves activation data from the MetaSolv Solution database by invoking the *getTransportProvisioning* operation on DLRSERVER to retrieve transport provisioning data

The operations are standard data export operations for more information see ["The synchronous](#page-41-0)  [interaction pattern" on page 26.](#page-41-0) This provisioning operation accepts a WDIEvent parameter that allows the request handler to retrieve provisioning data from the database in a single step. The request handler passes in the gateway event structure that was received from the client and DLRSERVER retrieves the required provisioning data.

It is important to understand the data types that are involved in the operation listed above. Data type definitions can be found in file WDIDLRTYPES\_v5.IDL. The following Transport Provisioning data structure is returned to the caller (via callback invocation):

```
typedef sequence<DLR> DLRSeq; 
typedef sequence<MetaSolv::CORBA::WDIVLRTypes::VLR> VLRSeq; 
struct TransportProvisioning { 
    char type; // CIRCUIT.TYPE CHAR(1) 
    DLRSeq dlr; 
    VLRSeq vlr; 
   ActivationCommandPlanSeq activationCommandPlans ;
};
```
#### **Figure 31: Transport Provisioning Data Structure Example**

The ActivationCommandPlanSeq data type delivers the FTP Plan for this service item.

#### Formatting/translation module

The formatting/translation module handles two-way data translation and format conversion required for communicating with the activation product. This module's services are used by the other modules.

#### Response handler

The response handler module handles responses received from the activation product. It performs the necessary reverse translation/formatting using the formatting/translation module and then determines the operation status. Based on the success or failure determination, this module updates gateway event status to "Completed" or "Errored". Design of this module depends upon factors such as the synchronous/asynchronous and online/batch nature of the interaction with activation product.

### Design considerations

To obtain the full benefit of the automated flow-through capabilities of this API, gateway events must be associated with tasks in Work Management provisioning plans. The MetaSolv Solution is pre-configured with gateway templates and gateway event templates for Transport Provisioning.

For detailed instructions on this process, see "The Flow-Through Provisioning Process Overview" in the MetaSolv Solution online Help.

In order to ensure that the provisioning information provided by the Transport Provisioning Activation API is sufficiently completed to be used by your network management system, care must be used when ordering the service.

The PSR module captures default values for items that have pick lists. With flow-through provisioning, defaults are also needed for editable fields. If defaults are not provided, a user would be required to manually enter the same value on every line for an order. Providing a default value in the product catalog for product specifications that are required for flowthrough provisioning streamlines the ordering process.

For transport provisioning activation, the network node target identifier (TID) and the equipment port address assignment identifier (AID) in the database identify the equipment and port address. These items should either be used directly by your application or your application should maintain a cross-reference between the identifiers used by your application and the MetaSolv Solution-supplied TID and AID.

Just as the provisioning of switch features requires additional parameters, the provisioning of transport equipment requires additional parameters as well. The transport equipment for dialtone lines is usually digital loop carrier. The CLR represents the provisioning information for this type of equipment. The CLR captures the TID and the AID for the DLC equipment, which is part of the information that is required for activating the service. The TID is determined by identifying the Network Node to which the equipment belongs. The AID is determined using the assignment information that is gathered on the CLR. To provision transport equipment, additional parameters are usually required. These parameters will vary by type of equipment, by transmission rate, and by activation vendor.

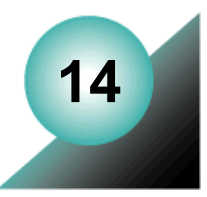

# **The Trouble Management API**

The Trouble Management API exposes Trouble Management subsystem functions and information that an external (third-party) application can use to:

- Create, update, and change the state of trouble tickets in the Trouble Management subsystem
- Query for trouble tickets using criteria similar to the Trouble Management subsystem's Ticket Search window
- $\bullet$  Ouery to retrieve the service item identifier for a ticket to facilitate triggering of automatic testing through gateway events
- Query to retrieve various service items, customer information, and other information such as could be used to populate dropdowns in a client application

The Trouble Management API is designed to support development of applications that integrate existing network management systems and the Trouble Management subsystem. For example, when a piece of network equipment signals an alarm, your application could use the Trouble Management API to create a trouble ticket in the Trouble Management subsystem. Periodically, or on an as-needed basis, your application could query the Trouble Management API to determine whether a trouble ticket has cleared. Until the initial trouble ticket has cleared, your application can ignore additional alarms from the faulty equipment.

The CORBA servername used by the Trouble Management API is TMSSERVER.

# **Functionality**

Major functions for which you can use the Trouble Management API include:

- $\leftarrow$  Creating new trouble tickets
- $\triangle$  Clearing, closing, and canceling existing trouble tickets
- ◆ Creating log entries for a given trouble ticket
- $\bullet$  Updating attributes on an existing ticket
- Querying for information about a trouble ticket
- $\triangleleft$  Querying for tickets

Once a trouble ticket is created via the Trouble Management API, that ticket can be processed in the Trouble Management subsystem as if it was created using the Trouble Management subsystem. For example, Trouble Management subsystem users can refer an API-generated

ticket to multiple organizations, just as if the ticket was entered using the Trouble Management subsystem.

# **TroubleSession interface**

The Trouble Management API and the Trouble Management subsystem are separately licensed components of the MetaSolv Solution product line. The Trouble Management API requires you have the Trouble Management subsystem installed. To acquire licenses to use these products, contact your MetaSolv Software representative.

### WDIManager

The following table lists the operations available in the WDIManager interface of the WDITROUBLE.IDL file.

| Operation             | <b>Description</b>                                                                    |
|-----------------------|---------------------------------------------------------------------------------------|
| startTroubleSession   | Obtains the object reference for the<br><b>TroubleSession</b>                         |
| destroyTroubleSession | Terminates the TroubleSession                                                         |
| startTransaction      | commit<br>rollback                                                                    |
| destroyTransaction    | Terminates the Transaction                                                            |
| startSignal2          | eventCompleted<br>eventErrored<br>eventInProgress<br>eventOccurred<br>eventTerminated |
| destroySignal2        | Terminates the Signal2                                                                |

**Table 61: Trouble Management API WDIManager Interface Operations**

The Trouble Management API uses the fundamental concepts of the signal handling pattern implemented by the other APIs. However, the Trouble Management API requires a different set of attribute values to uniquely identify an instance of an event within a trouble ticket. Using this variation of the signaling mechanism enables the Trouble Management API to support multiple concurrent events for a given trouble ticket.

For more information about WDIManager, see ["Common Architecture" on page 55](#page-70-0).

# TroubleSession interface operations

The following table lists the operations available in the TroubleSession interface of the WDITROUBLE.IDL file.

| Operation               | <b>WDINotification Operations</b>                                 |
|-------------------------|-------------------------------------------------------------------|
| getPartyByPartyName     | getPartyByPartyNameSucceeded<br>getPartyByPartyNameFailed         |
| getCauseCodes           | getCauseCodesSucceeded<br>getCauseCodesFailed                     |
| getTroubleFoundCodes    | getTroubleFoundCodesSucceeded<br>getTroubleFoundCodesFailed       |
| getClearedCodes         | getClearedCodesSucceeded<br>getClearedCodesFailed                 |
| getServiceItemTypeCodes | getServiceItemTypeCodesSucceeded<br>getServiceItemTypeCodesFailed |
| getTroubleTypeCodes2    | getTroubleTypeCodes2Succeeded<br>getTroubleTypeCodes2Failed       |
| getInitiatingModeCodes2 | getInitiatingModeCodes2Succeeded<br>getInitiatingModeCodes2Failed |
| getTicketStatusCodes2   | getTicketStatusCodes2Succeeded<br>getTicketStatusCodes2Failed     |
| getParties2             | getParties2Succeeded<br>getParties2Failed                         |
| getTicketTypeCodes2     | getTicketTypeCodes2Succeeded<br>getTicketTypeCodes2Failed         |
| createLogEntry          | createLogEntrySucceeded<br>createLogEntryFailed                   |
| getTicketServiceItem    | getTicketServiceItemSucceeded<br>getTicketServiceItemFailed       |

**Table 62: Trouble Management API TroubleSession Interface Operations** 

| Operation                                                                                                    | <b>WDINotification Operations</b>                                                                                             |
|----------------------------------------------------------------------------------------------------|----------------------------------------------------------------------------------------------------|
| updateTicket--Deprecated.<br>Replaced by updateTicket v2                                                                                  | updateTicketSucceeded--Deprecated. Replaced by<br>updateTicketSucceeded v2<br>operationFailed                                 |
| updateTicket v2                                                                                                    | updateTicketSucceeded v2<br>operationFailed                                                                                   |
| getTicketForUpdate--<br>Deprecated. Replaced by<br>getTicketForUpdate v2.                                                                 | getTicketForUpdateSucceeded--Deprecated. Replace<br>by getTicketForUpdateSucceeded v2.<br>operationFailed                     |
| getTicketForUpdate v2                                                                                                    | getTicketForUpdateSucceeded v2<br>operationFailed                                                                             |
| getMsgTrnkGrpServItem                                                                                                    | getMsgTrnkGrpServItemNoDataFound<br>getMsgTrnkGrpServItemSucceeded<br>operationFailed                                         |
| getEUSpecialTrnkGrpServItem                                                                                                    | getEUSpecialTrnkGrpServItemNoDataFound<br>getEUSpecialTrnkGrpServItemSucceeded<br>operationFailed                             |
| getDSLServItem--Deprecated.<br>This functionality is supported<br>by the getQueryCircuits v2<br>operation method in the DLR<br>API.       | getDSLServItemNoDataFound--Deprecated.<br>getDSLServItemSucceeded--Deprecated.<br>operationFailed                             |
| getInternetCircuitServItem--<br>Deprecated. This functionality is<br>supported by the<br>getQueryCircuits v2 operation<br>in the DLR API. | getInternetCircuitServItemNoDataFound--<br>Deprecated.<br>getInternetCircuitServItemSucceeded--Deprecated.<br>operationFailed |
| getInternetDialupServItem                                                                                                    | getInternetDialupServItemNoDataFound<br>getInternetDialupServItemSucceeded<br>operationFailed                                 |
| getTelephoneNumberServItem                                                                                                    | getTelephoneNumberServItemNoDataFound<br>getTelephoneNumberServItemSucceeded<br>operationFailed                               |

**Table 62: Trouble Management API TroubleSession Interface Operations** 

| Operation                                                   | <b>WDINotification Operations</b>                                                                 |
|-------------------------------------------------------------|---------------------------------------------------------------------------------------------------|
| getCustomers                                                | getCustomersNoDataFound<br>getCustomersSucceeded<br>operationFailed                               |
| getTicketForClearClose                                      | getTicketForClearCloseSucceeded<br>operationFailed                                                |
| clearTicket                                                 | clearTicketSucceeded<br>operationFailed                                                           |
| closeTicket                                                 | closeTicketSucceeded<br>operationFailed                                                           |
| cancelTicket                                                | cancelTicketSucceeded<br>operationFailed                                                          |
| getTickets v2                                               | getTicketsNoDataFound v2<br>getTicketsSucceeded v2<br>operationFailed                             |
| getTicketReport v2                                          | getTicketReportSucceeded v2<br>operationFailed                                                    |
| getParties v3                                               | getPartiesSucceeded v3<br>getPartiesFailed                                                        |
| getCustomerAddresses                                        | getCustomerAddressesSucceeded<br>operationFailed                                                  |
| getAssignedToParties                                        | getAssignedToPartiesSucceeded<br>operationFailed                                                  |
| getEscalationMethods                                        | getEscalationMethodsSucceeded<br>operationFailed                                                  |
| createTicket_v2--Deprecated.<br>Replaced by createTicket v3 | createTicketSucceeded v2--Deprecated. Replaced by<br>createTicketSucceeded v3.<br>operationFailed |
| createTicket v3                                             | createTicketSucceeded v3<br>operationFailed                                                       |

**Table 62: Trouble Management API TroubleSession Interface Operations** 

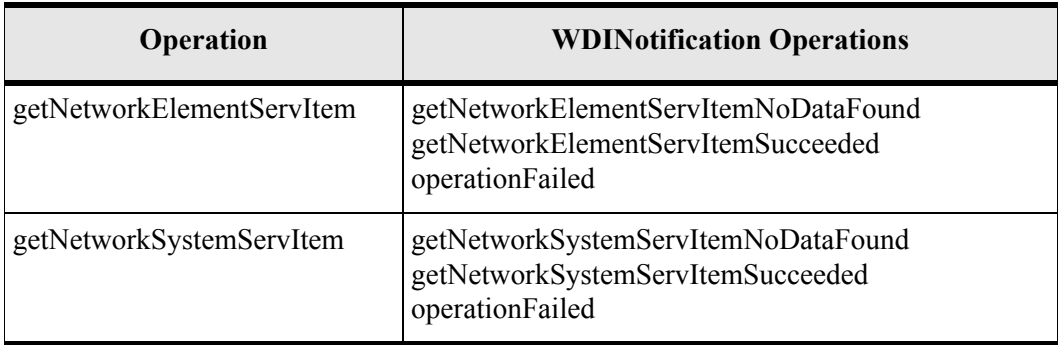

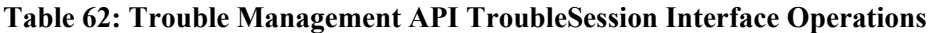

#### TroubleSession operation descriptions

The following list contains a description of the operations available in the TroubleSession interface:

◆ getPartyByPartyName

Given a Party Name and a Party Role as arguments, the getPartyByPartyName operation retrieves information for an active party. This operation may be used to get the party IDs for the Customer role (**partyRole** = ''CUST'), Responsible Org (**partyRole** = 'RESP\_ORG'), and Administrative Org (**partyRole** = 'ADMIN\_ORG') to pass as arguments in the createTicket v3 operation. It returns successfully only if the party and its associated party role are still active.

If the party is an individual, the Party Name must be formatted as "Last Name, First Name". The party name is stored in upper case in the MetaSolv Solution database, so the API converts the value passed to upper case before performing the search.

If the operation is called to get the Party ID for a customer (**partyRole** = 'CUST'), it is possible that multiple customers may exist in the database with the same Party Name.

The MetaSolv Solution does not allow multiple Responsible Organizations or Administrative Organizations to have the same name.

If multiple party records are found for a given customer name, this operation returns an error. If this occurs, it is recommended that the customerPartyID not be passed when the createTicket\_v3 operation is called. If a service item is included, the Trouble Management API automatically identifies the customer associated with the service item. The customer name can also be included in the logNotes attribute.
getCauseCodes

The *getCauseCodes* operation retrieves a list of cause codes defined in the MetaSolv Solution's Infrastructure subsystem. This operation could be used to populate a drop-down list in a user interface.

You can use the **activeOnly** Boolean parameter to specify whether or not the list should contain only those codes that are currently listed in the database as active codes. Only active codes should be included in drop-downs used on interfaces where the code is updated for a ticket. Both active and inactive codes are retrieved for drop-downs on query interfaces like the Ticket Query.

The **currentCauseCode** parameter is used to return a given inactive code along with all the active values when the **activeOnly** parameter is true. This parameter is optional. It allows you to populate a dropdown field on a ticket that includes all the active codes along with the ticket's current value, even if that code was inactivated after it was set on the ticket. Since both active and inactive codes are returned when the **activeOnly** parameter is false, the **currentCauseCode** parameter is ignored if the **activeOnly** parameter is false.

◆ getTroubleFoundCodes

The *getTroubleFoundCodes* operation retrieves a list of trouble found codes defined in the Trouble Management subsystem for a given cause code. This operation could be used to populate a drop-down list in a user interface.

You can use the **activeOnly** Boolean parameter to specify whether or not the list should contain only those codes that are currently listed in the database as active codes. Only active codes should be included in drop-downs used on interfaces where the code is updated for a ticket. Both active and inactive codes should be retrieved for drop-downs on query interfaces like the Ticket Query.

The **currentTroubleFoundID** parameter is used to return a given inactive code along with all the active values when the **activeOnly** parameter is true. This parameter is optional. It allows you to populate a dropdown field on a ticket that includes all the active codes along with the ticket's current value, even if that code was inactivated after it was set on the ticket. If passed, the **currentTroubleFoundID** must be passed as a numeric value. Since both active and inactive codes are returned when the **activeOnly** parameter is false, the **currentTroubleFoundID** parameter is ignored if the **activeOnly** parameter is false.

The **causeCode** parameter limits the trouble found codes that are returned to only those that are related to this cause code. If **activeOnly** is passed as true, the cause code is required and must be a valid active or inactive cause code in the Trouble Management subsystem.

getClearedCodes

The *getClearedCodes* operation retrieves a list of cleared codes and could be used to populate a drop-down list in a user interface.

You can use the **activeOnly** Boolean parameter to specify whether or not the list should contain only those codes that are currently listed in the database as active codes. Only active codes should be included in drop-downs used on interfaces where the code is updated for a ticket. Both active and inactive codes should be retrieved for drop-downs on query interfaces like the Ticket Query.

The **currentClearedCode** parameter is used to return a given inactive code along with all the active values when the **activeOnly** parameter is true. This parameter is optional. It allows you to populate a dropdown field on a ticket that includes all the active codes along with the ticket's current value, even if that code was inactivated after it was set on the ticket. Since both active and inactive codes are returned when the **activeOnly** parameter is false, the **currentClearedCode** parameter is ignored if the **activeOnly** parameter is false.

getServiceItemTypeCodes

The *getServiceItemTypeCodes* operation retrieves a list of service item type codes supported by the Trouble Management subsystem. This operation could be used to populate a drop-down list in a user interface. The set returned will depend on the migration. Refer to [Table 66, "Service Item Type and Service Item Identifier," on](#page-274-0)  [page 259.](#page-274-0)

getTroubleTypeCodes2

The *getTroubleTypeCodes2* operation retrieves a list of trouble type codes defined in the Trouble Management subsystem. This operation could be used to populate a drop-down list in a user interface.

You can use the **activeOnly** Boolean parameter to specify whether or not the list should contain only those codes that are currently listed in the database as active codes. Only active codes should be included in drop-downs used on interfaces where the code is updated for a ticket. Both active and inactive codes should be retrieved for drop-downs on query interfaces like the Ticket Query.

The **currentTroubleTypeID** parameter is used to return a given inactive code along with all the active values when the **activeOnly** parameter is true. This parameter is optional. It allows you to populate a dropdown field on a ticket that includes all the active codes along with the ticket's current value, even if that code was inactivated after it was set on the ticket. If passed, the **currentTroubleTypeID** must be passed as a numeric value. Since both active and inactive codes are returned when the **activeOnly** parameter is false, the **currentTroubleTypeID** parameter is ignored if the **activeOnly** parameter is false.

getInitiatingModeCodes2

The *getInitiatingModeCodes2* operation retrieves a list of initiating mode codes defined in the Trouble Management subsystem. This operation could be used to populate a dropdown list in a user interface.

You can use the **activeOnly** Boolean parameter to specify whether or not the list should contain only those codes that are currently listed in the database as active codes. Only active codes should be included in drop-downs used on interfaces where the code is updated for a ticket. Both active and inactive codes should be retrieved for drop-downs on query interfaces like the Ticket Query.

The **currentInitiatingModeID** parameter is used to return a given inactive code along with all the active values when the **activeOnly** parameter is true. This parameter is optional. It allows you to populate a dropdown field on a ticket that includes all the active codes along with the ticket's current value, even if that code was inactivated after it was set on the ticket. If passed, the **currentInitiatingModeID** must be passed as a numeric value. Since both active and inactive codes are returned when the **activeOnly** parameter is false, the **currentInitiatingModeID** parameter is ignored if the **activeOnly** parameter is false.

getTicketTypeCodes2

The *getTicketTypeCodes2* operation retrieves a list of ticket type codes defined in the Trouble Management subsystem. This operation could be used to populate a drop-down list in a user interface.

You can use the **activeOnly** Boolean parameter to specify whether or not the list should contain only those codes that are currently listed in the database as active codes. Only active codes should be included in drop-downs used on interfaces where the code is updated for a ticket. Both active and inactive codes should be retrieved for drop-downs on query interfaces like the Ticket Query.

The **currentTicketTypeCode** parameter is used to return a given inactive code along with all the active values when the **activeOnly** parameter is true. This parameter is optional. It allows you to populate a dropdown field on a ticket that includes all the active codes along with the ticket's current value, even if that code was inactivated after it was set on the ticket. Since both active and inactive codes are returned when the **activeOnly** parameter is false, the **currentTicketTypeCode** parameter is ignored if the **activeOnly** parameter is false.

#### getTicketStatusCodes2

The *getTicketStatusCodes2* operation retrieves a list of Ticket Status Codes defined in the MetaSolv Solution Infrastructure subsystem. This operation could be used to populate a drop-down list in a user interface.

You can use the **activeOnly** Boolean parameter to specify whether or not the list should contain only those codes that are currently listed in the database as active codes. Only active codes should be included in drop-downs used on interfaces where the code is updated for a ticket. Both active and inactive codes should be retrieved for drop-downs on query interfaces like the Ticket Query.

The **currentTicketStatusID** parameter is used to return a given inactive code along with all the active values when the **activeOnly** parameter is true. This parameter is optional. It allows you to populate a dropdown field on a ticket that includes all the active codes along with the ticket's current value, even if that code was inactivated after it was set on the ticket. If passed, the **currentTicketStatusID** must be passed as a numeric value. Since both active and inactive codes are returned when the **activeOnly** parameter is false, the **currentTicketStatusID** parameter is ignored if the **activeOnly** parameter is false.

The **ticketStateCode** parameter is used to return only ticket status codes that are related to the given ticket state code. If activeOnly is passed as true, this parameter is required and must be a valid ticket state code in the MetaSolv Solution. If **activeOnly** is passed as false, the ticketStateCode value is ignored. Valid ticket state codes include "openActive", "deferred", "extreferred", "cleared", "closed" and "canceled".

◆ createLogEntry

The *createLogEntry* operation creates a log entry for a ticket. It is passed a sequence of log note strings (of no more than 2000 characters each) and creates a single log entry for the ticket. At least one log note string that does not equal spaces is required.

Either the ticketID or documentNumber values are required as input key values. If the documentNumber is not valid, and no valid ticketID is passed, the Trouble Management API returns an exception via the *createLogEntryFailed* operation.

getTicketServiceItem

The *getTicketServiceItem* operation returns the ticket ID, current state code, current status ID, for a given ticket document number along with the service item type code, service item ID, and service item description if there is a service item assigned to the ticket. This query is intended to be called in response to a gateway event that is triggered when a user initiates a test of the service item on the ticket.

updateTicket

Deprecated. Replaced by *updateTicket\_v2*.

 $\triangleleft$  updateTicket v2

This operation updates attributes for an existing trouble ticket. This new version of the operation contains support for the new service item types of Network Element, Network System, and Circuit/Connection that were introduced in M/5.1. For more information, see ["Details concerning use of the updateTicket\\_v2 operation" on page 262](#page-277-0)

◆ getTicketForUpdate

Deprecated. Replaced by *getTicketForUpdate\_v2*.

 $\triangleleft$  getTicketForUpdate v2

This operation gets information for a ticket so that an update can be requested. It returns a structure of updateable ticket fields that may be modified and passed to the *updateTicket v2* operation. It also returns the date and time of the report, which must be passed to the *updateTicket*  $v^2$  operation in order to verify that the ticket has not changed since the information was retrieved.

getMsgTrnkGrpServItem

This operation returns a list of message trunk groups. The information returned includes a circuit ID, which is the identifier passed for a message trunk group service item in the createTicket\_v3 and updateTicket\_v2 operations.

getEUSpecialTrnkGrpServItem

This operation returns a list of end-user special trunk groups. The information returned includes a two-six-code, which is the identifier passed for an end-user special trunk group service item in the createTicket v3 and updateTicket v2 operations.

getDSLServItem

Deprecated. Replaced by *getQueryCircuits\_v2* in the DLR API.

getInternetCircuitServItem

Deprecated. Replaced by *getQueryCircuits\_v2* in the DLR API.

◆ getInternetDialupServItem

This operation returns a list of Internet dial-ups. The information returned includes a user ID, which is the identifier passed for an Internet dial-up service item in the createTicket\_v3 and updateTicket\_v2 operations.

getTelephoneNumberServItem

This operation returns a list of telephone numbers. The information returned includes an unformatted telephone number and a telephone number inventory id either of which can be passed as the identifier for a telephone number service item in the the *createTicket\_v3* and *updateTicket*  $v2$  operations.

getCustomers

This operation gets a list of customers matching the criteria given by the caller. The information returned includes a party id and party address sequence which can be passed for the customer and customer address in the createTicket  $v3$  and updateTicket  $v2$ operations.

◆ getTicketForClearClose

This operation retrieves clear/close information for a ticket so that a clearTicket or closeTicket operation can be requested.

◆ clearTicket

This operation clears an existing trouble ticket. For more information, see ["Details](#page-283-0)  [concerning use of the clearTicket operation" on page 268](#page-283-0)

◆ closeTicket

This operation closes an existing trouble ticket. For more information, see ["Details](#page-284-0)  [concerning use of the closeTicket operation" on page 269](#page-284-0)

cancelTicket

This operation cancels an existing trouble ticket. For more information, see ["Details](#page-286-0)  [concerning use of the cancelTicket operation" on page 271](#page-286-0)

 $\triangleleft$  getTickets v2

This operation allows you to search for a trouble ticket or a collection of tickets based on a set of criteria, similar to the Ticket Search window in the MetaSolv Solution. For more information, see ["Details concerning use of the getTickets\\_v2 operation" on page 272](#page-287-0)

 $\triangleleft$  getTicketReport v2

This operation returns a ticket report. You must pass the operation either a valid document number or ticket ID. If a document number is passed, ticket ID is ignored.

getParties\_v3

The *getParties* v3 operation retrieves a list of parties that have a given role type. This operation could be used to populate a drop-down list in a user interface.

You can use the **activeOnly** Boolean parameter to specify whether or not the list should contain only those codes that are currently listed in the database as active codes. Only active codes should be included in drop-downs used on interfaces where the party is updated for a ticket. Both active and inactive parties should be retrieved for drop-downs on query interfaces like the Ticket Query.

The **currentPartyID** parameter is used to return a given inactive party along with all the active parties when the **activeOnly** parameter is true. This parameter is optional. It allows you to populate a dropdown field on a ticket that includes all the active parties along with the ticket's current value, even if that party was inactivated after it was set on the ticket. If passed, the **currentPartyID** must be passed as a numeric value. Since both active and inactive parties are returned when the **activeOnly** parameter is false, the **currentPartyID** parameter is ignored if the **activeOnly** parameter is false.

The **partyRole** parameter is used to return only parties that have been assigned that role type. This parameter is always required.

The enumerated type definition used for the **partyRole** parameter includes an option for CUST (Customer). However, the CUST value is not supported by the GetParties\_v3 query, and results in an error if passed.

getCustomerAddresses

The *getCustomerAddresses* operation retrieves a list of active addresses for a given customer. This operation may be used to populate a drop-down list of addresses for a customer on a ticket. A customer address sequence number is returned with each address. The sequence number is passed along with the customer party ID to the *createTicket* v3 or *updateTicket v2* operations to set the customer address on a ticket.

The **customerPartyID** parameter is the party ID that identifies the customer whose addresses are to be retrieved. This is a required parameter. The **customerAddressSeq** parameter is used return a given address along with all the active addresses. This parameter is optional. It allows you to populate a dropdown field on a ticket that includes all the active customer addresses along with the current address set on the ticket, even if that address was inactivated after it was set on the ticket. If passed, the **customerAddressSeq** must be passed as a numeric value.

#### getAssignedToParties

The *getAssignedToParties* operation retrieves a list of active employees that are associated with either a responsible organization or an administrative organization. This operation may be used to populate a drop-down list of Resposible Organization Assigned To parties or Administrative Organization Assigned To parties on a ticket.

The **orgPartyID** parameter is the party ID that identifies the responsible organization or administrative organization whose employees are to be retrieved. This is a required parameter. The **assignedToPartyID** parameter is used return a specific Assigned To party along with all the active employees. This parameter is optional. It allows you to populate a dropdown field on a ticket that includes all the active employees along with the current Assigned To party on the ticket, even if that party was inactivated after it was set on the ticket.

getEscalationMethods

The *getEscalationMethods* operation retrieves a list of escalation methods defined in the Trouble Management subsystem. This operation could be used to populate a drop-down list in a user interface.

You can use the **activeOnly** Boolean parameter to specify whether or not the operation should retrieve only active escalation methods. Only active values should be included in drop-downs used on interfaces where the field is updated for a ticket. Both active and inactive values should be retrieved for drop-downs on query interfaces like the Ticket Query.

The **escalationMethodID** parameter is used to return a given inactive escalation method along with all the active values when the **activeOnly** parameter is true. This parameter is optional. It allows you to populate a dropdown field on a ticket that includes all the active escalation methods along with the ticket's current value, even if that value was inactivated after it was set on the ticket. If passed, the **escalationMethodID** must be passed as a numeric value. Since both active and inactive escalation methods are returned when the **activeOnly** parameter is false, the **escalationMethodID** parameter is ignored if the **activeOnly** parameter is false.

 $\triangleleft$  createTicket v2

Deprecated. Replaced by *createTicket\_v3*.

 $\triangleleft$  createTicket v3

This is the operation that creates a ticket. The createTicket v3 operation contains support for the new service item types of Network Element, Network System, and Circuit/ Connection that were introduced in M/5.1. For more information, see ["Details concerning](#page-268-0)  use of the createTicket v3 operation" on page 253

getNetworkElementServItem

This operation returns a list of network elements. The information returned includes a a service item ID and name, which are the identifiers passed for a network element service item in the createTicket v3 and updateTicket v2 operations.

getNetworkSystemServItem

This operation returns a list of network systems. The information includes a service item ID and name, which are the identifiers passed for a network system service item in the createTicket\_v3 and updateTicket\_v2 operations.

# **Trouble Management API IDL files**

The IDL files that describe the operations and data structures that comprise the Trouble Management API are:

- WDITROUBLE.IDL
- WDITROUBLETYPES.IDL
- WDITROUBLETYPES2.IDL
- WDITROUBLETYPES\_v3.IDL
- $\blacklozenge$  WDITROUBLETYPES v4.IDL
- WDI.IDL
- WDIUTIL.IDL

# **Process flows**

This section contains a sample process flow for a solicited message. Use the sample flow as a template for developing your own process flows.

Refer to the next section for the process flow used when the Trouble Management API is the client.

## Solicited messages

A solicited message is a message initiated by the MetaSolv Solution. In this case, the Trouble Management API plays the role of the client, and your application plays the role of the server. Your application must use the IDL files provided with the Trouble API to implement the interfaces and operations shown in [Table 63.](#page-261-0)

<span id="page-261-0"></span>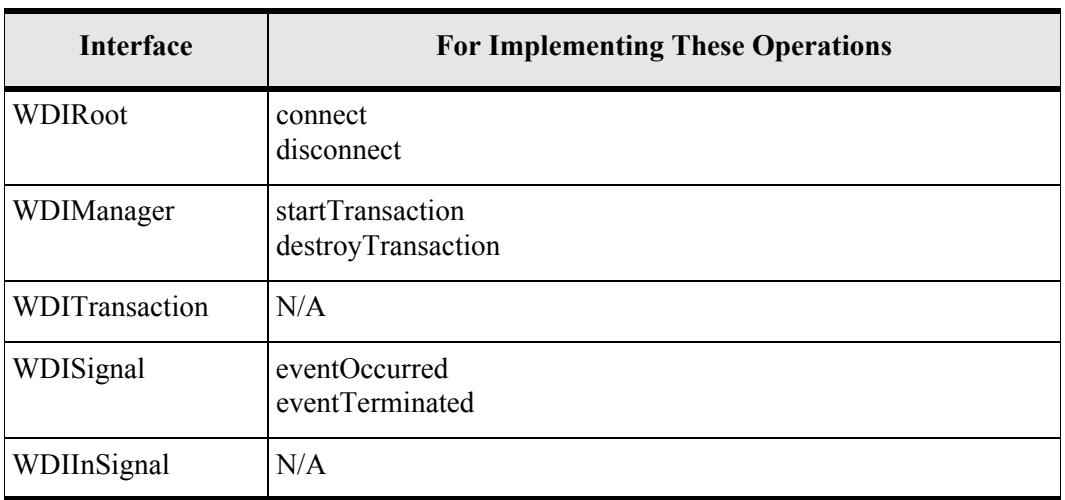

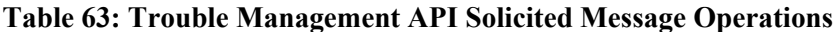

#### Sample: solicited message process flow

When the Trouble Management API is the client, the overall process flows as follows:

- 1. The Trouble Management API requests a WDIRoot object reference from your application. The request is routed through the ORB.
- 2. Your application instantiates a WDIRoot and returns a WDIRoot object
- 3. The Trouble Management API invokes the *connect* operation of the WDIRoot interface, which yields a WDIManager object reference.
- 4. The Trouble Management API invokes the *startSignal2* operation of the WDIManager interface to get a WDISignal2 object reference.
- 5. The Trouble Management API invokes the *eventOccurred* operation of the WDISignal2 interface, passing a WDIEvent2 structure to notify your application that an event registered to them has occurred within the MetaSolv Solution.
- 6. The Trouble Management API invokes the *destroySignal2* operation of the WDIManager interface.
- 7. The Trouble Management API invokes the *disconnect* operation of the WDIRoot interface.
- 8. Once your application completes processing, possibly involving additional unsolicited messages to the APIs, your application connects to the MetaSolv Solution Application Server and follows the same process described above for the API client with the exception that the *eventCompleted/Errored* operations are invoked passing the original WDIEvent2 structure.

If your application encounters an error, it throws a WDIExcp as defined by the IDL. The Trouble Management API handles CORBA system exceptions and WDIExcp exceptions.

## Unsolicited messages

An unsolicited message is a message initiated by your application. In this case, the Trouble Management API plays the role of the server and your application plays the role of the client with the exception of the callback processing.

The Trouble Management API implements the interfaces and operations defined in the following table:

| <b>Interface</b> | <b>Implemented Operations</b>          |
|------------------|----------------------------------------|
| <b>WDIRoot</b>   | connect<br>disconnect                  |
| WDIManager       | startTransaction<br>destroyTransaction |
| WDITransaction   | commit<br>rollback                     |

**Table 64: Trouble Management API Unsolicited Message Operations**

## Sample flows for business tasks

#### Process flow for updating a trouble ticket

This process flow demonstrates how your client application and the Trouble Management API server must interact to update a trouble ticket.

- 1. The client calls the getTicketForUpdate operation to retrieve trouble ticket information.
- 2. The server calls the getTicketForUpdateSucceeded operation to return a TicketInfoForUpdate structure, which includes one structure of attributes that are updateable and another structure of attributes that are read-only. The structure also includes the date and time of the export.
- 3. The client makes modifications to the updateable data and calls the updateTicket operation, passing it the modified UpdateableTicketInfo structure. In addition to the WDITransaction and WDINotification objects, the updateTicket operation is passed the following parameters:
	- The TicketImportInfo structure. This structure includes the ticket's document number and ticket ID.

You must pass either document number or ticket ID. If document number is passed, ticket ID is ignored. If you pass neither, an exception is returned.

- The UpdateableTicketInfo structure with any modifications.
- A ServiceItemSeq sequence, which is populated only if the service item is changed. Only one ServiceItem structure can be passed. If more than one structure is passed, an exception is returned.
- A LogNoteInfoSeq sequence, which is included if the update includes log notes.
- A duplicateTicketAllowed Boolean that indicates whether a change to the service item is allowed if another open ticket is found for the same service item. Both the ticket found and the ticket being updated have a ticket type that identifies repeat and chronic trouble (as defined for the ticket type in the MetaSolv Solution Infrastructure). If it is set to false, an exception is returned if another open ticket exists. The client can initially set it to false, and if an exception is returned, present a message to the user asking if they wish to create the ticket anyway (similar to the functionality in the MetaSolv Solution). If so, the UpdateTicket operation can be called again with **duplicateTicketAllowed** set to true.
- The export date and time that was returned from the export. The Trouble Management API server uses this date and time to throw an exception if the ticket was updated by some other process since the ticket information was first exported.
- 4. The Trouble Management API server processes the update and indicates success or failure by calling either the updateTicketSucceeded operation or the operationFailed operation on WDINotification object.
- 5. Upon the successful update of the ticket, the client application should refresh its user interface by again retrieving the ticket attributes using the getTicketForUpdate operation. This action resets the export date and time.

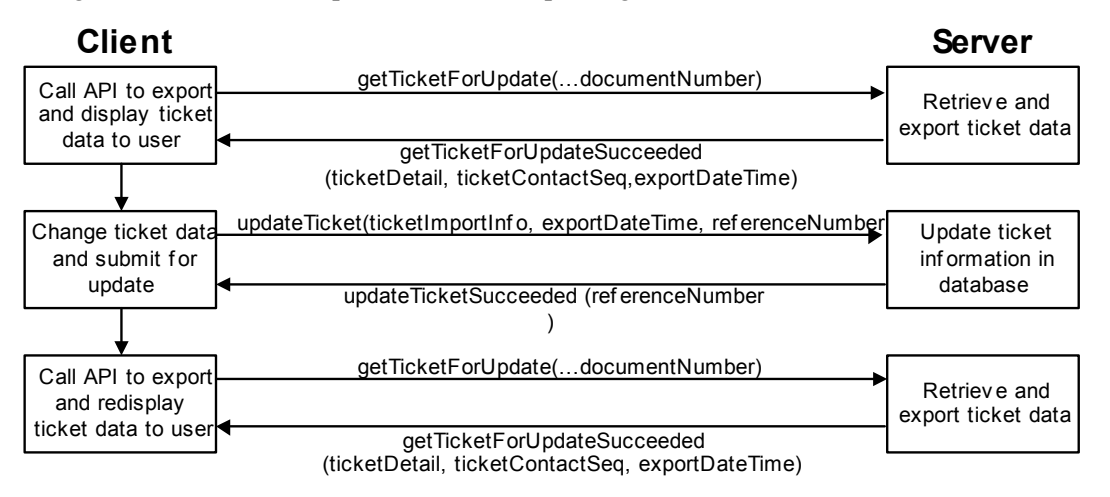

[Figure 32](#page-264-0) illustrates the process flow for updating a trouble ticket.

**Figure 32: Process flow for updating a trouble ticket**

## <span id="page-264-0"></span>Process flow for clearing a trouble ticket

This process flow demonstrates how your client application and the Trouble Management API server must interact to clear a trouble ticket. Clearing a ticket is done when the trouble has been resolved, and you are waiting for the customer to verify that the service has been restored so the ticket may be closed.

- 1. The client calls the getTicketForClearClose operation to retrieve trouble ticket information.
- 2. The server calls the getTicketForClearCloseSucceeded operation to return a clearCloseTicketExportInfo structure, which includes a structure of attributes that are updateable, the ticket's document number, and the ticket's unique Trouble Management subsystem ID.
- 3. The client populates the ClearCloseTicketImportInfo structure, then calls the clearTicket operation. In addition to the WDITransaction and WDINotification objects, the clearTicket operation is passed the following parameters:
	- The ClearCloseTicketImportInfo structure. This structure includes the ticket's document number and ticket ID.

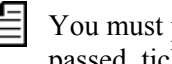

You must pass either document number or ticket ID. If document number is passed, ticket ID is ignored. If you pass neither, an exception is returned.

 The export date and time that was returned from the export. The Trouble Management API server uses this date and time to throw an exception if the ticket was updated by some other process since the ticket information was first exported.

- An arbitrary reference number supplied by your client application that identifies the transaction. If the clearTicket operation is successful, the Trouble Management API returns this reference number via the clearTicketSucceeded notification.
- 4. The Trouble Management API server processes the operation and indicates success or failure by calling either the clearTicketSucceeded operation or the clearTicketFailed operation on WDINotification object.

#### Process flow for closing a trouble ticket

This process flow demonstrates how your client application and the Trouble Management API server must interact to close a trouble ticket. Closing a ticket occurs when the trouble is resolved and the customer verifies the service is restored.

- 1. The client calls the getTicketForClearClose operation to retrieve trouble ticket information.
- 2. The server calls the getTicketForClearCloseSucceeded operation to return a clearCloseTicketExportInfo structure, which includes a structure of updateable attributes, the ticket's document number, and the ticket's unique Trouble Management subsystem ID.
- 3. If the ticket is a parent (that is, **ParentChildInd** = "Y"), the client should prompt the user to determine whether the child tickets should be closed with the parent. If so, the **processChildTickets** field on the ClearCloseTicketImportInfo structure should be passed as TRUE.
- 4. The client populates the ClearCloseTicketImportInfo structure then calls the closeTicket operation. In addition to the WDITransaction and WDINotification objects, the closeTicket operation is passed the following parameters:
	- The ClearCloseTicketImportInfo structure. This structure includes the ticket's document number and ticket ID.

You must pass either document number or ticket ID. If document number is passed, ticket ID is ignored. If you pass neither, an exception is returned.

- The export date and time that was returned from the export. The Trouble Management API server uses this date and time to throw an exception if the ticket has been updated by some other process since the ticket information was exported.
- An arbitrary reference number supplied by your client application that identifies the transaction. If the closeTicket operation is successful, the Trouble Management API returns this reference number via the closeTicketSucceeded notification.
- 5. The Trouble Management API server processes the operation and indicates success or failure by calling either the closeTicketSucceeded operation or the closeTicketFailed operation on WDINotification object.

### Process flow for canceling a trouble ticket

- 1. This process flow demonstrates how your client application and the Trouble Management API server must interact to cancel a trouble ticket. The cancelTicket operation changes the ticket's state to "Canceled."
- 1. Your client application populates the CancelTicketImportInfo structure then calls the cancelTicket operation.

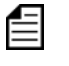

You must pass either document number or ticket ID. If document number is passed, ticket ID is ignored. If you pass neither, an exception is returned.

2. The server processes the cancellation of the ticket. If the cancellation fails, the server calls the operationFailed operation on the WDINotification object. If the operation is successful, the server calls the cancelTicketSucceeded operation. In this case the server also creates a log entry with an audit note for each attribute changed when canceling the ticket, similar to the notes generated by the Trouble Management subsystem.

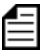

If the cancellation is successful, and the ticket is a parent ticket (that is, the ticket's **ParentChildInd** = 'Y"), then the associated child tickets are also automatically canceled along with the parent ticket. Because of the potential impact of inadvertently canceling many child tickets, you may wish to have your client application display a warning that all child tickets will also be canceled and request that your user confirm the action.

## Using the service item test button functionality

The service item test button functionality of the Trouble Management subsystem requires that your external application follow a particular sequence of events once it receives a signal that indicates that the **Test SI** button has been clicked within the Trouble Management subsystem. In order to use the service item test button functionality:

- 1. Your external application must receive the gateway event signal that indicates that the **Test SI** button has been clicked. The gateway event signal contains the trouble ticket's document number.
- 2. Your application must use the *getTicketServiceItem* operation to retrieve the service item ID on the trouble ticket.

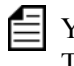

Your application may be able to make use of other API operations that can return the TID, AID, or other identifier that uniquely identifies the service item.

3. Once the test is completed, your application should update the status of the gateway event to "Completed". You can also have your application use the *createLogEntry* operation to write a trouble ticket log entry that describes the results of the test.

## Implementation concepts

Development using the Trouble Management API requires a thorough understanding of the concepts and procedures described in ["Developing Applications Using the APIs" on page 15.](#page-30-0) The ["HelloAPI: a sample application that exports data" on page 52](#page-67-0) is particularly useful in gaining the required level of understanding.

## Interaction life cycle

- 1. The external application sends a message to the Trouble Management API via the CORBA implementation. The message consists of the operation requested, the data required by the operation's parameters, and a WDINotification object.
- 2. The Trouble Management API executes the requested operation.
- 3. Based on the result of the operation, the Trouble Management API determines the appropriate response to return to the external application then:
	- If the operation was successful, the Trouble Management API invokes the corresponding "succeeded" operation on the WDINotification object. The parameters passed with the invocation include any data that is appropriate for the response.
	- If the operation was successful but the database contains no records that match the criteria you specified, and the notification operations for that query include a "NoData" operation, the Trouble Management API invokes the "NoData" operation on the WDINotification object.
	- If the operation was unsuccessful, the Trouble Management API invokes the corresponding "failed" operation on the WDINotification object. The parameters that the Trouble Management API passes when invoking the operation include appropriate error messages.

## Session User ID can be used to verify workforce employee

When your client application calls the connect operation on the WDIManager object, the ConnectReq structure must contain a valid User ID or the connect operation fails. For the Trouble Management API, that User ID must be the workforce User ID for a valid workforce employee. Workforce employees are set up through the MetaSolv Solution's Workforce Employee window. This is a different process than setting up an employee with a MetaSolv Solution User ID, and an employee's MetaSolv Solution User ID can be different from their workforce User ID.

The WDIManager object is a common object used by all the MetaSolv Solution APIs, and the ConnectReq structure was designed to support MetaSolv Solution User IDs and passwords. Unlike MetaSolv Solution User IDs, the Trouble Management subsystem's workforce User IDs do not have a password. Therefore, when populating the ConnectReq structure for use with the Trouble Management API, you can populate the **Password** field with an empty string,

For certain Trouble Management operations where an audit trail is desirable, the Trouble Management API uses this session User ID instead of the global User ID that is specified in the MetaSolv Solution Application Server's GATEWAY.INI file. The session User ID identifies the workforce user who made the changes to the ticket.

The Trouble Management API operations that require the session User ID are:

- cancelTicket
- ◆ clearTicket
- ◆ closeTicket
- ◆ createLogEntry
- ◆ createTicket v3
- $\triangleleft$  updateTicket v2

When your client application successfully calls one of these TroubleSession interface operations, the API stores the session User ID (workforce User ID) in the audit notes. The User ID identifies the user who made the changes to the ticket. This mechanism permits you to build client applications that implicitly verify that the requesting user is authorized to perform the critical trouble management actions shown in the list above. If you prefer not to use this verification approach, you should pass a session User ID that is known to be set up in the Trouble Management subsystem as a workforce employee.

## Date field types

Date fields of type UTCDate are in Coordinated Universal Time (UTC) which can be considered equivalent to GMT. Date fields of type MSVDate are in database server time.

## <span id="page-268-0"></span>Details concerning use of the create Ticket v3 operation

#### Import ticket attributes

The createTicket v3 and updateTicket v3 operations share the structure UpdateableTicketInfo. Upon successful completion of the createTicket v3 operation, the ticket ID and the document number are returned with the notification createTicketSucceeded\_v3.

The createTicket v3 operation also accepts an unlimited sequence of log notes. Each note can be up to 2,000 characters long. The Trouble Management subsystem displays these log notes as "API Additional Info" log notes. This replaces the AdditionalTroubleInfo sequence in the previous release.

The createTicket v3 operation contains support for the new service item types of Network Element, Network System, and Circuit/Connection that were introduced in M/5.1.

### Required fields in *createTicket\_v3* request

The following fields within the UpdateableTicketInfo structure must be populated when any create ticket is requested:

- Trouble Detection Date (**troubleDetectionDate**)
- Ticket Type Code (**ticketTypeCode**)
- Initiating Mode ID (**initiatingModeID**)
- Ticket Status ID (**ticketStatusID**)
- Priority Level ID (**priorityLevelID**)
- Responsible Org Party ID (**responsibleOrgPartyID**)
- Administrative Org Party ID (**administrativeOrgPartyID**)
- Intrusive Testing Authorized Indicator (**intrusiveTestingAuthInd**)
- Billing Type Code (**billTypeCd**)

#### Business rules in processing *createticket\_v3* request

The following items list business rules used in validating and processing the createTicket v3 request:

- ◆ All code and ID fields must exist and be active.
- The Trouble Detection Date must be on or before the ticket open date.
- The Ticket Status ID must be valid for the "openActive" ticket state.
- $\blacklozenge$  Priority Level values are 0, 1, 2, and 3.
- Severity Level values are  $0, 1, 2,$  and  $3$ .
- Reported By and Ticket Contact Access Numbers are now taken as a string, instead of in the previous release's TelephoneNumber structure.
- Reported By and Ticket Contact Access Numbers can only contain numeric characters if the MetaSolv Solution's Enable NPA/NXX Contact Telephone Number Formatting preference is "Yes." If this preference is "Yes" and the access number is not numeric, the access number is not stored with the contact. Instead, a log note is added to provide the telephone number information.
- The Reported By and Ticket Contact Access Numbers are only stored when a contact name is given. If the contact name is not given, a log note indicates that the contact access number could not be stored. The log not includes the imported access number.
- The Customer Address Sequence can only be specified when the Customer Party ID is specified.
- $\triangle$  Responsible Org Assigned To Accepted Indicator must be populated with Y or N if the Responsible Org Assigned To Party ID is populated.
- $\blacklozenge$  Administrative Org Assigned To Accepted Indicator must be populated with Y or N if the Administrative Org Assigned To Party ID
- ◆ Office Network Location must be a valid location.
- Billing Type Code valid values are "bill" and "nonBill."
- The Next Customer Status Date cannot be prior to the current date (time is not considered).
- The Service Item Sequence (ServiceItemSeq) within the TicketImportInfo structure can either contain 0 or 1 instances of the ServiceItem structure.
- The Log Note Information Sequence (LogNoteInfoSeq) can contain any number of entries. The log note text can only contain a maximum of 2000 character each.
- $\blacklozenge$  These fields, if populated, are required to be numeric:
	- Responsible Org ID (**responsibleOrgPartyID**)
	- Responsible Org Assigned To ID (**respOrgAssignedToPartyID**)
	- Administrative Org Party ID (**administrativeOrgPartyID**)
	- Administrative Org Assigned To Party ID (**adminOrgAssignedToPartyID**)
	- Customer Party ID (**customerPartyID**)
	- Escalation Method ID (**escalationMethodID**)
	- Initiating Mode ID (**initiatingModeID**)
	- Ticket Status ID (**ticketStatusID**)
	- Trouble Found ID (**troubleFoundID**)
	- Trouble Type ID (**troubleTypeID**)
	- Customer Status Minutes (**customerStatusMinutes**)
	- ETTR (**ettrSeconds**)
	- Priority Level (**priorityLevelID**)
	- SeverityLevel (**severityLevelID**)

For more information, see ["Operational differences between the Trouble Management subsystem and](#page-294-0)  [the Trouble Management API" on page 279](#page-294-0)

#### Notifications upon ticket creation

When the createTicket v3 operation is used to change the **Responsible Org**, **Administrative Org**, **Resp Org Assigned To**, or **Admin Org Assigned To** change, all appropriate notifications are generated, just as if the change had been made from within the MetaSolv Solution's Trouble Management subsystem.

### Escalation levels for *createTicket\_v3* request

The createTicket\_v3 operation does not support input for escalation levels for the **Responsible Org** and **Administrative Org**. It also does not support the input of other escalation organizations on a ticket.

If the input **Responsible Org** and/or **Administrative Org** have an escalation profile defined for the input **Escalation Method** (defined in the organization's escalation profile in Infrastructure), the initial escalation level for the organization is defaulted on the new ticket by the API. If the input **Escalation Method** has a default escalation organization defined in Infrastructure, that escalation organization and its initial escalation level is defaulted on the new ticket by the API.

### Ticket linkage

Creating a parent-child relationship with another ticket through the Trouble Management API is not supported in M/5.2.

### Creating duplicate tickets

The **duplicateTicketAllowed** Boolean field in the TicketImportInfo structure determines whether the API allows setting the service item on a ticket if an open ticket already exists on the that service item, and both tickets have a ticket type that identifies repeat and chronic trouble.

### Customer must be passed as a party ID

In the Trouble Management subsystem, users optionally enter the customer name directly instead of selecting the customer from the Customer Search window. If the customer is not found, the Trouble Management subsystem displays an error when the ticket is saved. The createTicket v3 operation requires that the customer be passed in the form of a party ID if a customer is being specified. A client may still allow the user to enter the customer name directly and determine the ID by calling the getPartyByPartyName operation. That operation returns a party ID which can then be passed to the createTicket v3 operation.

### Customer is defaulted based on the service item

If the service item is changed, and there is no customer on the ticket, the API defaults the customer to the customer associated in the MetaSolv Solution database with the service item. If the defaulted customer has only one billing address, the address is also defaulted.

### Non-inventoried service items are not created

A non-inventoried service item is not created if the service item on a ticket cannot be found in inventory. If the service item cannot be found, the new service item type is set on the ticket, but the service item description is set to null. A log note is created stating that the service item could not be found. The log note includes the service item identifier information passed in the ServiceItem structure.

#### Certain codes are passed as ID values

Changes to the following codes on a ticket are passed in the form of their numeric ID values, not the code directly. Trouble Management API queries that return the numeric ID and the code are available for each. This allows you to populate dropdown fields on the client application.

- Escalation Method ID
- Initiating Mode ID
- Ticket Status ID
- Trouble Found ID
- Trouble Type ID

#### Ticket dates and times are imported in GMT

The Trouble Management API assumes that all dates imported via the createTicket v3 operation are in GMT. It is the responsibility of the client application to convert any imported dates from local time to GMT.

## The Telcordia preference and the Trouble Management API

The MetaSolv Solution uses its Telcordia preference to determine if circuit identifier fields should be formatted according to Telcordia specifications (for example, having the proper number of spaces between virgules). The setting of the Telcordia preference has no effect when you use the Trouble Management API to specify a circuit for the createTicket  $v2$ , createTicket  $v3$ , updateTicket, or updateTicket  $v2$  operations, and the service item type is one of the types shown in [Table 65.](#page-273-0) In such a case, the Trouble Management API searches the database for the value in the corresponding field as a formatted circuit. If the API does not find <span id="page-273-0"></span>that value as a formatted circuit, the API searches again for that value as an unformatted circuit using the input provided in the operation's parameters.

| Service item type       | <b>Field name</b>      |
|-------------------------|------------------------|
| Circuit/Connection      | CircuitConnectionID    |
| <b>Internet Circuit</b> | InternetCircuitIdent   |
| Internet DSL            | <b>DSLCircuitIdent</b> |
| Message Trunk Group     | MsgTrunkGroupIdent     |

**Table 65: Field Formatting**

## Setting or changing the affected service item on a trouble ticket

The service item on a ticket may be set or changed via the createTicket v3 or updateTicket  $v2$ operations by passing a single ServiceItem structure in the ServiceItemSeq sequence. If no change is to be made to the service item, no structure should be sent. Only one structure may be passed in the sequence.

If the API finds the service item in the MetaSolv Solution inventory, the service item type and appropriate service item description are set on the ticket. If the service item cannot be found, the API processes the ticket creation or update without an error, but sets only the service item type on the ticket and writes a log note indicating that the service item could not be found. The log note includes the service item information passed for the service item type. The API does not create non-inventoried service items.

#### Passing the service item type and service item identifier

The ServiceItem structure includes a service item type attribute and a set of service item identifier attributes. The service item type is an enumerated attribute that categorizes the service items supported by the Trouble Management System. The API uses the service item type to determine which service item identifier to use in attempting to find the service item. Only the appropriate service item identifier is used, and all other information passed is ignored. The service item type values and their corresponding service item identifiers from the ServiceItem structure are listed below. One exception to this is the serviceItemID field. It can be used to specify any one of the following service item types..

<span id="page-274-0"></span>

| Service item type                      | <b>Enumerated value</b> | Service item identifier                                                                                                    |
|----------------------------------------|-------------------------|----------------------------------------------------------------------------------------------------|
| Equipment                              | <b>EQUIPMENT</b>        | See "Identifying an Equipment service item<br>type" on page 260                                                                                                    |
| Circuit/Connection                     | <b>CIRCUIT</b>          | See "Identifying a Circuit/Connection<br>service item type" on page 259                                                                                                    |
| Message Trunk<br>Group                 | <b>MSG TRNKGRP</b>      | msgTrunkGroupIdent - This is the circuit<br>ID of the message trunk group.                                                                                                    |
| End User Special<br><b>Trunk Group</b> | <b>EUS TRNKGRP</b>      | eusTrunkGroupIdent - This is the two six<br>code of the end user special trunk group                                                                                                    |
| Telephone Number                       | <b>TELNBR</b>           | See "Identifying a Telephone Number<br>service item type" on page 262                                                                                                    |
| Internet Dial-Up                       | <b>INTRNTDLP</b>        | <b>InternetDialupIdent</b> - This is the user ID of<br>the internet dial up service                                                                                                    |
| <b>Internet Circuit</b>                | <b>INTRNTCKT</b>        | <b>InternetCircuitIdent</b> - This is the circuit ID<br>of the internet circuit. After migration to the<br>new M/5.1 graphical format, this service<br>item type moves to the Circuit/Connection<br>service item type.                        |
| <b>Internet DSL</b>                    | <b>BWCKT</b>            | <b>DSLCircuitIdent</b> - This is the circuit ID of<br>the Digital Subscriber Line bandwidth<br>circuit. After migration to the new M/5.1<br>graphical format, this service item type<br>moves to the Circuit/Connection service item<br>type. |

**Table 66: Service Item Type and Service Item Identifier**

## <span id="page-274-1"></span>Identifying a Circuit/Connection service item type

When a Trouble Management subsystem user creates a trouble ticket on a service item that has a service item type of CIRCUIT, it allows you to identify the faulty circuit by using the circuit ID. The Trouble Management API also allows you to use the circuit ID to identify the faulty circuit.You can use the **serviceItemId** field to specify a circuit or a connection, in addition to

the fields in the CircuitConnectionInfo structure, which was previously called CircuitInfo.The circuit ID can be retrieved from the getQueryCircuits\_v2 operation in the DLR API.

In addition, the Trouble Management API allows you to identify the faulty circuit by using port information that is associated with the circuit's port address. The port address information includes:

- **Target Identifier (TID)—**The TID identifies a group of equipment associated as part of a system or network element. In the MetaSolv Solution, the TID information is maintained on the Node tab of the Network Element Properties window.
- **Access Identifier (AID)—**The AID identifies the port address on a piece of equipment within the network element identified by the TID. In the MetaSolv Solution, the AID information is stored as the concatenated node address for the port address to which the circuit is assigned.

Using port address information allows you to create a trouble ticket on a circuit when an alarm is triggered on a port address monitored by a fault management product.

Using port address information for Circuit/Connection service items enables you to use the Outage report to identify all customers affected by the outage and contact the customers proactively to advise them of the trouble. You can generate the Outage report from the Active Ticket Queue window in the Trouble Management subsystem.

#### <span id="page-275-0"></span>Identifying an Equipment service item type

When you use the Trouble Management API to create a trouble ticket on a service item that has a service item type of EQUIPMENT, the Trouble Management API allows you to use one of four methods to identify the faulty equipment:

- Equipment ID—The equipment ID for an installed piece of equipment. The equipment ID is retrieved from the queryEquipInstall v2 operation in WDIEquipment.
- Equipment Name—The equipment name for an installed piece of equipment. The equipment name is maintained in the Name field on the Equipment tab of the Equipment window.
- Serial Number—The serial number for an installed piece of equipment. The serial number is maintained in the Serial Number field on the Equipment tab of the Equipment window.
- Serial Number and COMMON LANGUAGE Equipment Identifier (CLEI) Code—If serial numbers are not unique among the vendors of your installed equipment, you can pass the serial number and CLEI code for the faulty equipment. Uniqueness of CLEI codes is enforced by Telcordia Technologies (formerly Bellcore). However, the CLEI code alone does not sufficiently identify a single piece of equipment. The CLEI code is

maintained in the **CLEI** code field on the Equipment Spec tab of the Equipment Spec window.

**Warning!** The Trouble Management API can use these methods to identify a specific piece of equipment only if you maintain a unique equipment name or unique serial number values for each installed piece of equipment. The **Name** and **Serial Number** fields on the Equipment Maintenance window and the **CLEI** code field on the Equipment Spec tab of the Equipment Spec window are not required fields. Also, the MetaSolv Solution does not enforce any validation on the **Name** and **Serial Number** fields to ensure that they are unique.

Neither the Trouble Management subsystem nor the Trouble Management API support creating a trouble ticket on equipment that has a service item type of EQUIPMENT at the port address level. The lowest level at which you can create a trouble ticket for Equipment service items is the card on which the port address resides. If you need to create trouble tickets for Equipment service items at a lower level than the card, a work-around method is to create the ticket with a service item type of CIRCUIT instead of EQUIPMENT and pass the TID and AID associated with the port address.

### Identifying an Network Element service item type

You can specify a Network Element service item type by specifying the service item type as Element in the **servItemType** field. You can then specify the specific element by either populating the **networkElementName** field with the network element name, or you can use the **serviceItemId** field. The **serviceItemId** field is preferred, because the **networkElementName** field can refer to more than one element. Both fields are returned by the getNetworkElementServItem query operation.

## Identifying a Network System service item type

You can specify a Network System service item type by specifying the service item type as System in the **servItemType** field. You can then specify the specific system by either populating the **networkSystemShortName** field with the unique network system short name, or you can use the **serviceItemId** field. Both fields are returned by the getNetworkSystemServItem query operation.

#### <span id="page-277-1"></span>Identifying a Telephone Number service item type

When you use the Trouble Management API to create a trouble ticket on a service item that has a service item type of Telephone Number, the Trouble Management API allows you to use one of two methods to identify the appropriate number:

- **UnformattedTelephoneNumber** —The telephone number in a single string format, without containing any formatting characters (that is, it should be all numeric characters) for a telephone number.
- **TelephoneNbrInvId** —The number inventory ID for telephone number. The number inventory ID is retrieved from the operation within the Trouble API.

#### Clearing the service item from a ticket

A service item may be cleared from an existing ticket by passing a ServiceItem structure with the service item type set to "none". No service item identifiers need to be populated in that case. The API clears both the service item type and the service item description from the ticket.

## <span id="page-277-0"></span>Details concerning use of the update Ticket v2 operation

#### Updateable ticket attributes

When executed successfully, the getTicketForUpdate v2 operation returns a TicketInfoForUpdate structure which contains an UpdateableTicketInfo structure and a ReadOnlyTicketInfo structure. The trouble ticket attributes you can change through the updateTicket v2 operation are contained in the UpdateableTicketInfo structure. For each ticket attribute that is changed, a log entry is created with an audit note.

The updateTicket v2 operation also accepts an unlimited sequence of log notes. Each note can be up to 2,000 characters long. The Trouble Management subsystem displays log notes along with any audit notes that are generated by the Trouble Management API.

In the Trouble Management subsystem, when the **Responsible Org**, **Resp Org Assigned To**, **Administrative Org**, or **Admin Org Assigned To** are changed on a ticket, a log note is required. The Trouble Management API does not require a log note when these fields are changed via the *updateTicket* v2 operation. If necessary, this may be enforced by the client.

## **ExportDateTime** field is used to check concurrency

The export date and time (aExportDateTime) returned by the getTicketForUpdate  $v2$ succeeded notification (getTicketForUpdateSucceeded)is in the database server's time zone. You passed this information back unchanged in the updateTicket v2 operation and the API uses it to verify that the ticket has not been updated since the read operation in the getTicketForUpdate  $v2$ . If the ticket has been updated after the getTicketForUpdate  $v2$  read, then an exception is returned.

## Required fields in updateTicket request

The following fields within the updateableTicketInfo structure must be populated when any update is requested:

- ◆ Trouble Detection Date (troubleDetectionDate)
- ◆ Ticket Type Code (ticketTypeCode)
- ◆ Initiating Mode Id (initiatingModeID)
- ◆ Ticket Status Id (ticketStatusID)
- ◆ Priority Level Id (priorityLevelID)
- Responsible Org Party Id (responsibleOrgPartyID)
- Administrative Org Party Id (administrativeOrgPartyID)
- Intrusive Testing Authorized Indicator (intrusiveTestingAuthInd)
- Billing Type Code (billTypeCd)

### Business rules in processing updateTicket\_v2 request

The following items list business rules used in validating and processing the updateTicket v2 request:

- Closed tickets may not be edited.
- All code and id fields must exist and be active.
- The Trouble Detection Date must be on or before the ticket open date.
- The Ticket Status Id must be valid for the current ticket state.
- $\blacklozenge$  Priority Level values are 0, 1, 2, and 3.
- $\blacklozenge$  Severity Level values are 0, 1, 2, and 3.
- Contact Access Numbers can only contain numeric characters if the "Enable NPA/NXX Contact Telephone Number Formatting" preference is Yes. Also, this can only be stored when a contact name is given.
- The Customer Address Sequence can only be specified when the Customer Party Id is specified.
- Responsible Org Assigned To Accepted Indicator must be populated with Y or N if the Responsible Org Assigned To Party Id is populated.
- $\blacklozenge$  Administrative Org Assigned To Accepted Indicator must be populated with Y or N if the Administrative Org Assigned To Party Id
- ◆ Office Network Location must be a valid location.
- Billing Type Code valid values are "bill" and "nonBill."
- Cause Code field is required if the ticket is in a "cleared" state.
- Trouble Found Id field is required if the ticket is in a "cleared" state.
- If Trouble Found Id field is populated then the Cause Code must be populated.
- The Trouble Found id field must be associated to the Cause Code.
- Cleared Code is required if the ticket is in a "cleared" state.
- The Defer Until Date may be changed only if the ticket is in a Deferred state, and this date cannot be prior to the current date (time is not considered).
- The Next Customer Status Date cannot be prior to the current date (time is not considered).
- The Service Item Sequence (ServiceItemSeq) within the TicketImportInfo structure can either contain 0 or 1 instances of the ServiceItem structure. If the Service Item Sequence is not given, then it is assumed that it has not changed.
- The Log Note Information Sequence (LogNoteInfoSeq) can contain any number of entries. The log note text can only contain a maximum of 2000 character each.
- $\blacklozenge$  These fields, if populated, are required to be numeric:
	- Responsible Org Id (**responsibleOrgPartyID**)
	- Responsible Org Assigned To Id (**respOrgAssignedToPartyID**)
	- Administrative Org Party Id (**administrativeOrgPartyID**)
	- Administrative Org Assigned To Party Id (**adminOrgAssignedToPartyID**)
	- Customer Party Id (**customerPartyID**)
	- Escalation Method Id (**escalationMethodID**)
	- Initiating Mode Id (**initiatingModeID**)
	- Ticket Status Id (**ticketStatusID**)
	- Trouble Found Id (**troubleFoundID**)
	- Trouble Type Id (**troubleTypeID**)
	- Customer Status Minutes (**customerStatusMinutes**)
	- ETTR (**ettrSeconds**)
	- Priority Level (**priorityLevelID**)
	- SeverityLevel (**severityLevelID**)

For more information, see ["Operational differences between the Trouble Management subsystem and](#page-294-0)  [the Trouble Management API" on page 279](#page-294-0)

## Notifications upon ticket update

When the updateTicket v2 operation is used to change the **Responsible Org**, **Administrative Org**, **Resp Org Assigned To**, or **Admin Org Assigned To** change, all appropriate notifications are generated, just as if the change had been made from within the MetaSolv Solution's Trouble Management subsystem.

## Ticket linkage and ticket update

If the updated ticket is linked in a common cause relationship as a parent ticket, the update Ticket  $v^2$  operation synchronizes the child ticket(s) with the parent ticket. The Trouble Management API does not include functionality to link or unlink tickets. It only keeps the parent and child tickets synchronized when the parent ticket changes.

Attributes on a child ticket cannot be explicitly altered by an updateTicket  $v2$  request on the child ticket itself. These updates must be made to the parent ticket. These child ticket attributes are automatically updated when the corresponding attribute changes on the parent ticket:

- ◆ Ticket Status
- Responsible Organization
- Administrative Organization
- ◆ Office Network Location
- ◆ Priority Level
- ◆ Severity Level
- ← ETTR
- ◆ Trouble Description
- ◆ Trouble Detection Date
- ◆ Admin Org Assigned To
- ◆ Responsible Org Assigned To
- Administrative Org Assigned To Acceptance Indicator
- ◆ Responsible Org Assigned To Acceptance Indicator
- ◆ Defer Until Date
- ◆ Cause Code
- ◆ Trouble Found
- ◆ Cleared Code

These child ticket DMOQ attributes are updated only when closing ticket:

- ◆ TTR (Total Time to Repair)
- ◆ Total Customer Time
- ◆ Total Duration
- ◆ ETTR Provided Within 30 Mins of Ticket Open
- ◆ Service Restored Within 30 Minutes of ETTR
- Number Statuses Over 30 Minutes After Previous Status
- Number of Statuses Given
- Circuit In Service Date/Time
- Circuit In Service Within 30 Days of Ticket Open
- Circuit In Service Within 60 Days of Ticket Open

#### Updating duplicate tickets

The **duplicateTicketAllowed** Boolean field in the TicketImportInfo structure determines whether the API allows a change to the service item on a ticket if an open ticket already exists on the new service item, and both tickets have a ticket type that identifies repeat and chronic trouble.

## Customer information and updating tickets

#### Customer must be passed as a party ID

In the Trouble Management subsystem, users can optionally enter the Customer Name directly instead of selecting the customer from the Customer Search window. If the customer is not found, the Trouble Management subsystem displays an error when the ticket is saved. The update Ticket  $v2$  operation requires that the customer be passed in the form of a party ID if a customer is being specified. A client may still allow the user to enter the customer name directly and determine the ID by calling the getPartyByPartyName operation. That operation returns a party ID which can then be passed to the updateTicket v2 operation.

#### Customer is defaulted based on the service item

If the service item is changed, and there is no customer on the ticket, the API defaults the customer to the customer associated in the MetaSolv Solution database with the service item. The customer billing address is also defaulted. The API writes a log note indicating that the customer was defaulted by the API.

#### Non-inventoried service items are not created

A non-inventoried service item is not created if the service item on a ticket cannot be found in the MetaSolv Solution inventory. If the service item cannot be found, the new service item type is set on the ticket, but the service item description is set to null. A log note is created stating that the service item could not be found. The log note includes the service item identifier information passed in the ServiceItem structure.

### Certain codes are passed as ID values

Changes to the following codes on a ticket are passed in the form of their numeric ID values, not the code directly. Trouble Management API queries that return the numeric ID and the code are available for each. This allows you to populate dropdown fields on the client application.

- Escalation Method ID
- Initiating Mode ID
- Ticket Status ID
- Trouble Found ID
- Trouble Type ID

### Ticket dates and times are exported and imported in GMT

All dates exported by the getTicketForUpdate\_v2 operation are exported in GMT. All dates imported in the update Ticket  $v_2$  operation are assumed to be in GMT. It is the responsibility of the client to convert the exported dates to local time and the imported dates to GMT.

The export date and time returned by the getTicketForUpdate\_v2 and getTicketReport operations are in the database server's time zone. The export date and time is passed back unchanged in the updateTicket operation and compared to the ticket's last modified date, which is stored in the database server's time zone.

## Audit note date/time display

In the Trouble Management subsystem, the display of the date/time is determined by the setting on the client workstation and therefore varies depending on the user's individual settings. For the Trouble Management API, the standard format of "mm/dd/yyyy hh:mm:ss am/pm (GMT)" is used when giving details about date/time fields that have been updated, and these times are in GMT.

## The Telcordia preference and the Trouble Management API

The MetaSolv Solution uses its Telcordia preference to determine if circuit identifier fields should be formatted according to Telcordia specifications (for example, having the proper number of spaces between virgules). The setting of the Telcordia preference has no effect when you use the Trouble Management API to specify a circuit for the createTicket  $v2$ , createTicket  $v3$ , updateTicket, or updateTicket  $v2$  operations, and the service item type is one of the types shown in [Table 67.](#page-283-1) In such a case, the Trouble Management API searches the database for the value in the corresponding field as a formatted circuit. If the API does not find <span id="page-283-1"></span>that value as a formatted circuit, the API searches again for that value as an unformatted circuit using the input provided in the operation's parameters.

| Service item type       | <b>Field name</b>      |
|-------------------------|------------------------|
| Circuit/Connection      | CircuitConnectionID    |
| <b>Internet Circuit</b> | InternetCircuitIdent   |
| Internet DSL            | <b>DSLCircuitIdent</b> |
| Message Trunk Group     | MsgTrunkGroupIdent     |

**Table 67: Field Formatting**

## <span id="page-283-0"></span>Details concerning use of the clearTicket operation

The clearTicket operation clears the designated ticket. That is, it changes the state of the ticket to 'Cleared'. This operation cannot be called on a ticket that is already in a cleared, closed or canceled ticket state. In addition, it cannot be called on a ticket that is an externally referred ticket state. You must first close (that is, verify) all the open external referrals through the MetaSolv Solution.

A valid document number or ticket ID is required when a ticket is cleared. If both are passed, the ticket ID is ignored.

The following attributes are also required. These attributes may have already been set through the ticket update process prior to being cleared:

- ◆ Cause Code
- Trouble Found ID
- ◆ Cleared Code
- ◆ Ticket Status ID

Cleared Comment is an optional field.

The Trouble Found ID is the numeric ID associated with the trouble found code, and must be passed as a valid numeric value. The numeric ID values are returned with the trouble found codes in the getTroubleFoundCodes operation. The Trouble Found ID must be associated with the Cause Code as defined in MetaSolv Solution infrastructure.

Likewise, the Ticket Status ID is the numeric ID associated with the ticket status code, and must be passed as a valid numeric value. The numeric ID values are returned with the ticket status codes in the getTicketStatusCodes2 operation. The Ticket Status ID must be associated with the Canceled ticket state as defined in MetaSolv Solution infrastructure.

The above information is passed to the clearTicket operation in the UpdateableClearCloseInfo structure. Since this structure is also used by the closeTicket operation, it contains attributes

for closing a ticket, including close contact first and last name, close contact access number, and close comment. These fields are ignored by the clearTicket operation. If you wish to clear and close a ticket at the same time, you can call the closeTicket operation.

You can also pass the clearTicket operation a sequence of log notes. These notes are displayed in the Clear Ticket event log entry along with the audit notes that are generated for each attribute that is changed. The log notes are not meant to replace the Cleared Comment.

#### Ticket linkage and clear ticket

If the ticket being cleared is linked in a common cause relationship as a parent ticket, and the processChildTickets attribute is set to TRUE, the clearTicket operation automatically clears any child tickets that have not been cleared. You can determine whether the ticket is a parent or child by the ParentChildInd attribute returned by the getTicketForClearClose operation. The attribute is "P" if it is a parent, "C" if it is a child, and blank if it is not linked. If the ticket is a parent, the user should be prompt to ask if they wish to clear all child tickets with the parent.

All of the input information is applied to the child tickets that are cleared with the parent. The Cause Code, Trouble Found ID, and Cleared Code is applied to all child tickets that have not been closed or canceled, regardless of whether they are cleared with the parent.

If the ticket is a child ticket, the Cause Code, Trouble Found ID, and Cleared Code cannot be changed if they are already populated on the parent ticket.

## <span id="page-284-0"></span>Details concerning use of the closeTicket operation

The closeTicket operation closes the designated ticket. That is, it changes the state of the ticket to 'Closed'. This operation cannot be called on a ticket that is already in a cleared, closed or canceled ticket state. In addition, it cannot be called on a ticket that is an externally referred ticket state. You must first close (i.e., verify) all the open external referrals through MetaSolv Solution.

A valid document number or ticket ID is required when a ticket is cleared. If both are passed, the ticket ID is ignored.

The following attributes are required, with the exception of Cleared Comment. These attributes may have already been set through the ticket update process prior to being cleared or when the ticket was cleared:

- Ticket Status ID
- ◆ Cause Code
- ◆ Trouble Found ID
- ◆ Cleared Code
- **◆** Cleared Comment

The Trouble Found ID is the numeric ID associated with the trouble found code, and must be passed as a valid numeric value. The numeric ID values are returned with the trouble found codes in the getTroubleFoundCodes operation. The Trouble Found ID must be associated with the Cause Code as defined in MetaSolv Solution infrastructure.

Likewise, the Ticket Status ID is the numeric ID associated with the ticket status code, and must be passed as a valid numeric value. The numeric ID values are returned with the ticket status codes in the getTicketStatusCodes2 operation. The Ticket Status ID must be associated with the Canceled ticket state as defined in MetaSolv Solution infrastructure.

With the exception of Close Contact Access Number, the following attributes are required when the state is changed to 'closed':

- ◆ Close Contact Last Name
- ◆ Close Contact First Name
- ◆ Close Contact Access Number
- ◆ Closed Comment

The API accepts a blank close contact first name or blank close contact last name, as long as one is provided.

If Close Contact Access Number is provided, it must be accompanied by the close contact first and/or last name. The close contact access number should be a telephone number, and can only contain numeric characters if the "Enable NPA/NXX Contact Telephone Number Formatting" preference in MetaSolv Solution is "Yes." This preference determines whether or not edit masks are used for contact phone numbers in MetaSolv Solution. If a telephone number is stored with formatting, it does not appear correctly when displayed in a field with an edit mask. If this preference is "Yes" and the access number is not numeric, an error is returned.

You can also pass the closeTicket operation a sequence of log notes. These notes are displayed in the Close Ticket event log entry along with the audit notes that are generated for each attribute that is changed. The log notes are not meant to replace the Closed Comment.

#### Ticket linkage and close ticket

If the ticket being closed is linked in a common cause relationship as a parent ticket, and the processChildTickets attribute is set to TRUE, the closeTicket operation automatically closes any child tickets that have not been closed or canceled. You can determine whether the ticket is a parent or child by the ParentChildInd attribute returned by the getTicketForClearClose operation. The attribute is "P" if it is a parent, "C" if it is a child, and blank if it is not linked. If the ticket is a parent, the user should be prompt to ask if they wish to close all child tickets with the parent.

All of the input information is applied to the child tickets that are closed with the parent. The Cause Code, Trouble Found ID, and Cleared Code is applied to all child tickets that have not been closed or canceled, regardless of whether they are closed with the parent.

If the ticket is a child ticket, the Cause Code, Trouble Found ID, and Cleared Code cannot be changed if they are already populated on the parent ticket.

### Closing an "Open/Active" trouble ticket

As designed, the normal status lifecycle of a trouble ticket proceeds from "Open/Active" at ticket creation, to "Cleared" when the trouble has been resolved but the customer has not yet verified that the service is restored, to "Closed" when the customer has verified that the service is working again.

As designed, the optional states "Externally Referred" and "Deferred" are temporary diversions from that normal status lifecycle. The optional "Canceled" state indicates a permanent closure of the ticket.

You can call the closeTicket operation on an "Open/Active" ticket, and the Trouble Management API can successfully clear and close the ticket at the same time. In this case, you must populate both the required fields for clearing a ticket and the required fields for closing the ticket. From the standpoint of both the Trouble Management subsystem and the Trouble Management API, there is no difference between calling closeTicket on an "Open/Active" ticket and calling clearTicket and closeTicket separately on the ticket.

## Notifications for cleared and closed tickets

When a ticket is cleared or closed via the Trouble Management API, the API sends a cleared or closed ticket notification to all escalation levels to which that ticket had been escalated, just as if the ticket had been cleared or closed in the Trouble Management subsystem. For tickets that were in the "Cleared" state when closed, the notification process is not called, because the notification process would have already been called when the ticket was cleared.

## <span id="page-286-0"></span>Details concerning use of the cancelTicket operation

The cancelTicket operation cancels the designated ticket. That is, it changes the state of the ticket to 'Canceled'. This operation cannot be called on a ticket that is already closed or canceled.

A valid document number or ticket ID is required. If both are passed, the ticket ID is ignored.

With the exception of Close Contact Access Number, the following attributes are required when a ticket is canceled:

- ◆ Closed Comment
- ◆ Close Contact First Name
- ◆ Close Contact Last Name
- ◆ Close Contact Access Number
- Ticket Status ID

The API accepts a blank close contact first name or blank close contact last name, as long as one is provided.

If Close Contact Access Number is provided, it must be accompanied by the close contact first and/or last name. The close contact access number must be a telephone number, and can only contain numeric characters if the Enable NPA/NXX Contact Telephone Number Formatting preference in MetaSolv Solution is "Yes." This preference determines whether or not edit masks are used for contact phone numbers in MetaSolv Solution. If a telephone number is stored with formatting, it does not appear correctly when displayed in a field with an edit mask. If this preference is "Yes" and the access number is not numeric, an error is returned.

The Ticket Status ID is the numeric ID associated with the ticket status code, and must be passed as a valid numeric value. The numeric ID values are returned with the ticket status codes in the getTicketStatusCodes2 operation. The Ticket Status ID must be associated with the Canceled ticket state as defined in MetaSolv Solution infrastructure.

You can also pass the cancelTicket operation a sequence of log notes. These notes are displayed in the Cancel Ticket event log entry along with the audit notes that are generated for each attribute that is changed. The log notes are not meant to replace the Closed Comment.

### Ticket linkage and cancel ticket

If the ticket being canceled is linked in a common cause relationship as a parent ticket, the cancelTicket operation automatically cancels any child tickets that have not been closed. All of the input information is applied to the child tickets.

If the ticket being canceled is a child ticket, it is automatically unlinked from the parent ticket.

## <span id="page-287-0"></span>Details concerning use of the getTickets v2 operation

This operation allows you to query for a trouble ticket or a collection of tickets based on an optional set of criteria and a required sequence of ticket states. This functionality is similar to the MetaSolv Solution's Ticket Search window.

The search criteria are passed in the form of a sequence of TicketQueryCriteria structures and a sequence of TicketStateEnum values. The TicketQueryCriteria structures are used to pass all of the searchable criteria that a ticket must meet to be returned by the query. The
TicketStateEnum values are used to pass all of the possible ticket states that a ticket may be in to be returned by the query.

When calling the getTickets  $v2$  operation, query criteria are optional. However, you must pass at least one ticket state—represented by a TicketStateEnum value—in the TicketStateQuerySeq structure.

If you pass no criteria but do pass a valid state, the response contains all trouble tickets of that state. However, you should exercise caution when doing so to avoid excessive processing time.

If you do not pass at least one valid state, the query fails regardless of the number of criteria you pass.

The TicketQueryCriteria structure includes three attributes: **TicketSearchableField**, which is the field the criteria value must match against; **TicketSearchOperation**, which is the operator used in the search comparison, and a **string** value used to compare against the searchable field. (See WDITroubleTypes\_v3.idl for the enumerated values for **TicketSearchableFields** and **TicketSearchOperation** values).

Use the **maxRecords** parameter to limit the number of records the query returns. The operation limits the number of records returned to the lesser of the maxRecords parameter and the MetaSolv Solution's Query Retrieval Limit preference. The operation returns the WDISearchResultsInfo structure which includes the limit used in the query and a Boolean indicating whether the matching records in the database exceeded the limit.

If no data is found given the query criteria, this operation returns the getTicketsNoDataFound\_v2 operation on the Notification object.

The following rules apply to the search criteria:

- 1. The following searchable fields must be passed as numeric values:
	- InitiatingModeID
	- TicketStatusID
	- TroubleTypeID
	- TroubleFoundID
	- PriorityLevelID
	- SeverityLevelID
	- ResponsibleOrgPartyID
	- AdministrativeOrgPartyID
	- RespOrgAssingedToPartyID
	- AdminOrgAssignedToPartyID
- 2. The valid values for ServiceItemTypeCode include:
	- EQUIPMENT (used for Equipment)
	- CIRCUIT (used for Circuit)
	- MSG TRNKGRP (used for Message Trunk Group)
	- EUS\_TRUNKGRP (used for End User Special Trunk Group)
	- TELNBR (used for Telephone Number)
	- INTRNTDLP (used for Internet Dial-Up)
	- INTRNTCKT (used for Internet Circuit)
	- BWCKT (used used Digital Subscriber Line)
- 3. The value passed for ServiceItemDescription is compared against the service item description on the trouble ticket. If ServiceItemDescription is passed, it must be accompanied by a ServiceItemTypeCode.
- 4. The valid values for PriorityLevelID must be 0, 1, 2, or 3, where these values have the following definitions:
	- $\bullet$  0 Undefined
	- $\cdot$  1 Minor
	- $\cdot$  2 Major
	- $\div$  3 Serious
- 5. The valid values for SeverityLevelID must be 0, 1, 2, or 3, where these values have the following definitions:
	- $\bullet$  0 Out of Service
	- $\cdot$  1 Back in Service
	- 2 Service Impairment
	- 3 Non Service Affecting Trouble
- 6. The DateRangeType identifies which date field to apply the DateRangeFromDate and DateRangeToDate criteria to. Valid values include:
	- OPEN DATE
	- TROUBLE DETECTION DATE
	- CLEARED DATE
	- CLOSE DATE
- 7. If DateRangeFromDate and DateRangeToDate criteria are passed, then DateRangeType must also be passed.
- 8. If either DateRangeFromDate or DateRangeToDate criteria are passed, both must be passed.
- 9. The values for DateRangeFromDate and DateRangeToDate must be valid dates and time passed int the format of "YYYYMMDDHHMMSS" with the hours in 24-hour notation sometimes referred to as "military time". The date and time values are expected to be passed in the GMT time zone. The previous *getTickets* version expected only the date portion.
- 10. If passed, the DateRangeToDate cannot be a date and time prior to DateRangeFromDate.
- 11. The TicketSearchableField values listed below may be used with all of the TicketSearchOperation operators. All other ticket searchable fields may only be used with the EQUAL operator.
	- DocumentNumber
	- TicketID
	- CustTroubleTicketNum (Customer Trouble Ticket Number)
	- ServiceItemDescripton
	- CustomerName
	- ExtRefTicketNum (External Referral Ticket Number)

The causeCode parameter limits the trouble found codes that are returned to only those that are related to this cause code. If activeOnly is passed as true, the cause code is required and must be a valid active or inactive cause code in the Trouble Management subsystem.

#### Details concerning use of the service item query operations

The Trouble Management subsystem provides a Service Item query window which may be accessed when editing a trouble ticket in order to find a service item to associate to the ticket. This window presents a different query for each service item type. Query operations that provide similar functionality are availble in the Trouble Management API and ICM API. These queries can be used to retrieve the service item identifier that is passed to the createTicket\_v3 and updateTicket\_v2 operations.

The service item queries for the "Circuit" and "Equipment" service item types are not located in the Trouble Management API. To query for circuits, you may use the getQueryCircuits operation located in the ICM API (WDIEquipment.idl). To query for equipment, use the queryEquipInstall\_v2 operation, also located in the ICM API (WDIEquipment.idl). For more information about these queries, see ["The Inventory and Capacity Management API" on page 85](#page-100-0)

The service item query operations for the remaining service item types, are located in the Trouble Management API. These operations include:

- getMsgTrnkGrpServItem (message trunk groups)
- getEUSpecialTrnkGrpServItem (end user special trunk groups)
- ◆ getTelephoneNumberServItem (telephone numbers)
- getInternetCircuitServItem (Internet circuits)
- ◆ getInternetDialupServItem (Internet dial-ups)
- getDSLServItem (digital subscriber lines)

In each of these operations in the Trouble Management API, with the exception of getTelephoneNumberServItem, the criteria are passed as a sequence of structures, where the structure includes:

- An enumerated field indicating the field to be searched. The enumerated values for this field correspond to the criteria fields on the query window in the Trouble Management subsystem. Only one structure may be passed for a given searchable field.
- An enumerated field representing the operator used in the search comparison. For example, EQUAL or LIKE.
- A string value which is compared against the field being searched

Each service item query operation in the Trouble Management API is also passed a maxRecords parameter to limit the number of records the query returns. The operation limits the number of records returned to the lesser of the maxRecords parameter and the Query Retrieval Limit preference in MetaSolv Solution. Along with the query results, each operation returns the WDISearchResultsInfo structure which includes the limit used in the query and a Boolean indicating whether the matching records in the database exceeded the limit.

If no data is found given the query criteria, these operations return a "NoDataFound" operation on the Notification object. For example, getDSLServItemNoDataFound.

#### Structure format criteria for the getTelephoneNumberServItem operation

To use the getTelephoneNumberServItem operation, you must identify the structure format that applies to the telephone number(s) you are searching for. The structure format defines the components that make up a telephone number. The criteria input for this operation is passed in the StructureFormat structure, which consists of the following attributes:

- Structure Type—For this operation, the type must be set to "TN" (Telephone Number)
- Structure Name—This identifies the structure format that applies to the telephone number(s) for which you are searching. For example, "TN-US". You can call the getStructureFormatsGivenType operation in the Infrastructure API to get a list of valid telephone number structure formats.
- Components This is a sequence component structures you want to include as criteria. You can get the component details needed to fill out this structure by calling the getComponentsGivenStructureFormat operation in the Infrastructure API with the structure name. The following attributes are included in the SFComponent structure:
	- Component ID—This is an internal unique identifier for the component.
	- Component Name—This is name of the telephone number component. For example, "NPA".
	- Component Type—This is a categorization of the component. For example, "T" (table driven).
	- Component Value—This is the component criteria value to be used in the search.

The component ID, name and type must be valid for the structure name, or an error is returned. Only one SFComponent structure may be passed for a given component. A structure format may contain components that are required as criteria in a search. These components can be identified via the output of the getComponentsGivenStructureFormat operation in the Infrastructure API. The **requiredIndicator** attribute equals "Y" if the component must be included as criteria.

# Key MetaSolv Solution software concepts

#### Overview of the Trouble Management subsystem

Successful development using the Trouble Management API requires an understanding of the Trouble Management subsystem. You should review the sections of the MetaSolv Solution online Help found on the Contents tab under the heading "Managing Trouble". The online Help is available from your API administrator.

The Trouble Management subsystem tracks a reported problem from its initial identification to its resolution. The Trouble Management subsystem maintains information such as contacts, trouble codes, cause codes, and priority and escalation levels. The Trouble Management subsystem records the information necessary to allow the creation of various reports, including DMOQ reports for trouble tickets.

Trouble tickets can be associated with existing circuits, telephone numbers, trunk groups, and customers. The Trouble Management subsystem tracks all activities associated with resolving a ticket and monitors the ticket's state, status and responsible and administrative organizations throughout the ticket's lifecycle.

#### Permitted trouble ticket state changes

MetaSolv Solution users can change the ticket state of trouble tickets through menu selections within the Trouble Management subsystem. The rules that govern ticket state changes through the Trouble Management subsystem—depicted graphically in [Figure 33—](#page-293-0)are listed below:

- Tickets are created in the "Open/Active" state.
- "Open Active" tickets can be changed to any ticket state except "Open Active".
- "Deferred" tickets can be changed to any ticket state except "Cleared".
- "Externally Referred" tickets can be changed to any ticket state.
- "Cleared" tickets can be changed to any ticket state except "Deferred".
- "Closed" and "Canceled" tickets cannot change state.

Closed and canceled are terminal states. Once a trouble ticket is placed in one of these states, the ticket state can never be changed again. Non-reporting details for a closed or canceled trouble ticket can be added or edited. Reportable details cannot be added or edited, except as permitted by the setting of the Allow Editing of Task Completion Date Within the Grace Period preference.

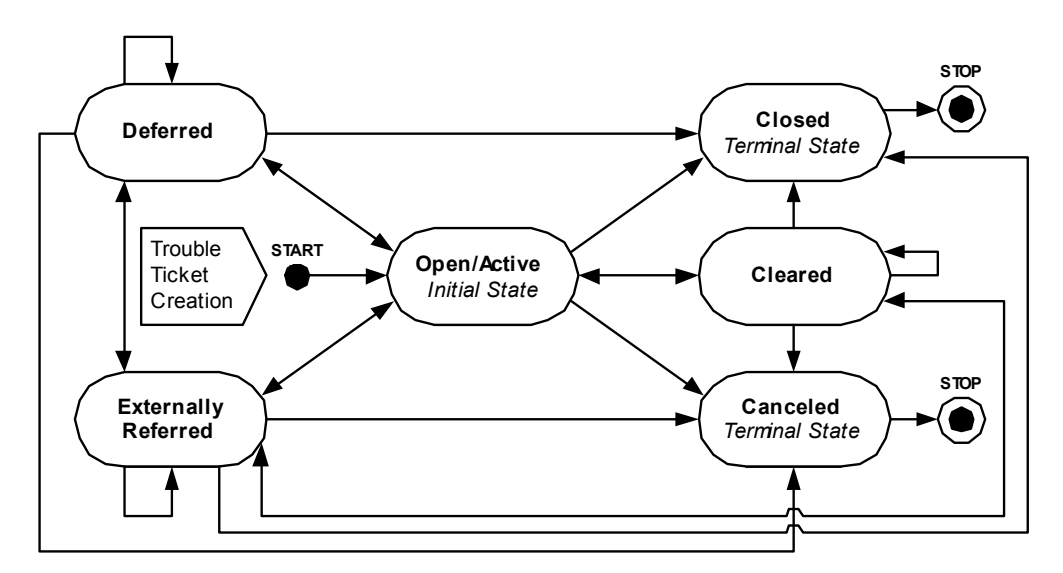

<span id="page-293-0"></span>**Figure 33: Ticket State Changes Permitted By The Trouble Management Subsystem**

The Trouble Management API allows you to use the update Ticket  $v^2$  operation to change trouble ticket statuses, but only for a subset of the status changes possible through the MetaSolv Solution. The rules that govern ticket state changes through the Trouble Management API—depicted graphically in [Figure 34—](#page-294-0)are listed below:

- $\blacklozenge$  Tickets are created in the "Open/Active" state using the createTicket v3 operation.
- "Open Active" tickets can be changed to "Cleared", "Closed", and "Canceled".
- "Deferred" and "Externally Referred" tickets an only be changed to "Canceled".
- "Cleared" tickets can be changed to "Closed" and "Canceled".
- "Closed" and "Canceled" tickets cannot change state The updateTicket operation does not permit changes to closed or canceled tickets.

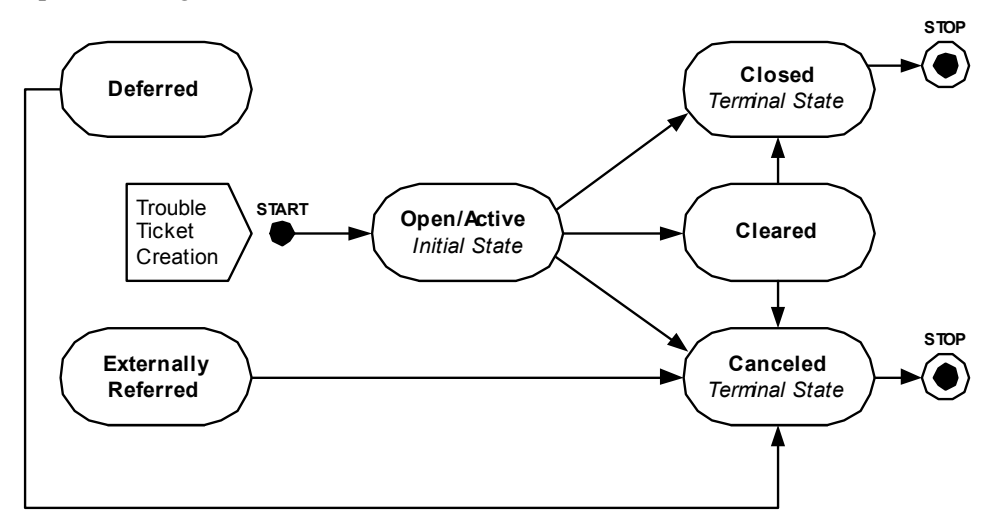

**Figure 34: Ticket State Changes Permitted by The Trouble Management Api**

## <span id="page-294-0"></span>Operational differences between the Trouble Management subsystem and the Trouble Management API

#### Escalation organizations and levels and the Trouble Management API

The Trouble Management API does not accept import of the information that fills these editable fields on the Escalations tab of the Trouble Management subsystem's New Ticket window. The Trouble Management API defaults these values when a trouble ticket is created:

- ◆ Admin Org to Notify Level
- ◆ Admin Org to Notify Notify Ind
- Other Org to Notify Level
- Other Org to Notify Notify Ind
- ◆ Other Orgs to Notify Org
- ◆ Resp Org to Notify Level
- Resp Org to Notify Notify Ind

The Trouble Management API defaults these values when a ticket is created or when the Adminstrative Organization, Responsible Organization, or Escalation Method is updated on a ticket.

#### External referrals and the Trouble Management API

The Trouble Management subsystem allows a ticket to be externally referred to multiple maintenance center organizations.

The Trouble Management API does not support the creation or mainenance of external referrals. If a ticket has been externally referred, it may be updated using the updateTicket  $v2$ operation, and it may be canceled using the cancelTicket operation. However, an externally referred ticket cannot be cleared or closed through the Trouble Management API.

#### User-required optional Trouble Management subsystem fields and the Trouble Management API

The Trouble Management subsystem allows users to require entries for fields that the Trouble Management subsystem defines as optional.

The Trouble Management API does not enforce user-defined requirement of optional Trouble Management subsystem fields when you submit a trouble ticket via the Trouble Management API. Instead, the Trouble Management subsystem requires the first user who updates that trouble ticket in the Trouble Management subsystem to enter the information for the userrequired Trouble Management subsystem fields.

#### User-defined fields and the Trouble Management API

The Trouble Management subsystem allows users to create user-defined fields and to require entries in those fields on a trouble ticket.

The Trouble Management API does not support import of information for user-defined fields, and user-defined fields are not returned by the getTicketReport v2 operation.

If a user-defined field is required, the Trouble Management subsystem requires the first user who updates that trouble ticket in the Trouble Management subsystem to enter the information for the field.

#### Certain field values not defaulted

In the Trouble Management subsystem, the Customer Status Minutes field and the corresponding Next Customer Status Date and Time field are defaulted in the window display. In earlier releases of the Trouble Management API, the createTicket operation defaulted these field values. Beginning with version M/5, these values are now available in the IDL for the Trouble Management API, which permits your client application to set these values as desired.

When you use the update Ticket  $v2$  operation to change the Customer Status Minutes field, the updateTicket \_v2 operation does not automatically calculate and set the Next Customer Status Date/Time field. Likewise, when you use the updateTicket v2 operation to clear the Customer Status Minutes field, the updateTicket\_v2 operation does not automatically clear the Next Customer Status Date/Time field.

#### No default of ETTR, priority level or customer status minutes for a circuit service item

In the Trouble Management subsystem, users can set up defaults for the **Estimated Time To Restore** (**ETTR**), **Priority Level** or **Customer Status Minutes** fields, based on the service type code, service type category, and trouble type for a circuit service item. The updateTicket v2 operation does not default these fields when an inventoried circuit is set on a ticket.

#### Repeat and chronic trouble ticket types

Trouble tickets can either represent real service issues—such as service outages and equipment failures—or can be informational in nature. Whether a given trouble ticket is informational or represents a real service issue is determined by the setting of the **Identifies Repeat and Chronic Trouble Indicator** checkbox on the Trouble Management subsystem's Ticket Type window for the ticket's trouble ticket type.

- If the **Identifies Repeat and Chronic Trouble Indicator** checkbox is checked, the trouble ticket represents a real service issue.
- If the **Identifies Repeat and Chronic Trouble Indicator** checkbox is unchecked, the trouble ticket is informational.

Whenever a new trouble ticket is entered into the database, whether via the Trouble Management subsystem or the Trouble Management API, the ticket is evaluated to determine whether it could constitute an instance of repeat trouble, chronic trouble, or both. In order for a trouble ticket to represent an instance of repeat or chronic trouble, the trouble ticket type's **Identifies Repeat and Chronic Trouble Indicator** checkbox must be checked, and the appropriate condition below must be met:

- For repeat trouble, at a minimum one trouble ticket that represents a real service issue must have been entered for that service item within the past 30, 60, 90, or greater than 90 days.
- $\bullet$  For chronic trouble, the service item must have had a minimum number of trouble tickets that represent real service issues within a maximum number of days in the past. These minimum and maximum values are determined by the setting of the Trouble Management subsystem's Chronic Trouble Number of Tickets and Number of Days preference.

A given service item can have multiple informational trouble tickets in an open ticket state at the same time. However, while a given service item has a trouble ticket that represents a real service issue that is in a ticket state other than *Closed* or *Canceled*:

- The Trouble Management API cannot accept additional trouble tickets that represent a real service issue for that service item.
- The Trouble Management subsystem warns users who enter a trouble ticket that represents a real service issue for that service item that the open ticket exists and asks the user if they want to create the new ticket anyway.

# Effect of data errors in trouble reports on Trouble Management API processing

If your application submits, to the Trouble Management API, a trouble ticket that omits noncritical information or has a non-critical error, the Trouble Management API creates the trouble ticket and adds log notes to the trouble ticket that identify the missing information or data errors. For example, a contact phone number was given, but no contact name was supplied.

If your application submits to the Trouble Management API a trouble ticket that omits critical information or has a critical error, the Trouble Management API rejects the trouble report with an explanation, for example the ticket type code that is passed does not exist in the database.

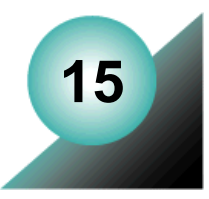

# **The Work Management API**

The Work Management API exposes certain functions of the MetaSolv Solution Work Management subsystem and certain information in the database that the Work Management subsystem uses.

 Implementation of external applications that use the Work Management API follows the pattern described in ["The asynchronous interaction pattern" on page 28](#page-43-0).

The Work Management API can be used to provide limited access to Work Management subsystem functions and information from remote and local locations for both field personnel and other users of the MetaSolv Solution. Possible examples of applications that can be developed using the Work Management API are:

- An application that electronically generates tasks for service requests that are received electronically, which eliminates the need to generate tasks for these service requests manually.
- A Web interface or application that monitors a work queue, reports new tasks in that queue to the user (an individual or work group), and reports completion of specific tasks and gateway events by that user back to the Work Management API. For example, if the credit department must complete a credit check task prior to order completion, the credit department could use an application that notifies them when credit check tasks have been assigned to them. As the assigned tasks are completed, the credit department could use this application to report completion of the tasks.
- A thin client or Web interface for field personnel that displays their work queue, displays the service request for which the task is performed, displays the relationships and dependencies between tasks, and allows users to report task completion and the reason that tasks were completed late. This type of application could be used in situations where it is difficult or impossible to run the entire MetaSolv Solution application remotely.

The CORBA servername used by the Work Management API is WMSERVER.

# **WMSession interfaces**

[Figure 35](#page-299-0) shows the relationship of the interfaces within the Work Management API.

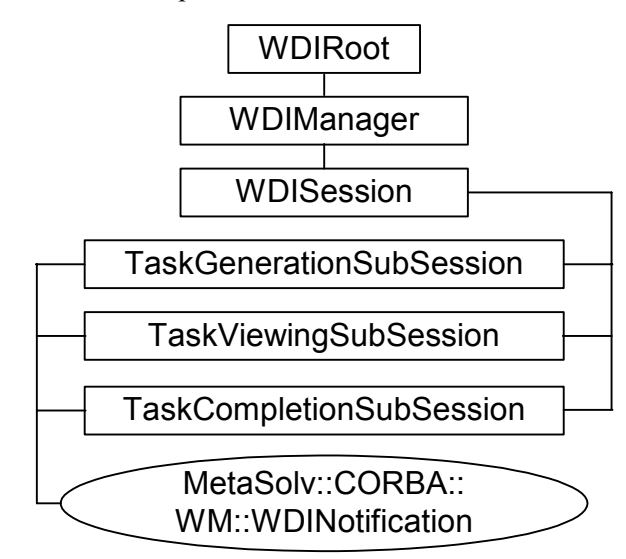

**Figure 35: WMSession Interfaces**

## <span id="page-299-0"></span>WDIManager

The following table lists the operations available in the WDIManager interface of the WDIWM.IDL file.

| Operation          | <b>Description</b>                                                                    |
|--------------------|---------------------------------------------------------------------------------------|
| startWMSession     | Obtains the object reference of the WMSession                                         |
| destroyWMSession   | Terminates the WMSession                                                              |
| startTransaction   | commit<br>rollback                                                                    |
| destroyTransaction | Terminates the transaction                                                            |
| startSignal        | eventOccurred<br>eventTerminated<br>eventInProgress<br>eventCompleted<br>eventErrored |

**Table 68: WDIManager Interface Operations in Work Management API**

| Operation       | <b>Description</b>                                |
|-----------------|---------------------------------------------------|
| destroySignal   | Terminates the signal                             |
| startInSignal   | eventInProgress<br>eventCompleted<br>eventErrored |
| destroyInSignal | Terminates the InSignal                           |

**Table 68: WDIManager Interface Operations in Work Management API**

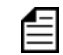

For complete details on the WDIManager interface, ["Common Architecture" on page 55](#page-70-0)

# WMSession interfaces

The following table lists the three operations that comprise the WMSession in the WDIWM.IDL file.

| <b>Operation</b>                | <b>Description</b>                                               |
|---------------------------------|------------------------------------------------------------------|
| startTaskGenerationSubSession   | Obtains the object reference for the<br>TaskGenerationSubSession |
| destroyTaskGenerationSubSession | Triggers destruction of the<br>TaskGenerationSubSession object   |
| startTaskViewingSubSession      | Obtains the object reference for the<br>TaskViewingSubSession    |
| destroyTaskViewingSubSession    | Triggers destruction of the<br>TaskViewingSubSession object      |
| startTaskCompletionSubSession   | Obtains the object reference for the<br>TaskCompletionSubSession |
| destroyTaskCompletionSubSession | Triggers destruction of the<br>TaskCompletionSubSession object   |

**Table 69: Work Management API WMSession Interface Operations**

### WMSession interface operation descriptions

startTaskGenerationSubSession

Obtains the object reference for the TaskGenerationSubSession

destroyTaskGenerationSubSession

Triggers destruction of the TaskGenerationSubSession object

startTaskViewingSubSession

Obtains the object reference for the TaskViewingSubSession

destroyTaskViewingSubSession

Triggers destruction of the TaskViewingSubSession object

startTaskCompletionSubSession

Obtains the object reference for the TaskCompletionSubSession

destroyTaskCompletionSubSession

Triggers destruction of the TaskCompletionSubSession object

The *requestID* parameter used by many of the operations in the Work Management API is an arbitrary, user-defined number that provides a means of relating requests and notifications when performing asynchronous operations. The Work Management operations do not make use of this parameter. Instead, they return it unchanged and unevaluated when executing the notification method.

Many of the descriptions of the operations in the Work Management API state that the operation returns a value or values. In such cases, remember that the operation returns that value by invoking the appropriate response operation on the notification object.

# TaskGenerationSubSession interfaces

The following table lists the operations available in the TaskGenerationSubSession session of the WDIWM.IDL file.

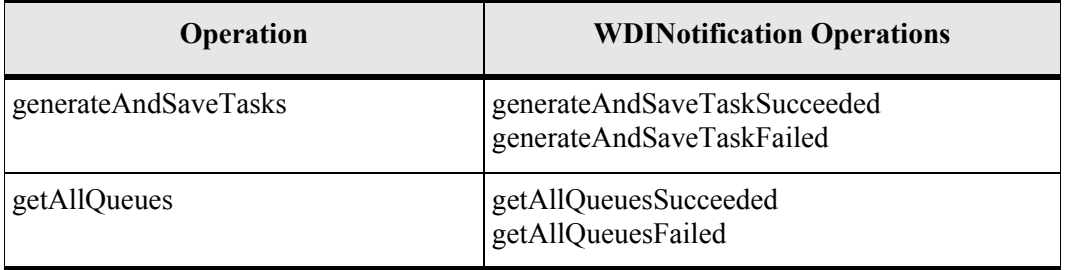

**Table 70: Work Management API TaskGenerationSubSession Interface Operations**

| Operation       | <b>WDINotification Operations</b>                 |
|-----------------|---------------------------------------------------|
| getAllProvPlans | getAllProvPlansSucceeded<br>getAllProvPlansFailed |
| getPlanID       | getPlanIDSucceeded<br>getPlanIDFailed             |
| getAutoPlanID   | getAutoPlanIDSucceeded<br>getAutoPlanIDFailed     |

**Table 70: Work Management API TaskGenerationSubSession Interface Operations**

#### TaskGenerationSubSession interface operation descriptions

generateAndSaveTasks

Given an order (document number), a provisioning plan ID, and the time zone of the client, this operation generates tasks for that order along with completion dates for each task. A sequence of tasks with their dates are returned along with a sequence that contains the relationship between these tasks and a status. generateAndSaveTasks supports the MetaSolv Solution rules and behaviors functionality when generating tasks.

◆ getAllQueues

This operation provides the functionality to return a sequence of all available work queues in the MetaSolv Solution database if the work queues are to be manually assigned.

getAllProvPlans

This operation provides the functionality to return a sequence of all available provisioning plans in the MetaSolv Solution database if the provisioning plan is to be assigned manually.

getPlanID

This operation provides the functionality to return a specific provisioning plan name specified by the third party developer. This operation returns the ID of the plan using a plan name. This is an alternative method to choosing a default provisioning plan for internet services.

◆ getAutoPlanID

This operation provides the functionality to automatically pick a provisioning plan based on predefined third-party criteria. This operation returns the first plan ID which is defined under the organization, jurisdiction, and the service group of the given order (document\_number.)

# TaskViewingSubSession interface operations

The following table lists the operations available in the TaskViewingSubSession:

| Operation             | <b>WDINotification Operations</b>                             |
|-----------------------|---------------------------------------------------------------|
| getUserWorkQueue      | getUserWorkQueueSucceeded<br>getUserWorkQueueFailed           |
| getWorkGroupWorkQueue | getWorkGroupWorkQueueSucceeded<br>getWorkGroupWorkQueueFailed |
| getTasks              | getTasksSucceeded<br>getTasksFailed                           |
| getPredecessorTasks   | getPredecessorTasksSucceeded<br>getPredecessorTasksFailed     |
| getFollowerTasks      | getFollowerTasksSucceeded<br>getFollowerTasksFailed           |
| getTaskCircuits       | getTaskCircuitsSucceeded<br>getTaskCircuitsFailed             |
| getTaskChecklist      | getTaskChecklistSucceeded<br>getTaskChecklistFailed           |
| getTaskGWEvent        | getTaskGWEventSucceeded<br>getTaskGWEventFailed               |
| updateChecklist       | updateChecklistSucceeded<br>updateChecklistFailed             |
| updateGWEvent         | updateGWEventSucceeded<br>updateGWEventFailed                 |
| getServReqTasks       | getServReqTasksFailed<br>getServReqTasksSucceeded             |
| acceptTask            | acceptTaskFailed<br>acceptTaskSucceeded                       |

**Table 71: TaskViewingSubSession Interface Operations**

| Operation             | <b>WDINotification Operations</b>                             |  |
|-----------------------|---------------------------------------------------------------|--|
| updateEstCompDate     | updateEstCompDateFailed<br>updateEstCompDateSucceeded         |  |
| transferTask          | transferTaskFailed<br>transferTaskSucceeded                   |  |
| rejectTask            | rejectTaskFailed<br>rejectTaskSucceeded                       |  |
| searchWorkQueue       | searchWorkQueueFailed<br>searchWorkQueueSucceeded             |  |
| getTaskDetail         | getTaskDetailFailed<br>getTaskDetailSucceeded                 |  |
| getServReqDetail      | getServReqDetailFailed<br>getServReqDetailSucceeded           |  |
| getServReqNotes       | getServReqNotesFailed<br>getServReqNotesSucceeded             |  |
| addServReqNote        | addServReqNoteFailed<br>addServReqNoteSucceeded               |  |
| getTaskJeopardy       | getTaskJeopardyFailed<br>getTaskJeopardySucceeded             |  |
| getTaskJeopardyDetail | getTaskJeopardyDetailFailed<br>getTaskJeopardyDetailSucceeded |  |
| addTaskJeopardy       | addTaskJeopardyFailed<br>addTaskJeopardySucceeded             |  |
| updateTaskJeopardy    | updateTaskJeopardyFailed<br>updateTaskJeopardySucceeded       |  |
| deleteTaskJeopardy    | deleteTaskJeopardyFailed<br>deleteTaskJeopardySucceeded       |  |
| getJeopardyCode       | getJeopardyCodeFailed<br>getJeopardyCodeSucceeded             |  |

**Table 71: TaskViewingSubSession Interface Operations**

#### TaskViewingSubSession interface operation descriptions

getUserWorkQueue

This operation provides the functionality to return all work queues owned by the user ID passed in to the operation. This process uses some of the existing functionality and SQL used in the Work Management subsystem to build a list of personal work queues.

getWorkGroupWorkQueue

This operation provides the functionality to return all work queues except those owned by the user ID passed in to the operation. This process uses some of the existing functionality and SQL used in the Work Management subsystem to build a list of work queues.

getTasks

This operation provides the functionality to return task information for the work queue passed in to the operation. Date/time fields are converted to local time using the local time zone that is passed in. Task information returned includes task\_type, task\_status, revised completion date, queue status, type of sr (type of service request) pon, first ecckt id, document number, and task number.

getPredecessorTasks

This operation provides the functionality to return the task information of predecessor tasks for a given task. Predecessor task information includes task\_type, task\_status, scheduled completion date, actual release date, revised completion date, estimated completion date, work queue id, actual completion date, task critical date ind (critical task ind), task status date, document number, task number, first jeopardy id (jeopardy ind), and auto comp ind (auto completion ind.)

getFollowerTasks

This operation provides the functionality to return follower task information for a given task. Follower task information includes task\_type, task\_status, scheduled completion date, actual release date, revised completion date, estimated completion date, work queue id, actual completion date, task critical date ind (critical task ind), task status date, document number, task number, first jeopardy id (jeopardy ind), and auto comp ind (auto completion ind.)

getTaskCircuits

This operation provides the functionality to return circuit information as it relates to a given task. Task circuit information includes ecckt (circuit ID), act\_comp\_date (circuit completion date), jeopardy ind, ckt design id, complete ind (circuit completion ind) and, notes ind (circuit notes ind.)

getTaskChecklist

This operation provides the functionality to return the checklist items for a given task. Task checklist information includes check\_code (checklist identifier code), check\_comp\_date (checklist completion date), check\_seq, check\_desc (checklist description), and complete ind (checklist completion ind.)

getTaskGWEvent

This operation provides the functionality to return the gateway events for a given work queue id. Task gateway event information includes event id, event nm (event name), task type, task type pre (predecessor task to gateway event's task), force reopen ind, status cd, version, signal ind, in out cd, event detail, document number, task number, task number pre, and serv item id.

updateChecklist

This operation updates the MetaSolv Solution database when the user changes the **Completion Indicator** field. The completion date for the checklist item is set to null if the completion indicator is set to "N," or it is set to the current date and time if the completion indicator is set to "Y".

updateGWEvent

This operation provides the functionality to update the **Status** field in the gateway events tables.

◆ getServReqTasks

This operation returns task information for a given document number (service request). This operation is oriented more toward the view of the service request than the *getTasks* method is. Date and time information is stored in the MetaSolv Solution database in Greenwich Mean Time (GMT). The Work Management API converts dates and times between the time zone identified by the timezone parameter and the GMT equivalent. This allows coordination of tasks that will be performed in different time zones.

◆ acceptTask

In the Work Management subsystem, users acknowledge tasks that have been placed in their work queue by accepting them. This operation allows you to acknowledge a task that has been placed in a work queue.

updateEstCompDate

This operation updates the estimated completion date for a specified task. Date and time information is stored in the database in Greenwich Mean Time (GMT). The Work Management API converts dates and times between the time zone identified by the timezone parameter and the GMT equivalent. This allows coordination of tasks that will be performed in different time zones.

◆ transferTask

This operation transfers the specified task from the work queue identified by the current WorkQueue parameter to work queue identified by the newWorkQueue parameter.

◆ rejectTask

This operation rejects a completed predecessor task. You reject a task to return it to the work queue of the person who completed that task so they can rework the task.

When you use the rejectTask method, the Work Management API changes the rejected task's reject status to "R" (Rejected) and the task's status to "Ready". The API also changes the reject status of all completed follower tasks to "R" and sets their status to "Pending".

> You can find a task's reject status in the **rejectStatus** field in the predFollow structure and the **taskRejectStatus** field in the taskView structure.

You can find a task's status in the **taskStatus** field in the predFollow structure and the **taskStatus** field in the taskView structure.

◆ searchWorkOueue

This operation takes a string or partial string passed in through the searchKey parameter and tries to match it to existing work queues in the MetaSolv Solution database. The operation returns a sequence of all work queues that match the search criteria. The type of search is determined by the searchType parameter—a value of "B" requests a "Begins with" search, and a value of "C" requests a "Contains" search.

getTaskDetail

This operation returns task detail information for a given document number and task number. Date and time information is stored in the MetaSolv Solution database in Greenwich Mean Time (GMT). The Work Management API converts dates and times between the time zone identified by the timezone parameter and the GMT equivalent. This allows coordination of tasks that will be performed in different time zones.

◆ getServReqDetail

This operation returns basic service request information for a given document number. Date/time information is returned using the timezone you specify in the timezone parameter. Service request detail information includes type of service request, service request status, responsible party, purchase order number, order number, desired due date, supplement type, and CCNA.

◆ getServReqNotes

This operation returns a sequence of all notes that have been entered for the designated service request.

addServReqNote

This operation adds a service request note for the designated service request.

getTaskJeopardy

This operation returns a sequence of task jeopardy information for the document number/ task number passed in to the method. Jeopardy information is used to identify why a task is or was in jeopardy of being completed late. Date and time information is stored in the MetaSolv Solution database in Greenwich Mean Time (GMT). The Work Management API converts dates and times between the time zone identified by the timezone parameter and the GMT equivalent. This allows coordination of tasks that will be performed in different time zones.

getTaskJeopardyDetail

This operation returns task jeopardy information for a single jeopardy ID passed in to the method. Jeopardy information is used to identify why a task is or was in jeopardy of being completed late. Date and time information is stored in the MetaSolv Solution database in Greenwich Mean Time (GMT). The Work Management API converts dates and times between the time zone identified by the timezone parameter and the GMT equivalent. This allows coordination of tasks that will be performed in different time zones.

◆ addTaskJeopardy

This operation adds task jeopardy information for the task number you designate. Date and time information is stored in the MetaSolv Solution database in Greenwich Mean Time (GMT). The Work Management API converts dates and times between the time zone identified by the timezone parameter and the GMT equivalent. This allows coordination of tasks that will be performed in different time zones.

updateTaskJeopardy

This operation updates task jeopardy information for the task number you designate. Date and time information is stored in the MetaSolv Solution database in Greenwich Mean Time (GMT). The Work Management API converts dates and times between the time zone identified by the timezone parameter and the GMT equivalent. This allows coordination of tasks that will be performed in different time zones.

◆ deleteTaskJeopardy

This operation deletes jeopardy information for a given task on a given service request.

getJeopardyCode

This operation returns a sequence of all available jeopardy codes in the MetaSolv Solution database.

# TaskCompletionSubSession interface operations

The following table lists the operations available in the TaskCompletionSubSession.

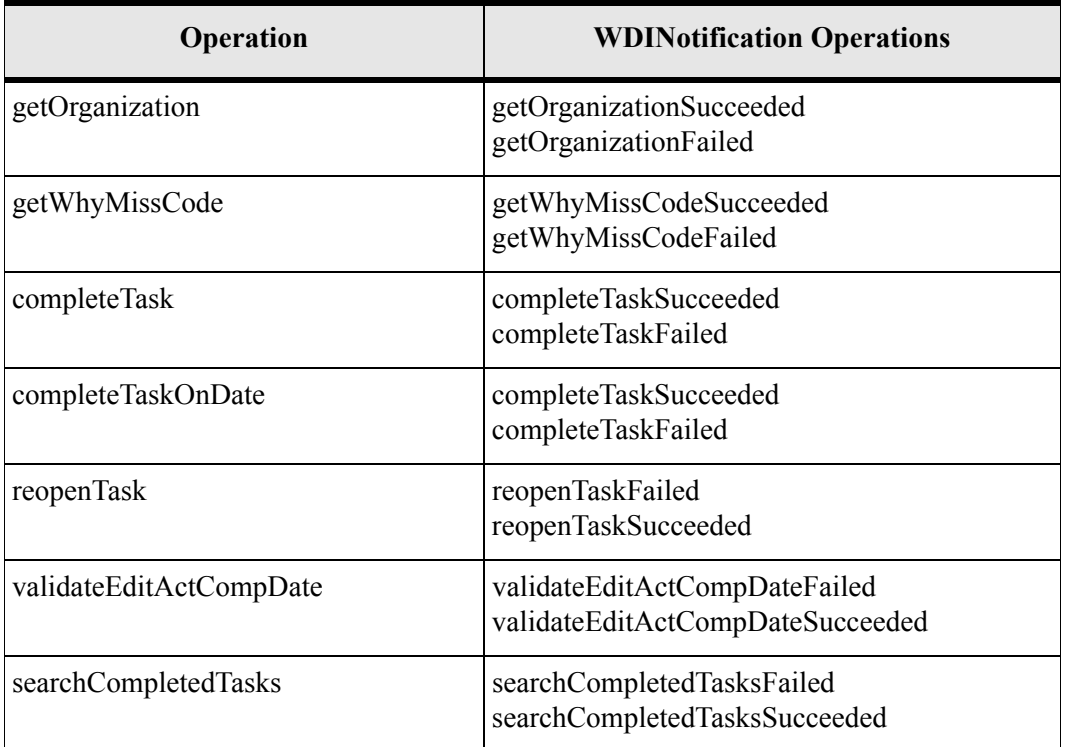

#### **Table 72: TaskCompletionSubSession Interface Operations**

#### TaskCompletionSubSession interface operation descriptions

getOrganization

This operation returns a sequence of all available organization IDs for the organization type defined in MetaSolv Solution's **Jeopardy Code Organization Type** preference.

◆ getWhyMissCode

This operation provides the functionality to return a sequence of whymissed codes used when selecting a whymissed code in the task completion process.

◆ completeTask

Given a document number and task number, this operation validates the task to ensure it is ready to be completed. If it passes validation, and is on time, the task is completed. If the task is being completed late, a whymissed code is assigned before completing the task.

completeTaskOnDate

This operation completes the task represented by the passed document number and task number, and sets the revised completion date to the passed completionDate if the following conditions are true: The task is late, but not beyond its grace period, and the **Allow Edit of Task Completion within Grace Period** preference is set to "Y". Otherwise, the passed completionDate is ignored.

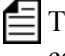

The completeTaskOnDate operation uses the same return codes as the completeTask operation.

validateEditActCompDate

This operation validates whether or not a task's actual completion date can be edited.

◆ reopenTask

Reopens the completed task that you identify by document number and task number.

**Warning!** Reopening tasks is not recommended for the following reasons: There is no notification, to the owner of a queue, that a task is a reopened task, and no indication in the status column that the status is "Reopened".

If the reopened task has any associated gateway events, those gateway events must be reactivated.

If the reopened task is a precondition for a gateway event on another task, that gateway event must be reactivated.

If there are any completed follower tasks to the one you want to reopen, you must reopen the follower tasks first. If the follower tasks are not in your own work queue, they reappear, when reopened, in their original work queues with a status of "Pending". The original queue's owner does not receive notification of reopened tasks in their queue.

searchCompletedTasks

This operation returns a sequence of completed tasks that meet the passed search criteria. Date and time information is stored in the MetaSolv Solution database in Greenwich Mean Time (GMT). The Work Management API converts dates and times between the time zone identified by the timezone parameter and the GMT equivalent. This allows coordination of tasks performed in different time zones.

# **Work Management API IDL files**

The following IDL files are included in the Work Management API:

- WDIWM.IDL
- WDIWMTYPES.IDL
- WDIWMTYPES\_V2.IDL

# **Process flows**

This section contains a sample process flow for a solicited message. Use the sample flows as templates for developing your own process flows.

For the process flow used when the Work Management API is the client, see ["Unsolicited](#page-98-0)  [messages" on page 83](#page-98-0).

## Solicited messages

A solicited message is a message initiated by the MetaSolv Solution. The API plays the role of the client, and the third party application plays the role of the server. The third-party application must use the IDL files provided with the Work Management API to implement the interfaces and operations for the following structures:

| <b>Interface</b> | <b>For Implementing These Operations</b> |
|------------------|------------------------------------------|
| <b>WDIRoot</b>   | connect<br>disconnect                    |
| WDIManager       | startTransaction<br>destroyTransaction   |
| WDITransaction   | N/A                                      |
| WDISignal        | eventOccurred<br>eventTerminated         |
| WDIInSignal      | N/A                                      |

**Table 73: Work Management API Solicited Message Operations**

#### Sample solicited message process flow

When the Work Management API is the client, the overall process flows as follows:

- 1. The API client binds to the third-party server to get a WDIRoot object reference.
- 2. The API client invokes the *connect* operation of the WDIRoot interface, which yields a WDIManager object reference.
- 3. The API client invokes the *startSignal* operation of the WDIManager interface to get a WDISignal object reference.
- 4. The API client invokes the *eventOccurred* operation of the WDISignal interface passing a WDIEvent structure to notify the third-party application that an event registered to them has occurred within the database.
- 5. The API client invokes the *destroySignal* operation of the WDIManager interface.
- 6. The API client invokes the *disconnect* operation of the WDIRoot interface.
- 7. Once the third-party server completes processing, possibly involving additional unsolicited messages to the MetaSolv Solution Application Server, the third party server binds to the application server and follows the same process described above for the MetaSolv Solution client with the exception that the *eventCompleted/Errored* operations are invoked passing the original WDIEvent structure.

If the third-party application encounters an error, it throws a WDIExcp as defined by the IDL. The client handles CORBA system exceptions and WDIExcp exceptions.

## Unsolicited messages

An unsolicited message is a message initiated by the third-party application. For an unsolicited message, the Work Management API plays the role of the server and the third-party application plays the role of the server with the exception of callback processing.

For the process flow used when the Work Management API is the client, see ["Solicited](#page-98-1)  [messages" on page 83](#page-98-1).

The Work Management API server (DLRSERVER) uses the IDL files provided with the Work Management API to implement the interfaces and operations defined in the following table.

# Enhanced off-net automation functionality and the Work

| Interface      | For Implementing Only These Operations |
|----------------|----------------------------------------|
| <b>WDIRoot</b> | connect<br>disconnect                  |
| WDIManager     | startTransaction<br>destroyTransaction |
| WDITransaction | commit<br>rollback                     |
| WMSession      | getWMSession                           |

**Table 74: Work Management API Unsolicited Message Operations**

## Management API

In version M/5 of the MetaSolv Solution, a pair of related enhancements were added to the Work Management subsystem that together provide enhanced automation of off-net orders:

- Provisioning plan templates can define relationships between tasks on PSRs and tasks on child LSRs. At task generation, when the defined conditions exist for the orders, the Work Management subsystem automatically creates the relationships between the tasks.
- During the CONF or RCONF task, the due date for the DD task and due dates for predecessor or child tasks can be adjusted automatically based on the FOC date received from an external provider of an LSR or ASR child order.

The Work Management API supports the operation of both of these features. When tasks are generated via the Work Management API, and the defined conditions exist for the orders, the Work Management subsystem automatically creates the relationships between the tasks. When you use the Work Management API to complete a CONF task, and the appropriate conditions exist, the Work Management API automatically adjusts the Due Dates for the order and its tasks as appropriate.

Before you can use these automated features of the MetaSolv Solution, you must use the MetaSolv Solution to set up the relationships between the provisioning plans and to identify for each ICSC whether automatic date adjustment is permitted. For information about how to set up these features in the MetaSolv Solution, see the "Provisioning Plan Window—Related Plans Tab" and "Automatically Updating Task Dates at Order Confirmation" topics, and the "Adjust Dates Checkbox" popup on the "Interexchange Customer Service (ICSC) Window" topic in the MetaSolv Solution online Help.

# **Implementation concepts**

## Overview of the MetaSolv Solution's Work Management subsystem

To successfully develop applications using the Work Management API, you must first have a thorough understanding of the MetaSolv Solution's Work Management subsystem. This overview provides a beginning level of understanding. You should also read the online Help topics identified in ["Key MetaSolv Solution online Help topics relating to the WM subsystem" on](#page-318-0)  [page 303](#page-318-0). Also review the related topics that you can reach from those key topics.

The Work Management subsystem provides users with the tools needed to complete these activities:

- Define a variety of provisioning plans, which are generic templates of tasks needed to fulfill specific types of service requests
- Define rules under which the MetaSolv Solution can dynamically change a provisioning plan at the time it applies the plan to a specific service request
- Apply a provisioning plan to a specific service request and:
- Generate and modify the specific set of tasks needed to fulfill a service request
- Define and modify the dependency relationships between tasks
- ◆ Define and modify the due dates for tasks
- Electronically schedule and assign tasks to individuals and work groups such as departments and field offices across the organization
- $\triangleleft$  Track and report on task completion
- $\triangle$  Report why a task was completed late

After each service request is entered, a user generates the tasks for that service request. During task generation, the user can add or remove tasks, change task due dates, adjust the dependency relationships between tasks, and determine the work queue to which each task is assigned.

After any needed adjustments are made to the tasks, and the work queues are selected, the Work Management subsystem dispatches the tasks to the specific work queues.

In the Work Management subsystem, after a given task is completed:

- The completed task's predecessor tasks and immediate follower tasks can no longer be added to or removed from the service request
- The dependency relationships between the completed task and its predecessor tasks and immediate follower tasks can no longer be changed

After a worker is assigned to a task, the worker can use the Work Management subsystem to monitor the status of the tasks assigned to them. When a task reaches "Ready" status, the worker performs the work and changes the status of the task to "Completed". The Work

Management subsystem then changes the status of any follower tasks that directly depend on the task just completed from "Pending" to "Ready".

#### Operational differences between the WM subsystem and the WM API

The following table shows key similarities and differences between the operation of the Work Management API and the Work Management subsystem.

| <b>Key Work Management Function</b>                                                                                     | <b>WM</b><br>Subsystem | <b>WM API</b>  |
|----------------------------------------------------------------------------------------------------|------------------------|----------------|
| Define provisioning plans                                                                                               | Yes                    | N <sub>0</sub> |
| Define rules and behaviors by which the MetaSolv Solution<br>can dynamically change a provisioning plan                 | Yes                    | N <sub>0</sub> |
| Apply previously defined provisioning plans to service<br>requests                                                      | Yes                    | Yes            |
| Add tasks to, copy tasks within, or remove tasks from a<br>service request after the provisioning plan has been applied | Yes                    | No             |
| Mark a task "Required" or "Not Required"                                                                                | Yes                    | N <sub>0</sub> |
| Define the dependency relationships among the tasks on a<br>provisioning plan                                           | Yes                    | No             |
| Accept a task                                                                                                    | Yes                    | Yes            |
| Add, remove, or modify the dependency relationships<br>between the tasks assigned to a service request                  | Yes                    | No             |
| Define the default due dates and duration for tasks                                                                     | Yes                    | No             |
| Modify the due date for tasks at the time of task generation                                                            | Yes                    | N <sub>o</sub> |
| Change the estimated completion date for a task                                                                         | Yes                    | Yes            |
| Display task due times that are adjusted for the user's local<br>time                                                   | Yes                    | Yes            |
| Assign tasks to the default work queues defined in the<br>selected provisioning plan                                    | Yes                    | Yes            |

**Table 75: Work Management Subsystem and Work Management API Differences**

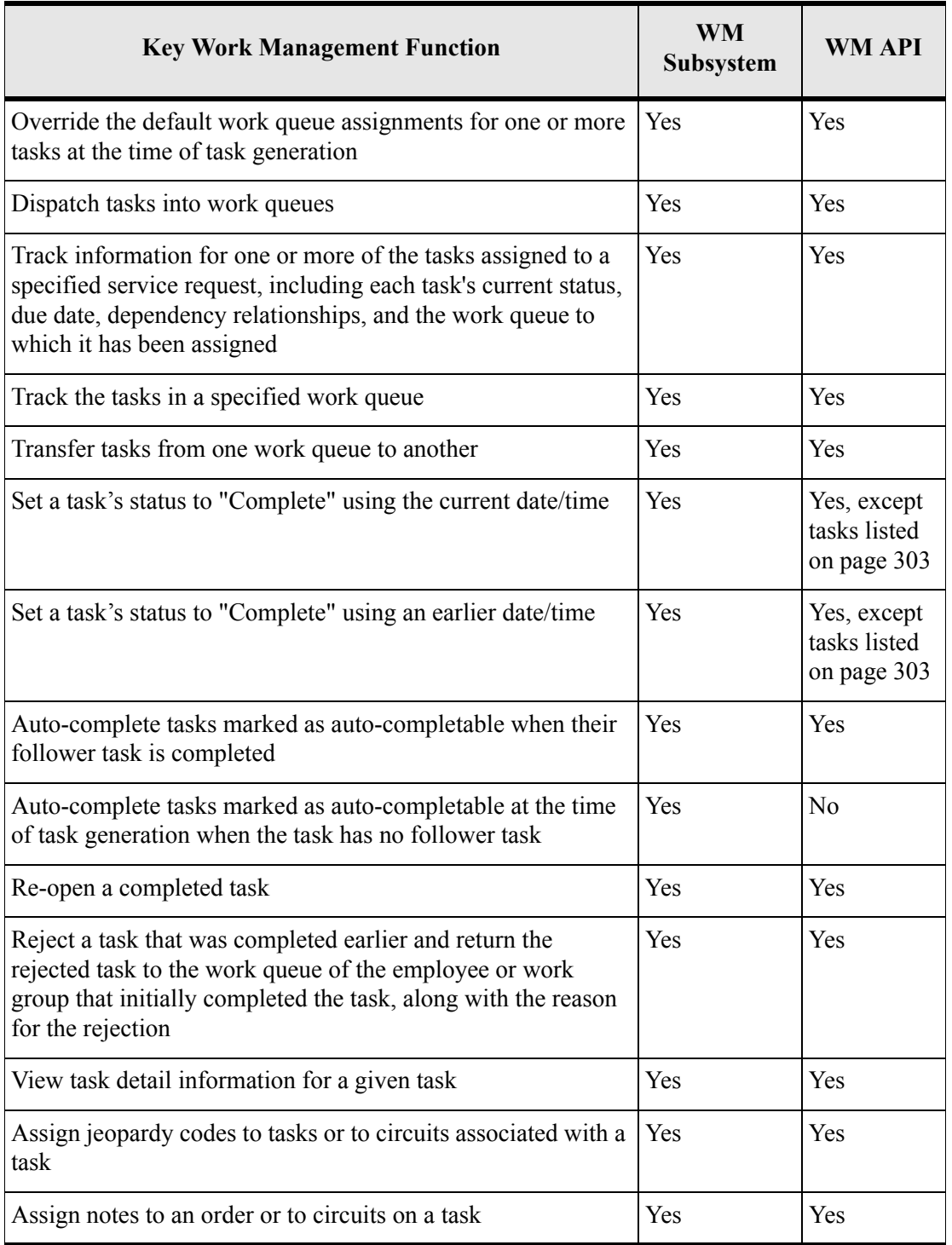

### **Table 75: Work Management Subsystem and Work Management API Differences**

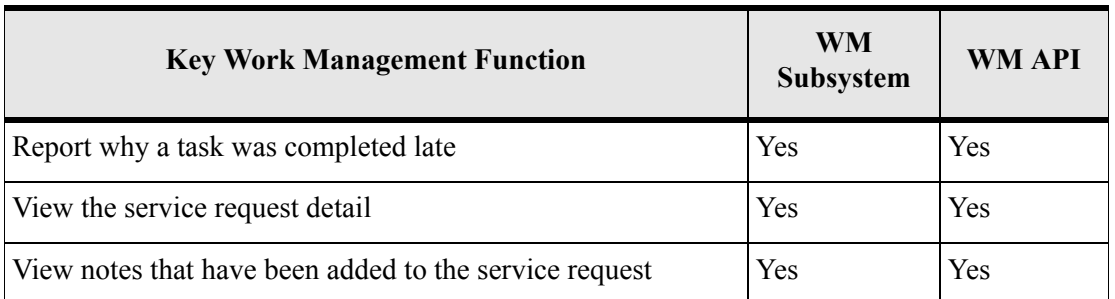

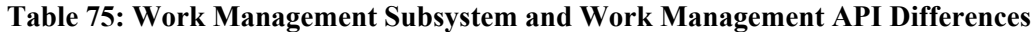

### Tasks that cannot be completed through the Work Management API

The Work Management API cannot complete any tasks that are in "Pending" status.

When the tasks from the following list are in "Ready" status, they cannot be completed through the Work Management API even though they can be completed through the Work Management subsystem:

- CAD—Carrier Access Billing System (CABS) Acknowledgment Date task
- CID—CABS Issue Date task
- DD—Due Date task

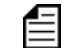

When configured to do so, the MetaSolv Solution's System Task server can automatically complete DD tasks. However, the Work Management API does not handle the completion of the DD task. If you attempt to complete a DD task through the Work Management API, the API returns an exception.

- EUAD—End User Billing Acknowledgement Date task
- ◆ EUID—End User Billing Issue Date task

All other MetaSolv-defined tasks in "Ready" status and all customer-defined tasks in "Ready" status can be completed through the Work Management API.

# <span id="page-318-0"></span>Key MetaSolv Solution online Help topics relating to the WM subsystem

Use the Index tab of the online Help to locate the index entries listed below. You may also wish to familiarize yourself with the topics that are related to those entries.

- $\leftarrow$  Provisioning plans
- $\triangleleft$  Task generation
- Gateway events
- GMT overview

 $\equiv$ The online Help topics referenced above refer to smart tasks. Smart tasks are tasks that can activate a MetaSolv Solution window or process when double-clicked in a MetaSolv Solution window. When your application uses the Work Management API to add a smart task to a service request, users can double-click that task within the MetaSolv Solution and trigger the appropriate smart task action. However, your application cannot trigger smart task actions via the Work Management API.

# Work Management API support for NET DSGN task

The Work Management API supports the new NET DSGN (Network Design) task type that was added in M/5.1. API users are able to accept, complete, transfer, and reject NET DSGN tasks when the tasks are included in a provisioning plan just as if they were using the MetaSolv Solution's GUI.

# Work Management API support for date ready system tasks

The Work Management API supports the date ready system task feature in the MetaSolv Solution's Work Management subsystem.

When API users use the Work Management API to generate and assign a task that the provisioning plan identifies as a date ready system task, the System Task Server does not process that task until its scheduled start date, just as if the task had been generated and assigned using the MetaSolv Solution's windows.

## Work Management API support for backdated and forwarddated tasks

The Work Management API supports the backdated and forward-dated task features in the MetaSolv Solution's Work Management subsystem.

When an access service request (ASR) or local service request (LSR) is created, the due date (DD) task must be scheduled before the order recipient confirms the order. Backdating and forward-dating means that the tasks after the CONF or RCONF task are rolled forward or backward to accommodate the confirmed dates. For more information about these features, see the MetaSolv Solution Online help.

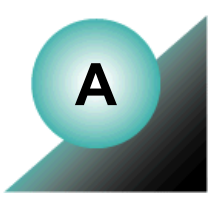

# **Appendix A: Glossary**

The following list contains definitions of MetaSolv Solution API terms as they relate to MetaSolv Software documentation:

#### Access Carrier Name Abbreviation (ACNA)

A three-character abbreviation assigned by Telcordia to each Interexchange Carrier (IXC) and listed in the Local Exchange Routing Guide (LERG).

This abbreviation represents the access customer name to which the exchange carrier renders the access bill.

### Access Customer Terminal Location (ACTL)

The COMMON LANGUAGE Location Identifier (CLLI) code of the Inter-Local Access Transport Area (InterLATA) facility terminal location of the access customer providing service.

#### ACNA (Access Carrier Name Abbreviation)

A three-character abbreviation assigned by Telcordia to each Interexchange Carrier (IXC) and listed in the Local Exchange Routing Guide (LERG).

This abbreviation represents the access customer name to which the exchange carrier renders the access bill.

#### ACTL (Access Customer Terminal Location)

The COMMON LANGUAGE Location Identifier (CLLI) code of the Inter-Local Access Transport Area (InterLATA) facility terminal location of the access customer providing service.

## AID (Access Identifier)

Identifies the port address on a piece of equipment within the network element identified by the target identifier (TID). In the MetaSolv Solution database, the AID information is stored as the concatenated node address for the port address to which the circuit is assigned.

### API (Application Programming Interface)

Software that permits other applications to access a specific area of data in the MetaSolv Solution database.

### Application Programming Interface (API)

Software that permits other applications to access a specific area of data in the MetaSolv Solution database.

#### asynchronous operations

Operations in which control returns to the invoking application before the operation is acted upon. The invoked application returns the results to the calling application via a callback mechanism after the operation has been completed.

### Asynchronous Transfer Mode (ATM)

A high bandwidth, low delay, packet-like switching and multiplexing technique.

### ATM (Asynchronous Transfer Mode)

A high bandwidth, low delay, packet-like switching and multiplexing technique.

#### backup

The hardware and software resources available to recover data after a degradation or failure of one or more system components.

A copy of computer data on an external storage modem, such as floppy disk or tape.

#### bandwidth

A term used in various areas of the telecommunications industry (such as with facilities, SONET, Frame Relay, and ATM). In a channelized environment, (such as with facilities and SONET), the circuit positions used in the MetaSolv Solution act as the discrete means of providing "bandwidth." The term "allocation of bandwidth" is also used in the industry. In the MetaSolv Solution, "bandwidth" refers to a virtual circuit being "allocated" to bandwidth circuits through the Bandwidth Allocation table based on bit rates of each circuit rather than by a specific number of circuit positions (such as channels).

#### bandwidth circuits

In PVC (Permanent Virtual Circuit), bandwidth circuits are circuits that have virtual circuits assigned to them and have allocated capacity based on the digital bit rate as opposed to the method of using a distinct number of circuit positions (channels).

#### batch processing

A mode of computer operation in which a complete program or set of instructions is carried out from start to finish without any intervention from a user. Batch processing is a highly efficient way of using computer resources, but it does not allow for any input while the batch is running, or any corrections in the event of a flaw in the program or a system failure. For these reasons, it is primarily used for CPU-intensive tasks that are well established and can run reliably without supervision, often at night or on weekends when other demands on the system are low.

## CAB (Carrier Access Billing)

A system that bills Interexchange Carriers (IXCs) for access time and hardware purchases.

#### carrier

A company that provides communications circuits. There are two types of carriers: private and common. Private carriers are not regulated and they can refuse to provide you service. Common carriers are regulated and they cannot refuse to provide you service. Most carriers (for example, MCI, AT&T, and Sprint) are common carriers.

# Carrier Access Billing (CAB)

A system that bills Interexchange Carriers (IXCs) for access time and hardware purchases.

## CCNA (Customer Carrier Name Abbreviation)

A Telcordia-maintained industry-standard code used to identify access customers (for example, AT&T and MCI).

# Cell Relay Service (CRS)

An asynchronous transfer mode (ATM) term; a carrier service which supports the receipt and transmission of ATM cells between end-users in compliance with ATM standards and implementation specifications.

# CLEI (Common Language Equipment Identifier)

Codes assigned by Telcordia (formerly Bellcore) to provide a standard method of identifying telecommunications equipment in a uniform, feature-oriented language. The code is a text/ barcode label on the front of all equipment installed at Regional Bell Operating Company (RBOC) facilities that facilitates inventory, maintenance, planning, investment tracking, and circuit maintenance processes. Suppliers of telecommunication equipment give Telcordia technical data on their equipment, and Telcordia assigns a CLEI code to that specific product.

#### CNAM

CNAM is an acronym for: Call Name Database (Sprint) Calling Name (Caller ID) Class Calling Name Delivery (Telcordia)

## CBP (Convergent Billing Platform)

Allows for the bundling of services, such as long distance, cellular, paging, and cable, together onto a single monthly invoice.

## COM (COMbined file)

A combined file used by the ASR/ISI Gateway for transporting multiple types of files. A COM file may contain various combinations of ASR Response files and ASR Error files.

#### commit

The final step in the successful completion of a previously started database change. The commit saves any pending changes to the database.

#### Common Language Equipment Identifier (CLEI)

Codes assigned by Telcordia (formerly Bellcore) to provide a standard method of identifying telecommunications equipment in a uniform, feature-oriented language. The code is a text/ barcode label on the front of all equipment installed at Regional Bell Operating Company (RBOC) facilities that facilitates inventory, maintenance, planning, investment tracking, and circuit maintenance processes. Suppliers of telecommunication equipment give Telcordia technical data on their equipment, and Telcordia assigns a CLEI code to that specific product.
## Common Object Request Broker Architecture (CORBA)

A standard architecture that allows different applications to communicate and exchange commands and data.

A central element in CORBA is the Object Request Broker (ORB). An ORB makes it possible for a client object to make a server request without having to know where in a network the server object or component is located and exactly what its interfaces are.

### **Concatenate**

To allocate contiguous bandwidth for transport of a payload associated with a "super- rate service." The set of bits in the payload is treated as a single entity, as opposed to being treated as separate bits, bytes or time slots. The payload, therefore, is accepted, multiplexed, switched, transported and delivered as a single, contiguous "chunk" of payload data.

## Convergent Billing Platform (CBP)

Allows for the bundling of services, such as long distance, cellular, paging, and cable, together onto a single monthly invoice.

## CORBA (Common Object Request Broker Architecture)

A standard architecture that allows different applications to communicate and exchange commands and data.

A central element in CORBA is the Object Request Broker (ORB). An ORB makes it possible for a client object to make a server request without having to know where in a network the server object or component is located and exactly what its interfaces are.

#### cross-connect

A way of connecting two objects together. Cross-connects may be hard-wired or software based. Hard-wired cross-connects are used to connect two pieces of equipment using a physical media. Software cross-connects represent the connections made within a network node. The software cross-connect determines how a circuit is connected through an intelligent network element.

## CRS (Cell Relay Service)

An asynchronous transfer mode (ATM) term; a carrier service which supports the receipt and transmission of ATM cells between end-users in compliance with ATM standards and implementation specifications.

#### Customer Carrier Name Abbreviation (CCNA)

A Telcordia-maintained industry-standard code used to identify access customers (for example, AT&T and MCI).

#### DACS (Digital Access and Cross-Connect Systems)

AT&T's proprietary digital cross-connect system (DCS) product. DCS is a type of switching/ multiplexing equipment that permits per-channel DS0 electronic cross-connects from one T1 transmission facility to another, directly from the DS1 signal. That is, the DCS allows the 24 DS0 channels in one T1 line to be distributed among any of the other T1 lines connected to the DCS, without requiring external cross-connects.

#### daemon

A program that runs continuously and exists for the purpose of handling periodic service requests that a computer system expects to receive. The daemon program forwards the requests to other programs (or processes) as appropriate.

#### dedicated plant

Describes a method used to build a telephone company's facilities. It is used when designated equipment, cables, and cable pairs are to be connected specifically to other pieces of equipment or locations. Once those connections are made they are seldom changed.

## Design Layout Report (DLR)

A form designed according to the Industry Support Interface (ISI) standard originated by the Ordering and Billing Forum (OBF) committee. This form contains pertinent technical information sent to the access customer for review to ensure that the appropriate design has been provided and for the recording of its contents for future circuit activities. For the MetaSolv Solution, this entity type and its dependents are used to record when the DLR was issued and to make the necessary changes to defaulted ASR values.

### Digital Access and Cross-Connect Systems (DACS)

AT&T's proprietary digital cross-connect system (DCS) product. DCS is a type of switching/ multiplexing equipment that permits per-channel DS0 electronic cross-connects from one T1 transmission facility to another, directly from the DS1 signal. That is, the DCS allows the 24 DS0 channels in one T1 line to be distributed among any of the other T1 lines connected to the DCS, without requiring external cross-connects.

## DLR (Design Layout Report)

A form designed according to the Industry Support Interface (ISI) standard originated by the Ordering and Billing Forum (OBF) committee. This form contains pertinent technical information sent to the access customer for review to ensure that the appropriate design has been provided and for the recording of its contents for future circuit activities. For the MetaSolv Solution, this entity type and its dependents are used to record when the DLR was issued and to make the necessary changes to defaulted ASR values.

# EC (exchange carrier)

A company providing telecommunication in a licensed area.

# ECCKT (Exchange Carrier Circuit Identification)

An AP Circuit ID or multiple circuit Ids.

end user

A customer who uses (rather than provides) telecommunications services.

end user location

The terminating location of telephone services for residential and business customers.

#### equipment specs

Documents that identify the properties and functionality of a piece of hardware. Equipment Specs are limited to items relevant to the operation of a circuit, such as channel banks, channel units, VF equipment, switches, cards, and so on.

#### escalation

The process of elevating a trouble ticket and making the appropriate parties aware that the resolution of the ticket is not progressing as well as expected and that assistance may be needed.

#### escalation method

The type of outage that has prompted a trouble ticket.

#### event

In the scope of the MetaSolv Solution APIs, an event represents the occurrence of something in the MetaSolv Solution or in a third-party application that is of significance to the gateway user.

## Exchange Carrier (EC)

A company providing telecommunication in a licensed area.

#### Exchange Carrier Circuit Identification (ECCKT)

An AP Circuit ID or multiple circuit Ids.

#### facility

Any one of the elements of a physical telephone plant required to provide service (for example, a phone or data line, switching system, or cables and microwave radio transmission systems).

#### fault management

Detects, isolates, and corrects network faults. It is also one of five categories of network management defined by the ISO (International Standards Union).

#### fixed length records

A set of data records all having the same number of characters.

#### flow-through provisioning

The automating of the "activation" process used to remotely communicate with the equipment in the field through Work Management tasks. The MetaSolv Solution itself can act as the "Service Management Layer" (SML) that sends commands to the "Network Management Layer" (NML) where the commands are non-vendor specific. The NML then passes these commands and translates them into vendor "terms" and communicates these to the specific Network Element (NE), which is the actual equipment in the field. Examples of Network Elements are C.O. switch, Digital Loop Carrier (DLC), SONET node, and Digital Crossconnect System (DCS). The MetaSolv Solution may also serve as the NML.

### FOC (Form Order Confirmation)

A form the Local Exchange Carrier (LEC) submits to the Interexchange Carrier (IXC) to indicate the date when they will install ordered circuits.

### Form Order Confirmation (FOC)

A form the Local Exchange Carrier (LEC) submits to the Interexchange Carrier (IXC) to indicate the date when they will install ordered circuits.

#### frame relay

A telecommunication service designed for cost-efficient data transmission for intermittent traffic between local area networks (LANs) and between end-points in a wide area network (WAN).

#### header record

The portion of a message containing information that guides the message to the correct destination. The header includes the sender's address, the receiver's address, the precedence level, routing instructions, synchronization pulses, etc.

## ICSC (Interexchange Customer Service Center)

The telephone company's primary point of contact for handling the service needs of all long distance carriers. This center is responsible for outlining, configuring, and installing basic service upon customer request.

## IDL (Interface Definition Language)

A programming language that helps define interfaces. IDL is inherently object oriented in nature.

## IFR (Interface Repository)

A component of ORB that provides persistent storage of the interface definitions, acting as an online database and managing and providing access to a collection of object definitions.

#### INI file

An application-specific file that contains information about the initial configuration of the application.

#### interconnection interface

Using an API, the MetaSolv Solution can be tightly integrated with a customer's proprietary software via software developed by third-party vendors like TMForum Common Interconnection Gateway Platform (CIGP).

## Interexchange Customer Service Center (ICSC)

The telephone company's primary point of contact for handling the service needs of all long distance carriers. This center is responsible for outlining, configuring, and installing basic service upon customer request.

#### interface

A mechanical or electrical link connecting two or more pieces of equipment. An interface allows an independent system to interact with the MetaSolv Solution product family.

In this guide, the term interface refers to the CORBA IDL interface that describes the operations the interface object supports in a distributed application. These IDL definitions provide the information needed by clients for accessing objects across a network.

#### interface architecture

The collection of APIs and gateway integration software produced by MetaSolv Software to permit access to the MetaSolv Solution database.

#### Interface Definition Language (IDL)

A programming language that helps define interfaces. IDL is inherently object oriented in nature.

### Interface Repository (IFR)

A component of ORB that provides persistent storage of the interface definitions, acting as an online database and managing and providing access to a collection of object definitions.

### International Standards Organization (ISO)

An international standards-setting organization.

### Internet Service Provider (ISP)

A company that provides individuals and other companies access to the Internet and other related services such as web site building and hosting.

## ISO (International Standards Organization)

An international standards-setting organization.

### ISP (Internet Service Provider)

A company that provides individuals and other companies access to the Internet and other related services such as web site building and hosting.

#### item types

Predefined types which can be used to build product specifications. Relationships between the item types are also predefined; the item types and relationships together are commonly called the "MetaSolv Rules." MetaSolv Solution only allows product specifications to be built that follow the "MetaSolv Rules." These rules allow specific processing to be applied to item types.

## Java Database Connectivity (JDBC)

An application program interface (API) specification for connecting programs written in Java to the data in popular databases.

## JDBC (Java Database Connectivity)

An application program interface (API) specification for connecting programs written in Java to the data in popular databases.

## LATA (Local Access Transport Area)

One of 161 geographical areas in the United States within which a local telephone company may offer local or long distance telecommunications service.

The LATA identifies which exchange carrier or Interexchange Carrier (IXC) may provide service in a defined area.

## LIDB (Line Information Database)

A service that provides customers the ability to query Access Provider (AP) databases to determine whether a:

Caller is the authorized user of a valid AP calling card

Particular telephone number can accept collect or third-party billed calls before transmitting any call

### Line Information Database (LIDB)

A service that provides customers the ability to query Access Provider (AP) databases to determine whether a:

Caller is the authorized user of a valid AP calling card

Particular telephone number can accept collect or third-party billed calls before transmitting any call

## LNP (Local Number Portability)

A circuit-switched network capability that allows an end user to change service providers without having to change telephone numbers.

#### Local Access Transport Area (LATA)

One of 161 geographical areas in the United States within which a local telephone company may offer local or long distance telecommunications service.

The LATA identifies which exchange carrier or Interexchange Carrier (IXC) may provide service in a defined area.

### Local Number Portability (LNP)

A circuit-switched network capability that allows an end user to change service providers without having to change telephone numbers.

### Local Service Ordering Guidelines (LSOG)

A standardized set of guidelines used for ordering various local services. The local service request (LSR) is the administrative form that must accompany any local service request. This type of service request is used in a local competition environment to order unbundled elements such as loop service, number portability, and loop service with number portability. The local service provider sends a LSR to the network service provider when the local service provider cannot fill the requirements of an end user from owned resources.

### Local Service Request (LSR)

The type of service request used in a local competition environment to order unbundled elements such as loop service, number portability, and loop service with number portability. An LSR is sent by the local service provider to the network service provider when the local service provider cannot fill the requirements of an end user from owned resources.

#### location

A physical location that is of interest for equipment inventory purposes. This location may have a Telcordia CLLI, a location identifier that is not a CLLI code, or may simply be identified by a street address. Circuit Design creates an entry in network location for End User PRILOCs and SECLOCs if it does not exist. Network location is a supertype of locations. Subtypes of locations include CLLI locations, end user locations, or terminal locations.

# LSOG (Local Service Ordering Guidelines)

A standardized set of guidelines used for ordering various local services. The local service request (LSR) is the administrative form that must accompany any local service request. This type of service request is used in a local competition environment to order unbundled elements such as loop service, number portability, and loop service with number portability. The local service provider sends a LSR to the network service provider when the local service provider cannot fill the requirements of an end user from owned resources.

## LSR (Local Service Request)

The type of service request used in a local competition environment to order unbundled elements such as loop service, number portability, and loop service with number portability. An LSR is sent by the local service provider to the network service provider when the local service provider cannot fill the requirements of an end user from owned resources.

#### mapping

The process of associating each bit transmitted by a service into the SONET payload structure that carries the service. For example, mapping a DS1 service into a SONET VT1.5 associates each bit of the DS1 with a location in the VT1.5.

#### network

The interconnection of equipment and outside plant components designed to provide an infrastructure fabric of facilities to support the transport of circuits. Each component of the network (Facilities, Equipment, Plant, and TFC Networks) may stand alone in the individual circuit design/assignment process. Alternatively, the components of the network may be combined to facilitate the designing process by allowing one assignment to encompass many network components together.

#### network element

A system such as a switch or Digital Cross-connect System (DCS) or a single shelf such as an Add-Drop Multiplexer (ADM). Another type of network element is a Digital Loop Carrier (DLC).

#### network node

Maintains information on an intelligent network element that makes up a telecommunications facility network.

### NPAC SMS (Number Portability Administration Center and Service Management System)

Assists in administering Local Number Portability (LNP).

### OBF (Ordering and Billing Forum)

A subcommittee of the Exchange Carriers Standards Association (ECSA). This forum discusses operational ordering, provisioning, billing, and presubscription.

### Object Management Group (OMG)

Formed in 1989 by a group of vendors for the purpose of creating a standard architecture for distributed objects (also known as components) in networks. The architecture that resulted is the Common Object Request Broker Architecture (CORBA).

### Object Request Broker (ORB)

The programming that acts as a broker between a client request for a service from a distributed object or component and the completion of that request. Having ORB support in a network means that a client program can request a service without having to understand where the server is in a distributed network or exactly what the interface to the server program looks like. Components can find out about each other and exchange interface information as they are running.

### OMG (Object Management Group)

Formed in 1989 by a group of vendors for the purpose of creating a standard architecture for distributed objects (also known as components) in networks. The architecture that resulted is the Common Object Request Broker Architecture (CORBA).

## ORB (Object Request Broker)

The programming that acts as a broker between a client request for a service from a distributed object or component and the completion of that request. Having ORB support in a network means that a client program can request a service without having to understand where the server is in a distributed network or exactly what the interface to the server program looks like. Components can find out about each other and exchange interface information as they are running.

## Ordering and Billing Forum (OBF)

A subcommittee of the Exchange Carriers Standards Association (ECSA). This forum discusses operational ordering, provisioning, billing, and presubscription.

## Packet Internet Groper (PING)

A program used to test whether a particular network destination on the Internet is online.

#### password

A word or string or characters recognized by automatic means, permitting a user access to a place or to protected storage, files, or input/output devices.

## ping (Packet Internet Groper)

A program used to test whether a particular network destination on the Internet is online.

#### port address

Maintains information on an equipment's assignable ports for transmission purposes. These ports can be either physical or virtual as in the relationship with the circuit positions associated with virtual (ST or VT) facilities. Port addresses can be either physical or "enabled" by the physical, as in the relationship with the circuit positions associated with facilities.

The port address can also be identified with a node address used for assignment selection. Other information can be maintained specific to the properties of the port, such as whether the port is line or drop, or identified as east or west.

## Product Service Request (PSR)

An order request for end user products provided by a LEC. End user products include local dialtone services such as business lines and residential lines.

#### provisioning

The process of accomplishing the physical work necessary to implement the activity requested on an order.

This normally includes the design and the activation processes. For an install of a circuit, this would typically involve Circuit Design in MetaSolv Solution (making assignments) and activating the circuit.

#### PSR (Product Service Request)

An order request for end user products provided by a LEC. End user products include local dialtone services such as business lines and residential lines.

#### rate code

Identifies the bit rate associated with a circuit, facility, or equipment. For example, DS0, DS1, or DS3.

#### repeat trouble

Trouble reported on a service item two or more times within a specific period.

#### rollback

The undoing of partly completed database changes when a database transaction has failed.

## SBO (Send Bill Ord)

A gateway event which must be associated with a task in the provisioning plan assigned to the service request.

#### scripts

The APIs use SQL (Structured Query Language) script. A script is a program or sequence of instructions that is interpreted or carried out by another program rather than by the computer processor (as a compiled program is).

#### Send Bill Ord (SBO)

A gateway event which must be associated with a task in the provisioning plan assigned to the service request.

#### service bureau

A data processing center that does work for others.

#### service category

Identifies the class of cell relay service for the Permanent Virtual Circuit (PVC). This information is identified in both directions of the PVC to support asymmetrical virtual services.

#### service item

A specific instance of a product or service. For example, a telephone line.

#### signal

An artifact that communicates information about an event. The point of reference for the API documentation is the MetaSolv Solution product line. Therefore, when reading material about signals, the direction of the signal in relation to the MetaSolv Solution determines whether it is an inbound or outbound signal. When the MetaSolv Solution sends the signal, that signal is called an "outbound signal". When the MetaSolv Solution receives the signal, that signal is called an "inbound signal".

#### solicited message

A message issued by the MetaSolv Solution acting as a client to another vendor.

## SONET (Synchronous Optical NETwork)

An optical interface standard that allows interworking of transmission products from multiple vendors. It is a family of fiber-optic transmission rates from 51.84 Mbps to 13.22 Gbps, created to provide the flexibility needed to transport many digital signals with different capacities, and to provide a standard from which manufacturers can design.

#### staging tables

A set of interim database tables used by the ASR/ISI gateway when processing access service request (ASR) files.

#### synchronous operations

An operation in which the invoking application gets the results of the operation immediately upon the return of the call. The receiver of the operation acts upon that operation and returns the results. No callback mechanism is used.

## Synchronous Optical Network (SONET)

An optical interface standard that allows interworking of transmission products from multiple vendors. It is a family of fiber-optic transmission rates from 51.84 Mbps to 13.22 Gbps, created to provide the flexibility needed to transport many digital signals with different capacities, and to provide a standard from which manufacturers can design.

#### Target Identifier (TID)

Identifies a group of equipment associated as part of a system or network element. In the MetaSolv Solution, the TID information is maintained on the Node tab of the Network Element Properties window.

#### third-party

Describes developers who write interfaces to the MetaSolv APIs for MetaSolv customers, allowing customers to access specific areas of the MetaSolv Solution database.

### TID (Target Identifier)

Identifies a group of equipment associated as part of a system or network element. In the MetaSolv Solution, the TID information is maintained on the Node tab of the Network Element Properties window.

#### transmission rate

The bit rates associated with a circuit, facility, or equipment. For example, DS0, DS1, DS3, N/ A etc.

#### trouble

Any cause that may lead to or contribute to an end-user perceiving a failure or degradation on the quality of service of a telecommunications service.

### VCI (Virtual Circuit Identifier)

The part of the logical connection address on the ATM switch port where the physical NNI or UNI circuit terminates. The PVC may be assigned one VCI per physical circuit. The VCI will accompany the virtual path identifier (VPI) if the PVC Connection Type is "Channel"; it will not be used if the type is "Path". In a combined identification, the two will be displayed as VPI/VCI.

#### virtual

A term that has been used in various areas of the telecommunications industry such as with SONET, Frame Relay, and ATM. In a SONET environment, the MetaSolv Solution uses "virtual" facilities the identify SONET auto-built ST and VT facilities as virtual facilities because the Virtual Indicator on the Transmission Facility Circuit table. In the MetaSolv Solution SONET application, the "virtual" facilities are used to transport other signals such as DS3 and DS1 circuits. In Frame Relay and ATM, the MetaSolv Solution has used the "virtual" term for the permanent virtual circuit (PVC). In the MetaSolv Solution, therefore, a "Virtual

Facility" is used in the realm of SONET auto-built STS and VT facilities and "Virtual Circuit" is used when referring to the Frame Relay or ATM PVC.

#### Virtual Circuit Identifier (VCI)

The part of the logical connection address on the ATM switch port where the physical NNI or UNI circuit terminates. The permanent virtual circuit (PVC) may be assigned one VCI per physical circuit. The VCI will accompany the virtual path identifier (VPI) if the PVC Connection Type is "Channel"; it will not be used if the type is "Path". In a combined identification, the two will be displayed as VPI/VCI.

#### Virtual Path Identifier (VPI)

The logical connection address on the ATM switch port where the physical NNI or UNI circuit terminates. The permanent virtual circuit (PVC) may be assigned one VPI per physical circuit. The VPI will be accompanied by the virtual circuit identifier (VCI) if the PVC Connection Type is "Channel"; the VPI alone will be used if the type is "Path". In a combined identification, the two will be displayed as VPI/VCI.

#### VPI (Virtual Path Identifier)

The logical connection address on the ATM switch port where the physical NNI or UNI circuit terminates. The permanent virtual circuit (PVC) may be assigned one VPI per physical circuit. The VPI will be accompanied by the virtual circuit identifier (VCI) if the PVC Connection Type is "Channel"; the VPI alone will be used if the type is "Path". In a combined identification, the two will be displayed as VPI/VCI.

#### work queue

A collection place for tasks associated with a service request. There are two types of work queues—child (individual) and parent (group). A child work queue is, typically, set up for one person. A parent work queue is most often set up for a group, department, or someone responsible for managing task assignments.

*Chapter A:* 

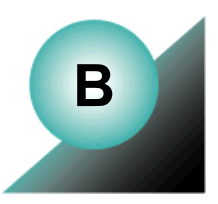

# **Appendix B: API Error Messages and Exceptions**

The APIs return error messages by raising exceptions that use the WDIExcp or WDIError structures. The error number identifies the general area in which the error occurred, as shown in the following table.

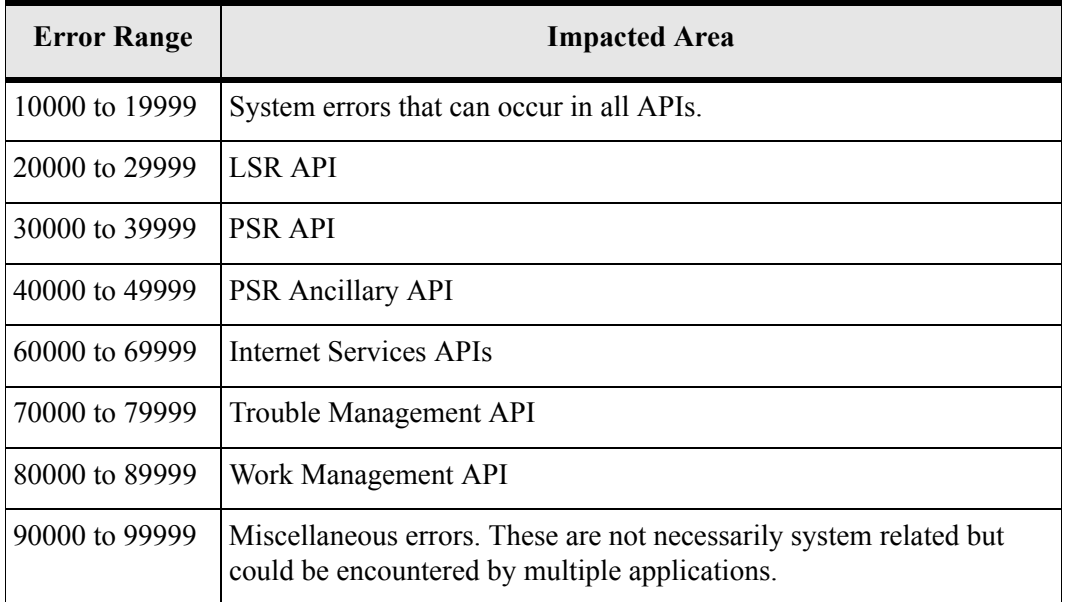

#### **Table 76: Error Number Ranges and Related Areas**

The **reason** field in the WDIError and WDIExcp structures provides a text description of the error condition.

*Chapter B:* 

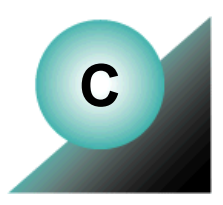

# **Appendix C: Tips and Techniques**

# **Understanding IOR files**

The APIs can be configured to use IOR files to route events to external applications. Your API System Administrator can tell you whether the APIs use IOR files in your environment.

IOR files are either created or overwritten if they already exist when the MetaSolv Solution Application Server is brought up. IOR files contain a stringified object reference that encodes the IP address of the server that hosts the object and additional information specific to the ORB vendor that identifies the object reference.

# CORBA.INV\_OBJREF and CORBA.OBJECT\_NOT\_EXIST **Exceptions**

A CORBA client can receive CORBA.INV\_OBJREF or CORBA.OBJECT\_NOT\_EXIST exceptions when it attempts to use a stringified IOR object reference or any other remote object reference in any of the following cases:

- The CORBA server that hosts the object has been brought down
- The CORBA client has already called a destructor method in the IDL that destroys that object
- $\triangleleft$  The CORBA server times out

A typical situation where this might occur is where the server is re-configured to write IOR files to a new location, but the client is still reading old IOR files from the original location.

# CORBA.COMM\_FAILURE Exception

The most common cause of a CORBA.COMM\_FAILURE exception is the remote ORB daemon being down, in addition to a server termination during a client operation. A newlyobtained remote reference is generally not validated during the string\_to\_object or narrow() operations. Instead, for the sake of efficiency, creation of a physical connection to the remote host is delayed until the the first IDL operation is actually invoked. This is the point at which most remote exceptions occur. For Java ORBs, NullPointerExceptions during these initial connection operations can be the result of invalid mixed stub class and orb class types or versions, as well as an attempt to marshal a structure (that is, to pass a parameter to a remote object) that contains a null string or other null element.

For a full list of standard CORBA exceptions that are implemented by all CORBA-compliant ORBs, see "The Common Object Request Broker: Architecture and Specification", section 3.17, available from the Object Management Group (OMPG) website. The OMG website is located at http://www.omg.org.

# **Using the MetaSolv Solution APIs With Multi-Threaded Clients**

To use the API in a synchronous application such as a Web page, a multi-threaded client may use a mechanism (such as Java's *Object.wait*) in the calling method and *Object.notify* or *Object.notifyAll* in the notification object's result methods, which can be called by the ORB in a separate thread. When the result is returned, the calling thread wakes up, gets the data from the notification object, and continues processing. The notification object itself can be used as the monitor object.

# **Developing Using C++**

When your application is developed in C++, the general principles remain the same. You must develop code to implement the callback object, and when linking object files to create an executable, must link in both the client and server libraries provided by the ORB vendor.Synchronization Primitives and C++

The  $C++$  language does not provide synchronization primitives. If you use  $C++$ , you must use primitives supplied by the host operating system (for example, semaphores) to achieve the desired result.

# C++ Troubleshooting

If you are using  $C++$  as your implementation language:

- You must use a compiler version that supports the namespace feature.
- You may encounter a problem while compiling the MetaSolv IDL-generated source in C++ where CORBA primitive types are not found.

This can be traced to a problem with the IDL generator. C<sup>++</sup> namespace resolution assumes that a CORBA::type, such as CORBA::char will be defined within the MetaSolv::CORBA namespace. The MetaSolv Solution API naming conventions and Java-based development do not permit this.

If you encounter this problem you must completely scope CORBA::types. For example, if the generated code is:

```
typedef CORBA::char null;
```
You should change the code to:

```
typedef ::CORBA::char null;
```
# **Troubleshooting tips for API developers**

- 1. Review the documentation.
- 2. Confirm that you have used appropriate development techniques:
- 3. Design application and exception logging and stack tracing into your application. Make sure you have exception logging for all these cases:
	- CORBA exceptions
	- API exceptions
	- Logic exceptions
	- Control logging using .ini or command line parameters.
- 4. Dump structure traces before and after export or import.
- 5. Use existing logging capabilities:
	- API server logging
	- SQL logging
	- Console logging
	- CORBA logging

# Using API server logging

There is one log file per API server. For example, LSR.LOG.

- 1. Check the appropriate server's error log.
- 2. If required, set the GATEWAY.INI LoggingOn parameter to "True".
- 3. If required, set the GATEWAY.INI TraceLevel parameter to the desired value:
	- $\bullet$  0 = High level logging. Only error information.
	- $\cdot$  1 = More detailed logging includes error information and some system information.
	- 2 = Most detailed logging. Includes much more system information.

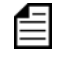

Only use high trace levels when debugging, because these options generate significant amounts of information.

- 4. Log returned data.
- 5. If required, set GATEWAY.INI PrintExportObjects parameter to "True". This logs the values in objects in IDL structure format.

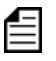

This option generates significant amounts of information.

# Using SQL logging

- 1. Log SQL statements.
- 2. If required, set the GATEWAY.INI SQLLogging parameter to "True".
- 3. Verify database related issues.

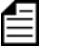

This option generates significant amounts of information.

## Using console logging

For system errors, use BEA Administration Console logging. This option reports extreme exception cases. For more information, see the BEA documentation.

# Using CORBA logging

- 1. Use CORBA diagnostics provided by the ORB.
- 2. Know your ORB Tracing mechanisms.
- 3. Check CORBA diagnostics:
- 4. Determine the source of connections.
- 5. Determine the methods invoked.
- 6. Diagnose connection information.

For more information, see your ORB's documentation.

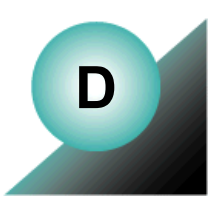

# **Appendix D: Transitioning from 4.2.1 to the Application Server**

After Release 4.2.1. the MetaSolv Solution Application Server replaced the individual API servers used in earlier versions of the MetaSolv software. The Application Server introduced new functionality in the MetaSolv Solution based on a distributed architecture. The business logic and database access objects allow you to build different client graphical user interfaces (GUIs) utilizing the same business logic code base and provide access to the business and database objects through the use of CORBA interfaces. This allows our customers and partners to extend the application server environment to meet internal needs. The following picture shows a high-level overview of the new architecture:

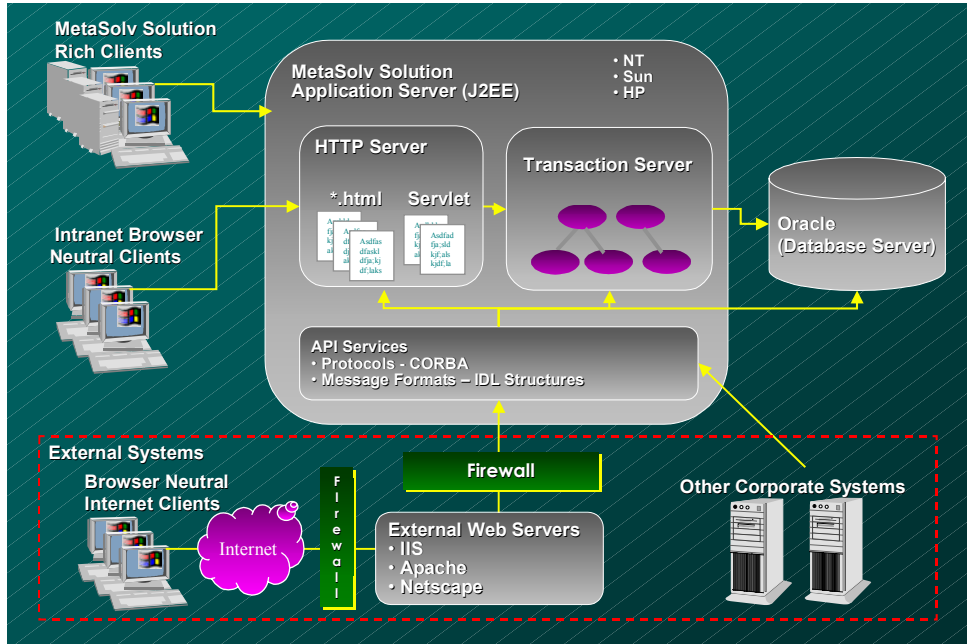

**Figure 36: MetaSolv Solution Application Server Overview**

This document is intended to show MetaSolv's existing customers and partners how to implement the new MetaSolv Solution Application Server. This document is specifically targeted for users of the API architecture.

# Who needs to use the Transition and Planning Guide?

If you are upgrading from TBS v4.2.1 to v4.2.2 or M/5 this document is intended to provide valuable information regarding the transition to MetaSolv's new application server environment.

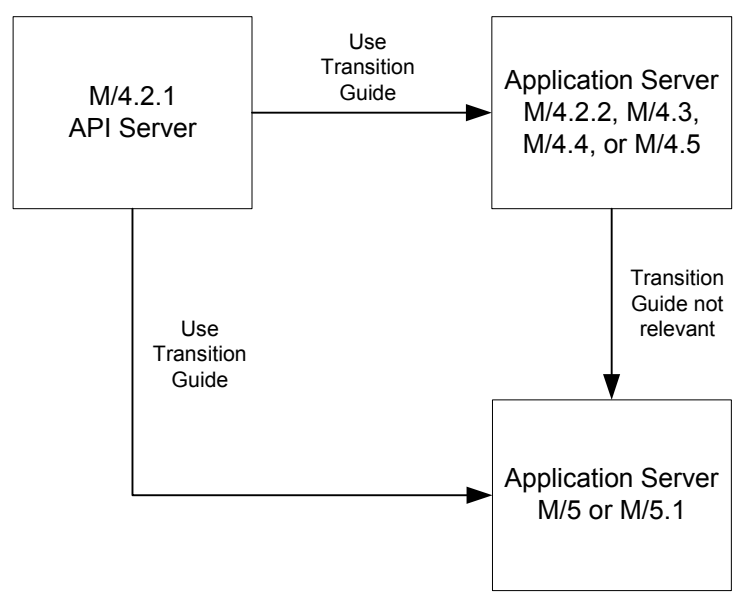

**Figure 37: Who Needs to use this Document**

### Environment overview

The MetaSolv Solution API server architecture consisted of three platforms:

- $\blacklozenge$  Client: This platform is on the end-user's machine. A Windows NT operating system is recommended. It executes the GUI portion of the application.
- Database Server: This platform contains the database. It can be any type of platform supported by Oracle. Typically, this platform is either Windows NT or UNIX.
- NT Server: This platform executes the processes of the background processor and the MetaSolv Solution APIs. The background processor and the APIs can exist on the same machine or on different machines.

[Figure 38](#page-348-0) shows the current two-tier architecture:

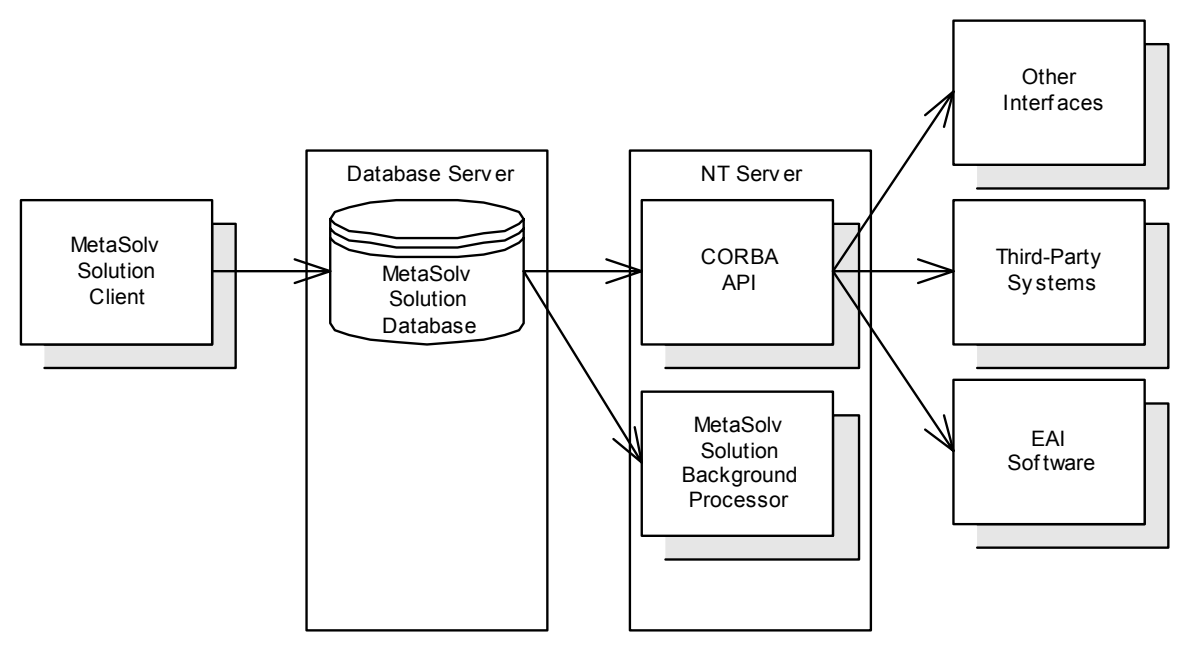

#### **Figure 38: Architecture Overview**

<span id="page-348-0"></span>Although this architecture proved robust, MetaSolv recognized the need to upgrade the architecture to allow for more scalability and better performance. The upgrade consists of development of the MetaSolv Solution Application Server. The MetaSolv Solution Application Server has a J2EE environment. The Application Server contains the API products and provides additional thin-client functionality.

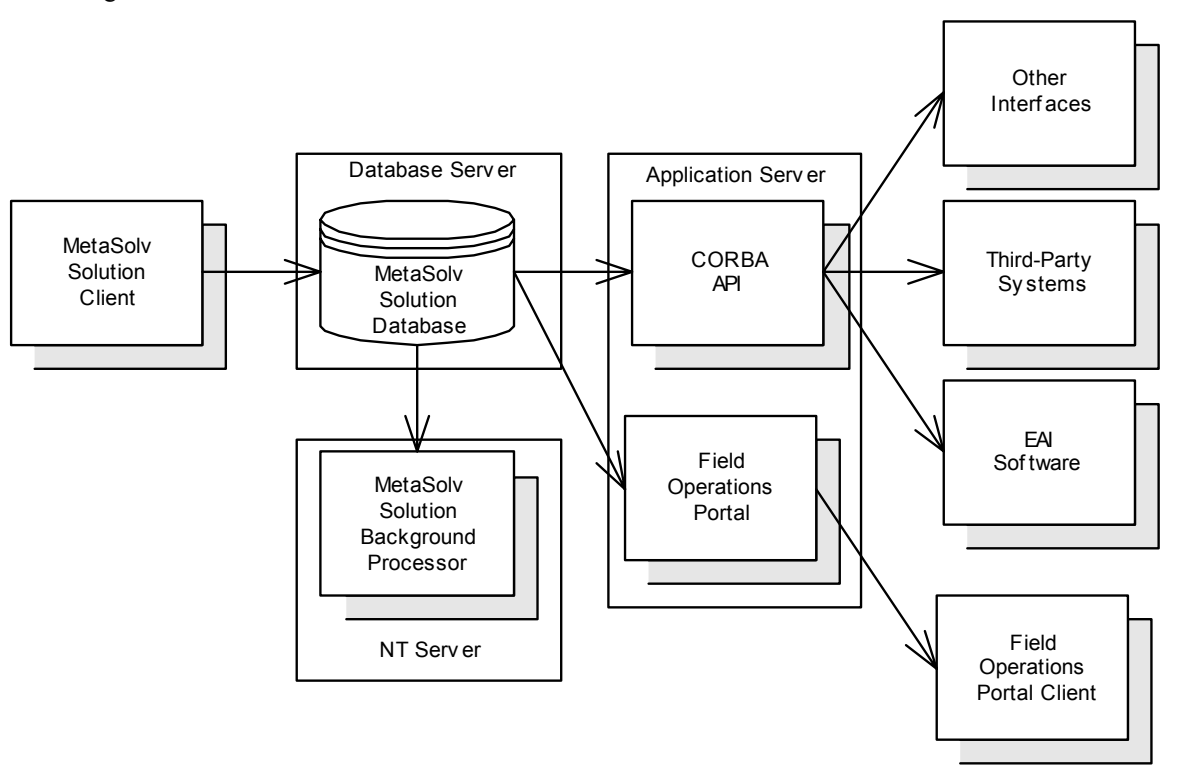

[Figure 39](#page-349-0) illustrates the new architecture:

**Figure 39: Three-Tier Architecture**

<span id="page-349-0"></span>The new architecture provides many benefits over the old environment. These benefits include:

- Open Standards-Based Architecture: A standard based architecture provides more flexibility for both MetaSolv and its customers.
- Scalability: The Application Server allows our customers to add additional capacity by clustering application servers.
- Performance: Better performance can be achieved by moving business processing onto the application server, reducing network traffic, and saving database resources.
- Recoverability: Automatic fail-over processing is achieved by clustering the application servers.
- Management: Better management tools exist in the new application server.
- Platforms: Customers have a choice of platforms on which to run the Application Server. Platforms supported are Windows NT 4.0, Windows 2000, HP-UX, and Sun Solaris.

The Application Server is the backbone of the MetaSolv Solution software suite. The initial phase of the application migration involves the API products. This enables the customers to start migrating to the Application Server by replacing the existing API architecture.

MetaSolv recommends:

- $\bullet$  Customers who have implemented the API architecture in TBS 2000 v4.2.2 or a prior release move to the MetaSolv Solution Application Server. Old releases are supported through MetaSolv Software's Global Customer Care department.
- Customers planning to implement the new API architecture should begin with the MetaSolv Solution Application Server. By first implementing the new Application Server, a future transition is avoided.

This document details changes required to implement the new Application Server architecture and use the new versions of the APIs as well as detailing environment differences, interface differences, and planning steps.

# Summary of changes

Significant changes were made to create the MetaSolv Solution Application Server. These changes are required to support a move to the J2EE coding standard. Each of these changes are discussed in more detail later in this guide. These changes include:

- New Architecture: The API architecture is a lightweight application server developed by MetaSolv. It is a robust environment, but lacks the feature richness of a complete application server. As a result, a commercially available J2EE application server is replacing the API architecture. The vendor chosen by MetaSolv is SilverStream Software, Inc. The application server software is shipped as part of the MetaSolv Solution product line and does not require you to purchase anything from a third party. The new architecture provides the option of supporting UNIX platforms.
- New CORBA Vendor: MetaSolv has chosen new CORBA software to replace IONA's Orbix Web software shipped with the old API architecture. The software is SilverStream's JBroker. This software was chosen because it is integrated into the application server and has enhanced performance capabilities. This software is shipped as part of the MetaSolv Solution product line and does not require you to purchase anything from a third party. This ORB inter operates with all other ORBs in the marketplace. Therefore, it does not change your development environment. However, coding changes may be required if a non-OMG (Object Management Group) binding approach was used to bind to the API servers. An example of this is the IONA proprietary bind statement. To facilitate this change, the application server supports the standard OMG binding options of NameService and IOR publishing. This document details code changes required to make this transition.
- New Java VM: MetaSolv has moved to a Java 2 VM. This new Java VM replaces the Microsoft VM formerly used in the API architecture. This software ships with the MetaSolv Solution product and does not require the customer to purchase any software from a third party. If you are a Java development shop, you can continue to use whatever Java environment is in use with the API architecture. No upgrade is necessary. Your current code executes in your VM and the communication between processes is provided by CORBA.
- New JDBC Driver: MetaSolv ships a new JDBC driver with the application server. This JDBC driver replaces the Sequelink JDBC driver previously used. This software is shipped as part of the application server and does not require any additional software purchase. After you move to the application server environment, the Sequelink driver can be uninstalled.
- Gateway Event Binding: To fully support the OMG standards, MetaSolv is changing the binding options supported by the gateway event architecture. This is different from item two above because the gateway event architecture initiates the bind to a third-party server. MetaSolv has changed this software to support additional binding options, NameService and IOR binding. In the past, only IONA proprietary binding was supported.
- Client Desktop Software: Since the IONA ORB is being retired as a component of the product, the desktop software installed on a client desktop changes. This software is known as the API client. A new version of the API client software replaces the software used today.

# **Architecture transition overview**

MetaSolv is releasing two environments for use in M/4.2.2, M/4.3, M/4/4, and M/4.5: the API architecture and Application Server architecture. The API architecture ensures a customer can transition to TBS 2000 v4.2.2 without making changes necessary to move to the MetaSolv Solution Application Server. However, MetaSolv is retiring the API architecture. As a result, you must implement the MetaSolv Solution Application Server before or as part of moving to M/5 or later.

To implement the MetaSolv Solution Application Server some planning is required. Although the two environments are functionally equivalent, the new Application Server enables choices not available in previous releases. These choices are detailed in the following sections.

## What hardware platform?

The API architecture can only be executed in a Microsoft NT/2000 environment. The new Application Server supports Microsoft NT 4.0/2000, Sun Solaris, and HP-UX environments. The customer must decide on what platform the application server executes. The new application server is functionally equivalent on all three platforms.

Depending on what platform is chosen and the existing hardware inventory, you might require additional machines, CPUs, or memory.

## Can my existing API architecture work with the new application server?

This depends on what you want to do with it. However, if you are currently using the API architecture, meet the recommended technical requirements in TBS 2000 v4.2.1, do not plan to change the amount of work that is accomplished, and do not want to change the operating system, you should be able to continue to use the API server box. However, this does not address any new capabilities, such as recoverability and increased performance, and does not address increased activity due to new functionality.

# How do you ensure performance?

Performance is a complex question. The answer depends on many factors. MetaSolv has developed a technical requirements and sizing guide to help you through this process.

# How do you enable scalability?

As users and volume are added to the application, how do I ensure the environment will scale? The new Application Server has several different scalability options such as clustering additional hardware and expanding existing hardware capability. When setting up this environment you must ensure a scalable technical environment is established. This could mean choosing hardware configurations that are different than existing strategies. The scaling guide covers options that exist for this category.

# How do you enable recoverability?

One of the major new benefits the new Application Server has over the API architecture is its support of automatic recovery. As with scalability, this needs to be designed into the hardware architecture. The new MetaSolv Solution software has several different options to enable recoverability. These are covered in the technical requirements.

# What are the installation considerations?

As documented in the overview section, there are many changes that make up the new Application Server. The main changes include the transition to new supporting software. For the most part, these supporting software packages are installed and configured for you. The following list details each package and any special steps.

- New Platform: This software is installed and configured through the install wizard. Once this environment is installed and operational, the API architecture can be retired.
- New CORBA Vendor: This software is installed and configured through the install wizard. By removing the API architecture, the old CORBA vendor's software is removed.
- New Java VM: This software is installed and configured through the install wizard. If your hardware platform is Microsoft NT or Windows 2000, the Microsoft VM is no longer

used. However, this software is not uninstalled when the API architecture is removed. MetaSolv recommends you do not uninstall the Microsoft Java VM.

- New JDBC Driver: This software is installed and configured through the install wizard. There are no additional installation and configuration steps as with the API architecture. The new JDBC driver sits on top of the standard Oracle client. As a result, if the database can be reached using a standard Oracle process, such as SQLPlus, then the JDBC driver is configured. After the API architecture is removed, the Merant Sequel link server can be uninstalled from the database server. These drivers can exist on any platform supported by Merant. The new JDBC driver does not have an equivalent of the Merant server.
- Gateway Event Binding: No installation considerations.

Client Desktop Software: The client desktop software has been upgraded in this release. Each client that has the "MetaSolv Solution API Client" installed must upgrade to the new software version. This installation removes the existing version of the software and re-deploys the new version. Perform this installation on each machine that has the "MetaSolv Solution API Client" installed.

# What does the installation environment look like?

[Figure 40](#page-354-0) shows a typical installation:

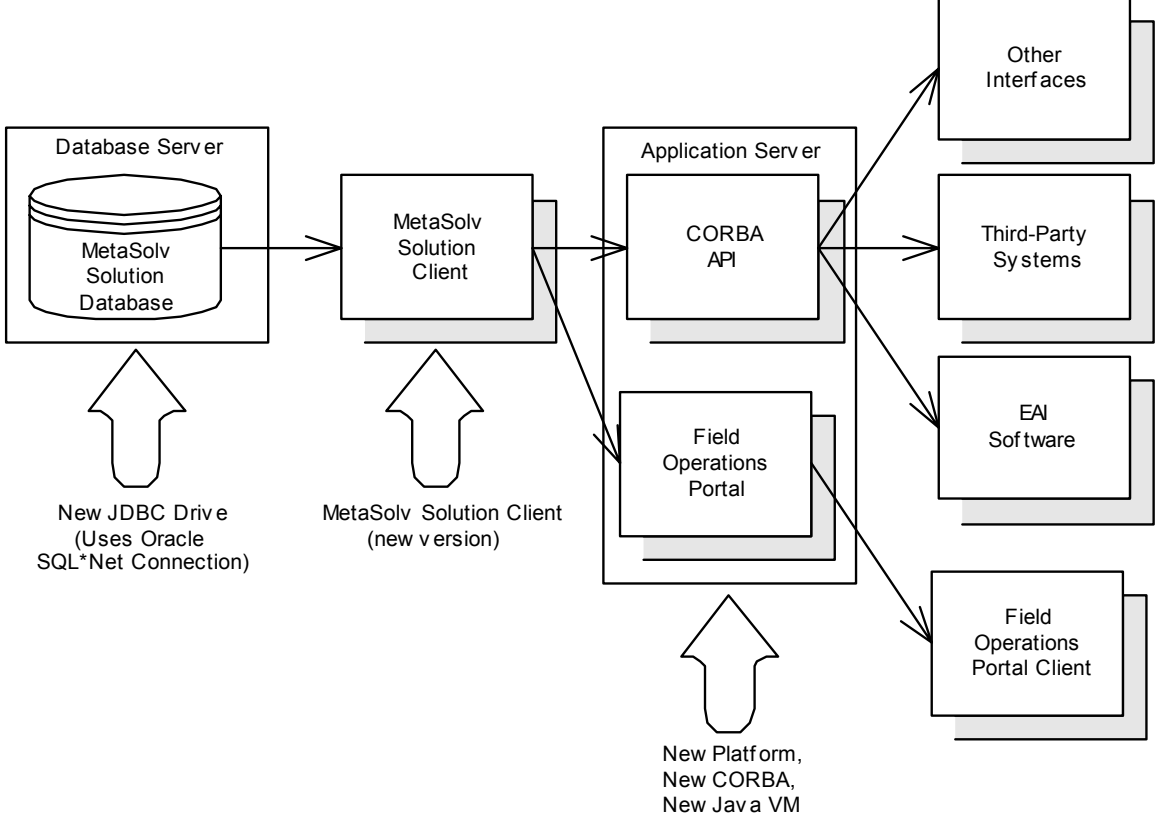

<span id="page-354-0"></span>**Figure 40: Communication Diagram**

# **Transition project considerations**

Define project to facilitate the transition of the API server to the new Application Server. This project involves multiple parties in a customer organization and involves multiple tasks. This section details some of the considerations for this project.

#### Roles

Account for the following roles in this transition. Depending on the size of the project this may be one person or many. The following section details the skill sets necessary to complete the transition.

- DBA: The DBA is responsible for configuring the Oracle connection to the database. The DBA needs to uninstall the old JDBC drivers. Your DBA will also be involved in the installation of the new Application Server.
- Platform/Hardware Architect: This individual is involved in planning the appropriate hardware configurations required for the new Application Server. This person must consider performance, scaling, and recovery in their hardware configuration plan.
- Application Developer: This individual is responsible for making the code changes described in this document. As identified in previous sections, the coding changes are required to move to standard OMG binding. A third-party software vendor could provide this if the software being changed is an after-market product.
- Tester: This individual is responsible for testing the MetaSolv Solution Application Server at the customer site. This individual is responsible for certifying the deployment before installation.
- Installation Expert: This individual is responsible for installing the software for both the new Application Server and the MetaSolv Solution client.
- Project Manager: This individual manages the multiple tasks required for a successful transition.

### Tasks

The following is a task list for consideration before starting this transition. This list offers suggestions; additional tasks may be required. This plan assumes the API architecture is in place and in use. If this is a totally new install, this plan gives you a good start on project planning.

◆ Environment Planning

Hardware Planning: The new Application Server has many more options in terms of platforms, scalability, and recovery than existed in the API architecture. In addition, its hardware requirements are different. The customer needs to determine the necessary hardware environment. The individuals involved in this process are the DBA, platform/ hardware expert, and the installation expert. This task should take about a week.

- Installation Planning: The installation planners should consider key milestones required for the installation of the Application Server. This task must identify the key milestones. All dependencies must be identified including hardware acquisition, development, and testing. The project manager must own this task. This task should take about a week.
- Database Planning: The hardware-planning task identifies the supported configurations. The DBA is responsible for this role. This task should take about a week.

Work with Software Vendors: For purchased software the customer must coordinate with the vendor to get a release of the software that supports the Application Server. The project manager and installation experts are typically involved with this step. The duration of this task varies.

- Development
	- Impact Assessment: As identified in the previous sections, coding changes are required to existing applications to fully implement the Application Server. A customer must review where the API server is used today. For each of these locations the binding is impacted. This document details the impact. The application developer and project manager are usually involved with this task. This task should take about a week.
	- Establish an Install Test Environment: A test environment must be established to complete development and testing. The installation expert is usually involved with this task. This task should take about a week.
	- Develop Software: For custom developed applications, the customer must make the coding changes detailed in this document for each impacted area. It takes about a week to make the changes to each impacted area when transitioning the code to the new structure. This time estimate does not apply to new development. The application developer is usually involved with this task.
	- Unit Testing: For custom-developed applications, the changes made in the previous task must be tested. It should take about two days to fully test the changed code; new code takes longer. The application developer is usually involved with this task.
- Pre-Production
	- Upgrade Testing: Upgrade testing involves testing the upgrade steps. This task involves performing data upgrades, installing new software, and verifying installation steps. This step ensures the actual upgrade is successful. The individuals typically involved are hardware/platform expert, DBA, and installation expert. The time required to do this testing varies depending on the environments complexity.
	- Business Scenario Testing: Business Scenario testing should be conducted against the environment built in the previous step. This testing should verify the supported production business scenarios. The testing should ensure all interfaces from the Application Server to the other applications work in the production environment. Include testing for all interfaces, both custom developed, and commercially available products. Without this testing you cannot be sure of a fully functioning production

environment. Individuals typically involved are the tester, application developer, and installation expert.

- Environment Testing: This task should test any performance and fail-over configurations. This testing ensures the deployed environment works in the production environment. Individuals typically involved are the hardware/platform expert, DBA, and installation expert.
- Production
	- Install and Configure Hardware: Install the hardware required. Individuals typically involved are the hardware/platform expert, DBA, and installation expert.
	- Deploy Software to Middle-Tier: Execute the deployment process. This may involve upgrading both the MetaSolv Solution software and other applications. Individuals typically involved are the hardware/platform expert, DBA, and installation expert.
	- Upgrade Client Machines: Upgrade the API client installation on each user's desktop. The installation expert performs this task.

# **API code transition**

The transition to the MetaSolv Solution Application Server architecture requires changes to existing applications using the API architecture. These changes are fairly mild and involve the CORBA binding process, but they are required for the code to execute against the new environment.

The binding process is the function of connecting a CORBA client and server together. The client initiates the process. To complete the process, a client must obtain an object reference of the server and connect to it. The CORBA standard provides two ways of accomplishing this:

- Use an IOR of a server that has been provided as a string to obtain the object reference of the server.
- Use a NameService to obtain the object reference of the server.

IONA Technologies supported a proprietary method of getting the object reference, the bind statement.

One of the main changes occurring with the introduction of the new Application Server is the move to support OMG standards for the binding process. This move enables our customers to select the vendor of choice for the CORBA software. Prior to this release we supported two types of binding: IONA's proprietary bind and IOR binding. The API architecture supports both of these binding types. However, the new Application Server only supports NameService and IOR binding. Vendor proprietary methods are not supported. This means to move to the new Application Server, vendor applications and custom development applications must move to one of these two binding types. This section describes the changes necessary to implement this functionality.

# **IOR bind method**

### **Background**

The API architecture and the MetaSolv Solution Application Server architecture both support IOR binding. This type of binding is supported by the server processes creating a flat file containing the stringified object reference. A client can read this object reference from the file, convert it to a real object reference using a CORBA function, and connect to the server.

To create IOR files, the .INI parameters are changed in the GATEWAY.INI file. These parameters are the StrictOMG (API only) and IORPath settings. In the API architecture, the StrictOMG parameter needs to be set to true. In the Application Server platform, this parameter is ignored and the IOR is always produced. The IOR is written to the location specified in the IORPath statement. These files are named using the server name with an extension of IOR. These files are produced when the server is initialized. For the exact names of the server see the API Developer's Guide. This guide explains how the CORBA servers are named.

The server writes the IOR file to disk. Client machines that want to use this mechanism must access this file. There are two ways to accomplish this; distribute the IOR file to the client machine or have the client and server access a shared-drive location. Distributing the IOR can be very problematic because the IOR file is recreated every time the server is restarted. The distribution process must account for this condition. The shared-drive method avoids this problem because both the client and the server access the same drive location. MetaSolv recommends using the shared-drive approach to access the IOR file.

## IOR bind method—sample code

This code example illustrates how to use the IOR binding mechanism as opposed to the IONA binding process. The "Hello API" sample application code provided with the MetaSolv APIs uses the IOR binding mechanism. The following steps are required to set up the IOR bind mechanism:

1. First set Gateway.INI parameters in order for the MetaSolv Solution to create an IOR file:

```
[System] 
StrictOMG=true
IORPath=<directoryname>
```
2. Locate the bind code. The code should look something like this.

```
ORB.init(args, null);
String hostname = "MetaSolv Solutionapihost"; // machine name 
of API host
```

```
String servername = "DLRSERVER"; // MetaSolv Solution API 
CORBA 
//server name
try {
WDIRoot aWDIRoot = WDIRootHelper.bind(":"+servername, 
hostname);
}
catch (SystemException se) {
System.out.println("Unable to bind to server: " + se);
\lambdaMetaSolv.CORBA.WDI.ConnectReq req = new 
MetaSolv.CORBA.WDI.ConnectReq();
Req. userName = "".Req.passWord = "";
WDIManager aWDIManager = aWDIRoot.connect(req);
```
The ".bind" function is IONA's proprietary way of binding to the server.

3. Change the code found in item two to read the IOR from a file, convert it to an object, and narrow the scope of the object. After the object is narrowed, then processing can continue as usual. This logic is not placed in program order. For the exact code, reference the sample applications.

```
orb = ORB.init(args, null);
// Connect to the DLR API Server and construct a proxy for 
the 
// root object.
String iorfile = 
System.getProperties().getProperty(DLR_IOR_FILE_PROPERTY);
// Set a system property on command line using -D (for Sun) 
or /d: (for MS)
// Block A ////////////////////////////////
if (iorfile == null) 
throw new Exception("'" + DLR_IOR_FILE_PROPERTY + "' system
property not set on command line.");
System.out.println("IOR file="+iorfile);
String ior = readIOR(iorfile);
System.out.println("DLR IOR="+ior);
```
#### ////////////////////////////////////////////

The block of code above marked Block A shows the changes required. Through standard Java file operations, the IOR string produced by the server is inserted. The name of the file is passed in from a command line parameter. Remember, the client must have access to the IOR file produced by the server. The best way to do this is by accessing a shared drive. The data is read using the readIOR function below.

Here is an extract of the readIOR function. This contains standard Java code to read a file:

```
private static String readIOR(String fileName) throws 
IOException
     {
byte[] iorBytes = new byte[5000];
int size = 0;
FileInputStream fs = new FileInputStream(fileName); try {
size = fs.read(iorBytes);
  } finally {
fs.close();
       } 
  return new String(iorBytes, 0, size);}
//Block B////////////////////////////////
org.omg.CORBA.Object obj = orb.string to object(ior);
WDIRoot aWDIRoot = (WDIRoot)) WDIRootHeight.narrow(obj);
/////////////////////////////////////////
```
The block of code marked Block B above converts the string read from the file into an object reference. This is done using the string to object reference. The narrow function takes that object reference and casts it to the correct object type. Once this is done, the remaining code is the same. The code captured below shows how the object reference is used to access other methods. This is the same code used in the bind method without any additional changes.

```
MetaSolv.CORBA.WDI.ConnectReq req = new
MetaSolv.CORBA.WDI.ConnectReq();
req.userName = ";
req.passWord = "";
WDIManager aWDIManager = aWDIRoot.connect(req);
```
### **NameService bind method**

#### **Background**

A CORBA NameService is a mechanism defined in the CORBA standard for connecting clients and servers. The NameService provides an "index" of available servers to which it can connect. Each of these servers are found through the use of a name.

The MetaSolv Solution Application Server enables a NameService to facilitate this binding method. There are three methods used to locate the NameService: the IOR file method, the ResolveInitialContext method, and the URL method.

The IOR method of finding the NameService is similar to the process described in the previous section, a file is read that contains the IOR. The IOR is then converted to an object reference for use by the NameService. Sample code is shown later in this section for this bind mechanism.

The resolve initial references method of finding the NameService is also available. The resolve initial references method is an OMG standard for identifying the NameService. The configuration parameters used by various CORBA vendor's software to find the NameServer varies. For example, IONA Technologies uses parameters in a configuration file. Review the documentation provided by your CORBA vendor for details on how the NameService is found. Sample code is shown later in this section for this bind mechanism.

The third method a third party can use to bind to an API running in the MetaSolv Solution Application Server is the URL Bind Method. With this method, an HTTP can be used to get the stringified IOR from the NameService. This type of binding is only supported in the new Application Server architecture.

1. Your first step is to locate the bind code. The code should look something like this:

```
ORB.init(args, null);
String hostname = "MetaSolv Solutionapihost"; // machine name 
of MetaSolv //Solution API host
String servername = "DLRSERVER"; // MetaSolv Solution API 
//CORBA server name
try {
//Block C//////////////////////////////////////
WDIRoot aWDIRoot = WDIRootHelper.bind(":"+servername, 
hostname);
////////////////////////////////////////////////
}
catch (SystemException se) {
System.out.println("Unable to bind to server: " + se);
```

```
)
MetaSolv.CORBA.WDI.ConnectReq req = new 
MetaSolv.CORBA.WDI.ConnectReq();
Req.userName = "".Reg.passWord = "";
WDIManager aWDIManager = aWDIRoot.connect(req);
    The ".bind" function is IONA's proprietary way of binding to the server.
```
2. The next step is to replace it with one of the following two methods:

#### Binding to the NameServer with an IOR—sample code

```
//Block D ////////////////////////////////////
org.omg.CosNaming.NameComponent[] name;
/////////////////////////////////////////////
// Connect to the NameService using the IOR. Published by the
// MetaSolv Solution Application Server
// get the command line parameter
String iorfile = 
System.getProperties().getProperty(NS_IOR_FILE_PROPERTY);
// Set a system property on command line using -D (for Sun) 
or /d: (for MS)
if (iorfile == null)
throw new Exception
("'" + NS_IOR_FILE_PROPERTY + "' system property not set on 
command line.");
```
The previous block of code defines the name component variable. The first line of the sample code is an OMG standard variable used for the lookup in the NameService. This variable is used later. The rest of this code obtains the location of the NameService IOR file. The location is passed in as a parameter on the command line of the program. The NameService IOR is written to the location specified in the IORPath statement of the GATEWAY.INI file. This NameService IOR file is named NAMESERVICE.IOR. The best way to locate the file is to have the client and server access a shared-directory location.

```
System.out.println("IOR file="+iorfile);
String ior = readIOR(iorfile); //read the IOR
System.out.println("NS IOR="+ior);
```

```
org.omg.CORBA.Object obj = orb.string to object(ior); //
convert to object ref
org.omg.CosNaming.NamingContext rootContext =
org.omg.CosNaming.NamingContextHelper.narrow(obj); //narrow 
the object
System.out.println("loaded orb 
class:"+orb.getClass().getName());
```
The previous block of code reads the IOR contained in the file. It converts the IOR to an object reference and narrows the object reference to a CosNaming object. After these steps are completed, the program has the reference to the NameService that is running on the Application Server. The program can now use the NameService to look up the CORBA server it is using.

//populate the name component for lookup (block A)

name = new org.omg.CosNaming.NameComponent[1]; name[0] = new org.omg.CosNaming.NameComponent("DLRSERVER", "");

```
// "lookup DLR Server";
(block B)
```
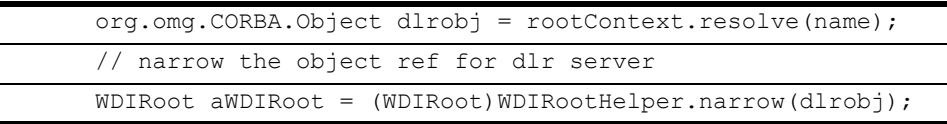

The next step in the process is to look for the actual CORBA server you want to bind to and obtain its object reference from the NameServer. This process is shown in the previous block of code (code block A).

Create the objects used to query the NameService. The Application Server uses a single level of naming. The GATEWAY.INI file controls these names. The "servers" section connects the name in the NameService to the object. For example:

DLRSERVER=MetaSolv.CORBA.WDIDLR.WDIRoot,MetaSolv.WDIDLR.WDIRo otImpl

The name "DLRSERVER" is registered in the NameService for the object on the right side of the "equals" sign. In the previous code fragment, "DLRSERVER" was used as the name.

The resolve method is used to look up the object in the NameService (code block B). The resolve method returns a standard CORBA object. This object then needs to be further refined using the CORBA narrow method. After using this command, the root object reference is obtained and the other methods on the server are used. The code fragment below shows this functionality:

```
MetaSolv.CORBA.WDI.ConnectReq req = new 
MetaSolv.CORBA.WDI.ConnectReq();
req.userName = ";
req.passWord = ";
System.out.println("Connecting to MetaSolv Solution API 
Server...");
WDIManager aWDIManager = aWDIRoot.connect(req);
```
#### Binding to the NameService with resolve initial references sample code

This method of finding the NameService relies on the CORBA standard of resolve initial references. This method is available once the ORB has been initialized and provides the object reference of the NameService. Although this method is a CORBA standard, each CORBA vendor implements a different way to locate the NameService. Most of the time configuration parameters such as .INI files are used. Refer to your CORBA vendor's documentation for more details. The following code sample shows how to use this method to connect to the NameService. This code assumes the configuration parameters are set to identify the location of the NameService:

```
org.omg.CosNaming.NameComponent[] name;
org.omg.CORBA.Object obj = 
orb.resolve initial references("NameService");
org.omg.CosNaming.NamingContext rootContext =
org.omg.CosNaming.NamingContextHelper.narrow(obj); //narrow 
the object
System.out.println("loaded orb 
class:"+orb.getClass().getName());
```
The previous block of code defines the name component variable. This variable is an OMG standard variable used to do the look up in the NameService. It is used later. Next, the object reference of the NameService is obtained and stored in a CORBA object. This is done using the resolve initial referenences method passing in the service name. The CORBA standard for the NameService service is the string "NameService." To be useful, cast it into a

CosNaming object. This is accomplished using the narrow method. The program can now use the NameService to look up the CORBA server it is using.

```
//populate the name component for lookup
name = new org.omg.CosNaming.NameComponent[1];
name[0] = new org.omg.CosNaming.NameComponent("DLRSERVER", 
"");
// "lookup DLR Server";
org.omg.CORBA.Object dlrobj = rootContext.resolve(name);
// narrow the object ref for dlr server
WDIRoot aWDIRoot = (WDIRoot)WDIRootHelper.narrow(dlrobj);
```
The next step in the process is to look for the actual CORBA server you want to bind to and obtain its object reference from the nameserver. This process is shown in the previous block of sample code. Now create the objects used to query the NameService. The Application Server uses a single level of naming. The GATEWAY.INI file controls these names. The "servers" section connects the name in the NameService to the object. For example:

DLRSERVER=MetaSolv.CORBA.WDIDLR.WDIRoot,MetaSolv.WDIDLR.WDIRootImpl

The name "DLRSERVER" is registered in the NameService for the object on the right side of the "equals" sign. In the previous code fragment, "DLRSERVER" was used as the name.

To look up the object in the NameService, the resolve\_initial\_references method is used. The resolve method returns a standard CORBA object. This object is refined further using the CORBA narrow method. After using this command, the root object reference is obtained and the other methods on the server are used. The code fragment below shows this process:

```
MetaSolv.CORBA.WDI.ConnectReq req = new 
MetaSolv.CORBA.WDI.ConnectReq();
req.userName = ";
req.passWord = "";
System.out.println("Connecting to MetaSolv Solution API 
Server...");
WDIManager aWDIManager = aWDIRoot.connect(req);
```
### **URL bind method—sample code**

The third method used to bind to an API running in the MetaSolv Solution Application Server is the URL Bind Method. With this method an HTTP can be used to get the stringified IOR from the NameService. This type of binding is only supported in the new Application Server architecture.

To use this method of obtaining the IOR, an .INI parameter is enabled in the GATEWAY.INI file. This parameter is the URLNamingServicePort settings. This parameter is located in the

system section of the GATEWAY.INI file. By default this parameter is commented. To uncomment it, remove the semicolon and restart the machine.

Once the parameter is enabled, a standard URL request can be used to return the IOR reference. The reference returned is to the API server. So you must format the URL request in the following way:

http://<hostname>:15000/DLRSERVER

hostname: The hostname contains either the IP address or host name of the machine running the API architecture.

15000: The port defined in the GATEWAY.INI file for the URLNamingServicePort parameter. By default the value is 15000.

DLRSERVER: The name of the desired server object. This is defined in the GATEWAY.INI file in the "servers" section.

When this request is complete the IOR is returned. This method can be tested using any browser by typing the URL address in the location field. The browser returns the IOR. After the IOR is returned the same code used in the IOR bind method section is used. The only difference in the procedure is the file access to read the IOR can be omitted.

#### Sample code

1. eSet GATEWAY.INI parameters to activate this processing in the MetaSolv Solution Application Server. This activation is done by uncommenting the line in the .INI file:

```
[System]
URLNamingServicePort=15000
```
2. Locate the bind code. This bind code should look something like this.

```
ORB.init(args, null);
String hostname = "MetaSolv Solutionapihost"; // machine name 
of MetaSolv //Solution API host
String servername = "DLRSERVER"; // MetaSolv Solution API 
//CORBA server name
try {
WDIRoot aWDIRoot = WDIRootHelper.bind(":"+servername, 
hostname);
}
catch (SystemException se) {
System.out.println("Unable to bind to server: " + se);
)
```

```
MetaSolv.CORBA.WDI.ConnectReq req = new 
MetaSolv.CORBA.WDI.ConnectReq();
Req. userName = "".Req.passWord = "";
WDIManager aWDIManager = aWDIRootconpect(req);The ".bind" function is IONA's proprietary way of binding to the server.
```
orb = ORB.init(args, null);

3. Change the code found in item two to read the IOR from the naming service URL, convert it to an object, and narrow the scope of the object. After the object is narrowed the processing can continue as usual.

```
// Connect to the DLR API Server and construct a proxy for
// root object.
String URLref = 
System.getProperties().getProperty(URL_IOR_FILE_PROPERTY);
// Set a system property on command line using -D (for Sun) 
or /d: (for MS)
//Block E /////////////////////////////////////////////
URL url = new URL(URLref);
URLConnection conn = url.openConnection();
int len = conn.getContentLength();
if (len == -1) throw new IOException("URL not found: 
[' "+sUr1+" ] ";
InputStream in = (InputStream)conn.getContent(); // get the 
data from the request
byte[] bior = new byte[len];
in.read(bior);// read IOR from input stream 
String ior = new String(bior);// convert to string
//////////////////////////////////////////////////////
```
The block of code marked Block E above shows the required changes. The URL to connect to is passed in from a command line parameter.

```
org.omg.CORBA.Object obj = orb.string to object(ior);
WDIRoot aWDIRoot = (WDIRoot)WDIRootHe1per.narrow(obj);
```
The block of code above converts the string retrieved from the URL into an object reference. This is done using the string to object reference. The narrow function takes that object reference and casts it to the correct object type. Once this is done the remaining code is the same. The code captured below shows how the object reference is used to access other methods. This is the same code used in the bind method:

```
MetaSolv.CORBA.WDI.ConnectReq req = new
MetaSolv.CORBA.WDI.ConnectReq();
req.userName = "req.passWord = ";
WDIManager aWDIManager = aWDIRoot, connect(req);
```
### **Gateway events functionality changes**

The MetaSolv Solution gateway event functionality is also changing for this release. The changes are being made to allow for better integration with the new Application Server and to provide additional functionality. Unlike the changes described in previous sections, these change impact both the API architecture and the MetaSolv Solution Application Server architecture.

Gateway events provide a mechanism for the MetaSolv Solution to notify a third-party application to start an activity. The third-party application receives this event via a CORBA method call. In this case, the MetaSolv Solution software is the client and the third-party application is the server. After receiving the call, the third-party application performs the appropriate actions. There are three types of gateway events in previous releases. The gateway events are:

- Standard Gateway Event: The standard gateway event is an event defined by a third party. When the event is invoked, the third party is notified the event has occurred and key related data is passed to the third party. These events can be related to both work plans, PSRs, and trouble tickets.
- Billing Gateway Events: The two billing gateway events send billing information to the third party. These two events are Send Billing Customer (SBC) and Send Billing Order (SBO). These events differ from the standard gateway event because they contain billing data and are not defined by the third party.
- SOA Gateway Events: The SOA application contains many gateway events and is used to interact with a third-party LSOA application. These events differ from a standard gateway event due to the type of data they send and the fact they are tightly coupled to the MetaSolv Solution. These events are not defined by the third party.

For more detailed information on gateway events see ["The signal handling pattern" on page 37](#page-52-0)

### Middle-tier triggering

The main architectural change for the MetaSolv Solution M/5 release is the ability to trigger standard gateway events from the middle-tier server. This behavior occurs in both the API and Application Server environments. This change was made to enable a more robust triggering method. In previous releases, the triggering occurred on the MetaSolv Solution client application. By moving the triggering to the middle tier, fewer connections are maintained to the third party, automatic retries are enabled, and less client configuration is necessary.

To enable this functionality, two new statuses were added to the gateway events. These statuses indicate the intermediate state between the user asking for a triggering event and the event actually being sent to the third-party applications. A user sees these states in the gateway event status windows located in the work management queue, the PSR order window, and the Trouble report window. These states are:

- Sending: An event in "Pending" status has been triggered by the user or auto-signaled. The status of the event has changed, but not picked up by the middle-tier triggering server and communicated to the third-party application. When the middle-tier triggering server receives the event and communicates it to a third-party application, the event status changes to "Waiting". If the event cannot be communicated to the third-party application, the status of the event changes to "Error".
- Terminating: An event in "Waiting" or "In-progress" status has been "reactivated" by the user using the GUI. These two statuses indicate the third-party application is processing the event. The fact the user has terminated the event must be communicated to the thirdparty application. The terminating state is the transition state before the event is returned to "Pending" status and indicates the third-party application was not notified of the status canceling. Once the middle-tier server can communicate this status, the event is changed to "Pending".

No third-party coding changes are required to support this new processing. The middle-tier server sending the events uses the same CORBA methods used in the past. The only impact you see is a reduced number of connections. However, some additional parameters are captured when a gateway is defined. This process is described in the next section.

This change only applies to the standard gateway events. The billing and SOA events are not yet converted to this architecture. These events are still invoked directly from the client to the third-party application. This transition will be made in a later release.

## **New binding methods**

#### **Background**

As with the MetaSolv Solution Application Server, the MetaSolv Solution gateway event architecture is moving to an OMG standard for binding the client to the server. The reason for this change is to enable the choice of open technologies for our customers and MetaSolv In previous releases, the gateway event architecture supported only the IONA bind method. This meant you could only send gateway events to a server running under an IONA ORB. In this release, the IONA bind, IOR binding, and NameService binding are supported.

To enable this support the method of defining gateways in the MetaSolv Solution has changed. Additional parameters are defined. Changes are required in the third-party applications to allow the CORBA standard binding. These changes are standard CORBA coding techniques and detailed later in this section.

#### Defining a gateway

The way a gateway is defined changed with the release of TBS 2000 v4.2.2. These changes enable the triggering of events from the middle-tier server, the definition of multiple bind locations, and better restart capabilities. The new gateway window is shown next. .

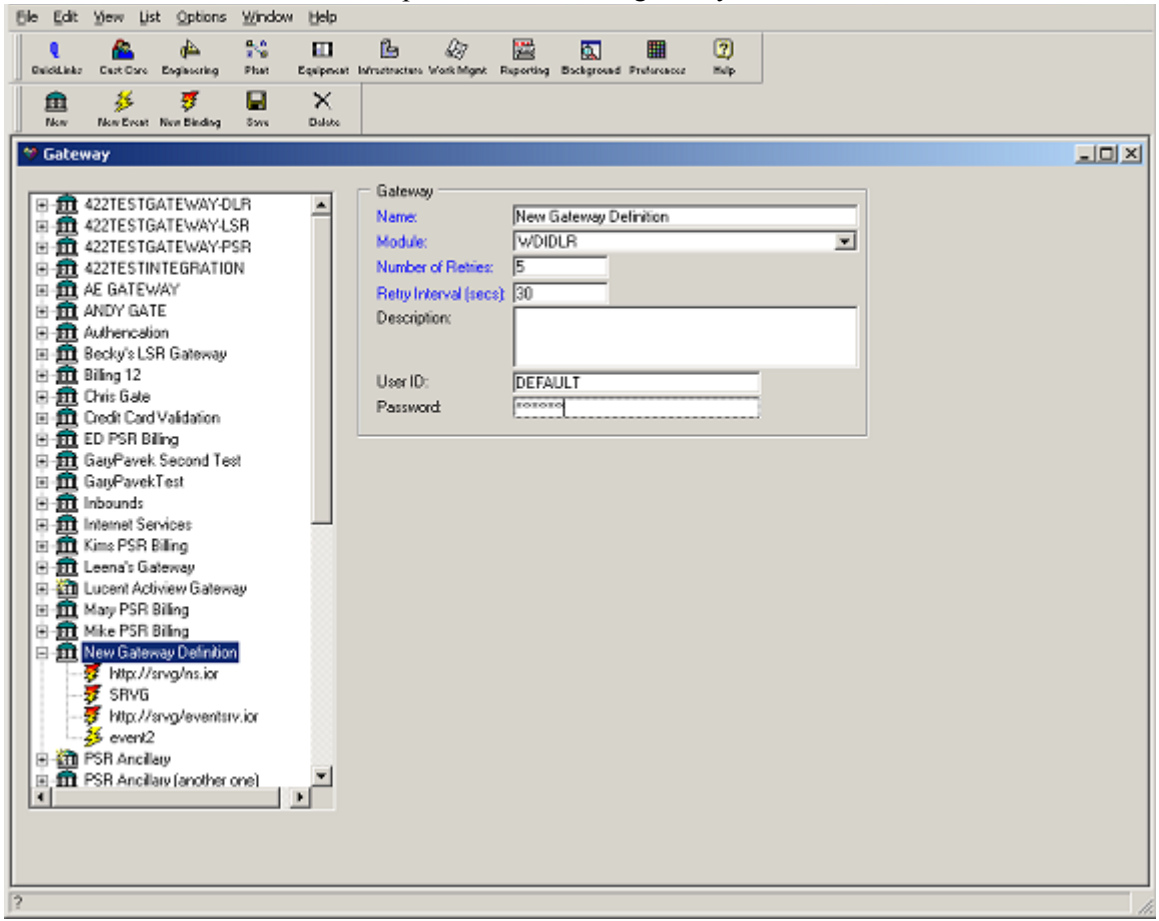

**Figure 41: New Gateway Window**

New fields are added that control processing of the middle-tier server. The field names and associated functionality are:

- **Number of Retries**: When a standard gateway event is in "Sending" status, the middletier event server attempts to trigger the event to the third-party application. If the event cannot trigger, a retry process is started. This field indicates how many times a triggering event is retried before the event is marked in error. The default is five.
- **Retry Interval** (secs): This field indicates the delay before trying to resend an event. This time interval is designed to enable the third-party application time to recover. The default is 30 seconds.

 **User ID**: This field is required to connect to the third-party application. This field allows one user ID for all connections to the third-party application. This **User ID** field was added because the middle-tier event server does not have the user ID and password of the user who initiated the event or the definition of every MetaSolv Solution user in the thirdparty application. The only impact to third-party applications is if they used this user ID for identification of the person initiating the event, this user ID needs to change to the user ID contained within the WDIEvent occurred structure sent with the event (see below). This user ID contains the identification of the actual user who initiated the event. See the code sample below:

```
struct WDIEvent
```

```
{
long eventVersion;
string eventName;
long documentNumber; /// An oracle generated sequence that uniquely
                         /// identifies a Service Request in the MetaSolv
                         /// Solution database. 
long taskNumber; \frac{1}{1} An oracle generated sequence that uniquely
                         /// identifies a task in the MetaSolv Solution
                         /// database.
long servItemID; /// An oracle generated sequence that uniquely
                         /// identifies a service item in the MetaSolv
                         /// Solution database. 
                         /// Note this value is only supplied for an 
                         /// item level gateway event. 
string userID; \frac{1}{1} A MetaSolv Solution user ID.
```

```
};
```
 **Password**: The **Password** field is required to connect to the third-party application. This field allows one password to be used for all connections to the third-party application. This was done because the middle tier event server does not have the user ID and password of the user who initiated the event or the definition of every MetaSolv Solution user in the third-party application.

During the upgrade new data is created and the values are used as defaults. If the defaults need to change, each gateway can be edited using the gateway window shown above. The defaults are:

- Number of Retries: 5
- $\triangleleft$  Retry Interval (secs): 30
- ◆ UserID: Default
- Password: Default

The second change made to gateway maintenance is to enable the definition of multiple binding locations and type of binding to use for each gateway binding location. The type of binding allows the identification of the connection to that gateway. The options are IONA, IOR, and NameService. Another change is functionality that allows gateways to have multiple

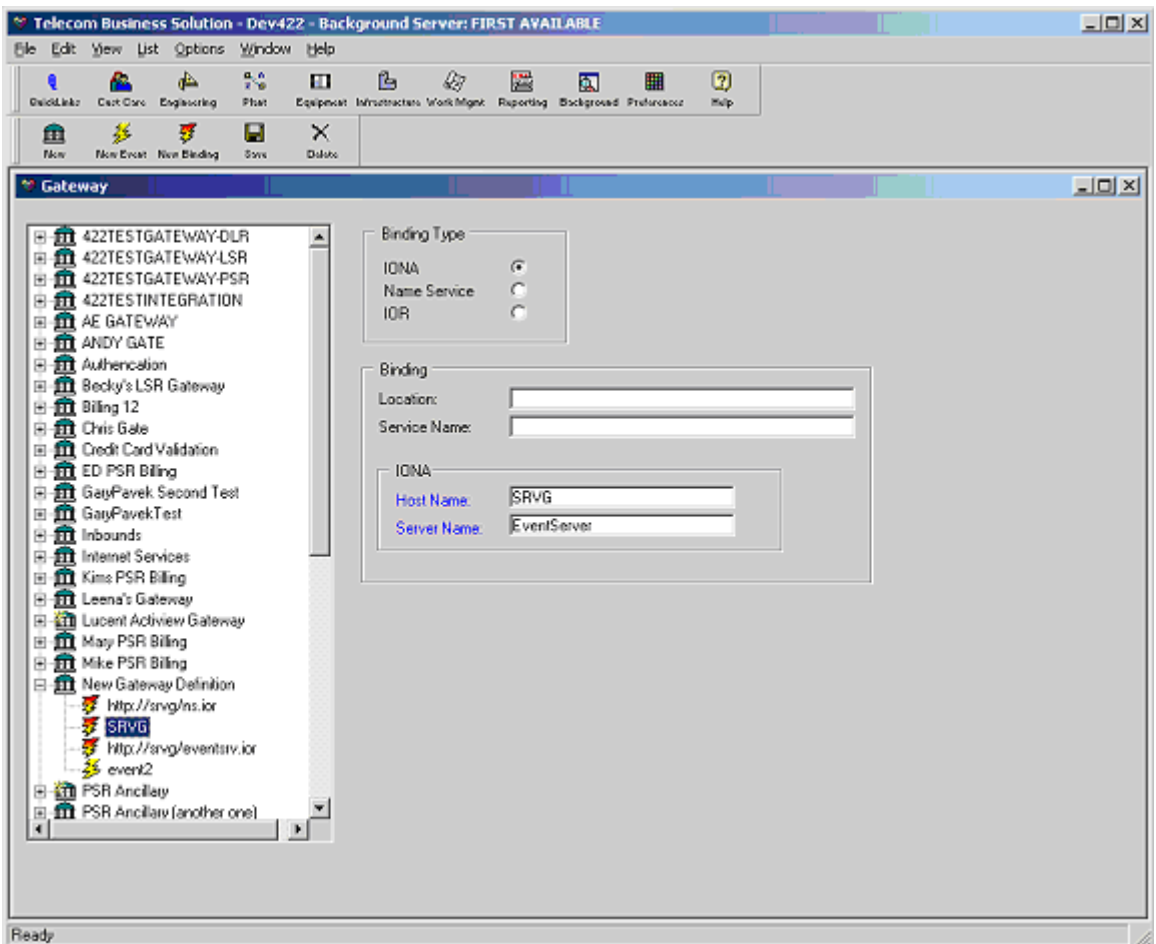

bind locations defined. This enables the MetaSolv Solution event architecture to try different locations if it cannot bind to a server. [Figure 42](#page-373-0) illustrates binding options:

**Figure 42: MetaSolv Solution Gateway Binding Window**

<span id="page-373-0"></span>The treeview on the left now has the binding information defined. The multi-color lightning bolt represents a binding option. For each binding option, detail information is captured. This is shown on the right side of the window. The following list details the information:

- Binding Type: Indicates what binding mechanism to use for this binding location. The options are IONA, IOR, and NameService.
- Binding Location: Indicates the path to locate the IOR for binding. This path is used for IOR and NameService binding. This can be expressed as a standard windows path (C:\ior\files) or a URL (http://srvg/ns.ior).
- Binding Service Name: This field indicates the name of the service to request to obtain the WDIRoot reference if using NameService binding.
- IONA Host Name: This field was once detailed at the gateway level and is used by the IONA Bind process to find the host name of the binding server to bind to. This field applies to IONA binding only.
- IONA Server Name: This field was once detailed at the gateway level and is used by the IONA bind process to find the binding server to bind to. This field applies to IONA binding only.

When multiple binding locations are defined, the bind process attempts to connect them in the order defined in the tree view on the left. Each bind location can use a different binding approach.

During the upgrade, a binding location is created. This binding location has the same host and server name used for previous release. Only one binding location is created.

**Warning!** There is no immediate impact to third-party applications by these changes. However, when a customer migrates from the API architecture to the MetaSolv Solution Application Server, the binding process should be changed to CORBA standard binding. In future releases, the IONA bind method will no longer be supported. That means the third-party application must transition to either IOR binding or NameService binding as detailed below.

### **IOR binding to third-party applications**

IOR binding requires the third-party application to produce an IOR read as a text file. The gateway event application locates that file and connects to the server. The IOR produced needs to represent the WDIRoot object of the server.

Ensure IOR published is the IOR of the WDIRoot object. This object reference is available after the object is connected to the ORB. This object is then converted to a string and written to a file. The following code shows this and is taken from the hello\_gateway server sample code shipped with the documentation. This code fragment is often placed in the main class:

```
orb = ORB.init(args, null);
```

```
IE.IONA.OrbixWeb. CORBA.Orbix.impl is ready(GATEWAY SERVER N
AME, 0); // This command is ORB-specific (needs to happen
before WDIRoot object creation for IONA)
WDIRoot aWDIRoot = new WDIGatewayRootImpl();
  orb.connect(aWDIRoot); // Some ORBs (e.g. JBroker) require 
an explicit connect
```
The previous block of code creates the server and registers it to the ORB. The variable tring iorfile = System.getProperties().getProperty(GATEWAY\_IOR\_FILE\_PROPERTY);

```
// Set a system property on command line using -D (for Sun) 
or /d: (for MS)
```

```
 if (iorfile == null) {
       System.out.println("'" + GATEWAY_IOR_FILE_PROPERTY + 
"' system property not set on command line.");
               return;
 }
```
The previous block of code determines where to write the IOR file. For this sample program, the location is passed to the program by a command line parameter. This location must be accessible by both the middle-tier event server and the server that produces it. These requirements are detailed in the following section.

```
writeIOR(orb.object to string(aWDIRoot), iorfile);
```
The previous block of code calls a function to create the file. The object to string function converts the object reference to a string. This string can then be written to a file. The client that calls this server can then use this IOR to connect to the server. For details on how this works, see the API Code Transition section of this document or your CORBA documentation.

## **NameService binding to third-party applications**

NameService binding provides another method of locating the server. To use this type of binding the third-party application must support a NameService. To accomplish this, the NameService process must run in the ORB and the third-party application must have registered its process in the NameService. For details on how to accomplish this, refer to programming documentation provided by your CORBA vendor.

At this time, the gateway event architecture does not support the resolve initial references process of finding the NameService of the third-party application. An IOR of the NameService is required. As a result, the third-party application must capture the IOR of the NameService and write this IOR to the file system. The following code fragement shows how to capture the IOR of the NameService. This code must be exectuted immediately when a third-party environment is activated. It is not required for every server since the NameService is global. Typically, this is done during a global start-up process.

```
org.omg.CORBA.Object obj = 
orb.resolve initial references("NameService");
org.omg.CosNaming.NamingContext rootContext =
org.omg.CosNaming.NamingContextHelper.narrow(obj); //narrow 
the object
```
The previous block of code connects to the NameService. The object reference of the NameService is captured in the obj variable.

```
String iorfile = 
System.getProperties().getProperty(GATEWAY_IOR_FILE_PROPERTY
);
```

```
// Set a system property on command line using -D (for Sun) 
or /d: (for MS)
 if (iorfile == null) {
      System.out.println("'" + GATEWAY IOR FILE PROPERTY +
"' system property not set on command line.");
               return;
 }
```
The previous block of code determines where to write the IOR file. For this sample program, the location is passed to the program by a command line parameter. This location must be accessible by both the middle-tier event server and the server that produces it. These requirements are detailed in this section.

writeIOR(orb.object to string(obj), iorfile);

The previous block of code calls a function to create the file. The object to string function converts the object reference to a string. This string is then written to a file. The client that calls this server can then use this IOR to connect to the NameService. For more detailed information, see the API Code Transition section of this document or your CORBA documentation.

#### **New event signal**

Beginning with the release of TBS 2000 v4.2.2 a new event signal is supported. This server is used to support trouble events in TBS 2000 v4.2.2 and other events in future releases. All event processing from previous releases continue to use the same IDL methods used in previous releases. There should be no transition steps to maintain existing functionality.

*Chapter D:* 

# Index

### $\mathbf{A}$

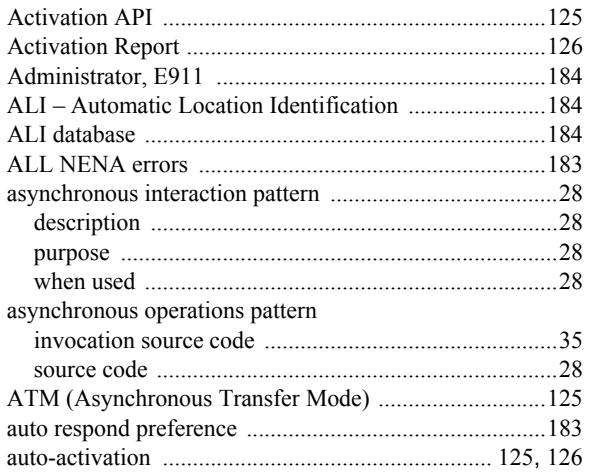

### $\overline{\mathbf{B}}$

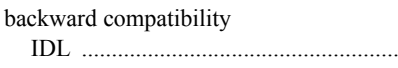

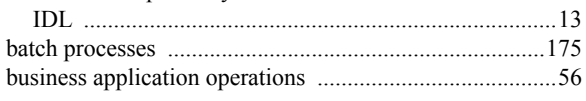

### $\mathbf{C}$

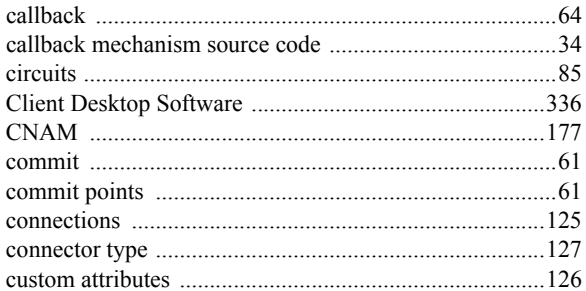

#### $\mathbf D$

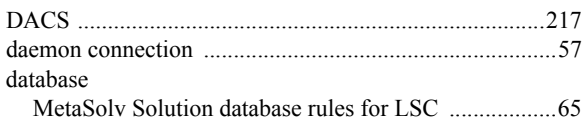

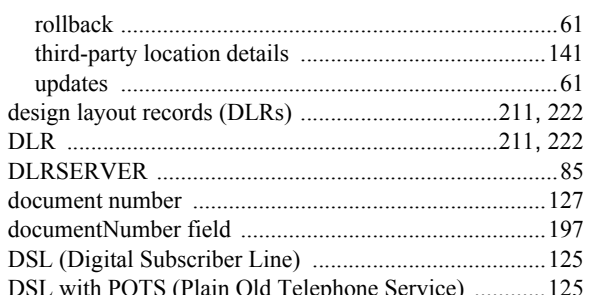

#### $\mathsf E$

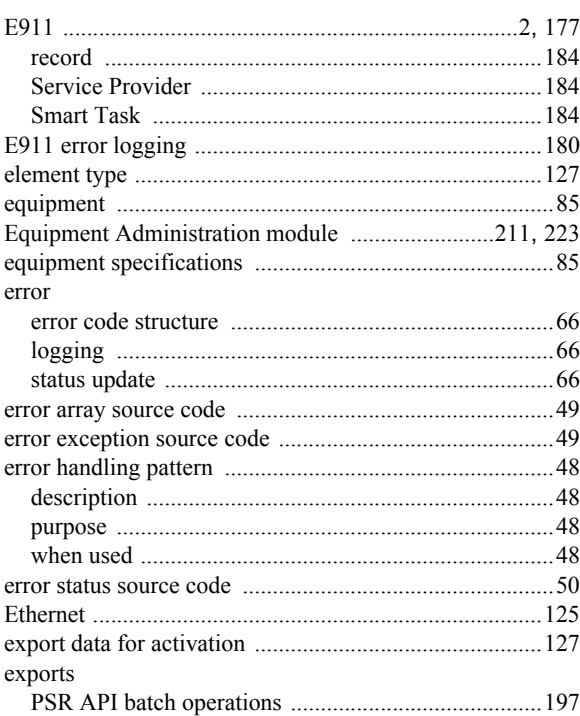

#### $\mathsf F$

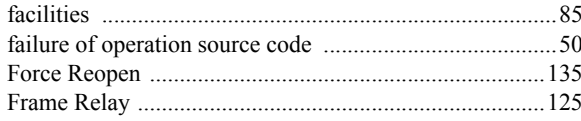

### G

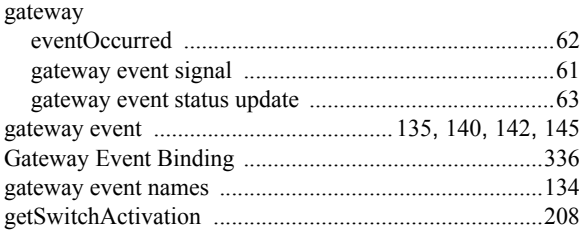

#### $\mathsf{H}$

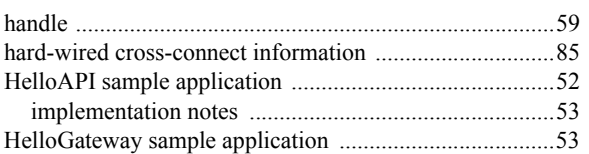

#### $\overline{\mathbf{I}}$

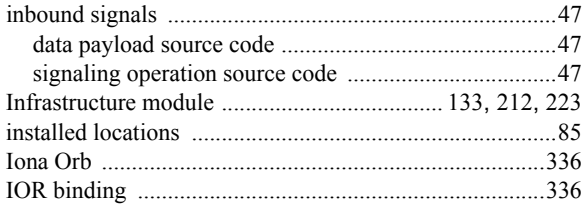

#### $\overline{\mathsf{J}}$

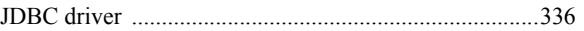

#### $\mathsf{L}% _{0}\left( \mathsf{L}_{0}\right) ^{T}=\mathsf{L}_{0}\left( \mathsf{L}_{0}\right) ^{T}$

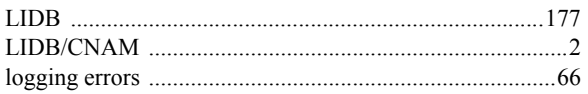

#### $\mathsf{M}$

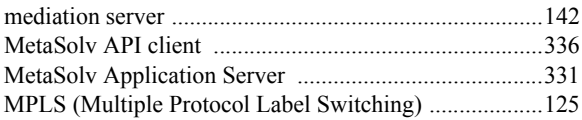

### $\mathsf{N}$

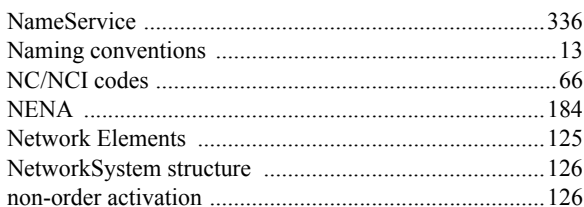

### $\mathbf{o}$

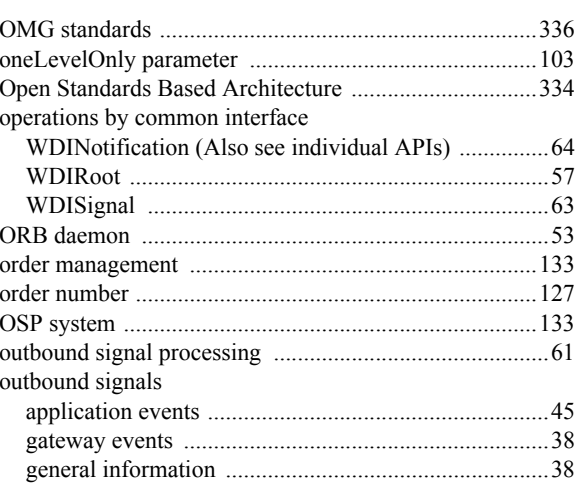

#### $\mathsf{P}$

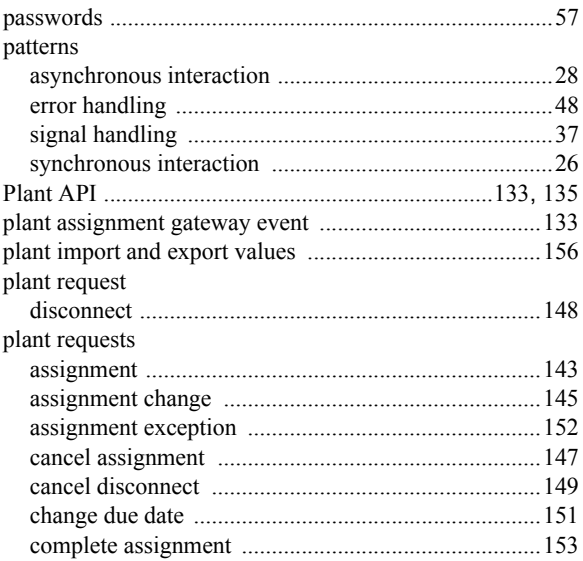

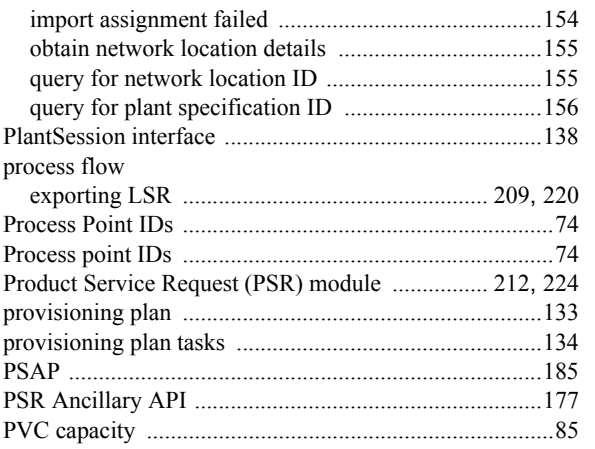

### $\overline{Q}$

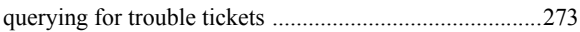

### $\mathbf R$

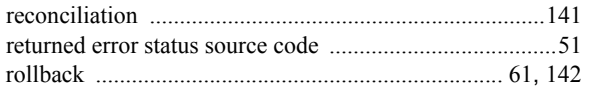

## $\mathbf S$

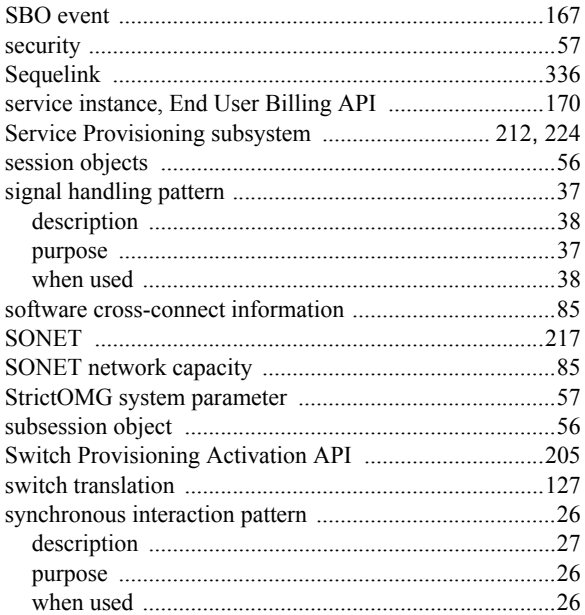

#### $\mathbf T$

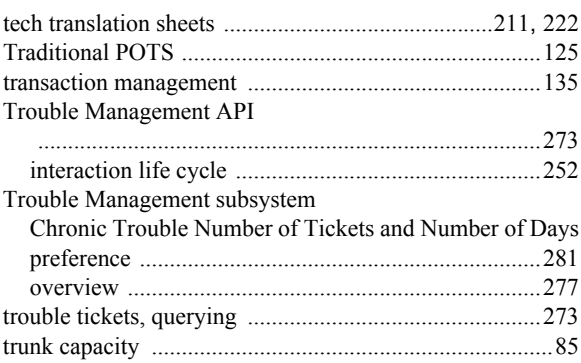

#### $\mathbf v$

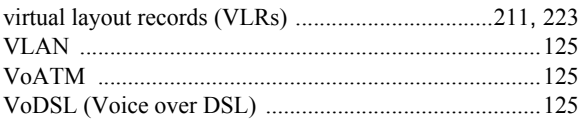

#### W

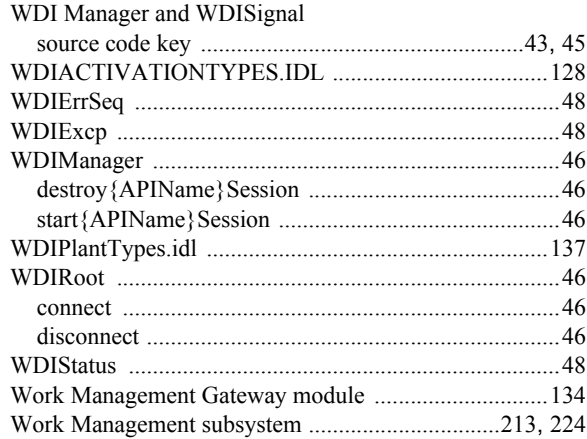

*Index*